$\mathbf{1}$  $\sqrt{2}$  $\sqrt{3}$  $\overline{4}$  $\sqrt{5}$ 6  $\overline{7}$ 8 

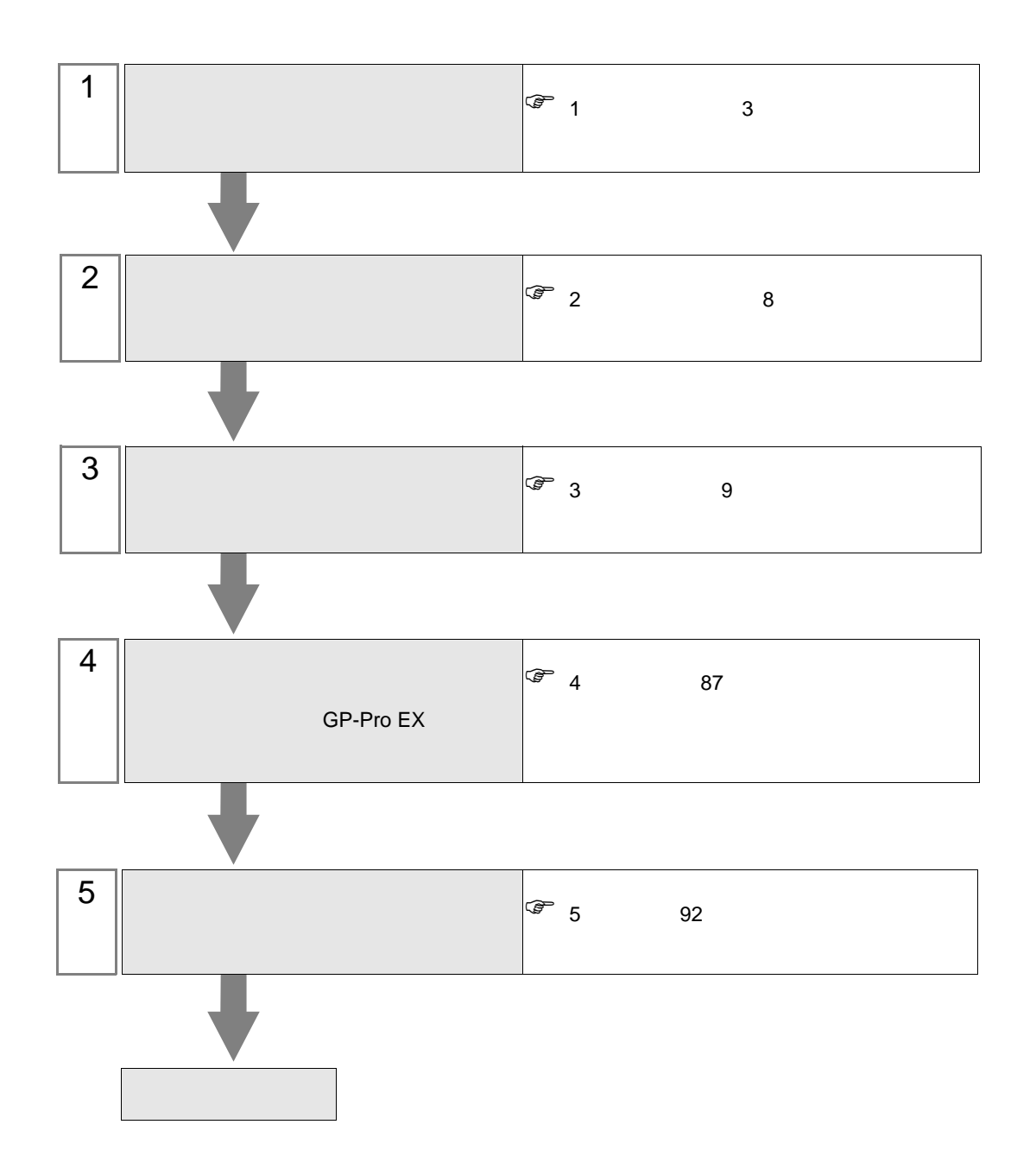

<span id="page-2-0"></span>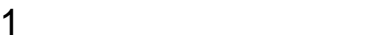

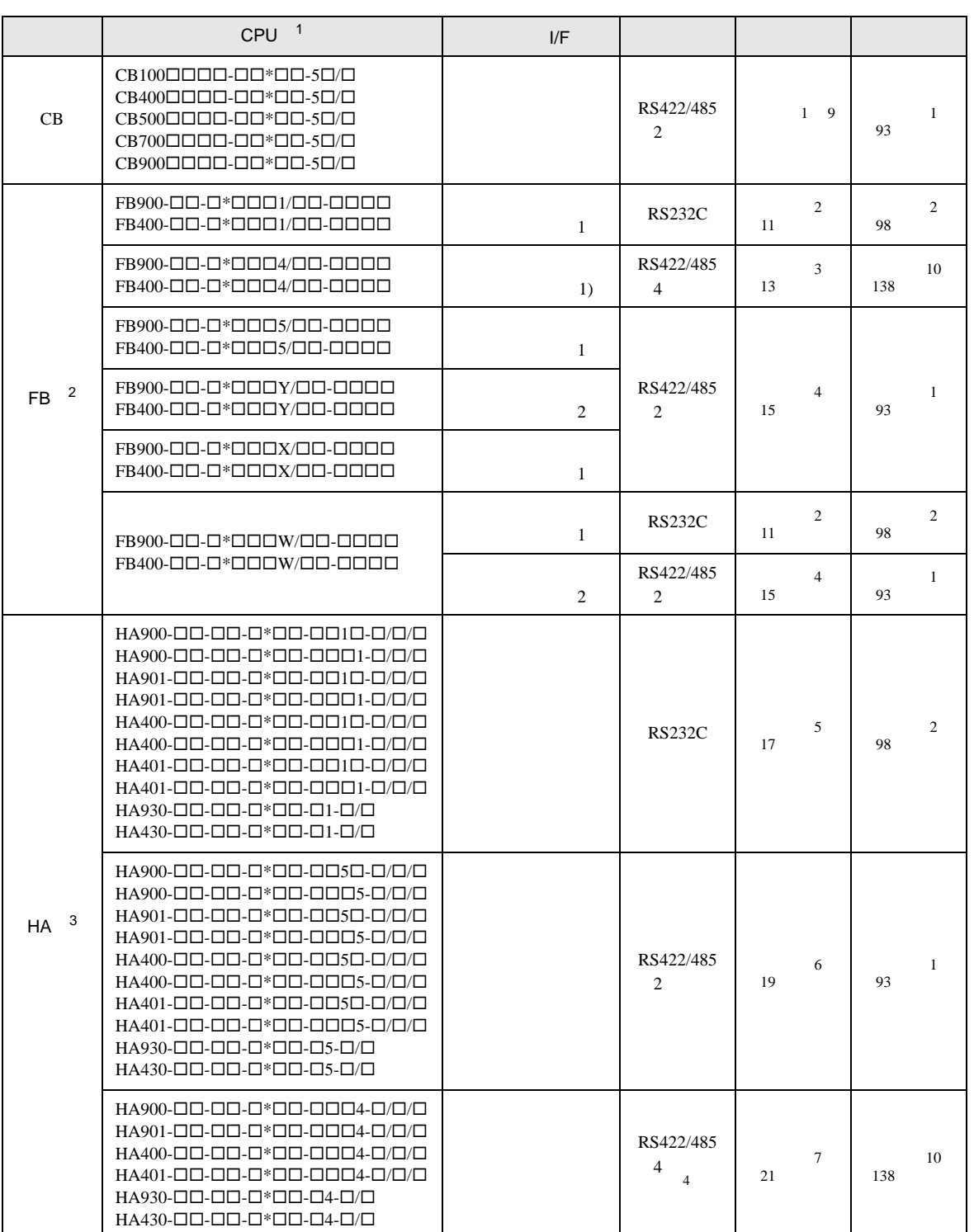

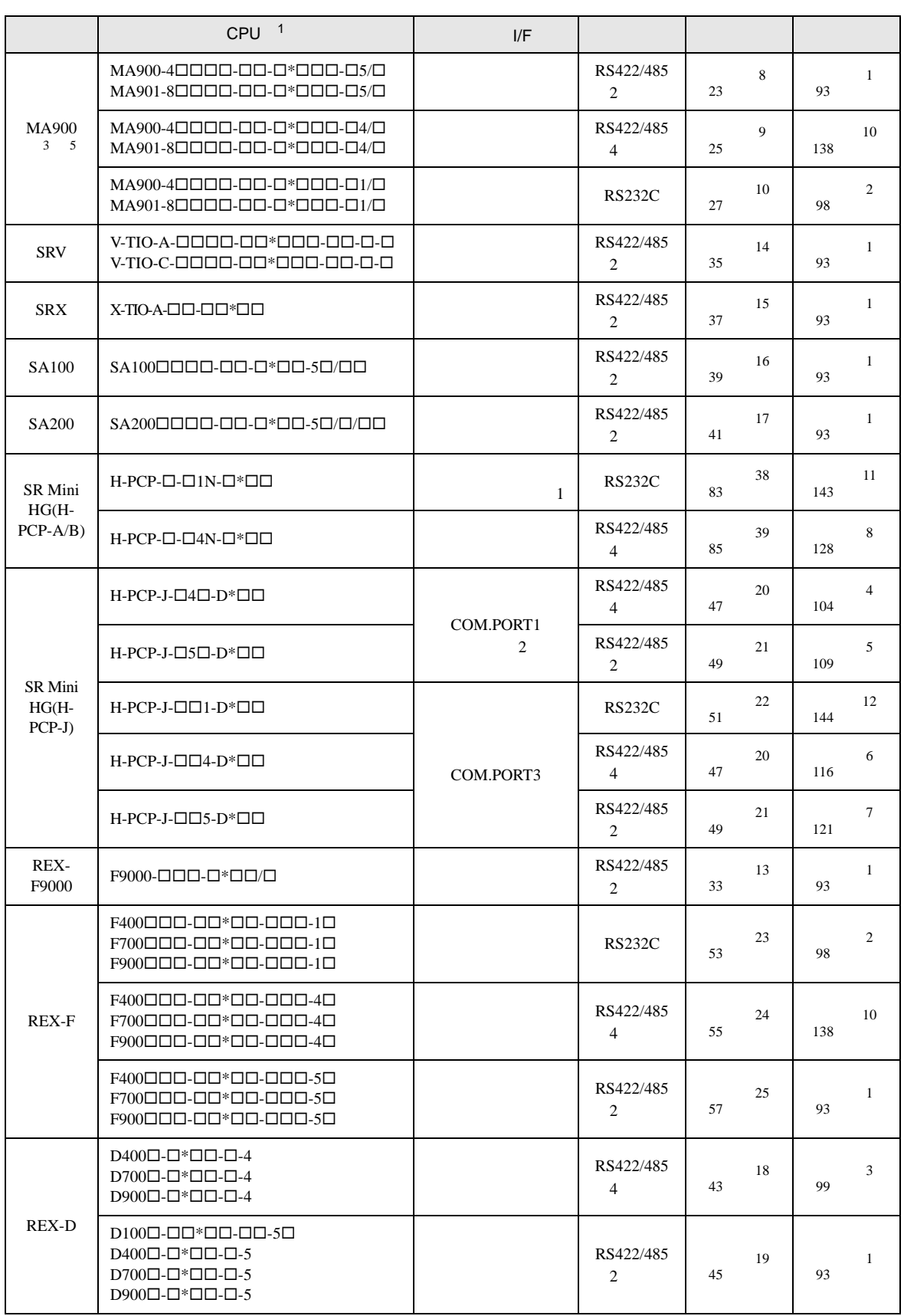

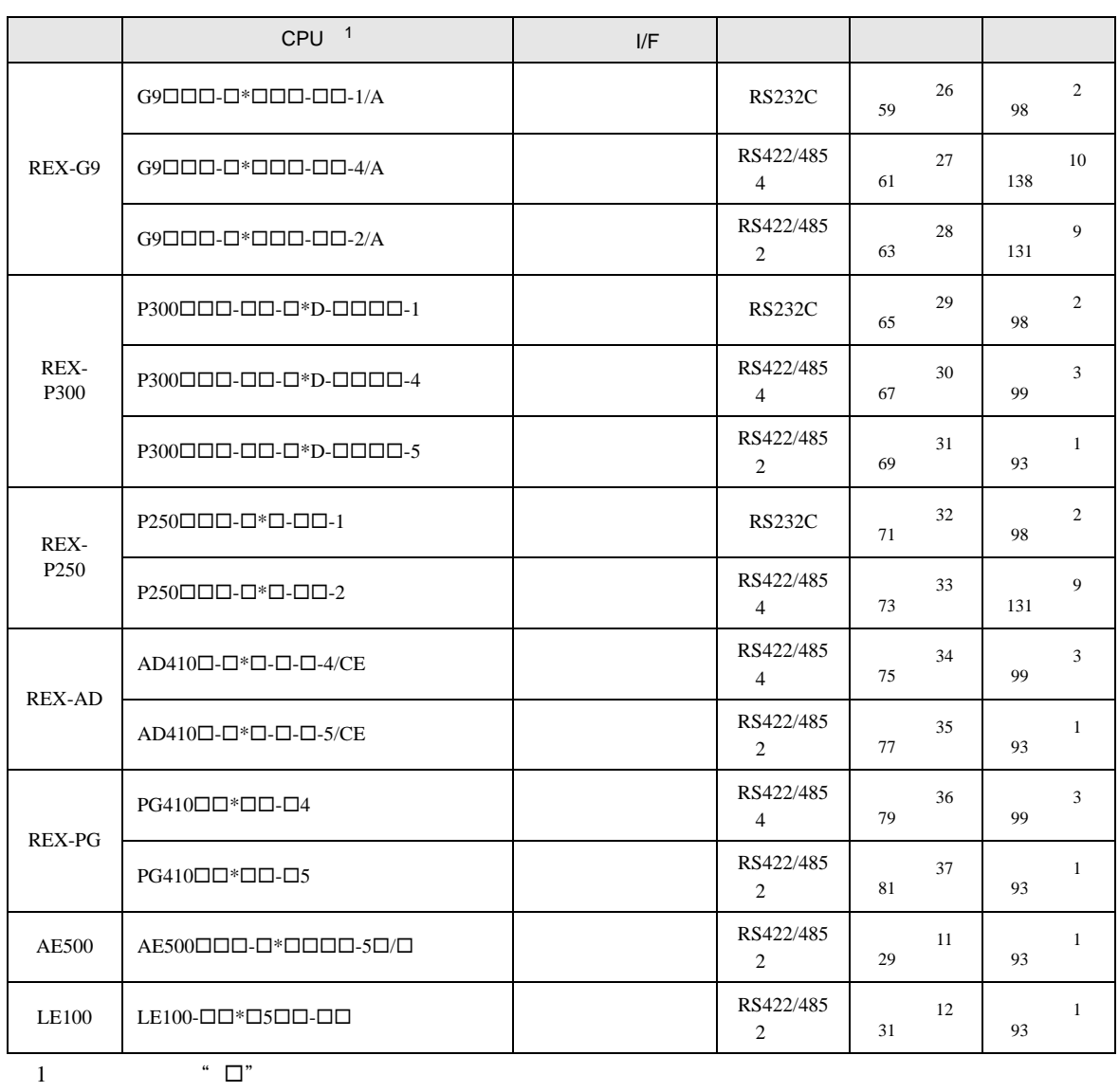

 $2 \t 1 \t 2 \t 2$ 

 $\frac{1}{1}$  and  $\frac{2}{1}$ 

 $\overline{2}$  and  $\overline{2}$ RKC

 $3 \pm 2$ 

4 2 RS422

 $5$ 

### IPC COM

接続機器と IPC を接続する場合、使用できる COM ポートはシリーズと通信方式によって異なります。

**IPC** IPC

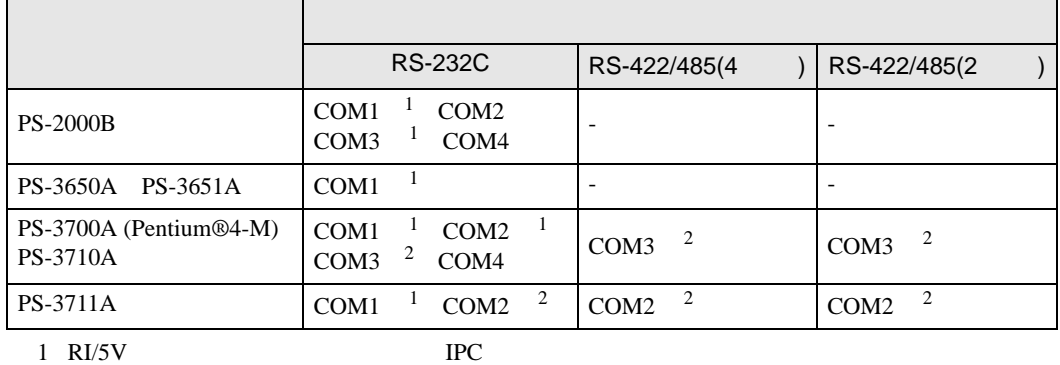

 $2 \nabla$ 

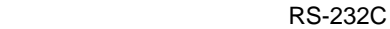

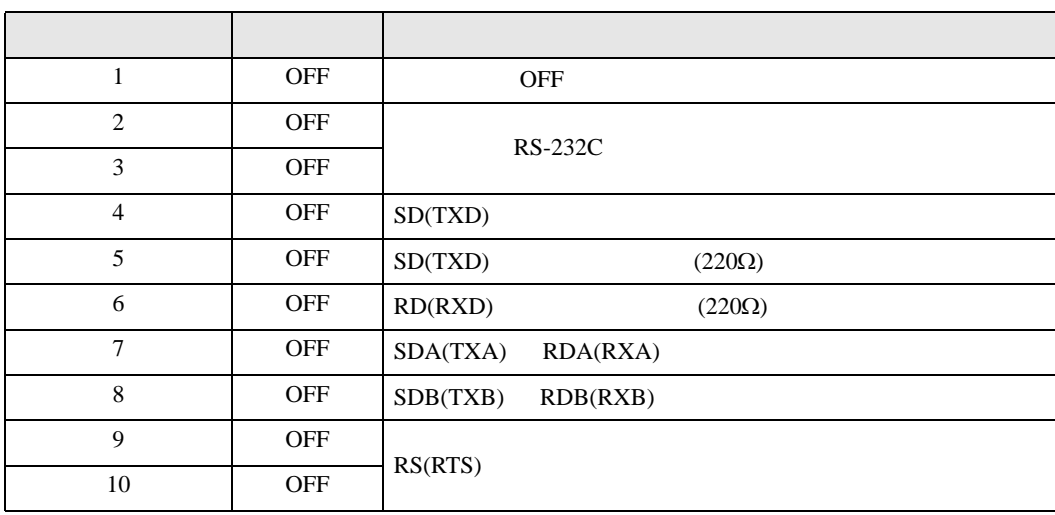

#### RS-422/485 4

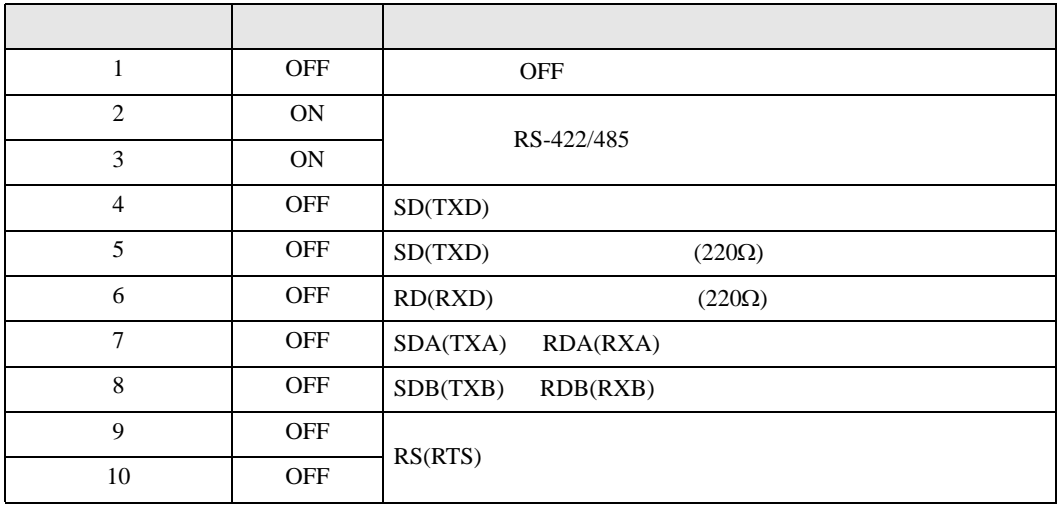

#### RS-422/485 2

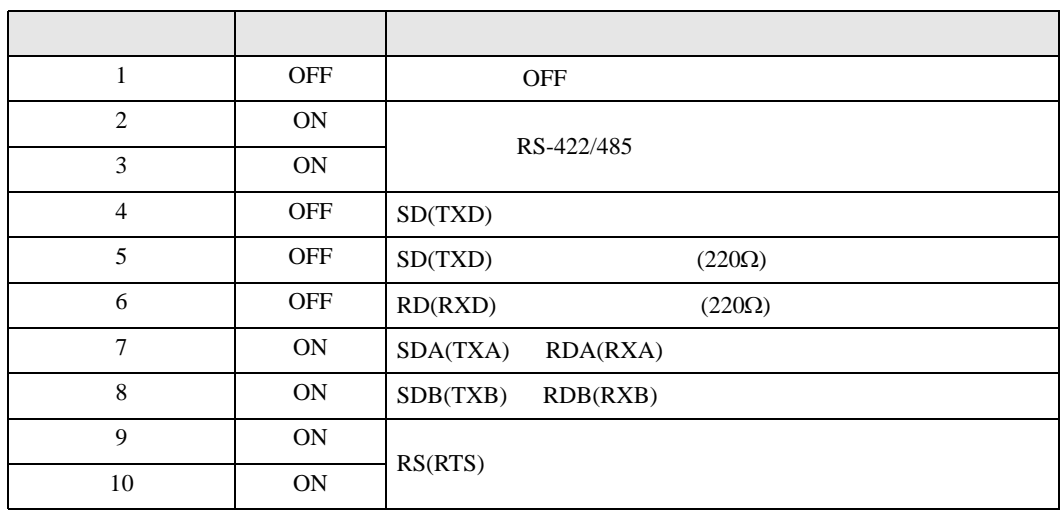

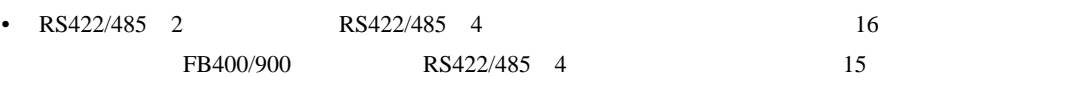

<span id="page-7-0"></span>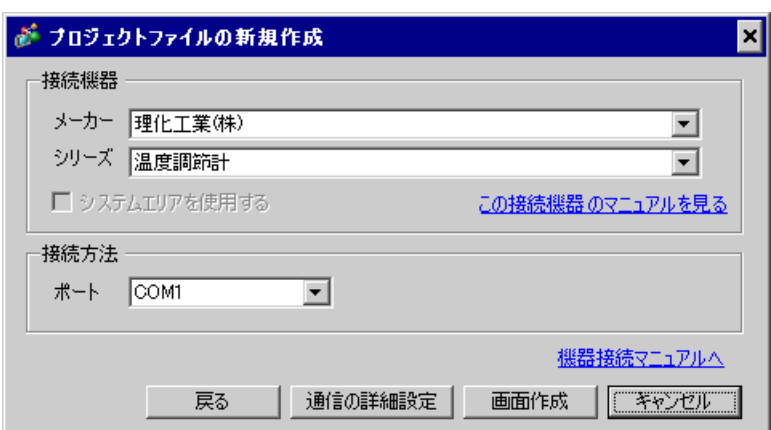

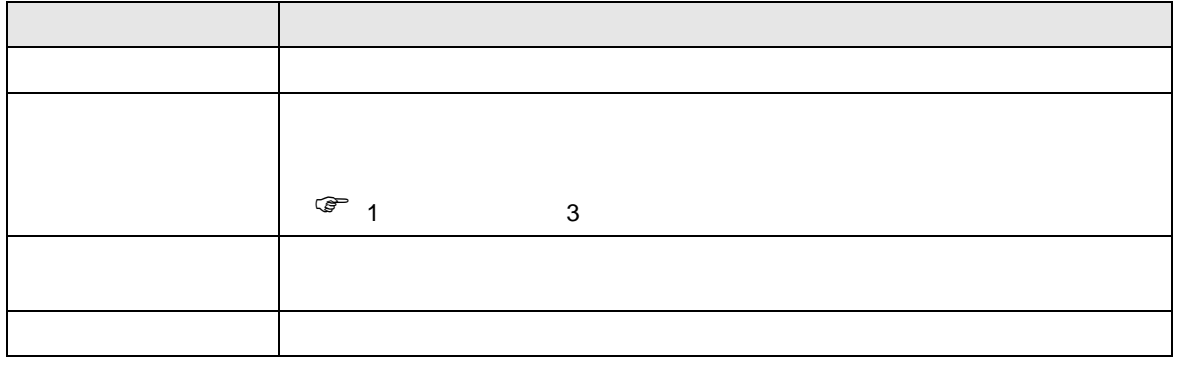

<span id="page-8-0"></span> $3 \sim$ 

## <span id="page-8-1"></span> $3.1$  1

GP-Pro EX

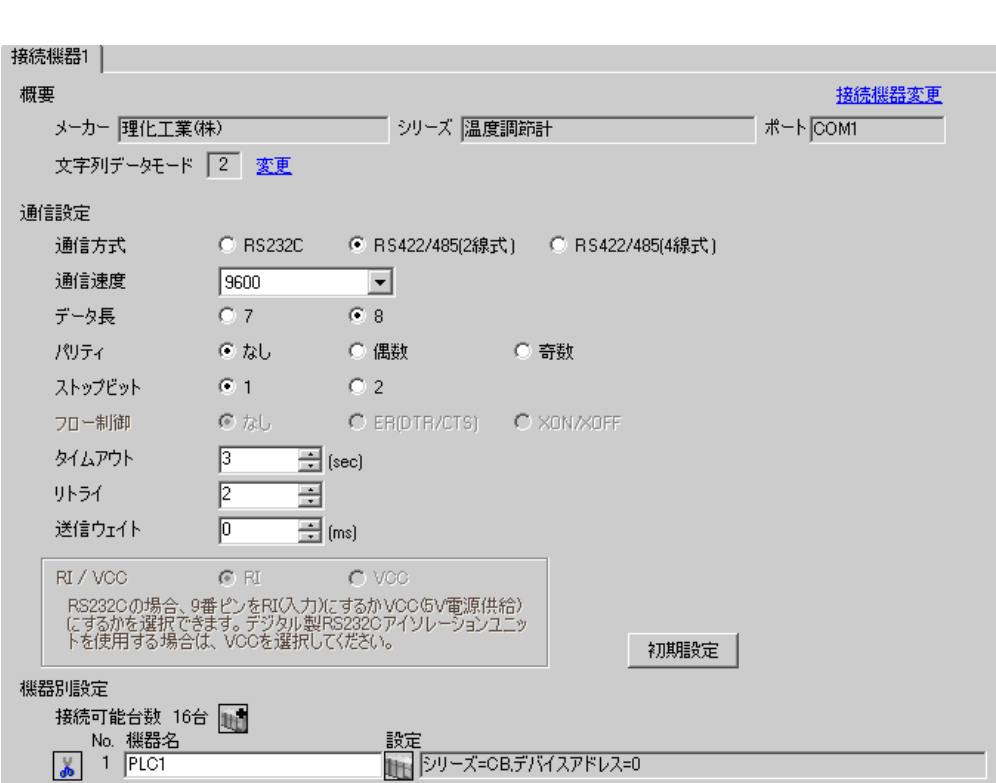

 $\begin{bmatrix} 1 & 0 & 0 \\ 0 & 1 & 0 \\ 0 & 0 & 1 \end{bmatrix} \quad \begin{bmatrix} 1 & 0 & 0 \\ 0 & 1 & 0 \\ 0 & 0 & 1 \end{bmatrix}$ 

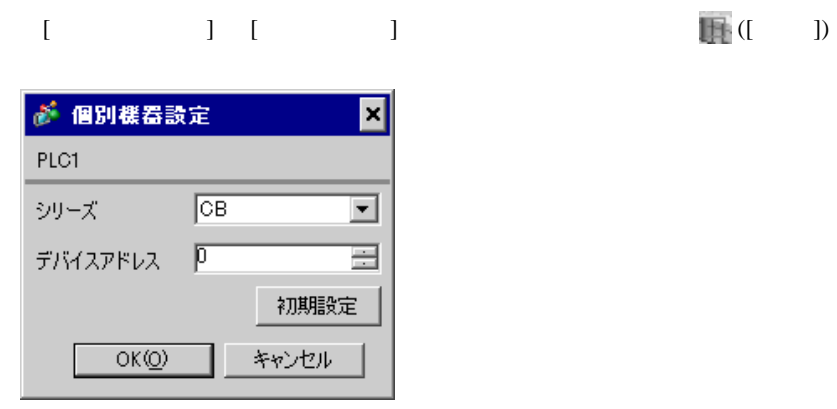

 $SET$ 

1. SET PV/SV PV/SV

- 2. **SET**
- $3. 7.$
- 4. SET PV/SV PV/SV ASSET
- $5.$

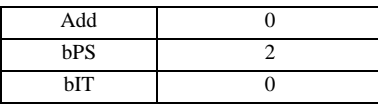

**MEMO** 

• <sub>Service</sub>  $\mathcal{A}$ 

<span id="page-10-0"></span>3.2 設定例 2

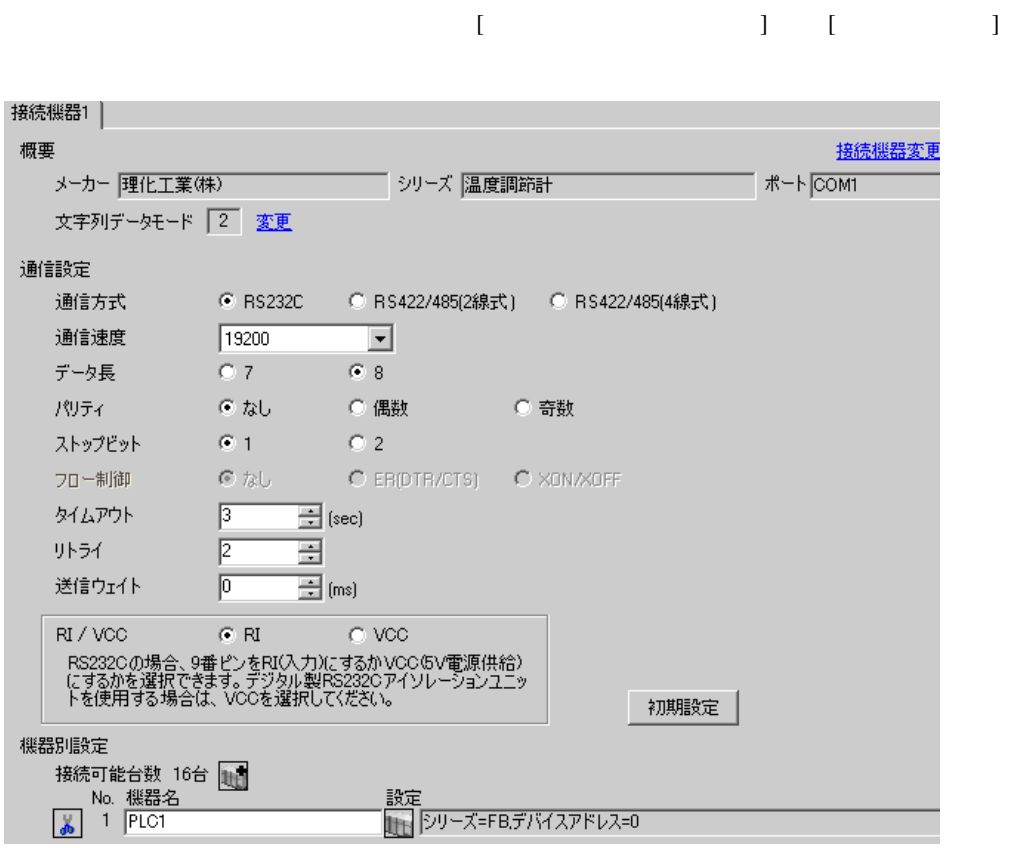

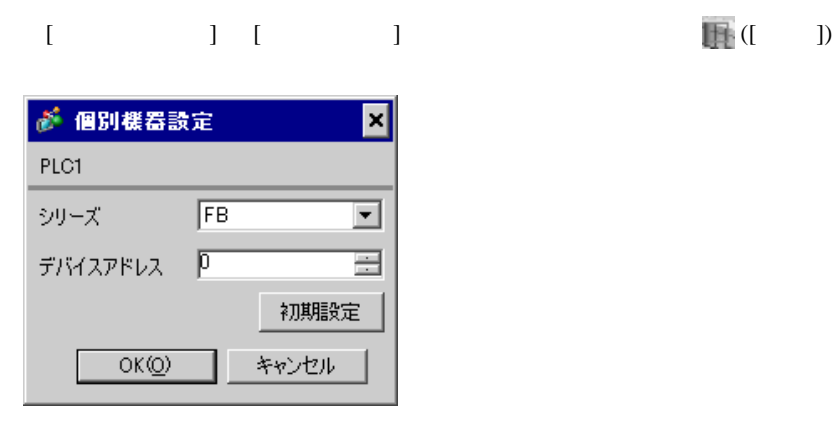

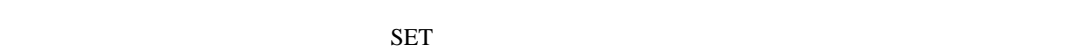

1. SET PV/SV PV/SV 2. Proton F60 SET 3. CMP1 0 4. SET PV/SV  $\sim$ 5. SET ヤイズマントアップ 6. SET  $7.$  / 8. SET ヤイズ PV/SV アップ

 $9.$ 

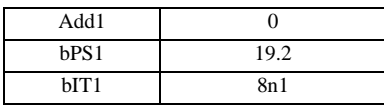

**MEMO** 

<span id="page-12-0"></span>

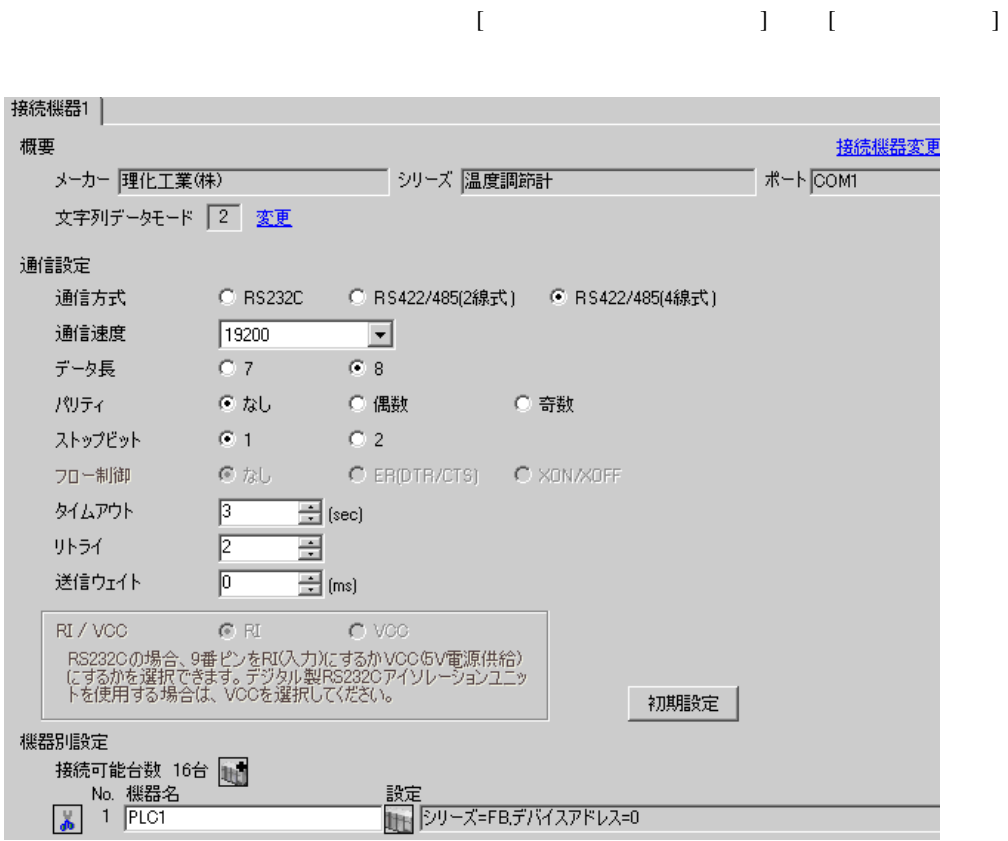

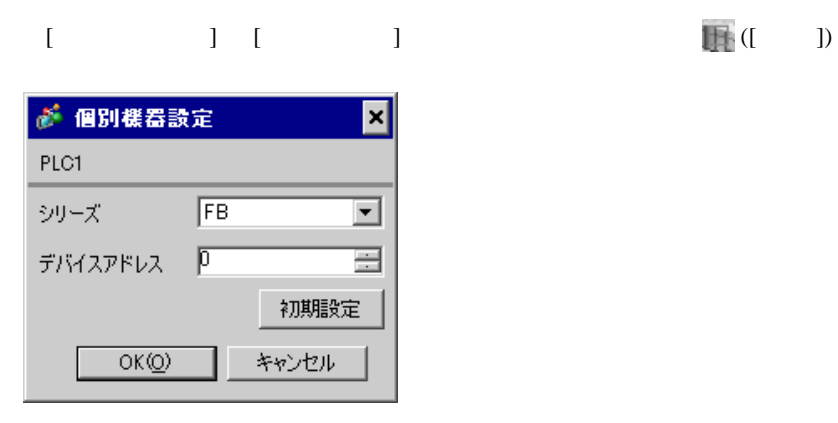

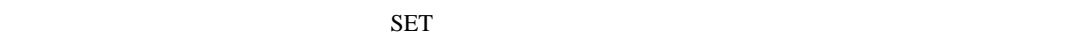

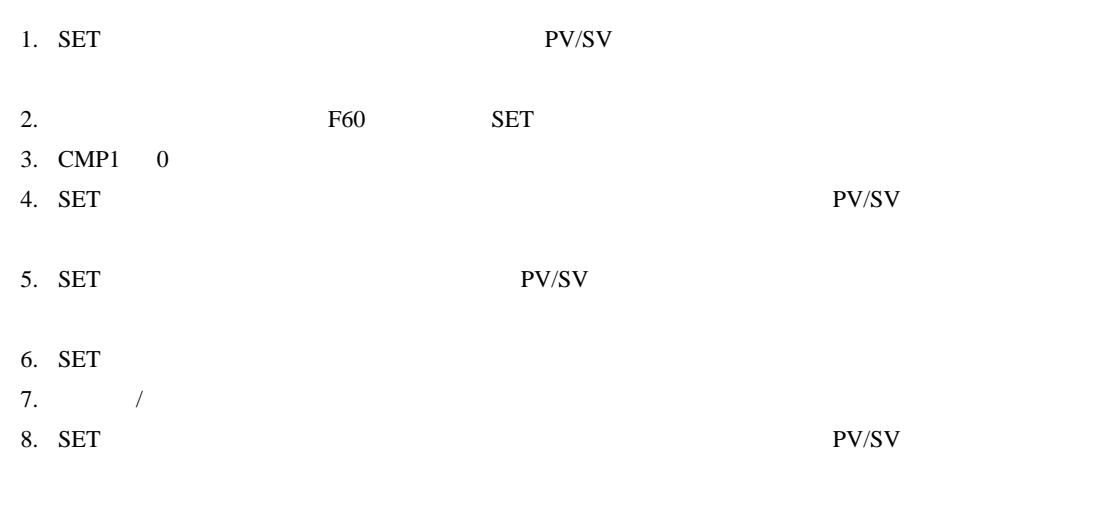

 $9.$ 

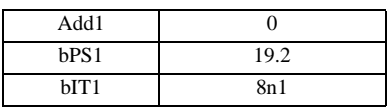

MEMO

<span id="page-14-0"></span>3.4 設定例 4

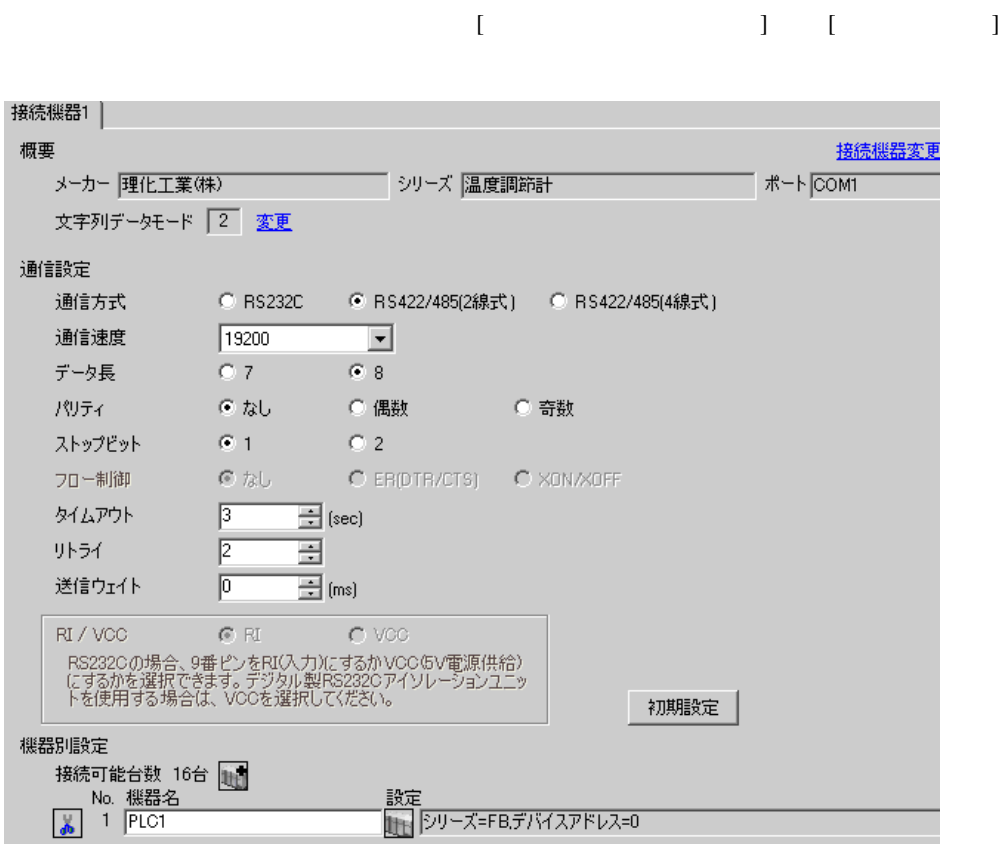

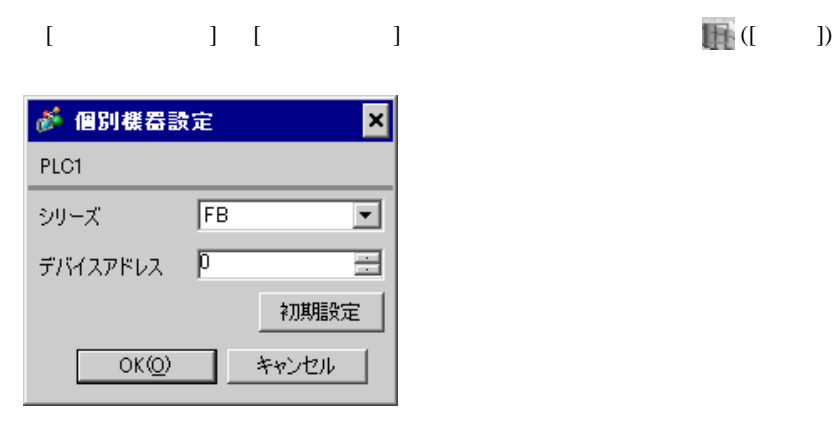

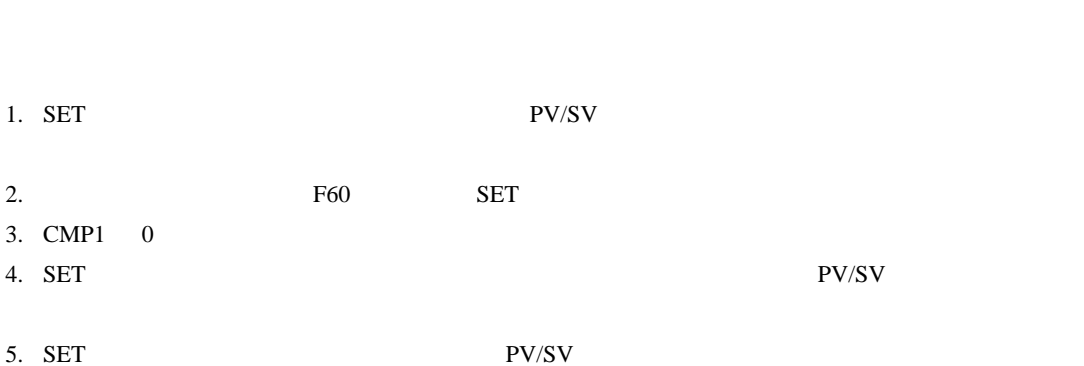

 $SET$ 

#### 6. SET

7.  $/$ 8. SET ヤイズ PV/SV アップ

#### $9.$

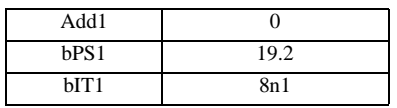

MEMO

GP-Pro EX 16

<span id="page-16-0"></span>3.5 設定例 5

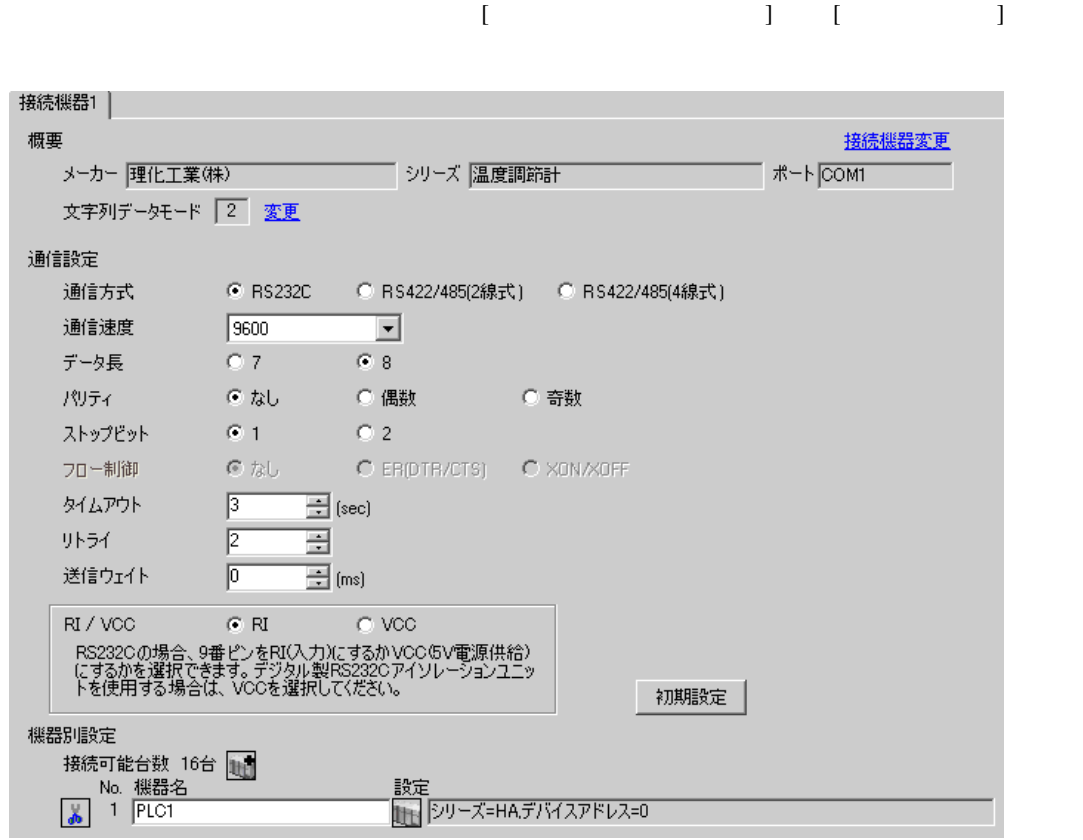

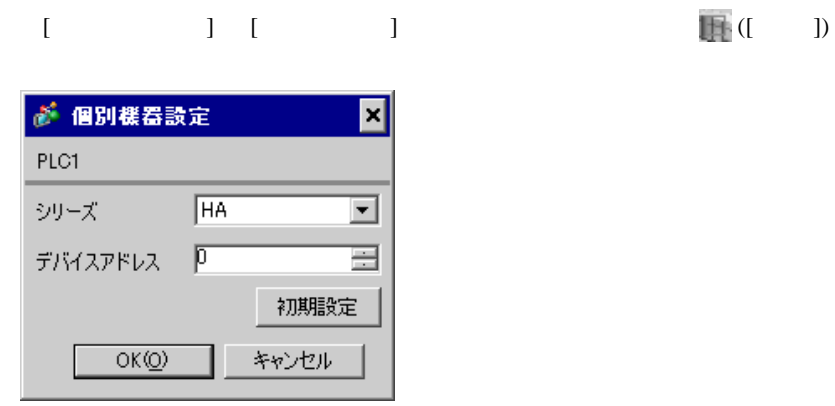

 $SET$ 

1. SET キーを押しながらシフトキーを押して SV 設定&モニタモードからセットアップ設定モード

- 2. SET
- $3. 7.$
- 4. SET キーを押しながらシフトキーを押してセットアップ設定モードから SV 設定&モニタモード

 $5.$ 

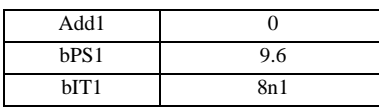

#### **MEMO**

• <sub>Service</sub>  $\mathcal{A}$ 

<span id="page-18-0"></span>3.6 設定例 6

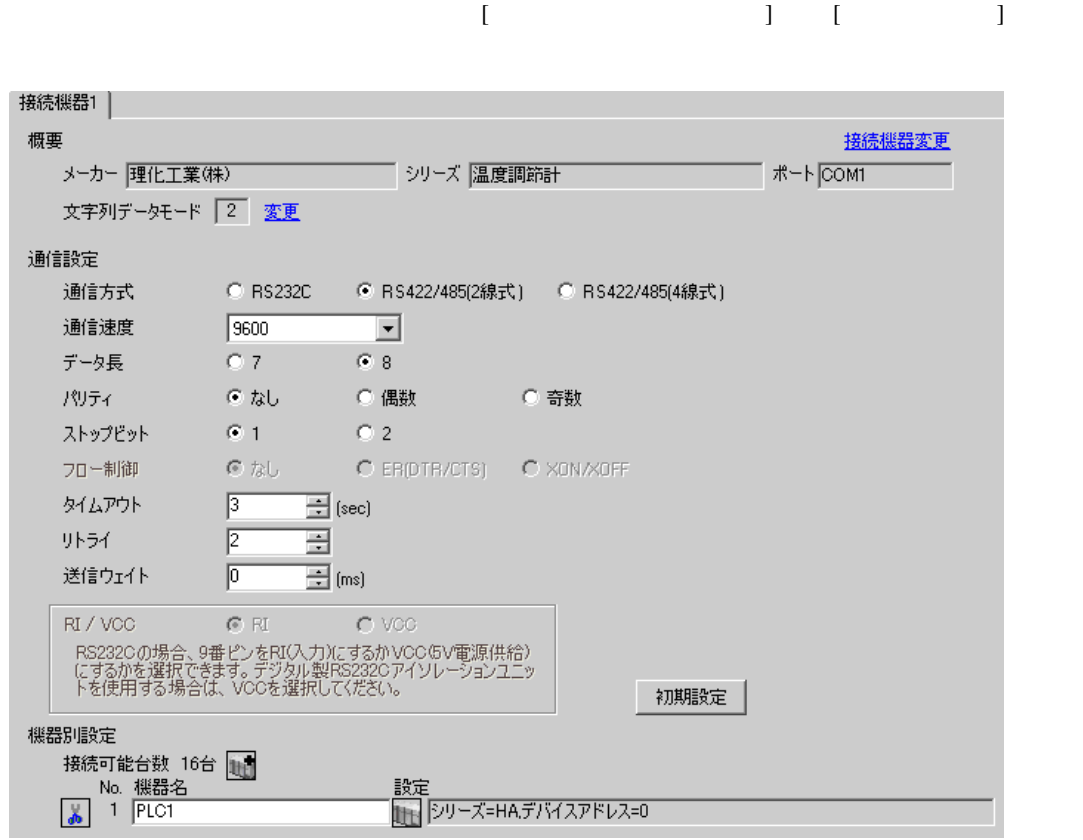

#### 設定画面を表示するには、[ 接続機器設定 ] [ 機器別設定 ] から設定したい接続機器の ([ 設定 ]) ● 個別様器設定  $\overline{\mathbf{x}}$ PLC1 シリーズ [HA] ⊡ デバイスアドレス | P 글 初期設定  $OKQ$ キャンセル

 $SET$ 

1. SET キーを押しながらシフトキーを押して SV 設定&モニタモードからセットアップ設定モード

- 2. SET
- $3.$  /
- 4. SET SV

 $5.$ 

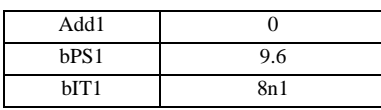

**MEMO** 

<span id="page-20-0"></span>3.7 設定例 7

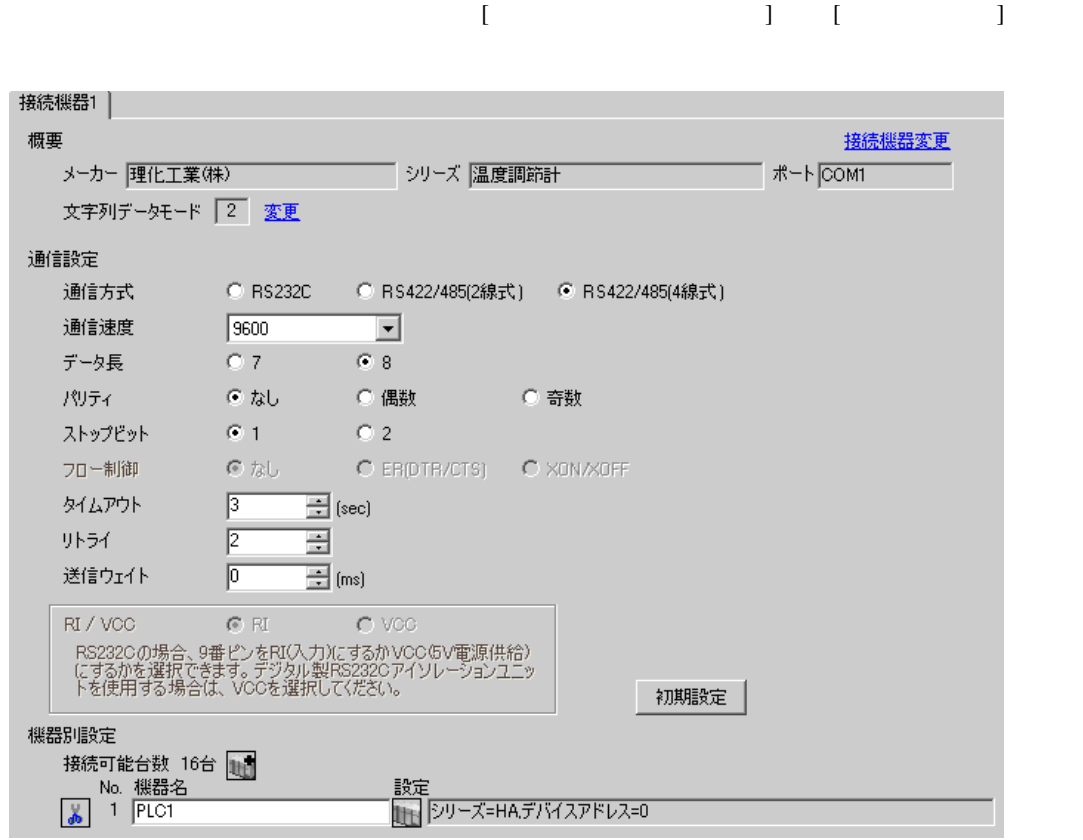

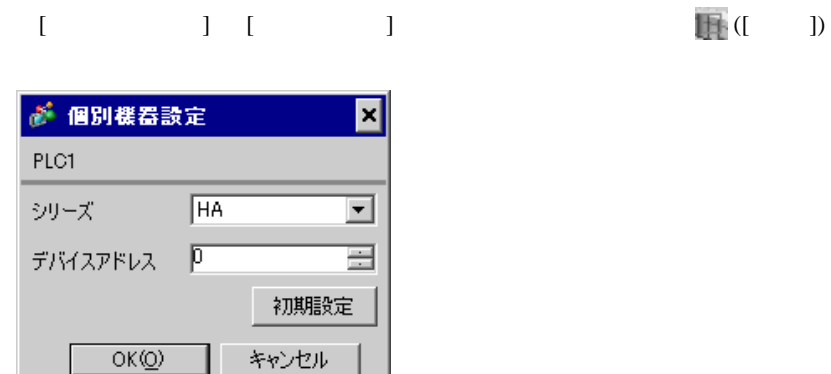

 $SET$ 

1. SET キーを押しながらシフトキーを押して SV 設定&モニタモードからセットアップ設定モード

- 2. SET
- $3. 7$
- 4. SET SV

 $5.$ 

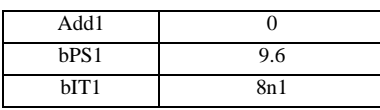

### **MEMO**

• <sub>Service</sub> State State <sub>Service</sub> State State State State State State State State State State State State State State State State State State State State State State State State State State State State State State State St

### <span id="page-22-0"></span>3.8 設定例 8

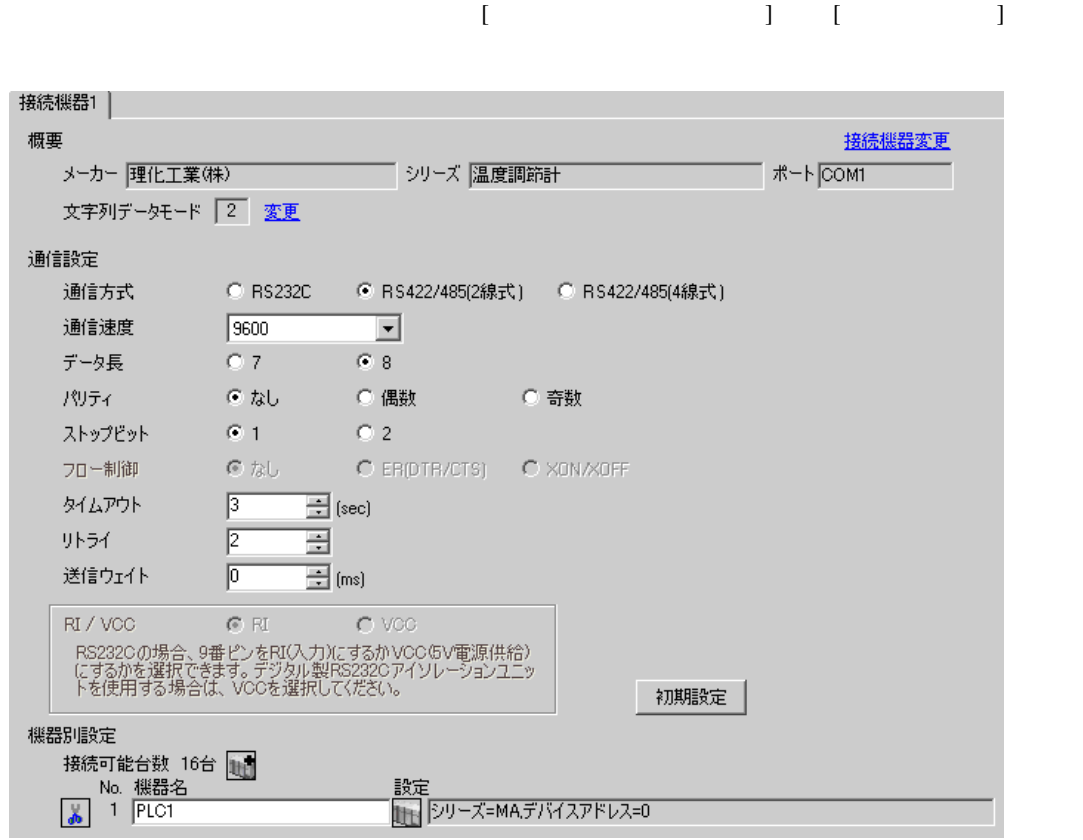

### 設定画面を表示するには、[ 接続機器設定 ] [ 機器別設定 ] から設定したい接続機器の ([ 設定 ]) ● 個別様器設定 ⊠ PLC1 シリーズ MA  $\overline{\mathbf{r}}$

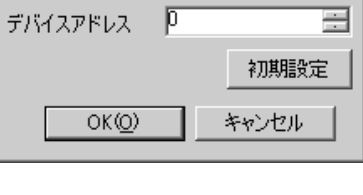

31

 $SET$ 

1. SET  $\langle R/S \rangle$  PV/SV

- 2. SET
- 3.  $/$   $\langle R/S \rangle$ 4. SET  $\langle R/S \rangle$   $\langle R/S \rangle$

 $5.$ 

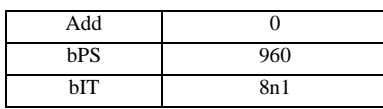

MEMO<sup></sup>

#### <span id="page-24-0"></span>3.9 設定例 9

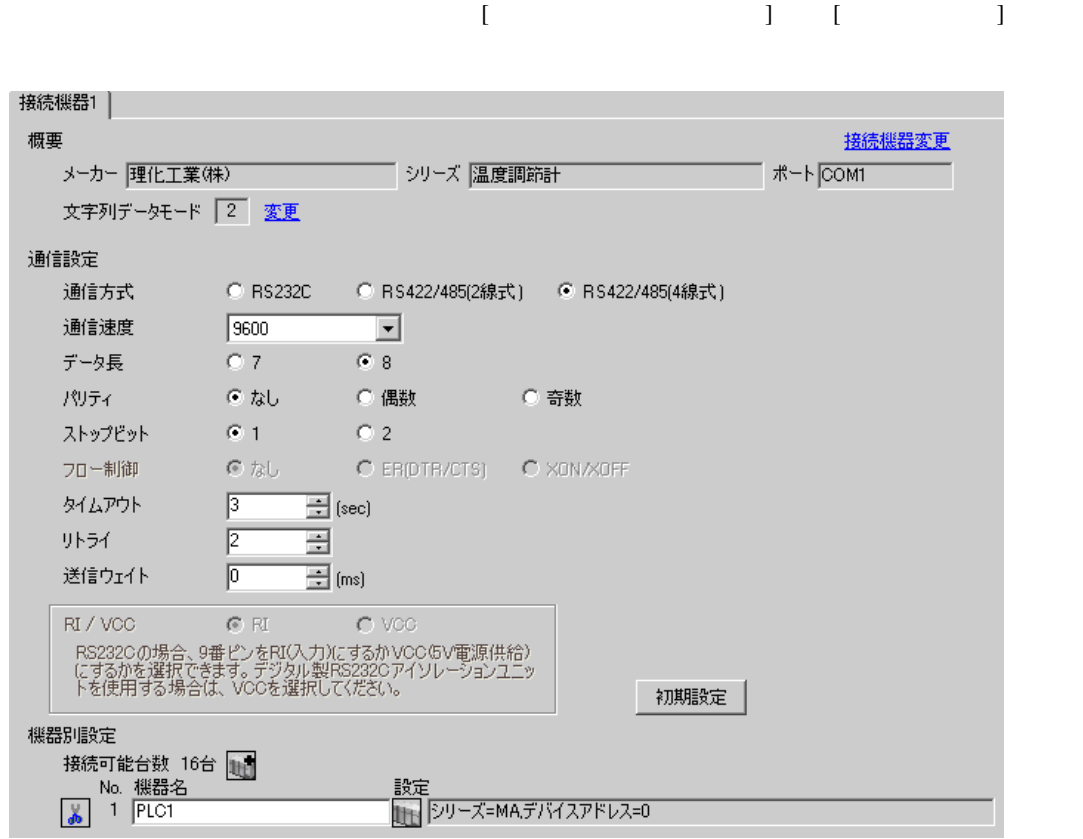

# $[ \qquad \qquad ] \qquad [ \qquad \qquad ] \qquad \qquad ] \qquad \q$

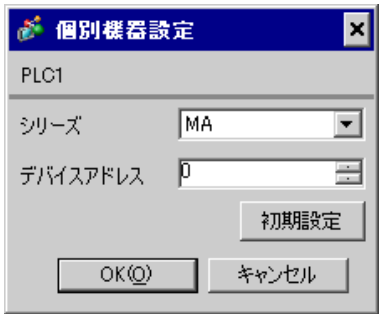

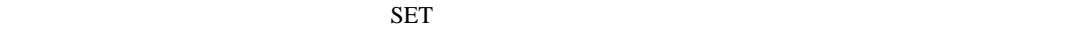

1. SET  $\langle R/S \rangle$  PV/SV

- 2. SET
- 3.  $/$   $\langle R/S \rangle$
- 4. SET  $\langle R/S \rangle$   $\langle R/S \rangle$
- $5.$

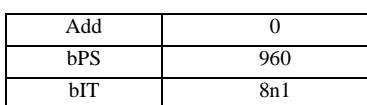

#### **MEMO**

<span id="page-26-0"></span>3.10 設定例 10

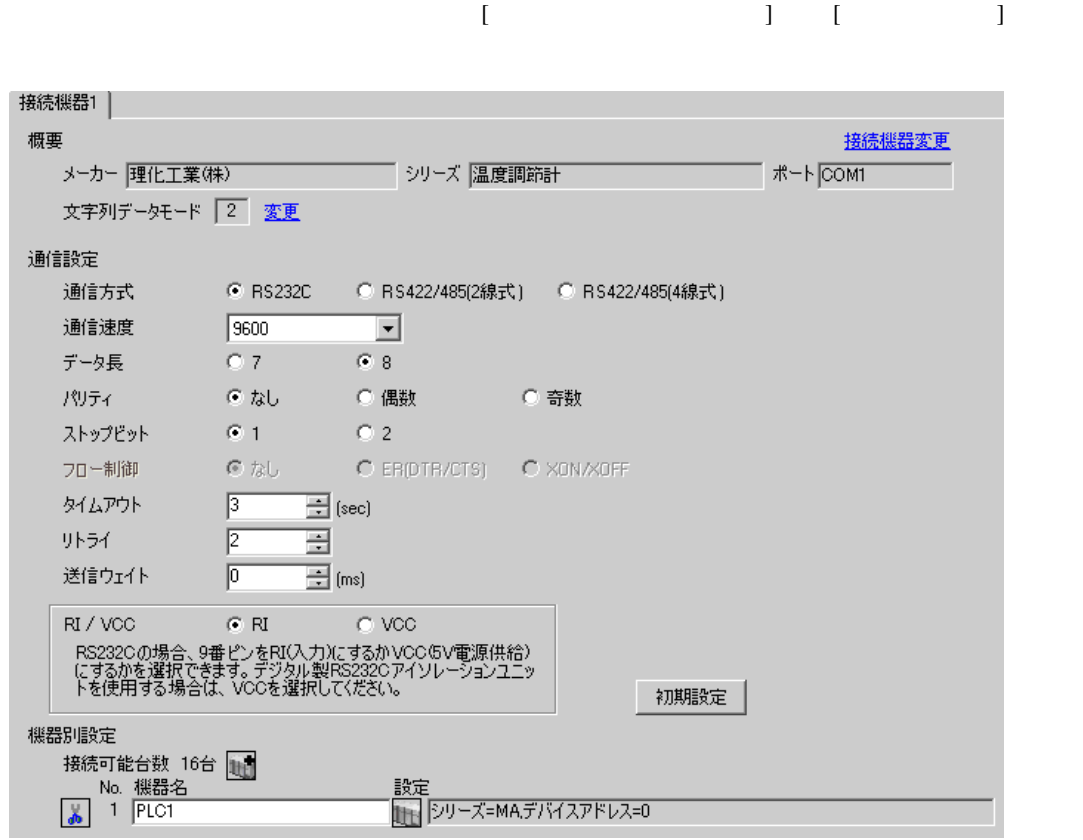

### 設定画面を表示するには、[ 接続機器設定 ] [ 機器別設定 ] から設定したい接続機器の ([ 設定 ]) ● 個別様器設定 ⊠ PLC1 シリーズ MA  $\overline{\mathbf{r}}$

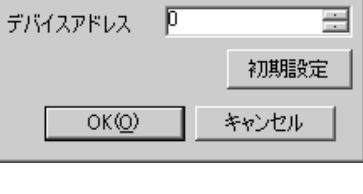

 $SET$ 

1. SET  $\langle R/S \rangle$  PV/SV

- 2. SET
- 3.  $/$   $\langle R/S \rangle$ 4. SET  $\langle R/S \rangle$   $\langle R/S \rangle$

 $5.$ 

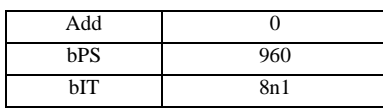

MEMO<sup></sup>

## <span id="page-28-0"></span>3.11 設定例 11

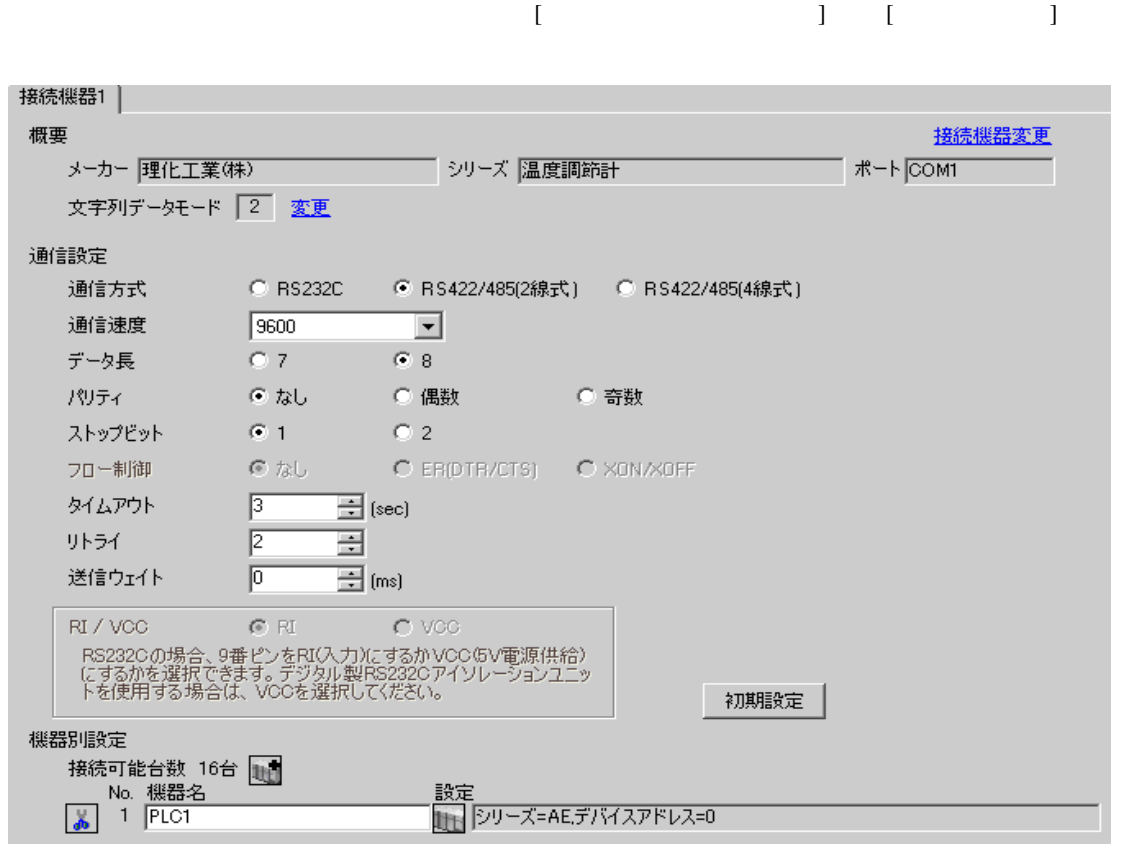

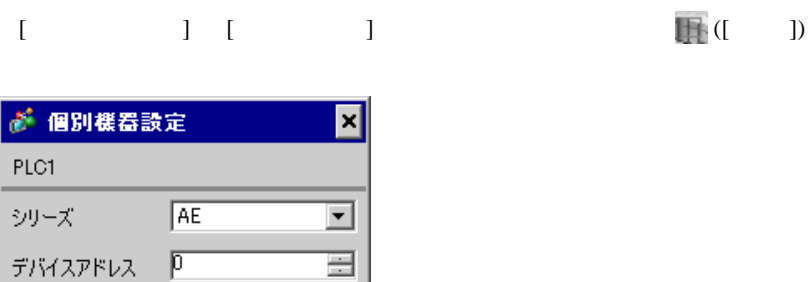

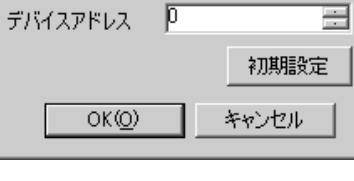

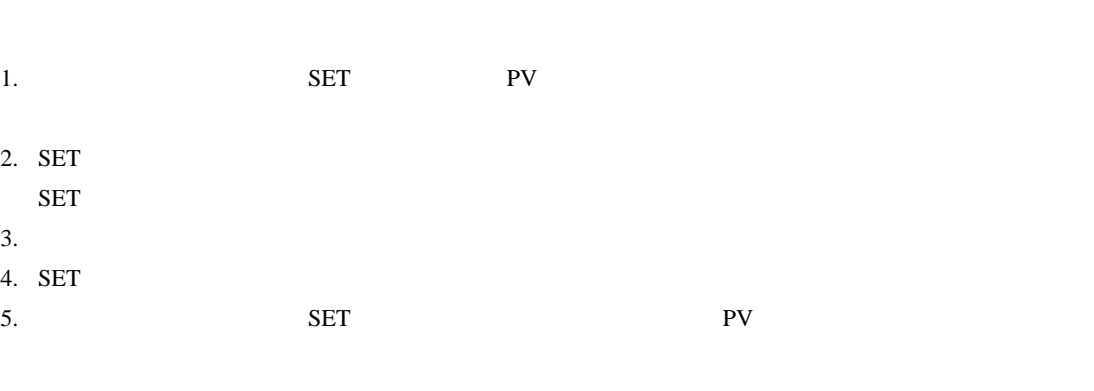

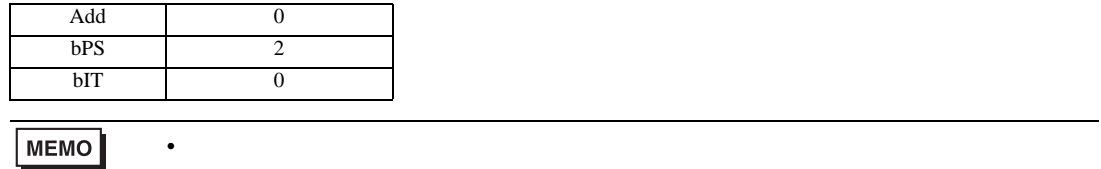

 $SET$ 

<span id="page-30-0"></span>3.12 設定例 12

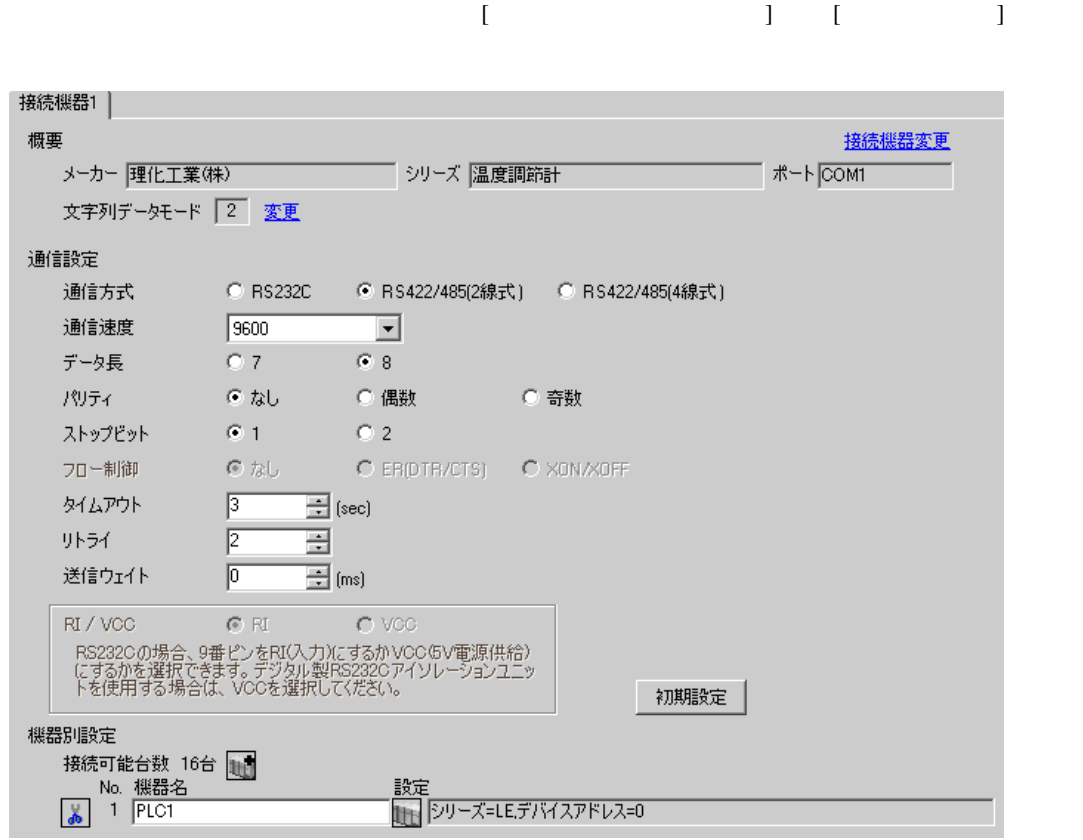

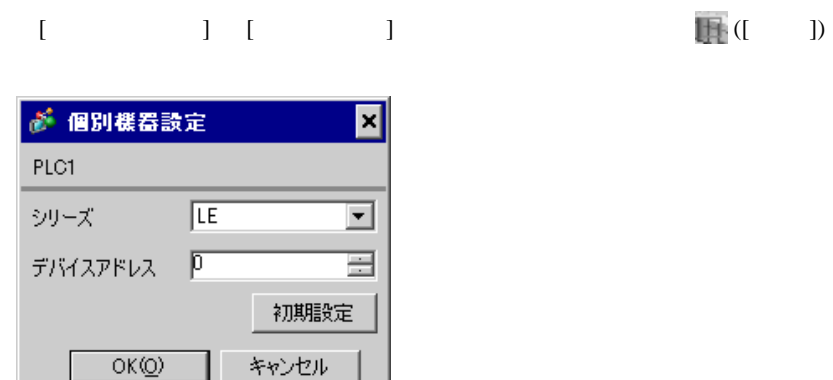

 $SET$ 

- 1. SET PV
- 2.  $/$  PG10
- $3.$  SET
- $SET$
- 4.  $\frac{1}{2}$
- $5.$

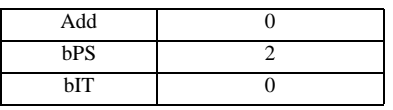

MEMO<sup></sup>

# <span id="page-32-0"></span>3.13 設定例 13

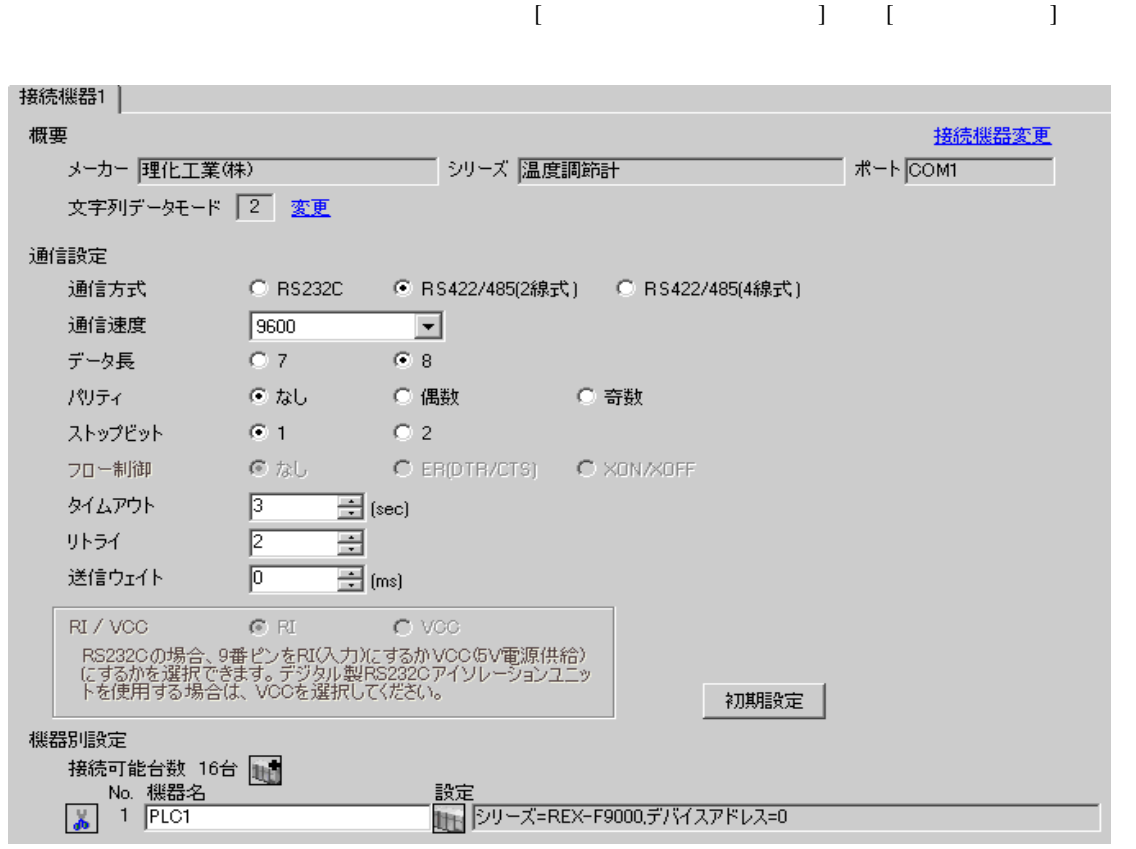

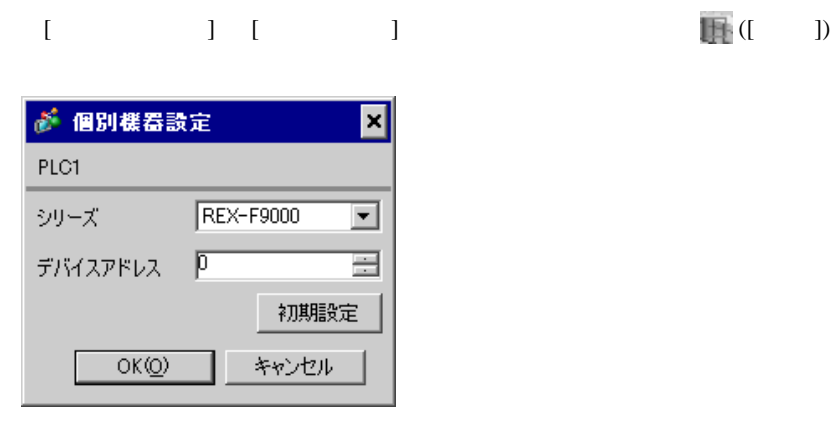

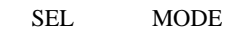

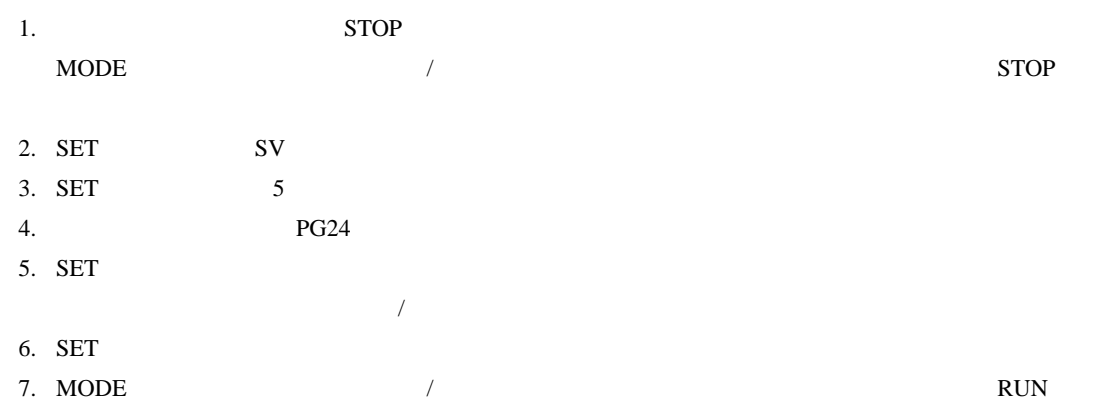

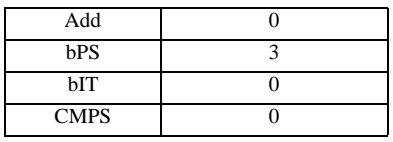

**MEMO** 

• <sub>Service</sub> State State <sub>Service</sub> State State State State State State State State State State State State State State State State State State State State State State State State State State State State State State State St

### <span id="page-34-0"></span>3.14 設定例 14

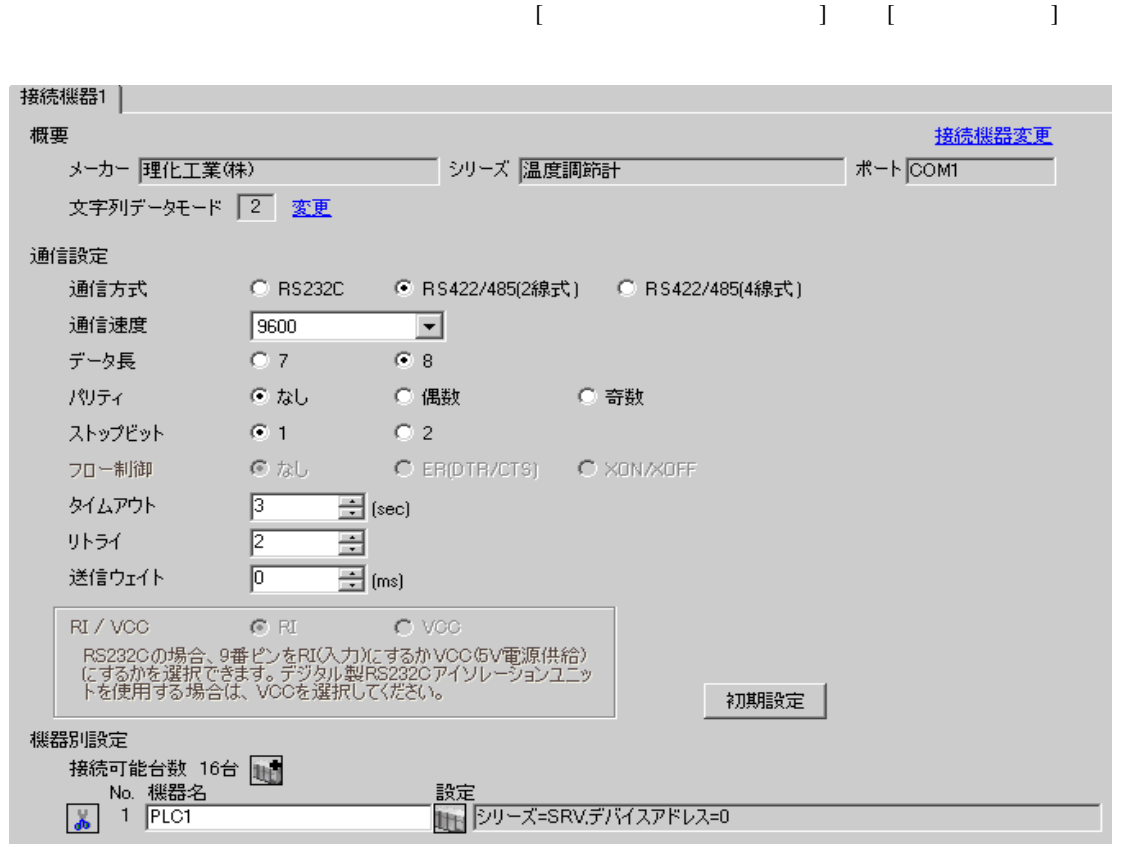

# $[ \qquad \qquad ] \quad [ \qquad \qquad ] \qquad \qquad ] \qquad \qquad ] \qquad \qquad ] \qquad \qquad ] \qquad \qquad ] \qquad \qquad ]$

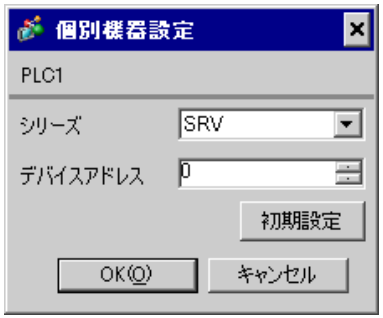

 $1.$ 

 $2.$ 

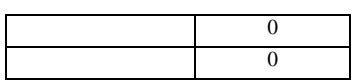

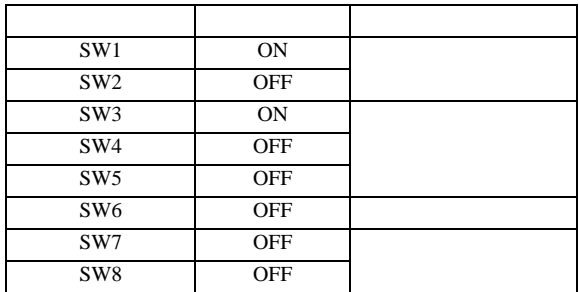
#### 3.15 設定例 15

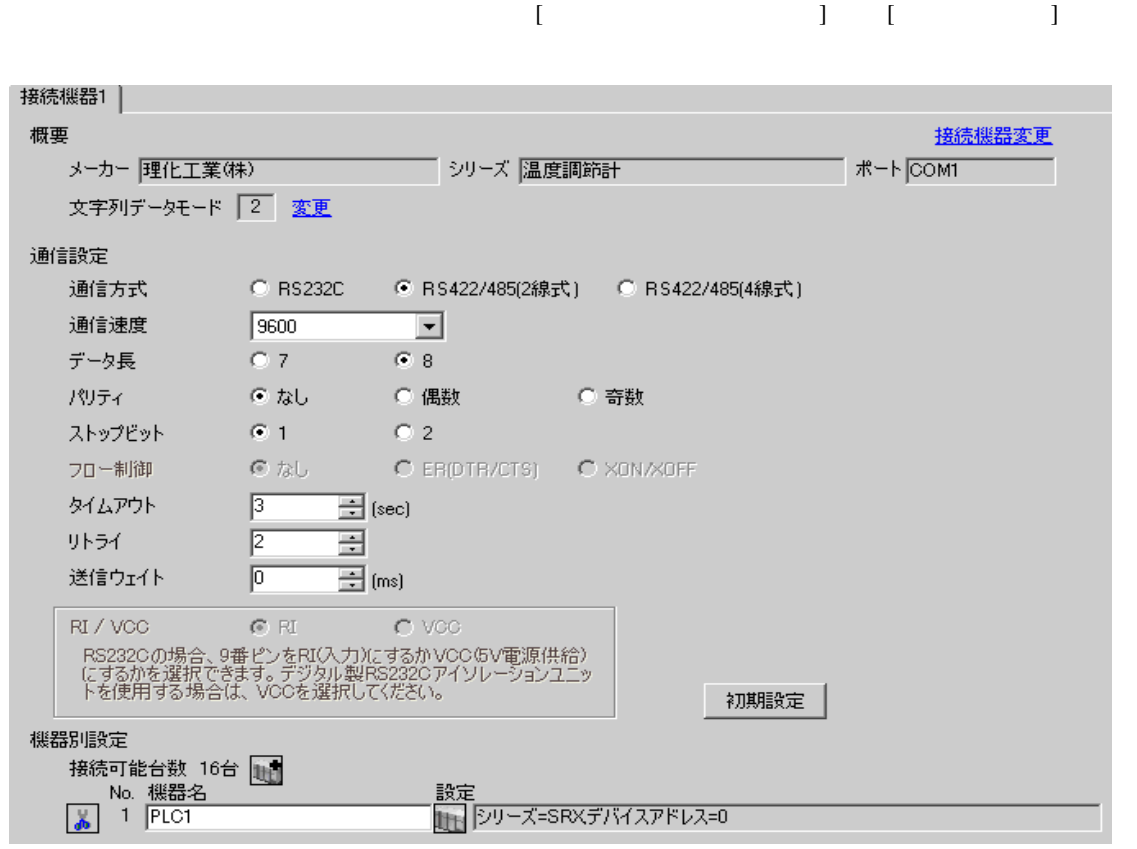

#### $[ \qquad \qquad ] \quad [ \qquad \qquad ] \qquad \qquad ] \qquad \qquad ] \qquad \qquad ] \qquad \qquad ] \qquad \qquad ] \qquad \qquad ]$

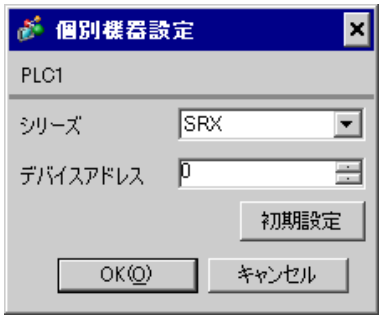

 $1.$ 

 $2.$ 

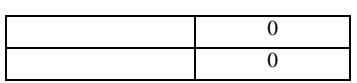

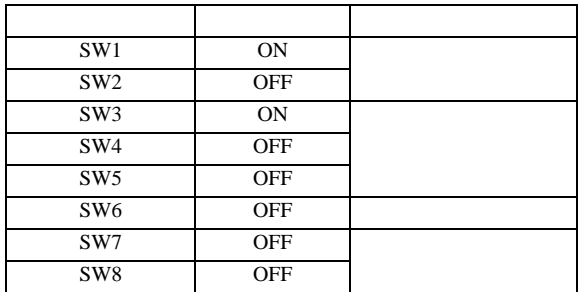

#### 3.16 設定例 16

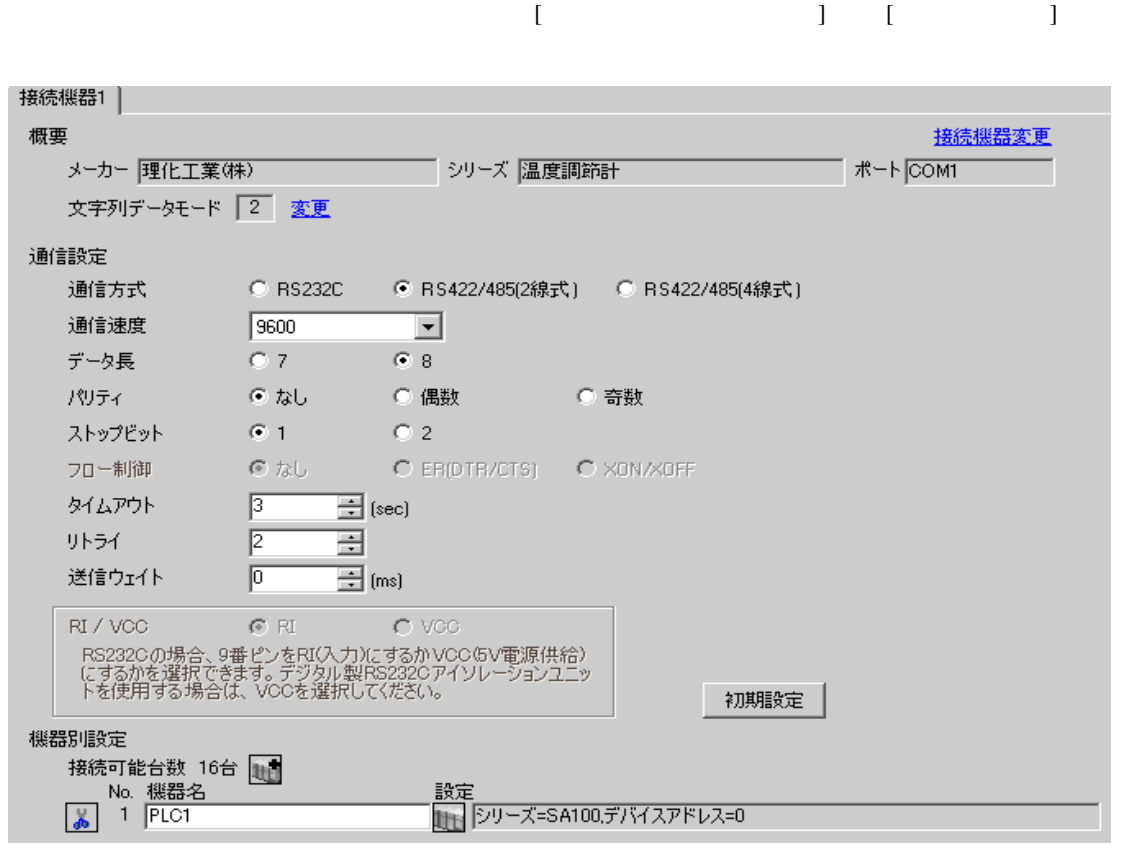

● 個別様器設定 ⊠ PLC1 シリーズ SA100 ᅬ デバイスアドレス | D 畺 初期設定  $OK(Q)$ キャンセル

 $SET$ 

1. SET PV/SV PV/SV

- 2. **SET**
- $3. 7$
- 4. SET PV/SV PV/SV ASSET
- $5.$

Add 0 bPS 960 bIT 8n1 **MEMO** • Superior that we see the state we see the state we see the state we see the state we see the state we see

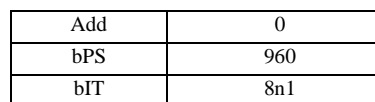

3.17 設定例 17

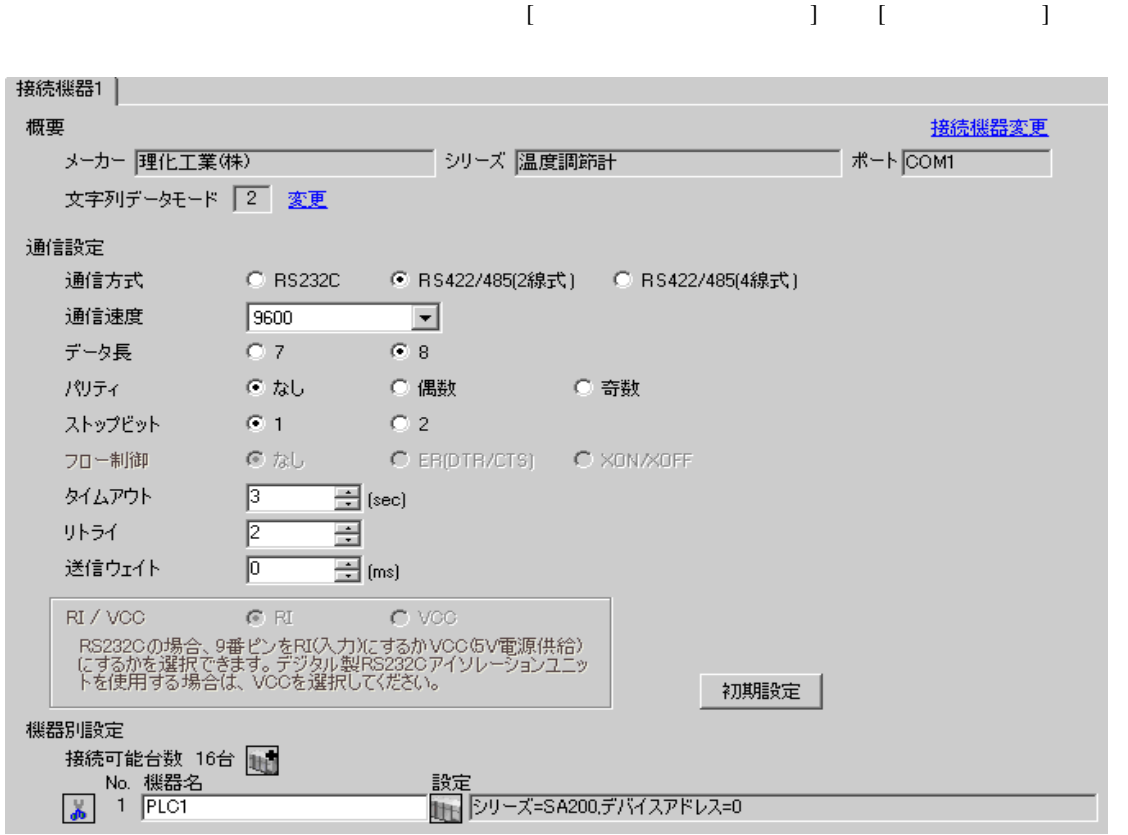

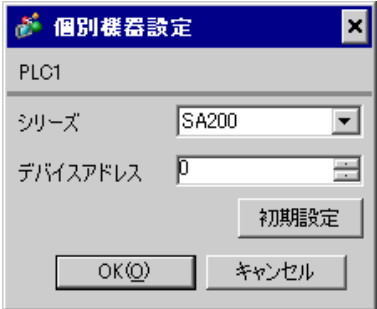

 $SET$ 

1. SET PV/SV PV/SV

- 2. SET
- $3.$  /
- 4. SET PV/SV PV/SV ASSET
- $5.$

Add 0 bPS 960 bIT 8n1 • Superior that we see the state we see the state we see the state we see the state we see the state we see

**MEMO** 

#### 3.18 設定例 18

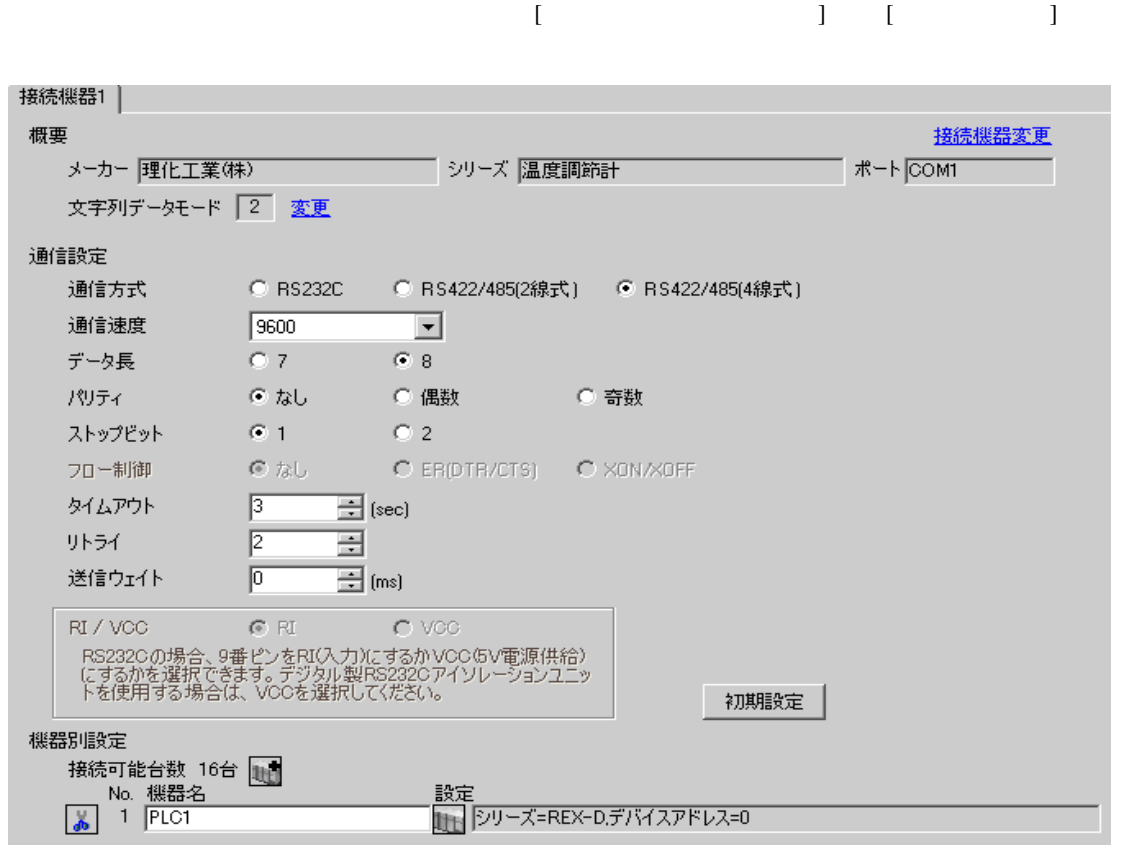

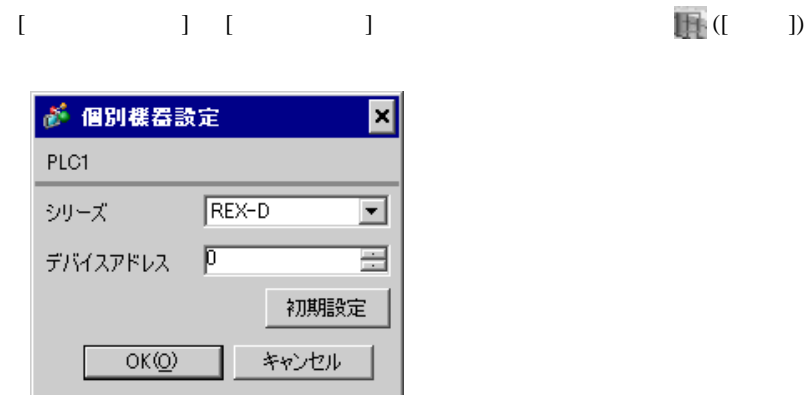

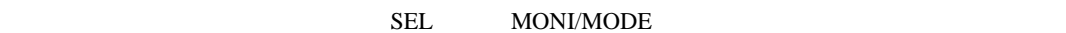

1. SEL 2 PV 2. / PG8  $3.$  SEL  $SEL$ 4.  $\sqrt{ }$ 5.  $/$  PV 6.  $\angle$  SEL SEL  $\angle$  PV SETUP  $\angle$ 7. SEL Add 8.  $\hspace{1cm}$  / SEL  $\hspace{1cm}$ 9.  $\sqrt{P}$  PV 10. **OFF** 

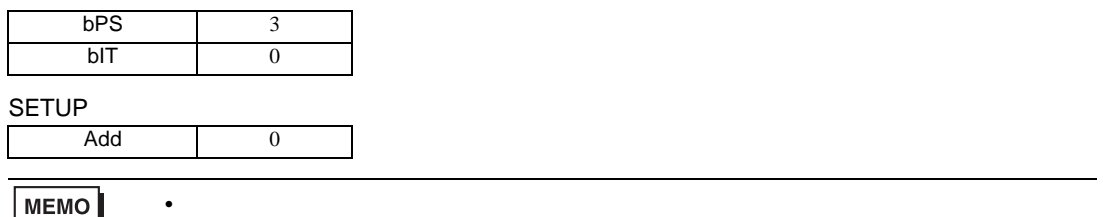

MEMO

3.19 設定例 19

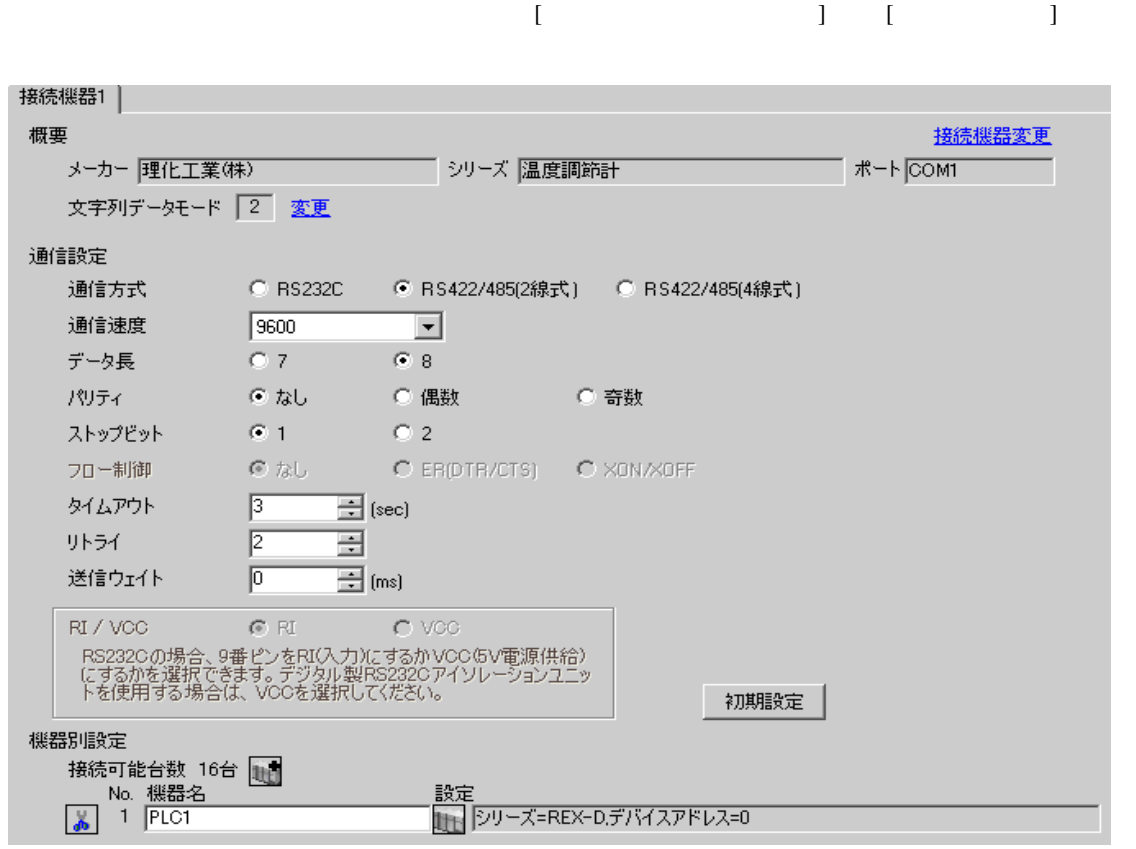

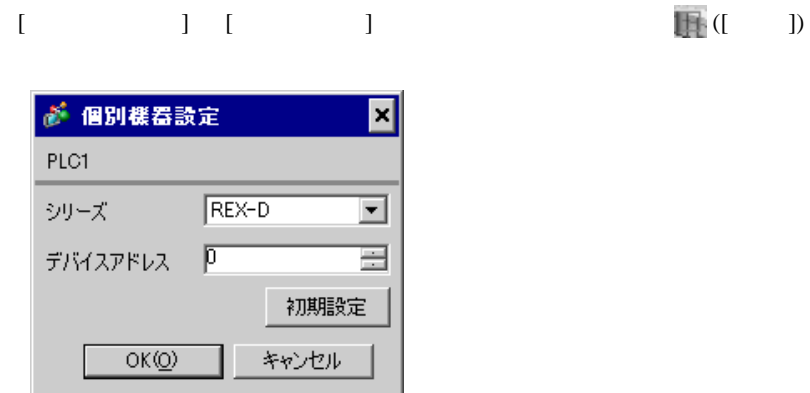

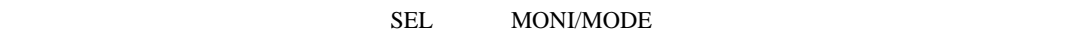

1. SEL 2 PV 2. / PG8  $3.$  SEL  $SEL$ 4.  $\sqrt{ }$ 5.  $/$  PV 6.  $\angle$  SEL SEL  $\angle$  PV SETUP  $\angle$ 7. SEL Add 8.  $\hspace{1cm}$  / SEL  $\hspace{1cm}$ 9.  $\sqrt{P}$  PV 10. **OFF** 

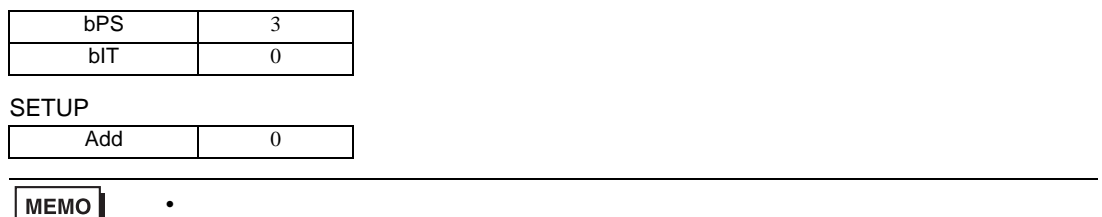

MEMO

3.20 設定例 20

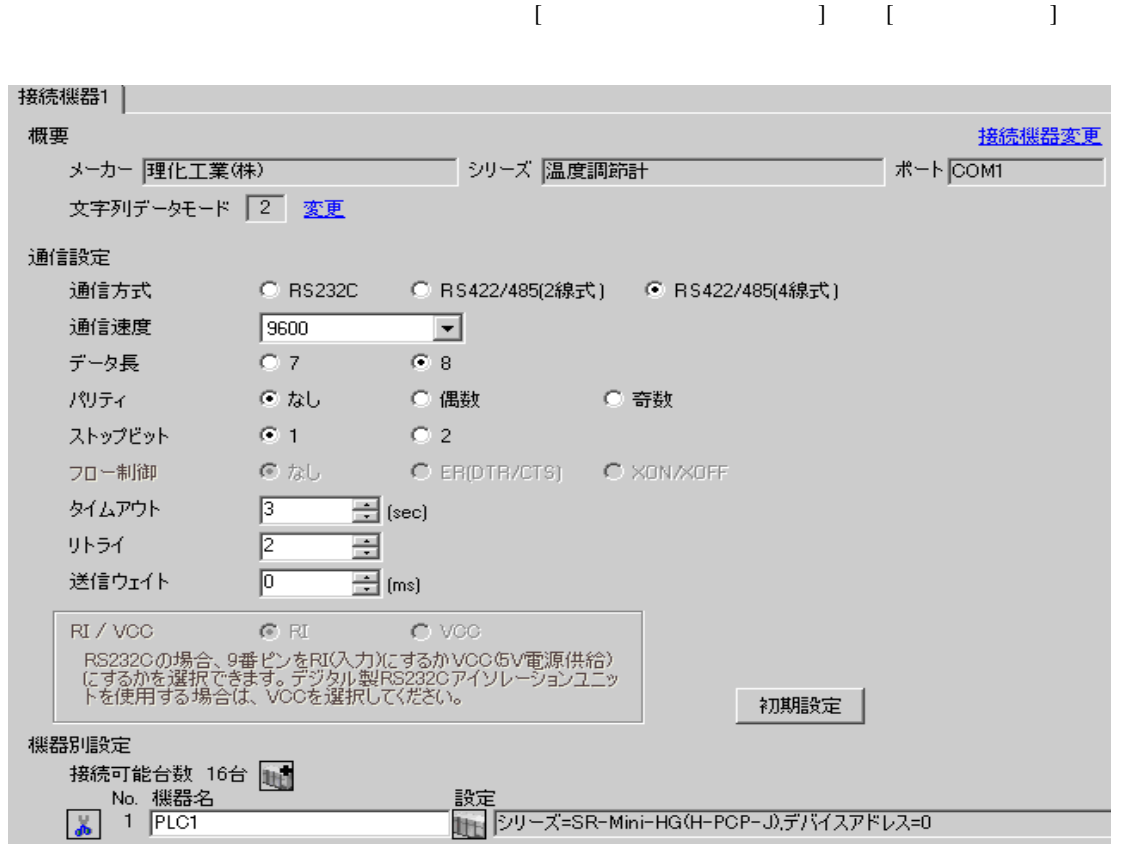

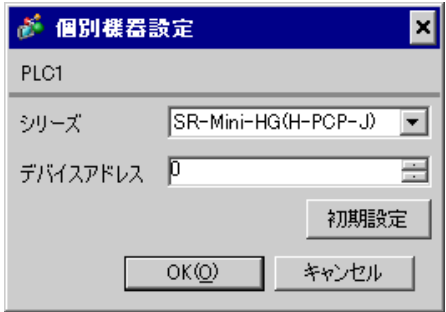

 $1.$ 

 $2.$ 

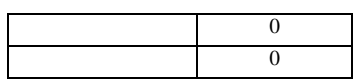

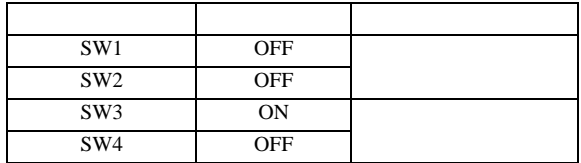

3.21 設定例 21

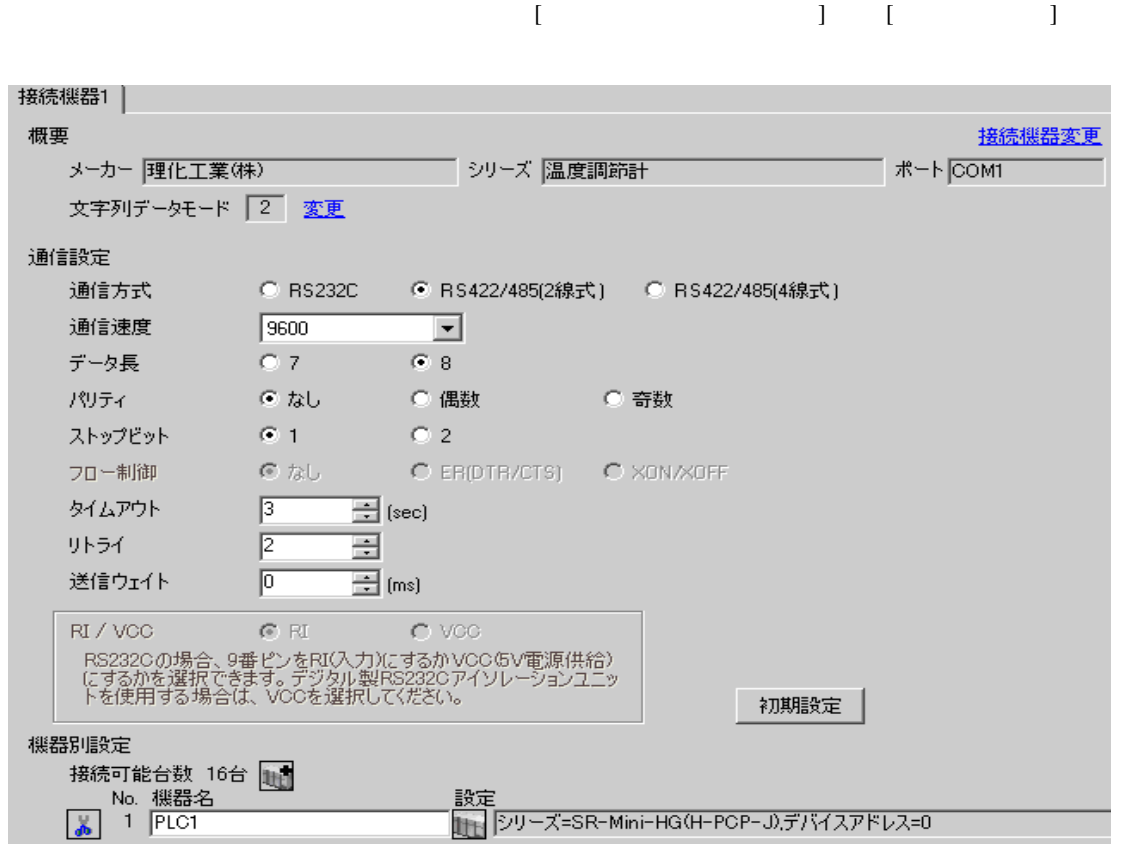

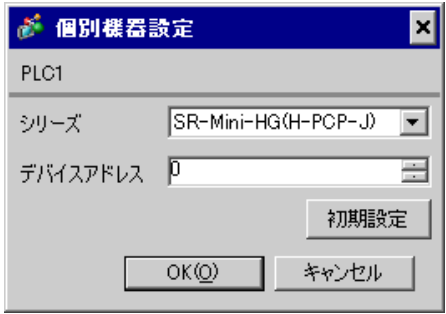

 $1.$  $2.$ 

 $\overline{0}$ 

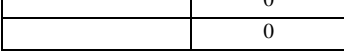

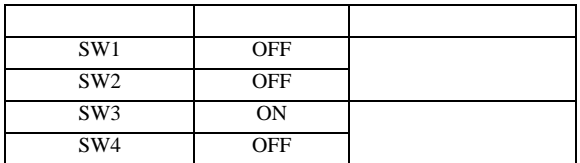

3.22 設定例 22

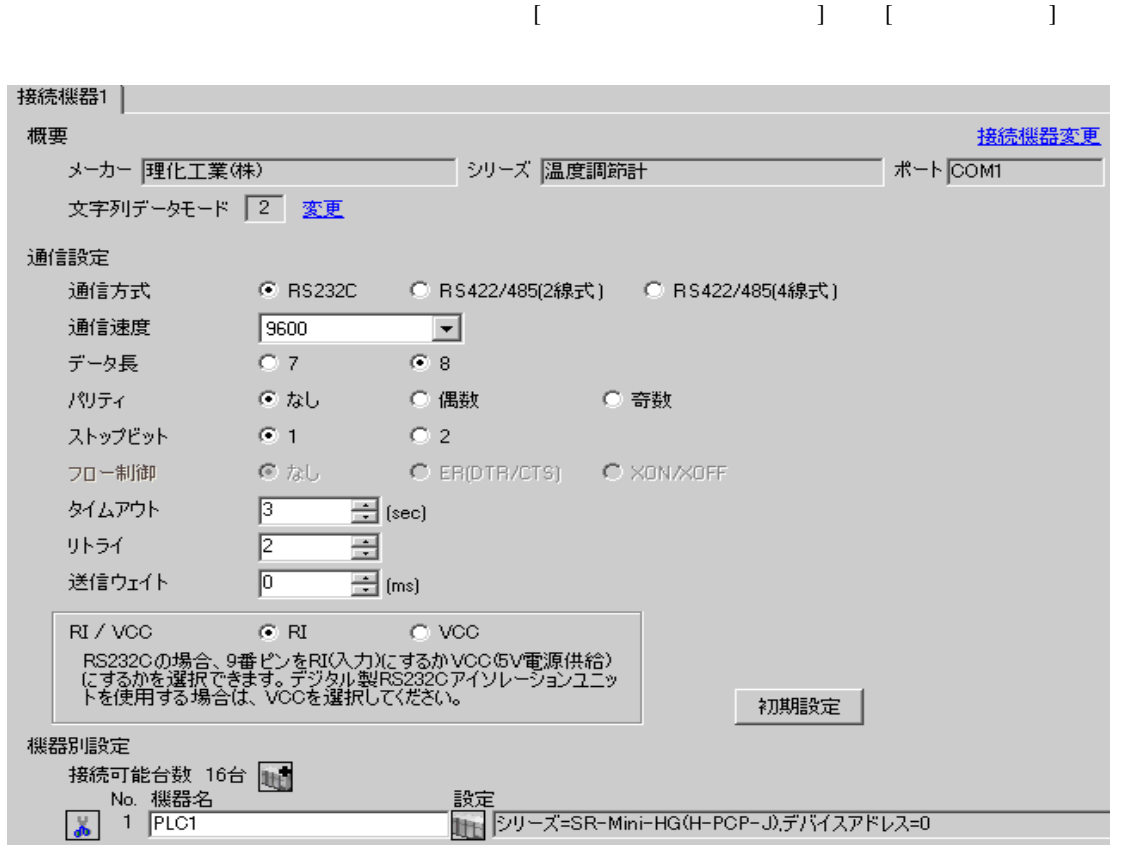

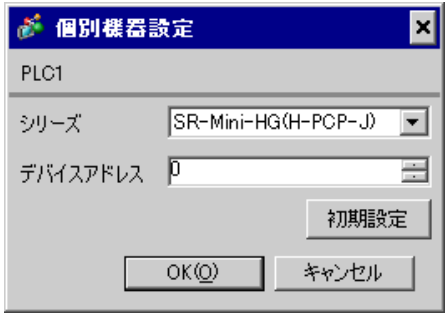

 $1.$ 

 $2.$ 

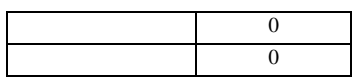

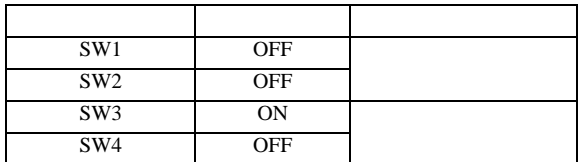

3.23 設定例 23

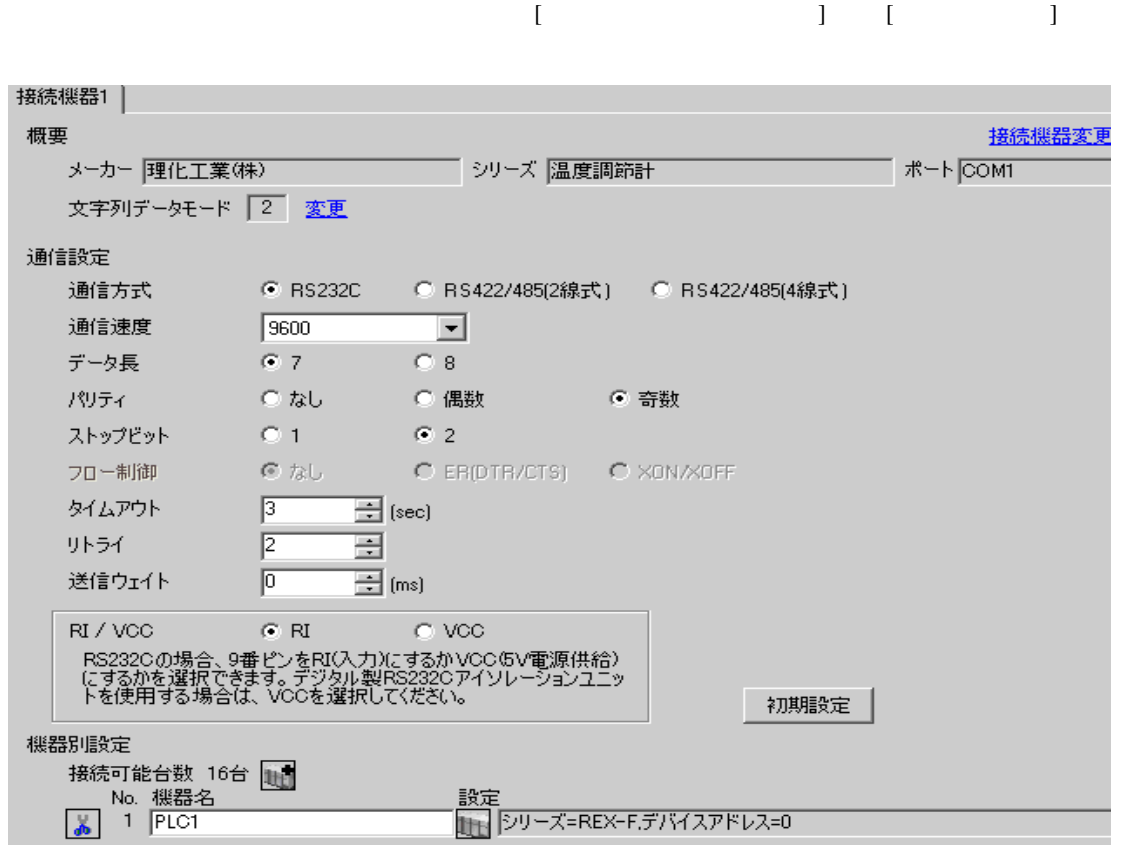

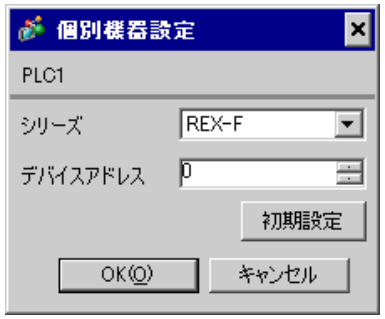

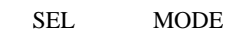

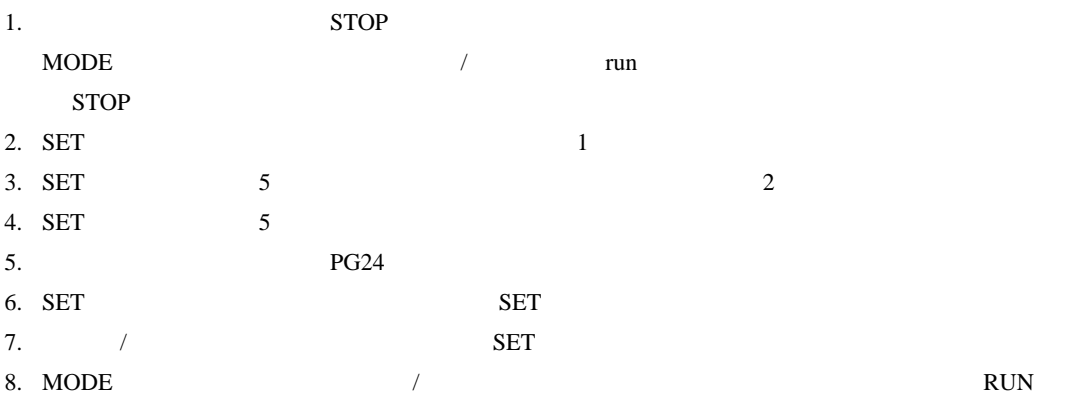

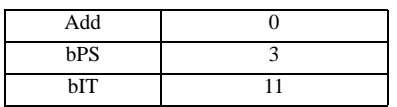

**MEMO** 

• <sub>Service</sub> Service <sub>Service</sub> Service Service Service Service Service Service Service Service Service Service Service Service Service Service Service Service Service Service Service Service Service Service Service Service

3.24 設定例 24

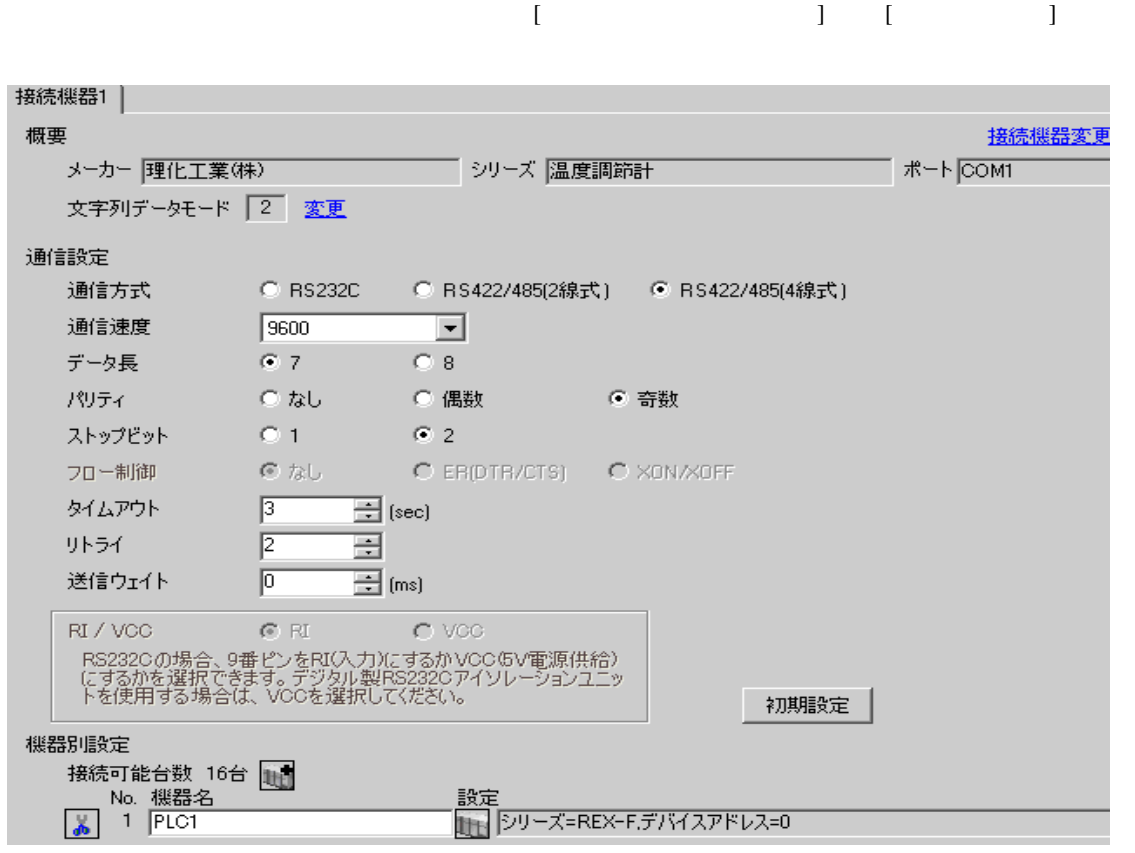

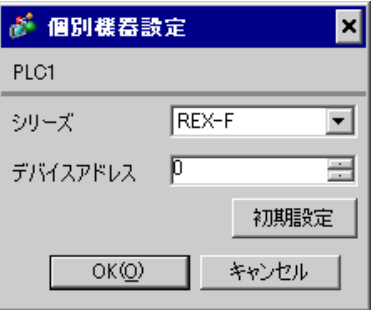

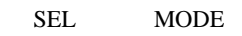

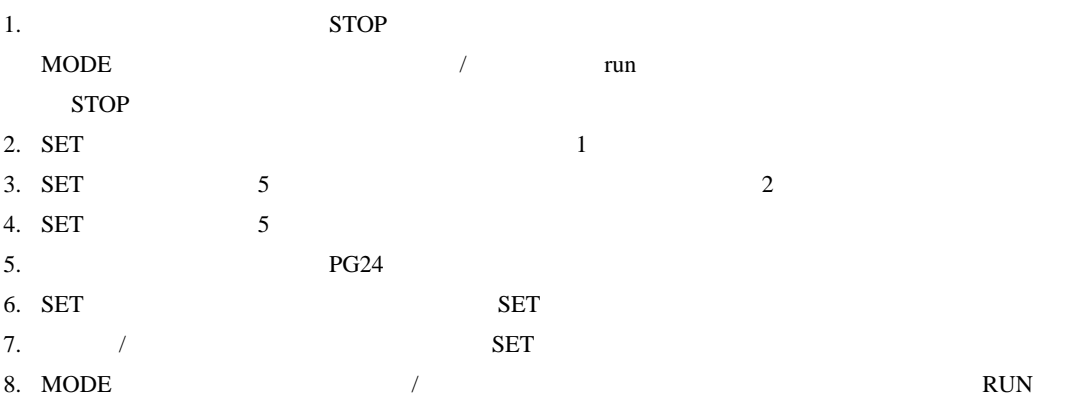

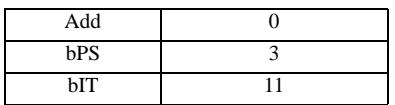

**MEMO** 

• <sub>Service</sub> Service <sub>Service</sub> Service Service Service Service Service Service Service Service Service Service Service Service Service Service Service Service Service Service Service Service Service Service Service Service

3.25 設定例 25

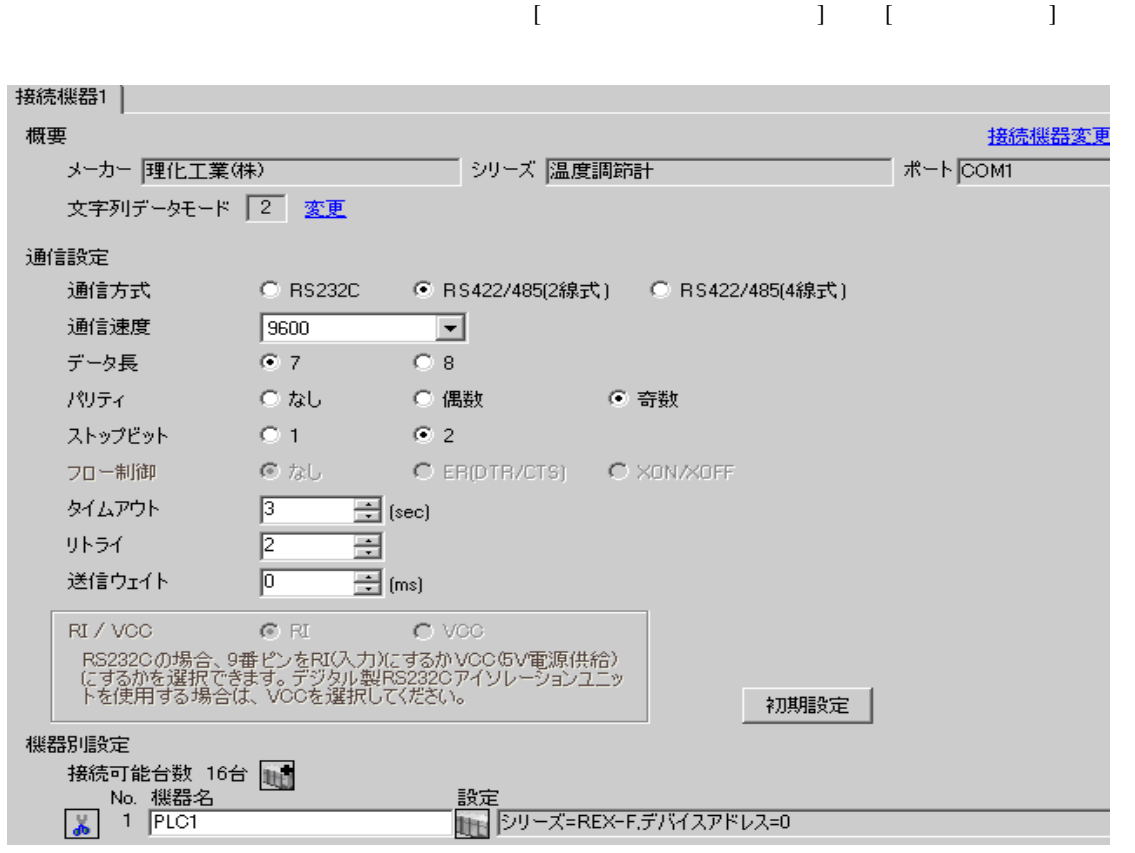

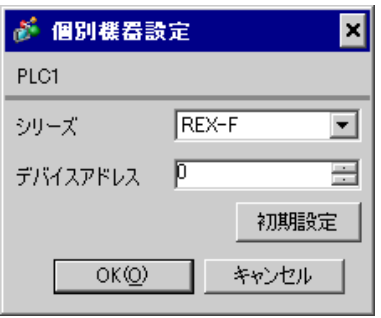

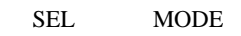

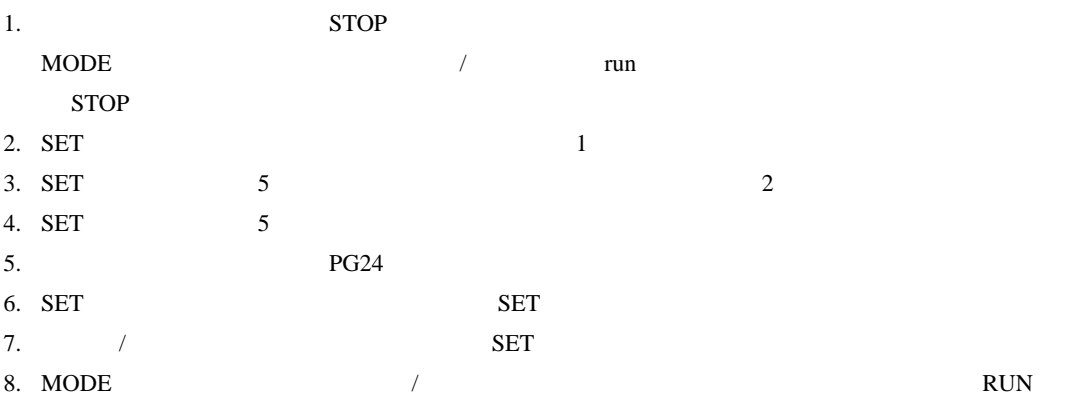

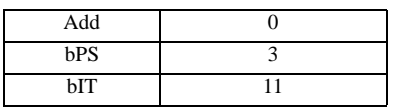

**MEMO** 

• <sub>Service</sub> Service <sub>Service</sub> Service Service Service Service Service Service Service Service Service Service Service Service Service Service Service Service Service Service Service Service Service Service Service Service

3.26 設定例 26

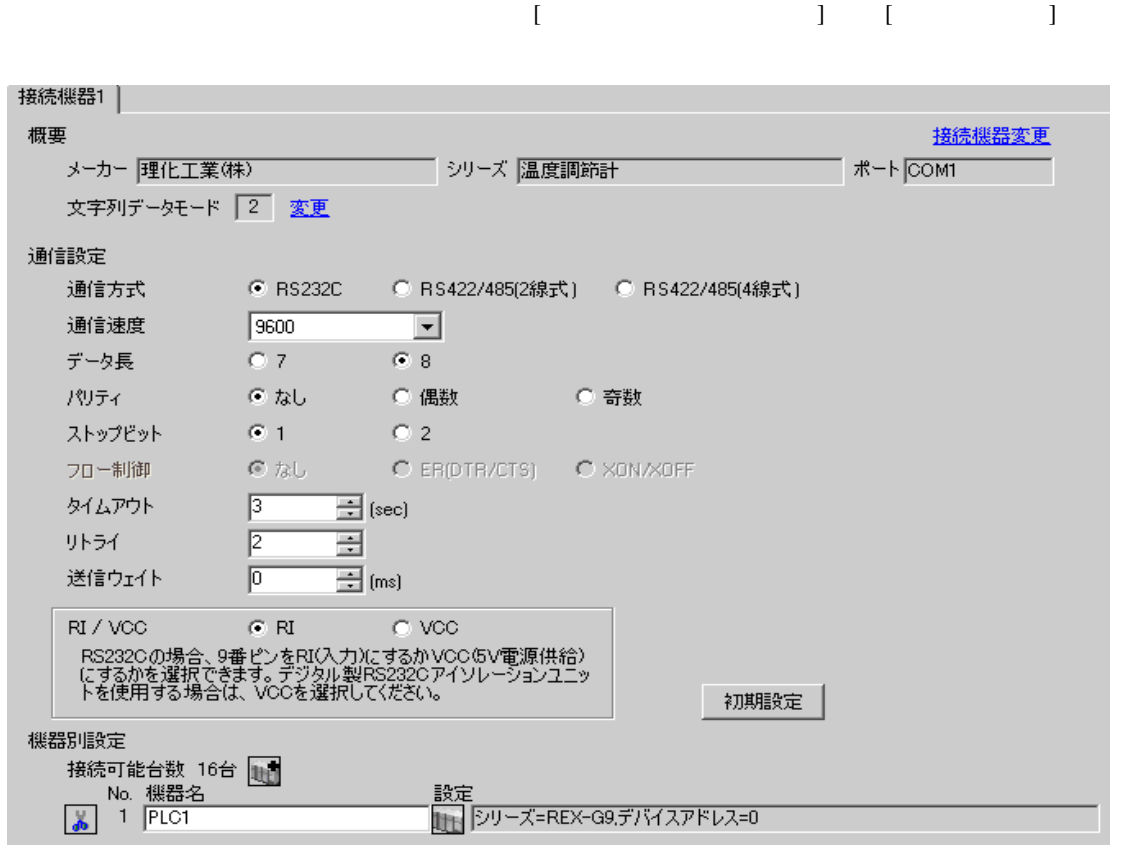

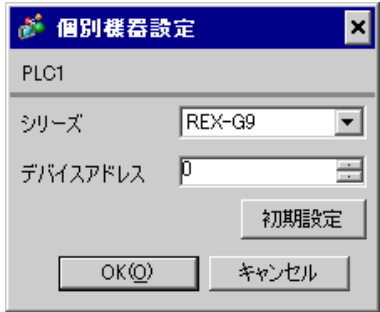

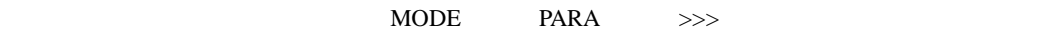

- 1. MODE  $\hspace{1.6cm}$  $\Rightarrow$
- 2. PARA PARA  $\sqrt{PARA GROUP 24}$  PARA  $\sqrt{PARA}$

 $\overline{\phantom{a}}$ 

- 3. PARA
- 4.  $MODE$  /
- $\Longrightarrow$

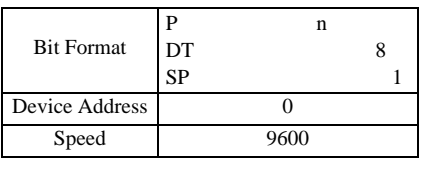

**MEMO** 

• Superior that we see the state we see the state we see the state we see the state we see the state we see

3.27 設定例 27

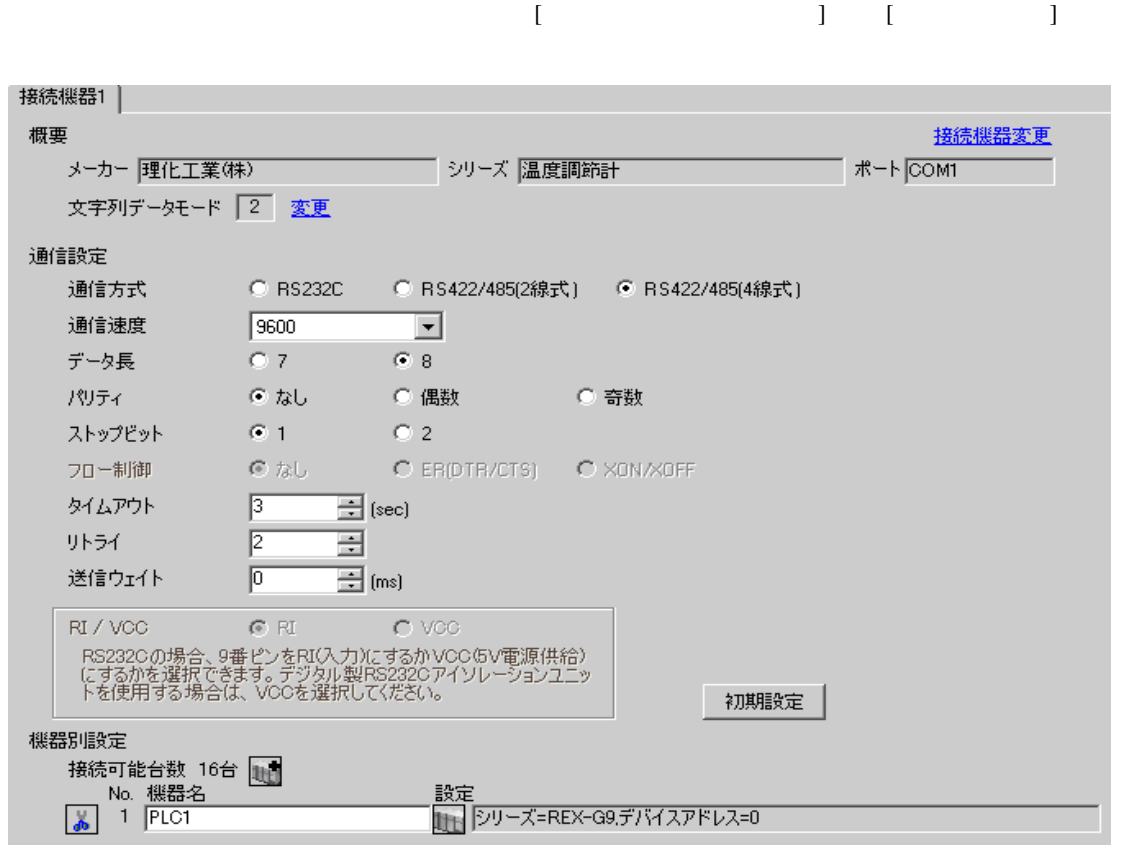

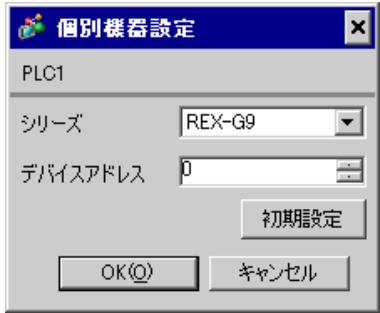

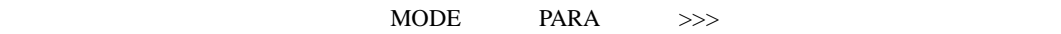

- 1. MODE  $\hspace{1.6cm}$  $\Rightarrow$
- 2. PARA PARA  $\sqrt{PARA GROUP 24}$  PARA  $\sqrt{PARA}$

 $\overline{\phantom{a}}$ 

- 3. PARA
- 4.  $MODE$  /
- $\Longrightarrow$

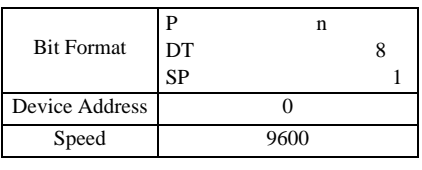

**MEMO** 

• Superior that we see the state we see the state we see the state we see the state we see the state we see

3.28 設定例 28

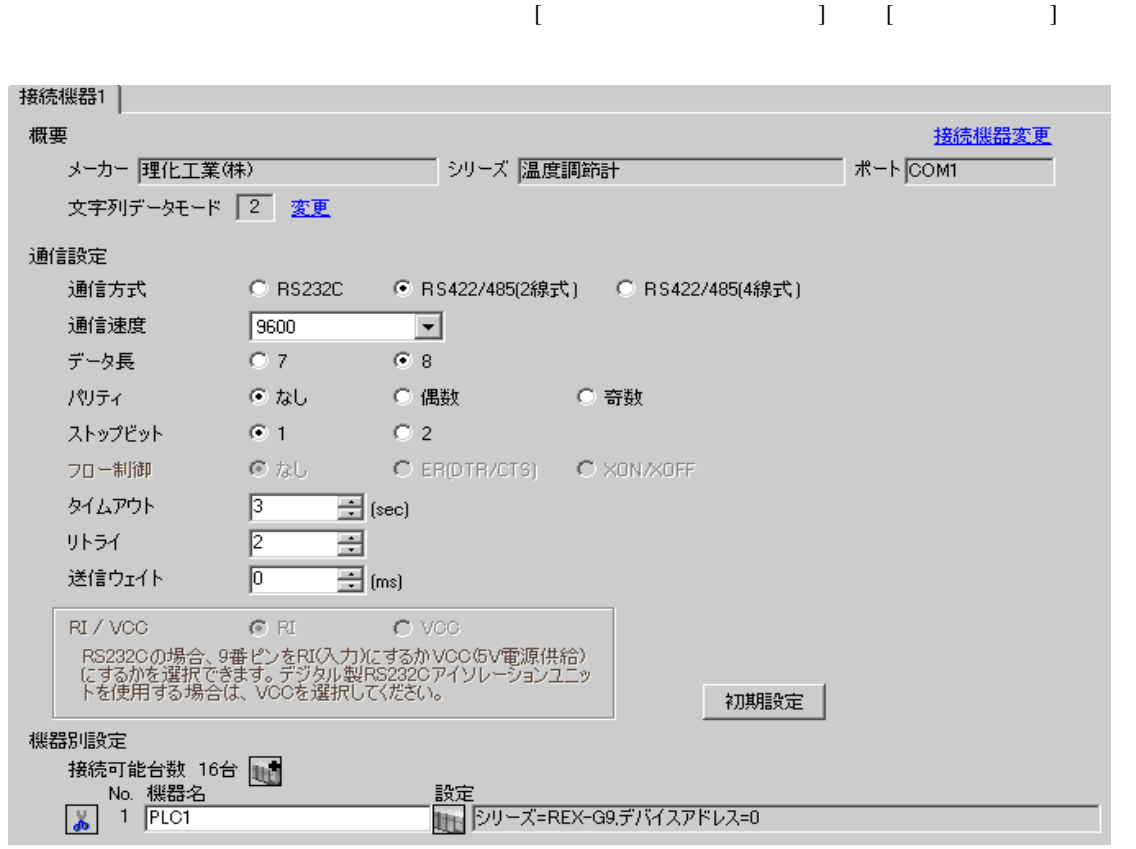

### $[ \qquad \qquad ] \quad [ \qquad \qquad ] \qquad \qquad ] \qquad \qquad ] \qquad \qquad ] \qquad \qquad ] \qquad \qquad ] \qquad \qquad ]$

● 個別機器設定  $\overline{\mathbf{x}}$ PLC1 シリーズ REX-G9 ⊡ デバイスアドレス 0  $\equiv$ 初期設定  $OK(Q)$ 1 キャンセル

 $\begin{minipage}{0.9\linewidth} \textbf{MODE} & \textbf{PARA} & \textbf{>>} \textbf{>} \end{minipage}$ 

- 1. MODE  $\vert$  $>$
- 2. PARA PARA  $\sqrt{2\pi}$  PARA GROUP 24 PARA

 $\overline{\phantom{a}}$ 

- 3. PARA
- 4.  $MODE$  /
	- $>$

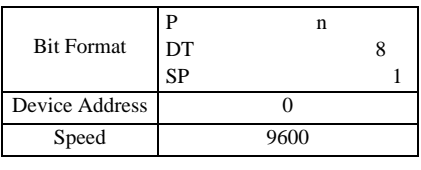

MEMO<sup>1</sup>

• Superior that we see the state we see the state we see the state we see the state we see the state we see

3.29 設定例 29

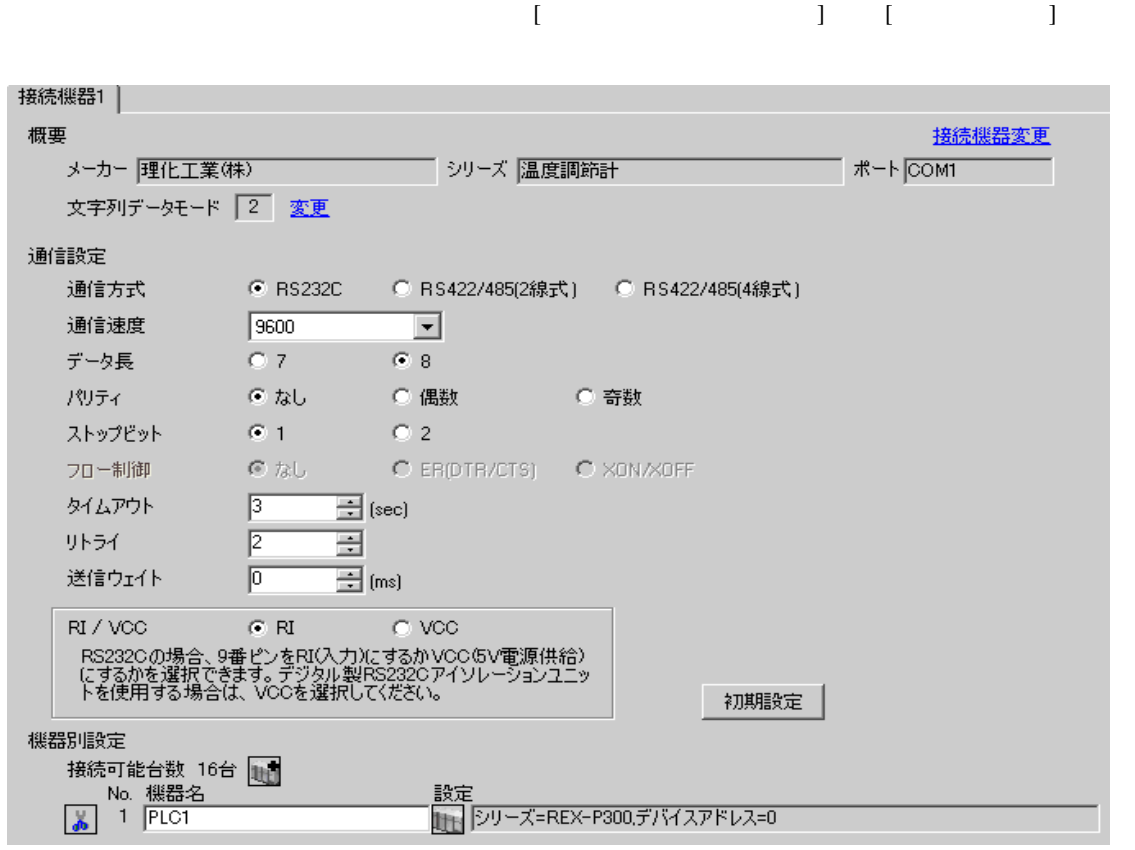

## $[ \qquad \qquad ] \quad [ \qquad \qquad ] \qquad \qquad ] \qquad \qquad$

● 個別機器設定 × PLC1 シリーズ REX-P300 ⊡ デバイスアドレス P ∃ 初期設定  $OKQ$ キャンセル

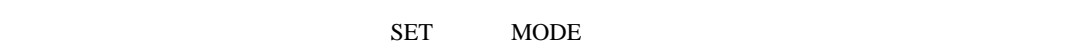

1. SET 2 PV 2.  $/$   $/$  $3.$  SET  $SET$ 4.  $\sqrt{2\pi}$  $5.$  $6.$  / SET SETUP 7. SET Add 8.  $\hspace{1cm}$  / SET

9. RUN/HOLD

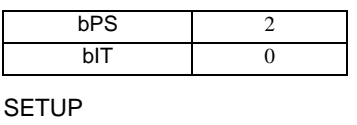

Add 0

MEMO<sup></sup>

• <sub>Service</sub> Service <sub>Service</sub> Service Service Service Service Service Service Service Service Service Service Service Service Service Service Service Service Service Service Service Service Service Service Service Service

3.30 設定例 30

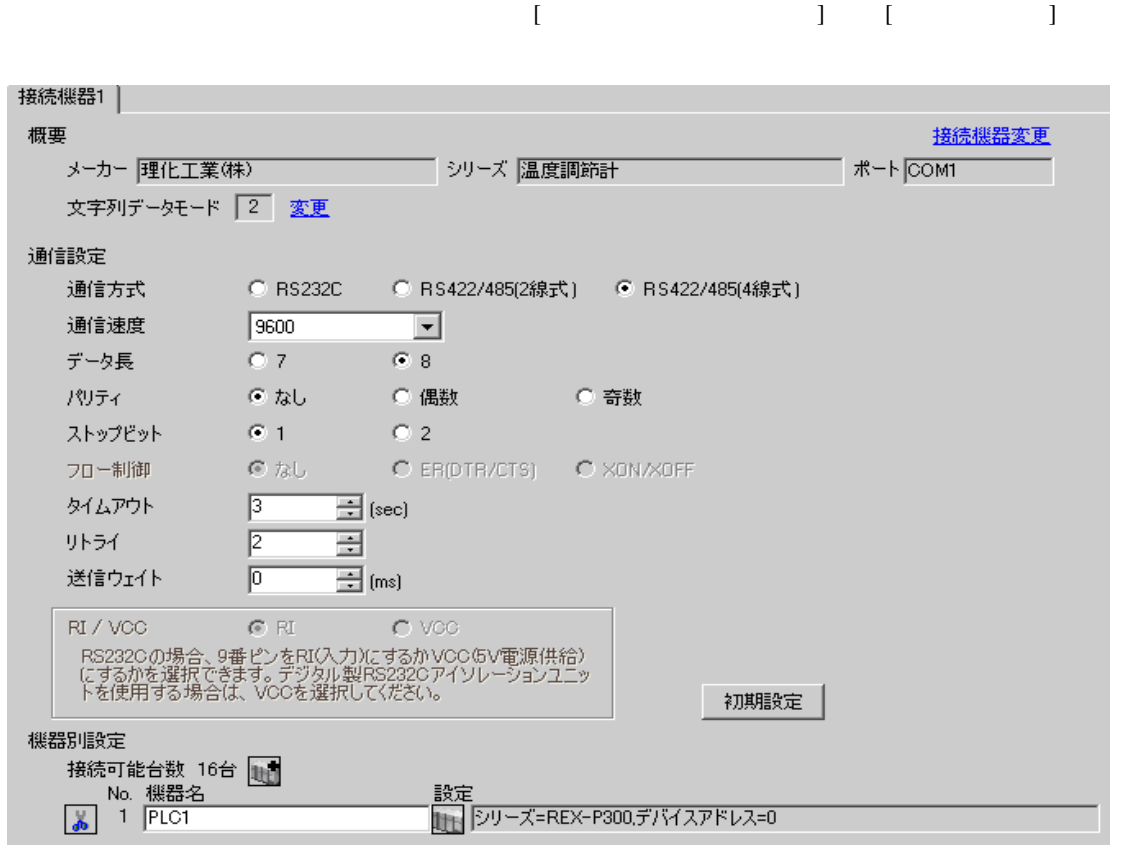

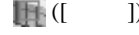

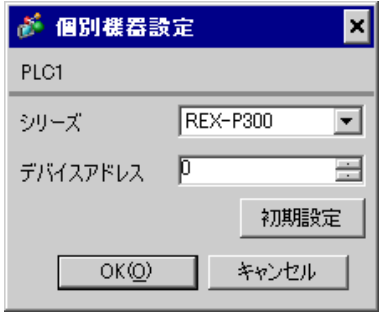

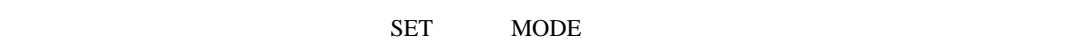

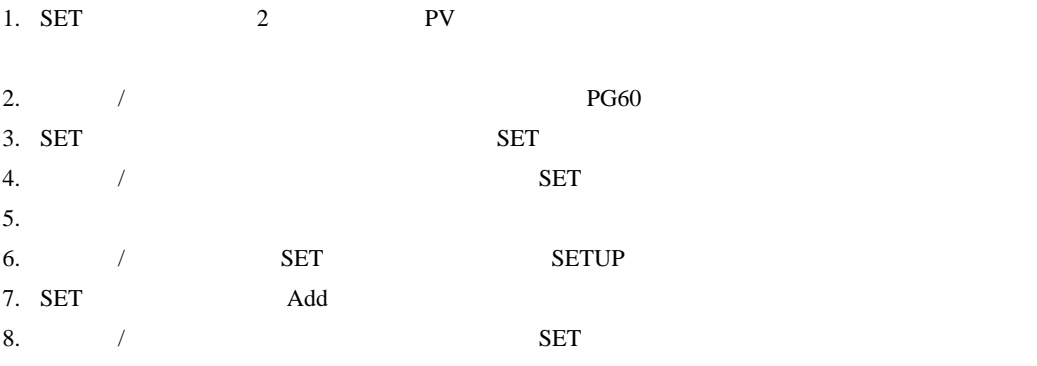

9. RUN/HOLD

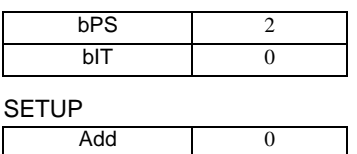

**MEMO** 

• <sub>Service</sub> Service <sub>Service</sub> Service Service Service Service Service Service Service Service Service Service Service Service Service Service Service Service Service Service Service Service Service Service Service Service

3.31 設定例 31

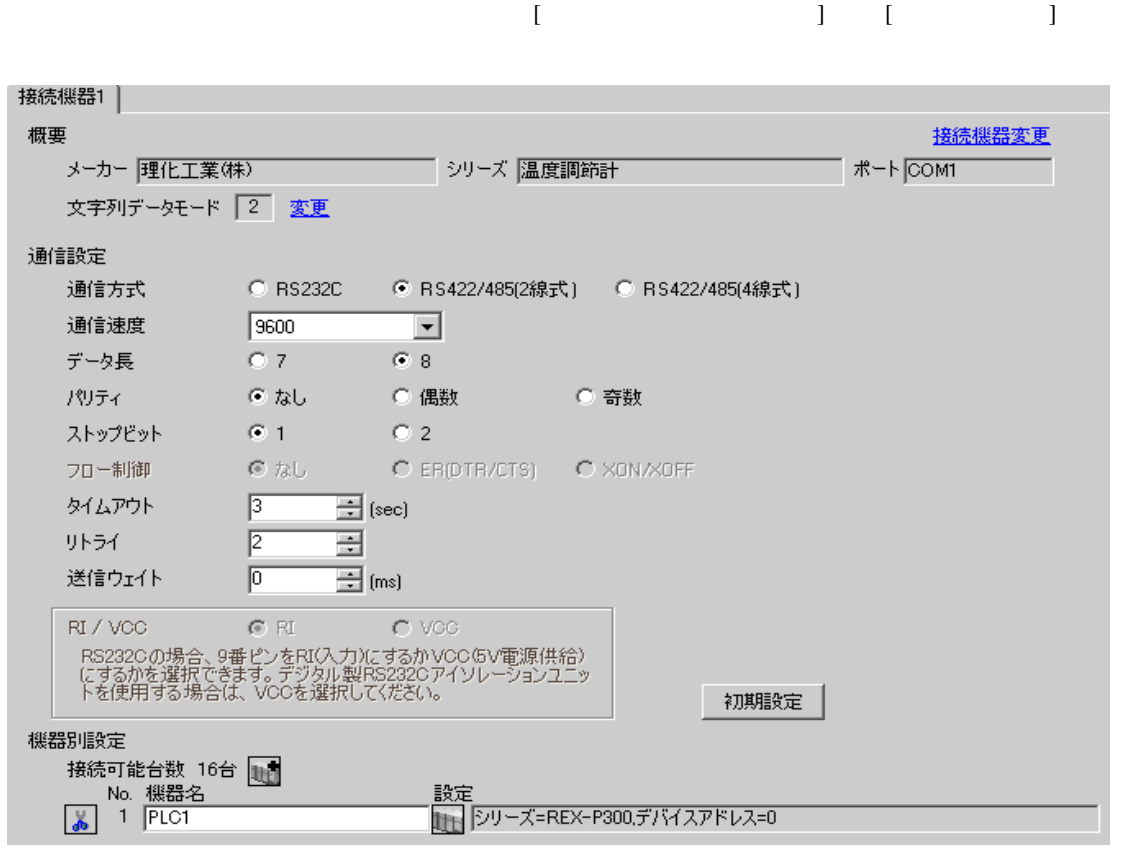

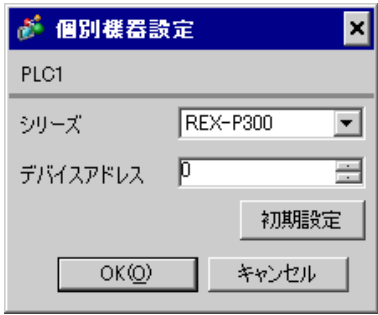

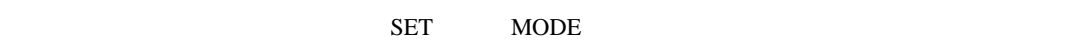

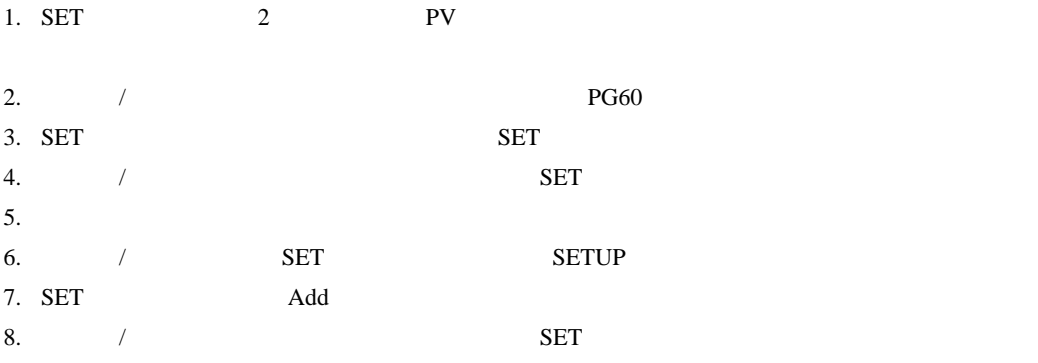

9. RUN/HOLD

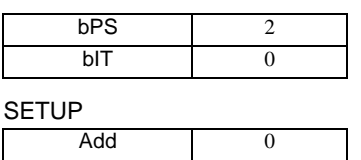

**MEMO** 

• <sub>Service</sub> Service <sub>Service</sub> Service Service Service Service Service Service Service Service Service Service Service Service Service Service Service Service Service Service Service Service Service Service Service Service

3.32 設定例 32

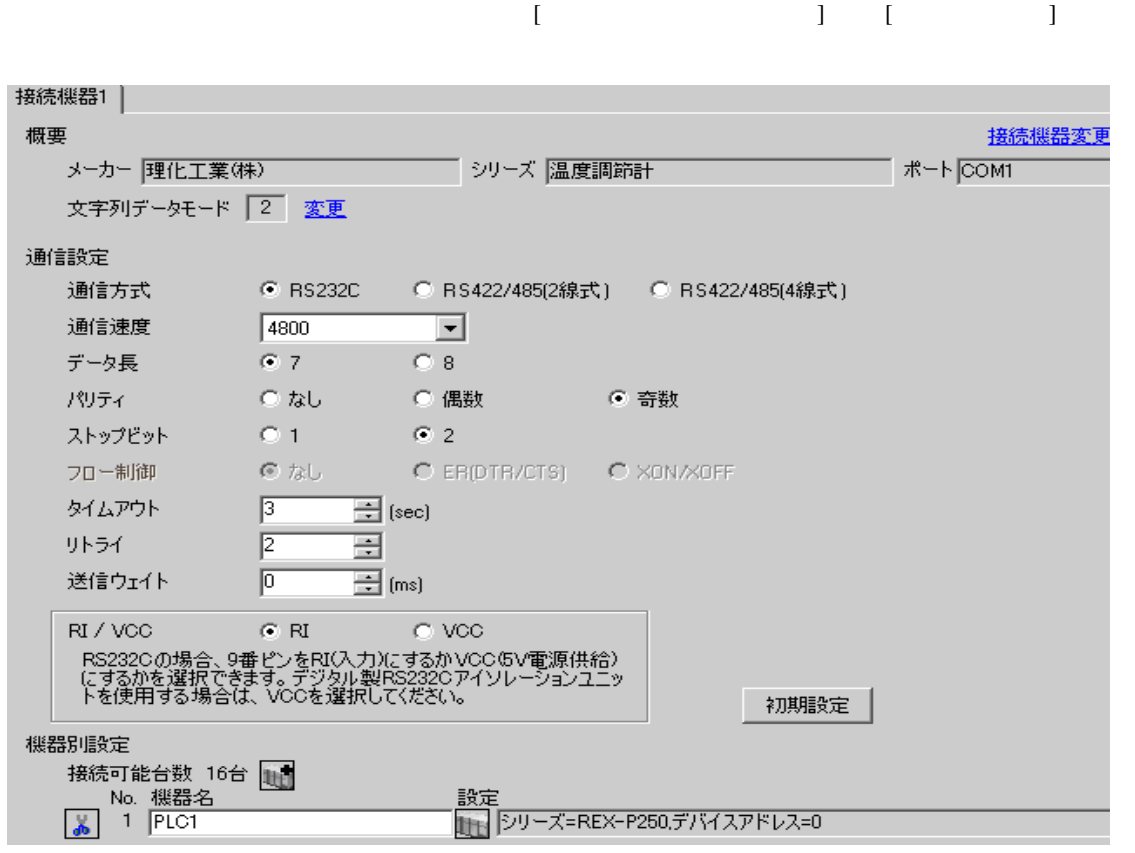

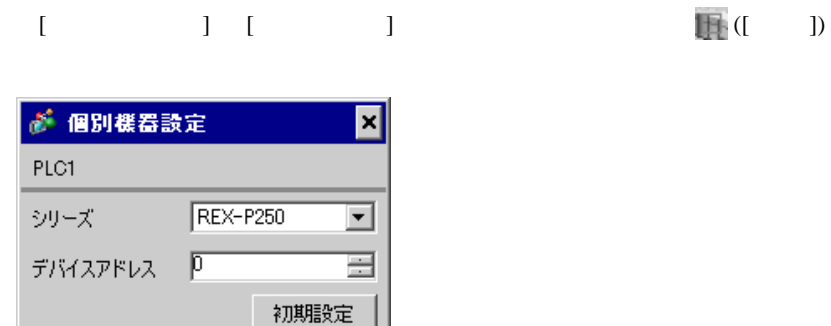

キャンセル

 $OK(Q)$ 

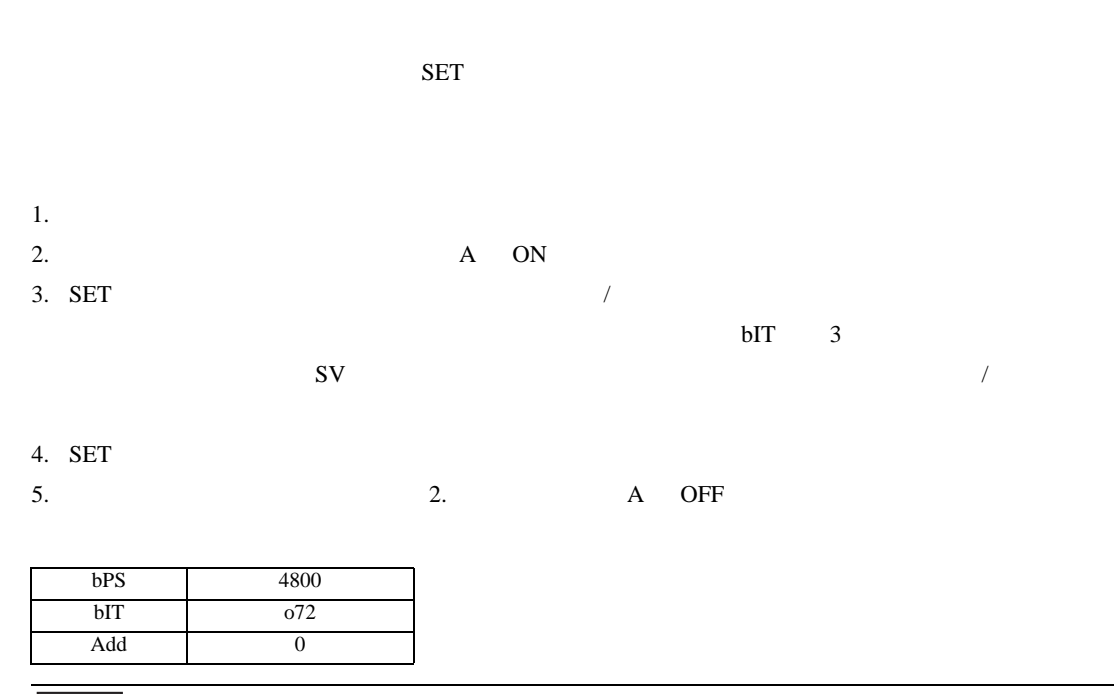

• <sub>Service</sub> Service <sub>Service</sub> Service Service Service Service Service Service Service Service Service Service Service Service Service Service Service Service Service Service Service Service Service Service Service Service

MEMO
3.33 設定例 33

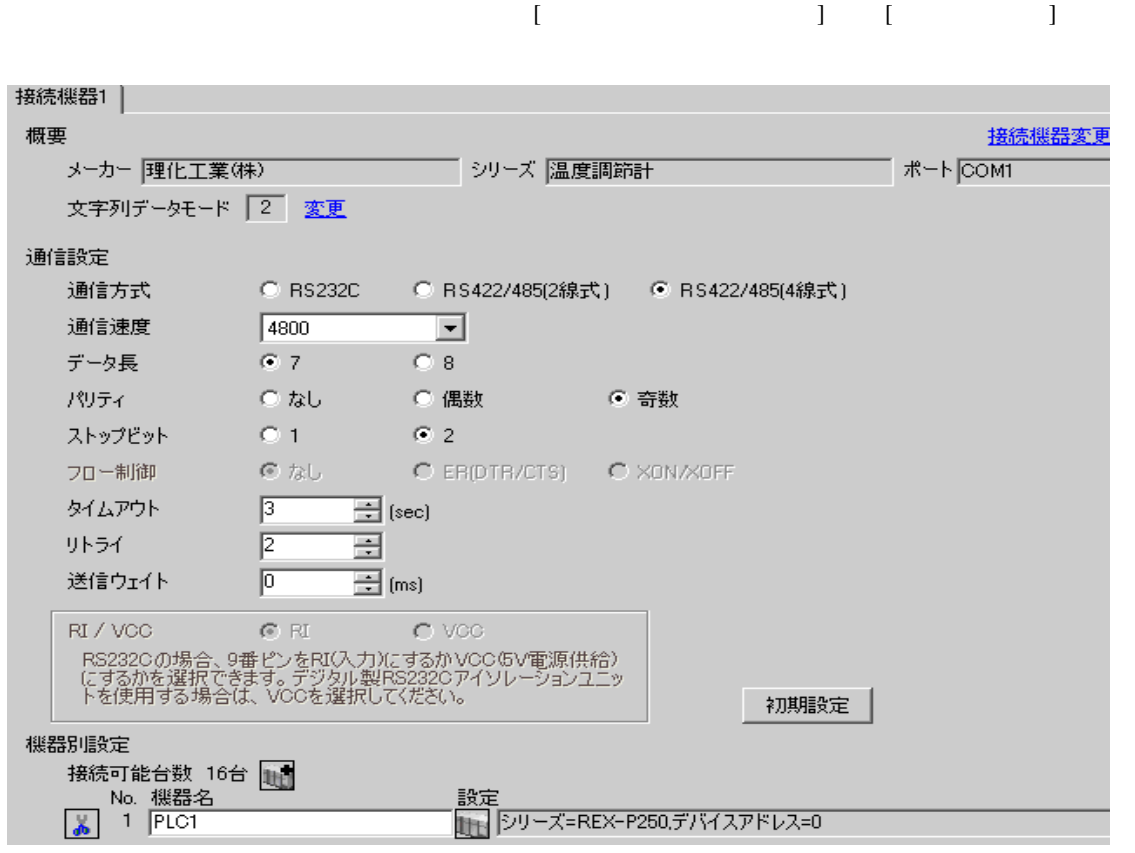

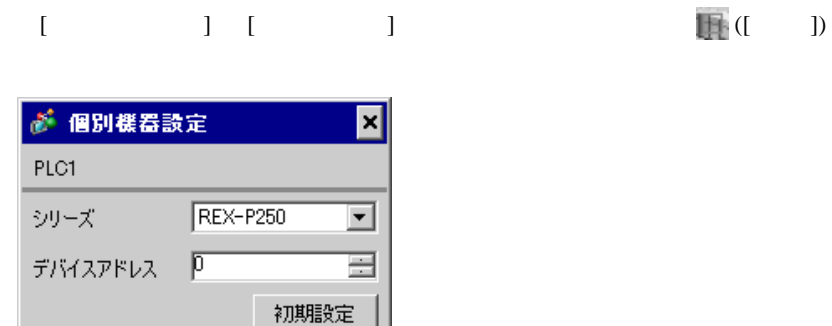

キャンセル

 $OK(Q)$ 

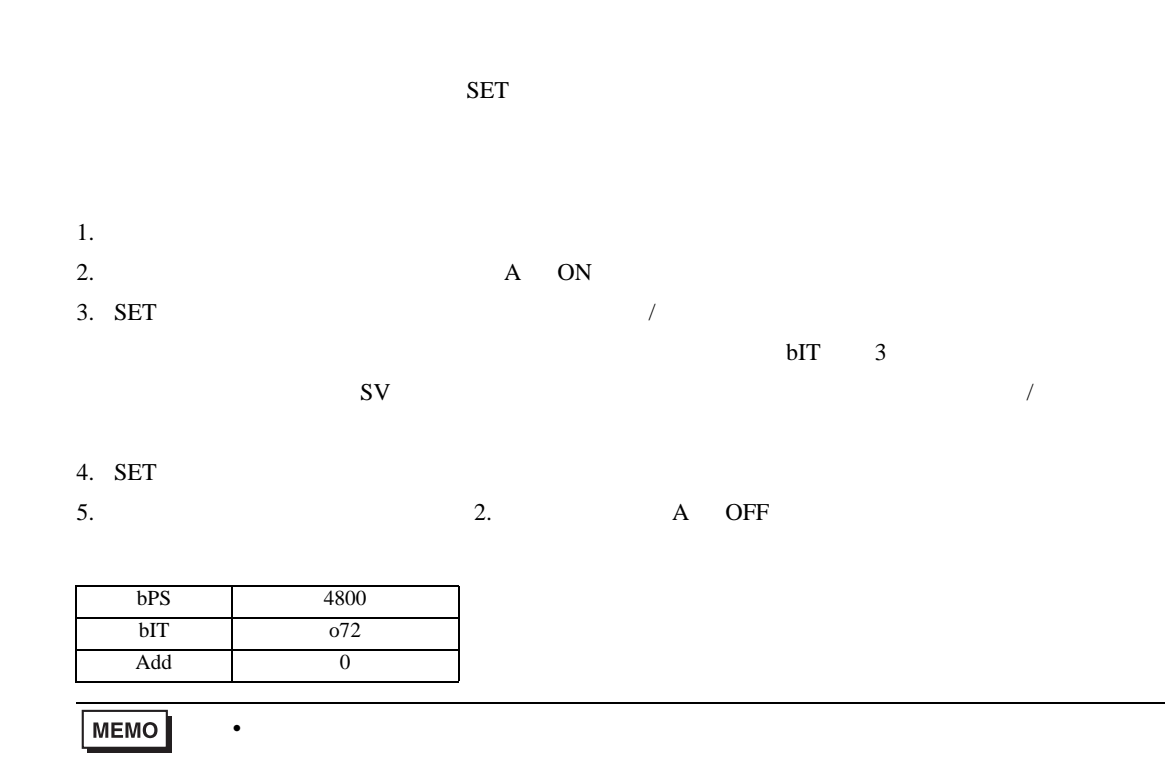

3.34 設定例 34

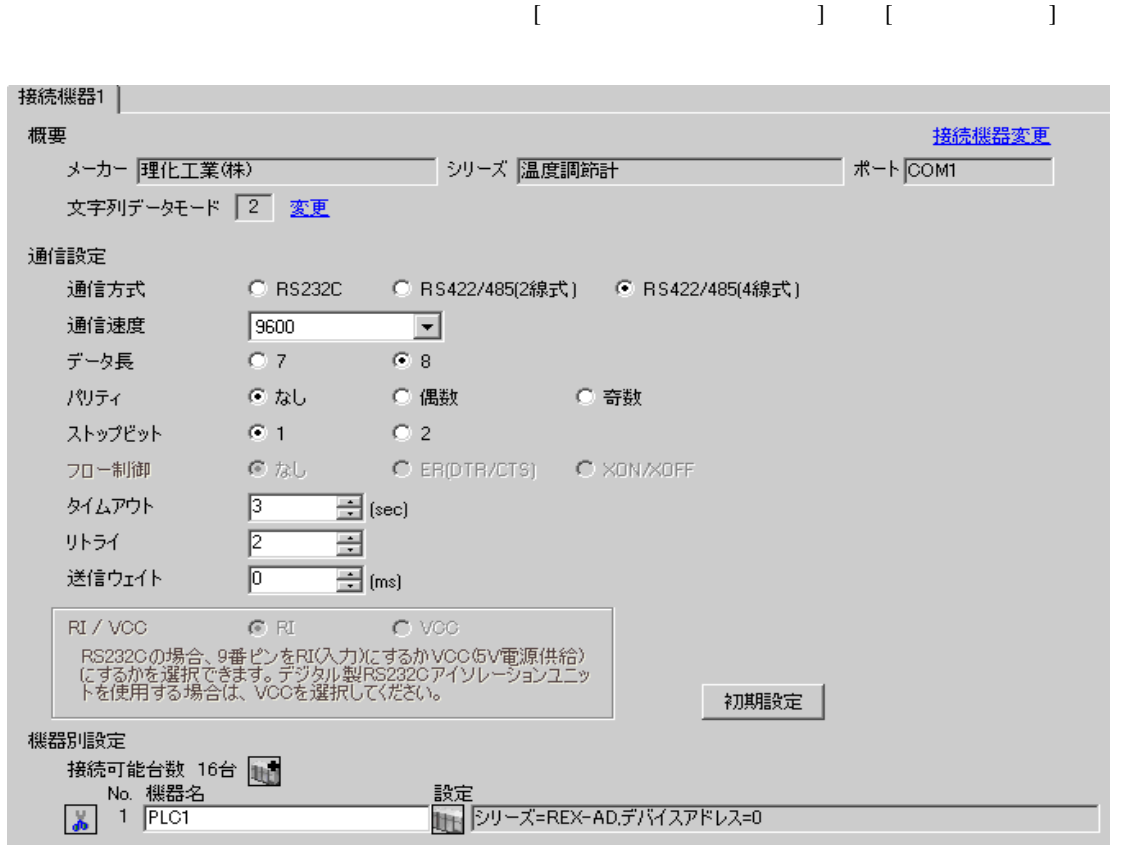

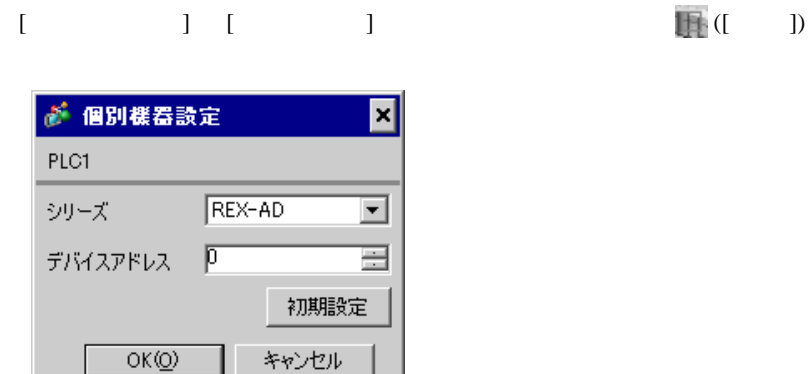

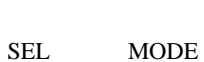

1. SEL  $\qquad \qquad$   $\qquad$   $\qquad$  2. / PG9  $3.$  SEL  $SEL$  $4.$   $/$  $5.$  /  $\sqrt{2\pi}$ 6.  $\hspace{1cm}$   $\hspace{1cm}$   $\hspace{1cm}$  PV  $\hspace{1cm}$ 7.  $\angle$  SEL SEL TV SETUP SETUP 8. SEL Add 9.  $/$ 10.  $/$  SEL 11.  $\blacksquare$  /  $\blacksquare$ 

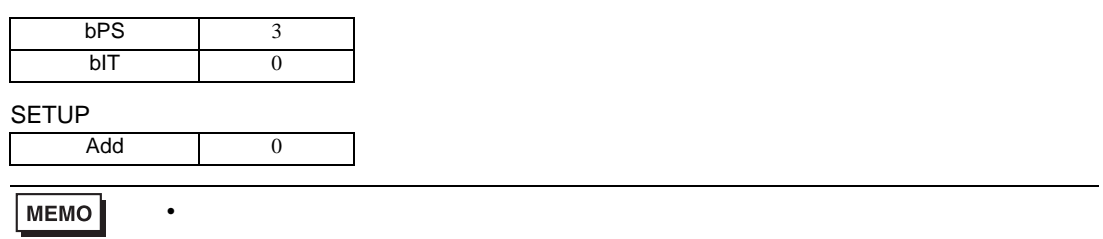

3.35 設定例 35

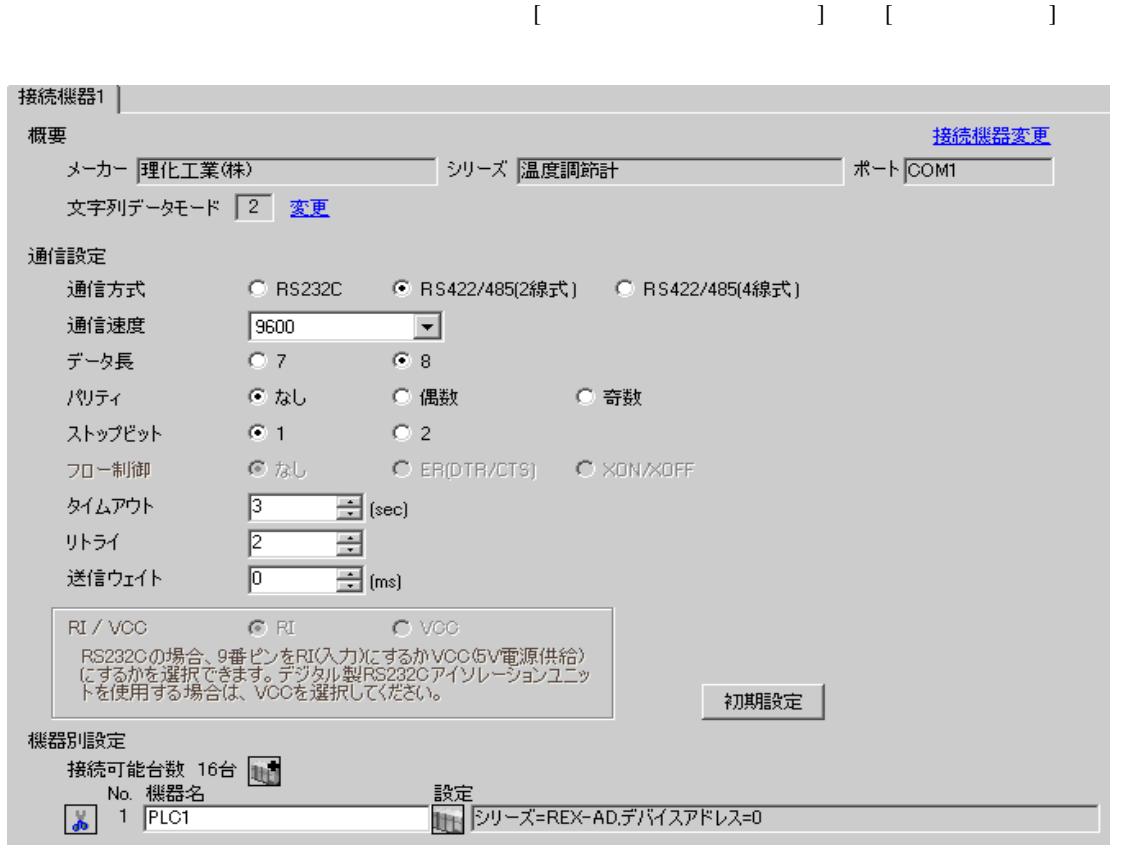

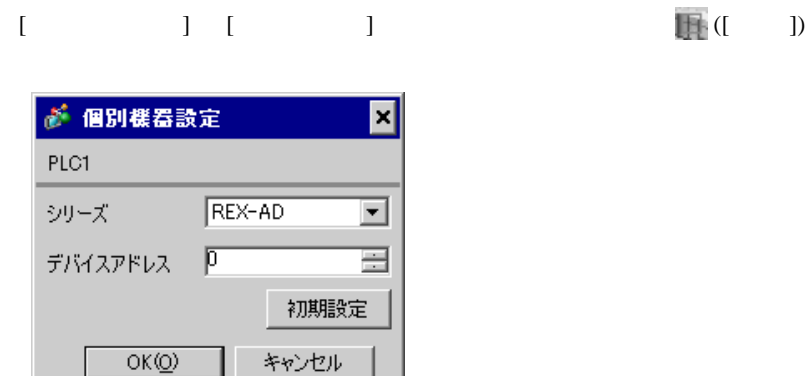

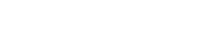

SEL MODE

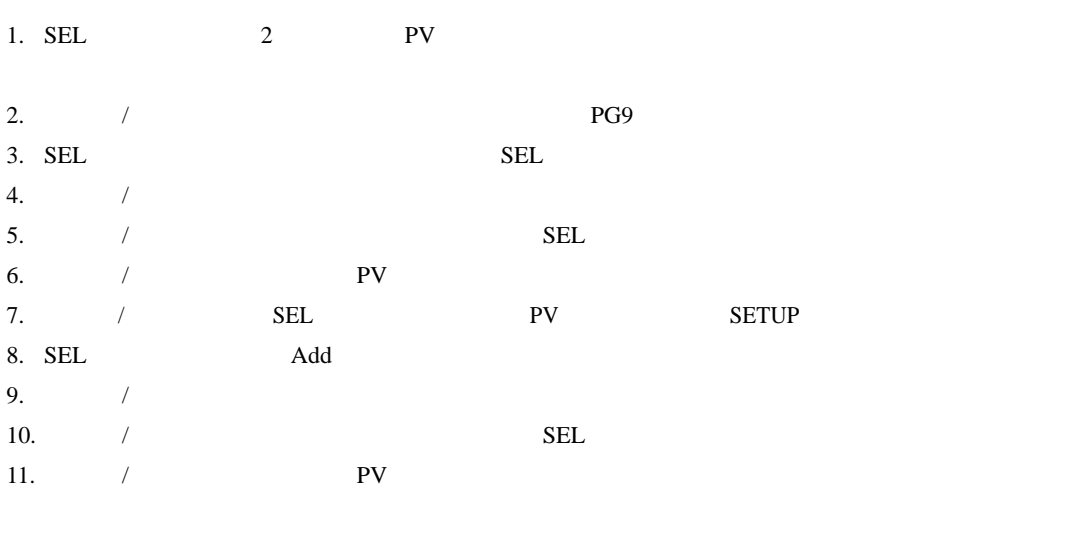

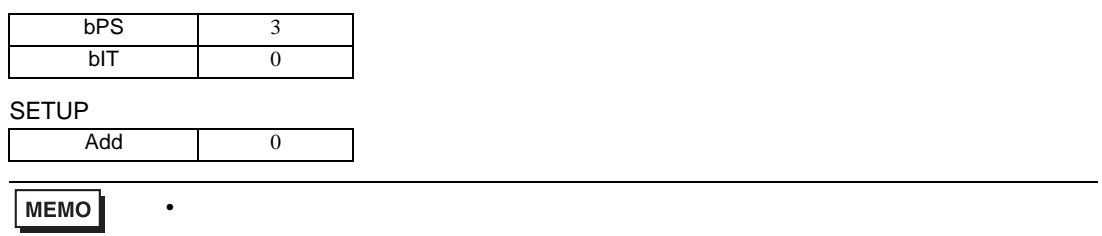

3.36 設定例 36

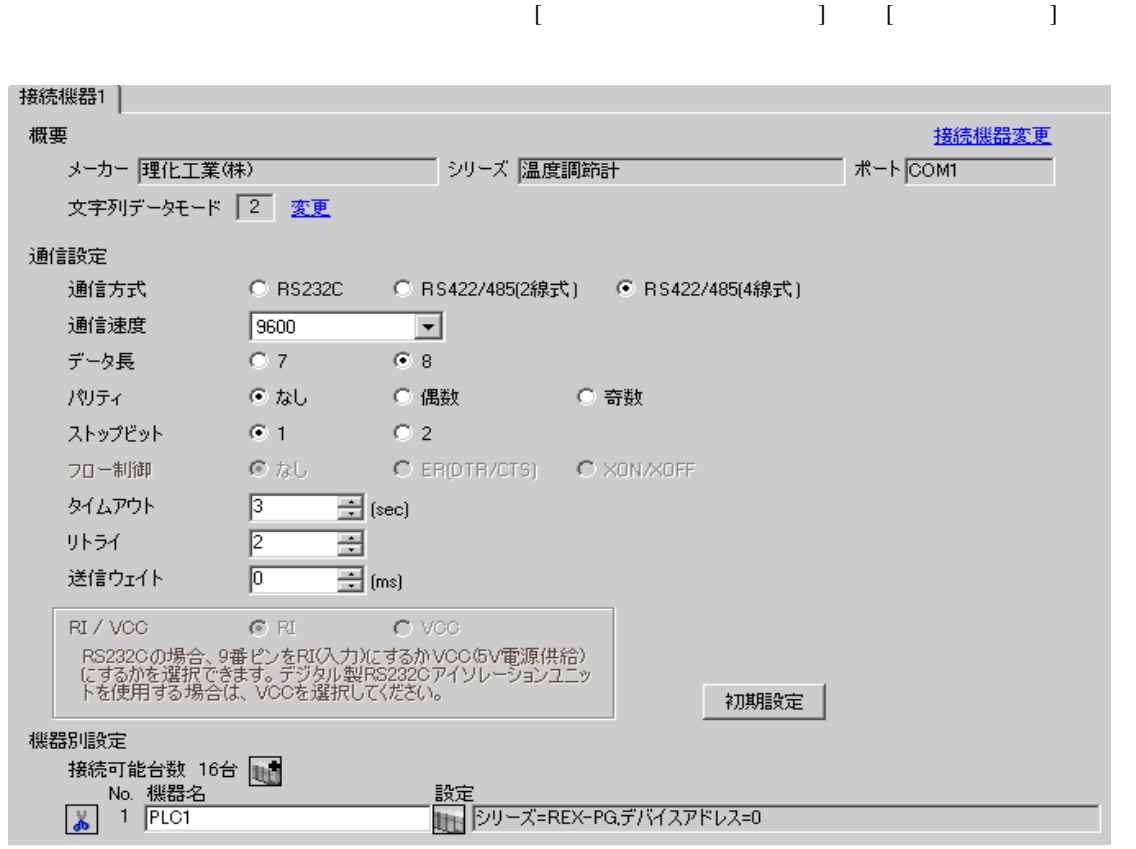

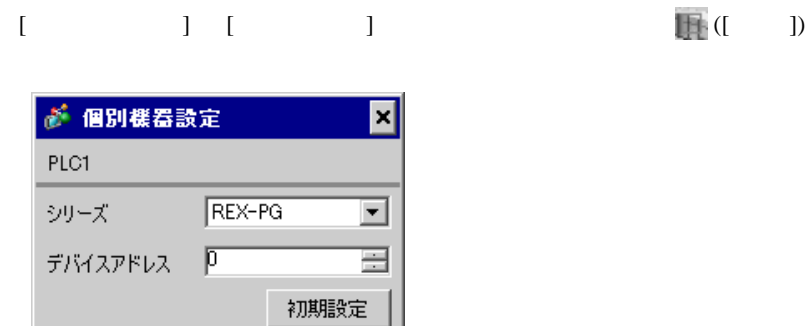

 $OKQ$ 

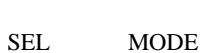

キャンセル

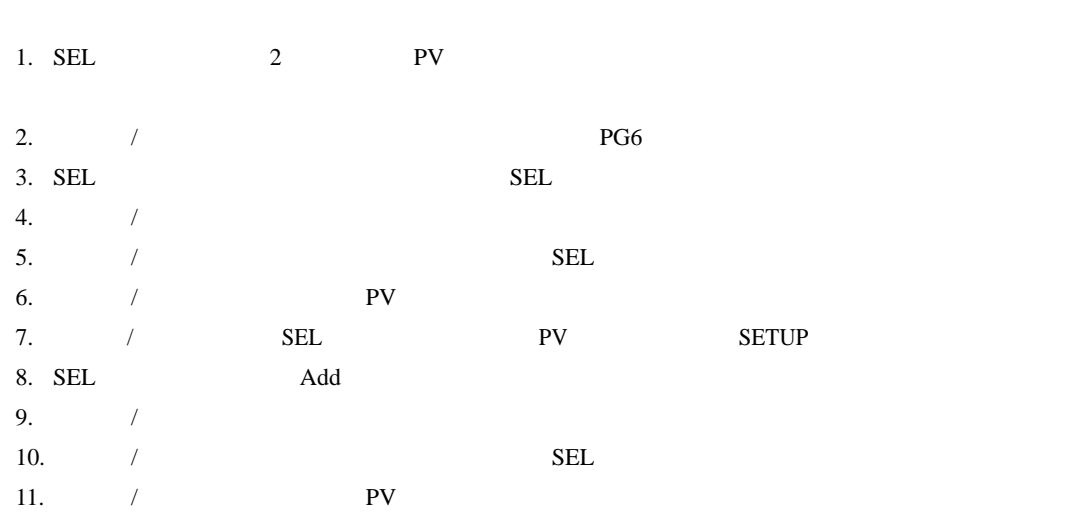

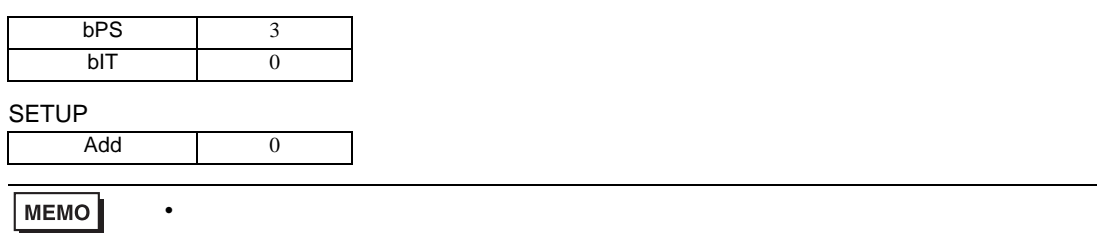

3.37 設定例 37

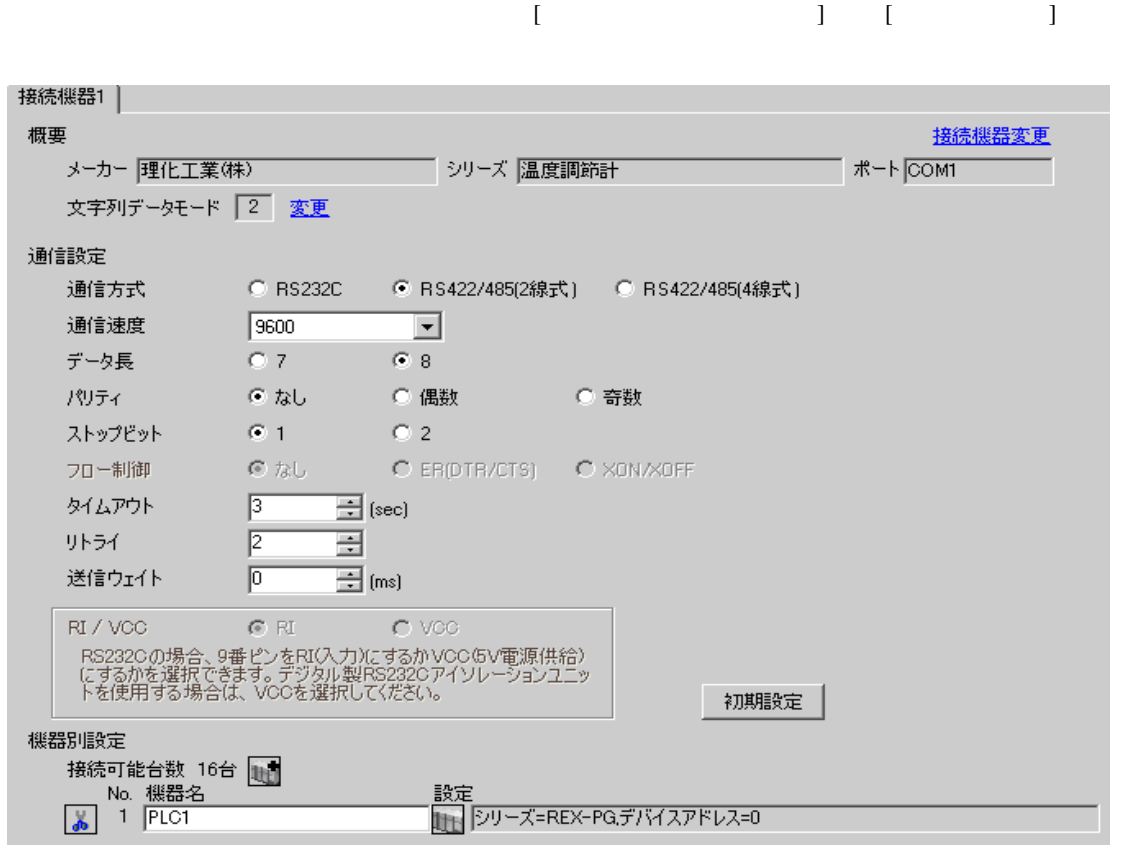

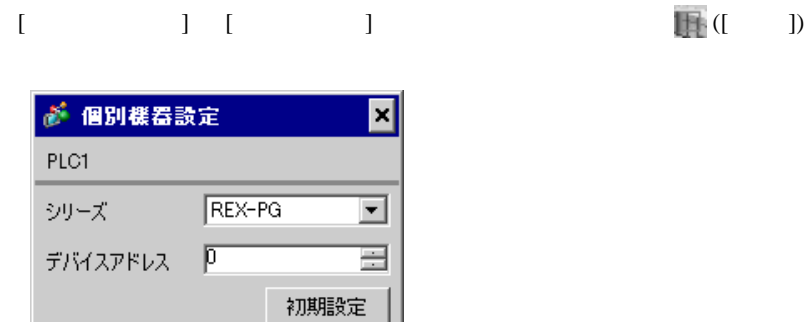

キャンセル

 $OK(0)$ 

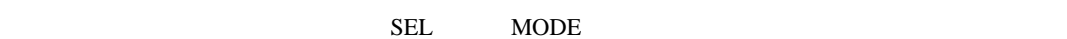

1. SEL 2 PV 2.  $/$  /  $PGP$  $3.$  SEL  $SEL$  $4.$   $/$  $5.$  /  $\sqrt{2\pi}$ 6.  $\hspace{1cm}$   $\hspace{1cm}$   $\hspace{1cm}$  PV  $\hspace{1cm}$ 7.  $\angle$  SEL SEL TV SETUP SETUP 8. SEL Add 9.  $/$ 10.  $/$  SEL 11.  $\blacksquare$  /  $\blacksquare$ 

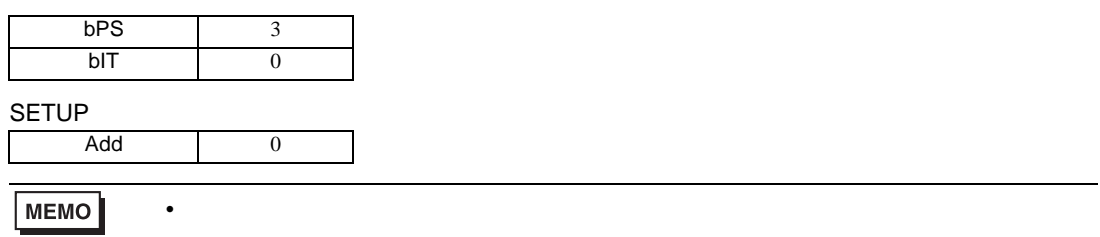

3.38 設定例 38

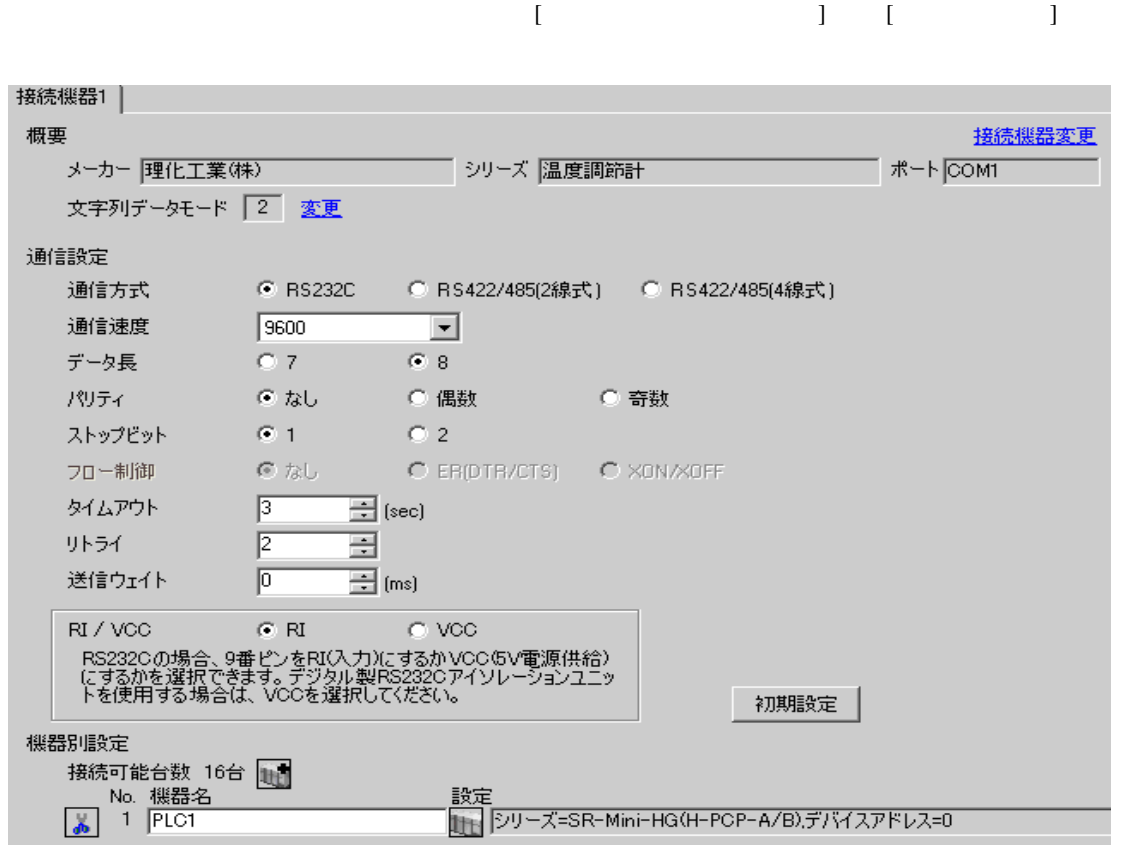

# 設定画面を表示するには、[ 接続機器設定 ] [ 機器別設定 ] から設定したい接続機器の ([ 設定 ]) ● 個別機器設定 ⊠ PLC1 シリーズ SR-Mini-HG(H-PCP-A/B) デバイスアドレス | D 골 初期設定

 $OK(Q)$ 

キャンセル

1.  $\blacksquare$  $1$  $2.$ 

 $\sim$  0  $\sim$  0

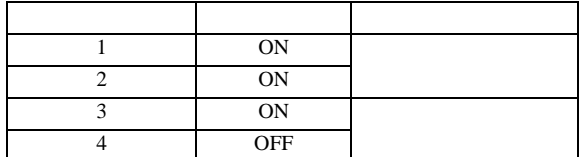

**MEMO** 

• Superior that we see the state we see the state we see the state we see the state we see the state we see

3.39 設定例 39

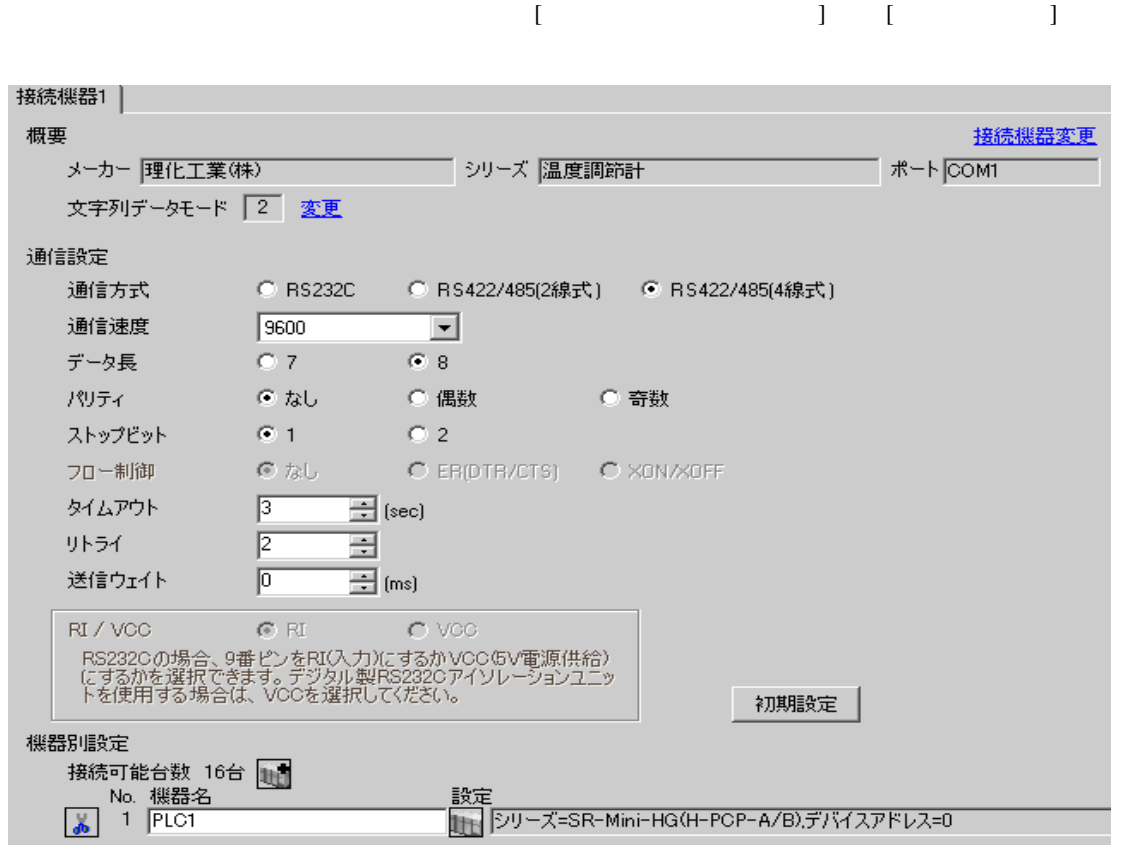

# 設定画面を表示するには、[ 接続機器設定 ] [ 機器別設定 ] から設定したい接続機器の ([ 設定 ]) ● 個別機器設定 ⊠ PLC1 シリーズ SR-Mini-HG(H-PCP-A/B) デバイスアドレス | D Ξ 初期設定

 $OK(Q)$ 

キャンセル

1.  $\blacksquare$  $1$  $2.$ 

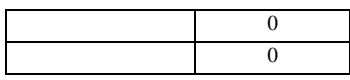

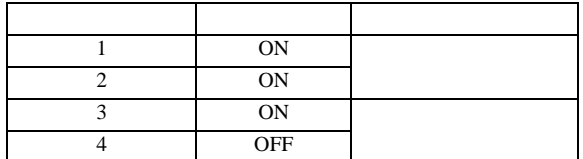

**MEMO** 

• Superior that we see the state we see the state we see the state we see the state we see the state we see

4 設定項目

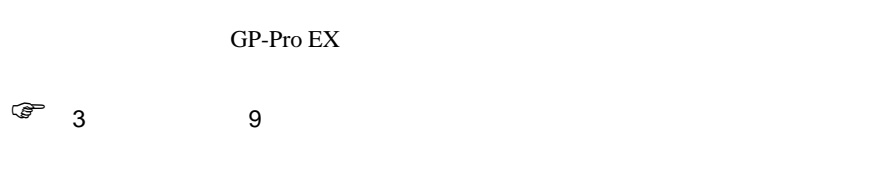

4.1 GP-Pro EX

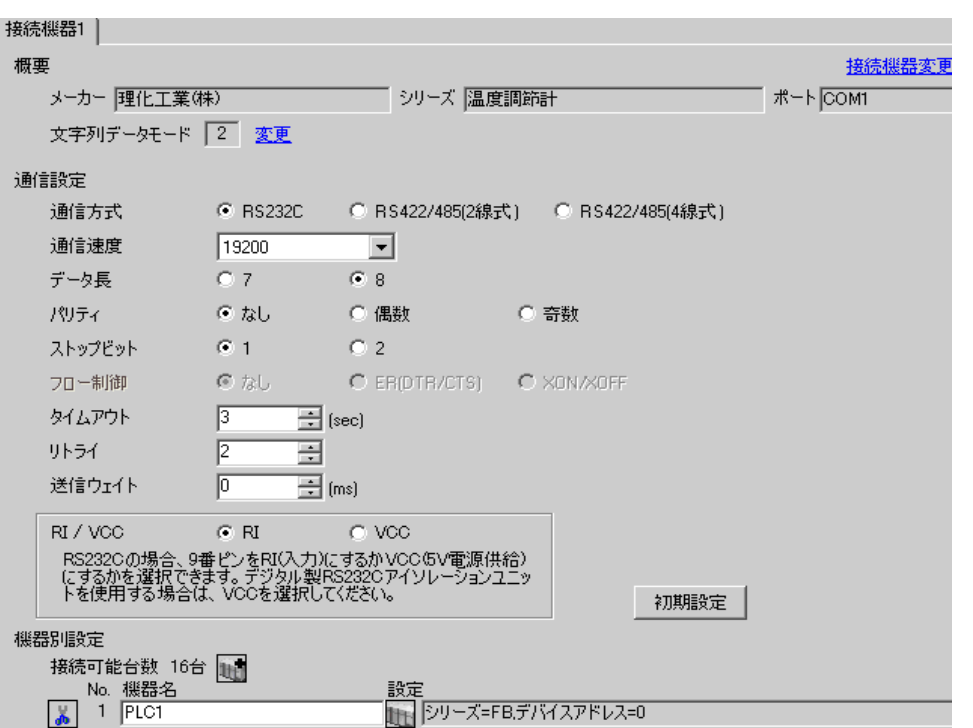

 $\begin{bmatrix} . & . & . \\ . & . & . \\ . & . & . \\ \end{bmatrix} \quad \begin{bmatrix} . & . & . \\ . & . & . \\ . & . & . \\ . & . & . \\ \end{bmatrix}$ 

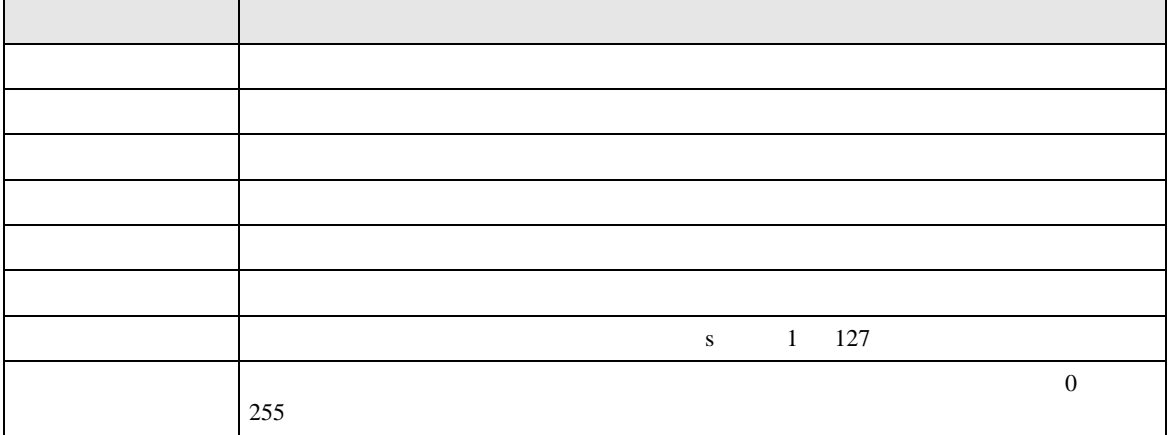

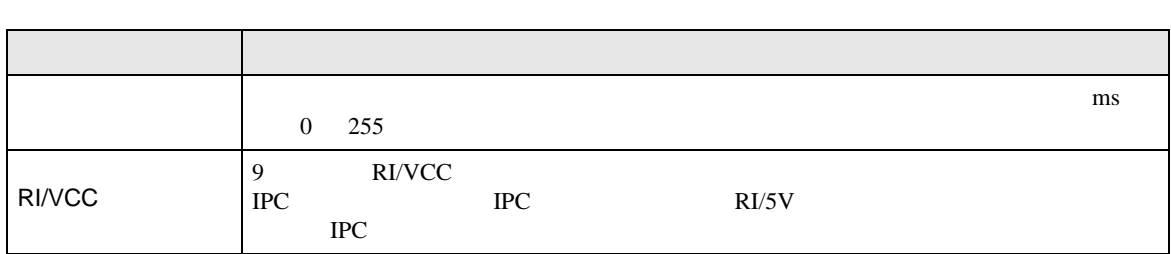

# $[ \qquad \qquad ] \quad [ \qquad \qquad ] \qquad \qquad ] \qquad \qquad ]$

 $[ \qquad \qquad ] \quad [ \qquad \qquad ] \quad \stackrel{\text{def}}{=} \qquad \qquad ]$ 

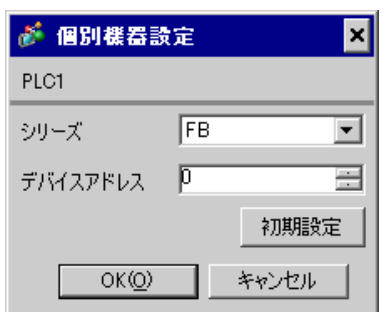

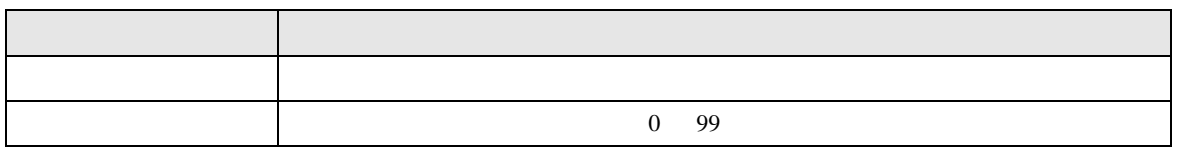

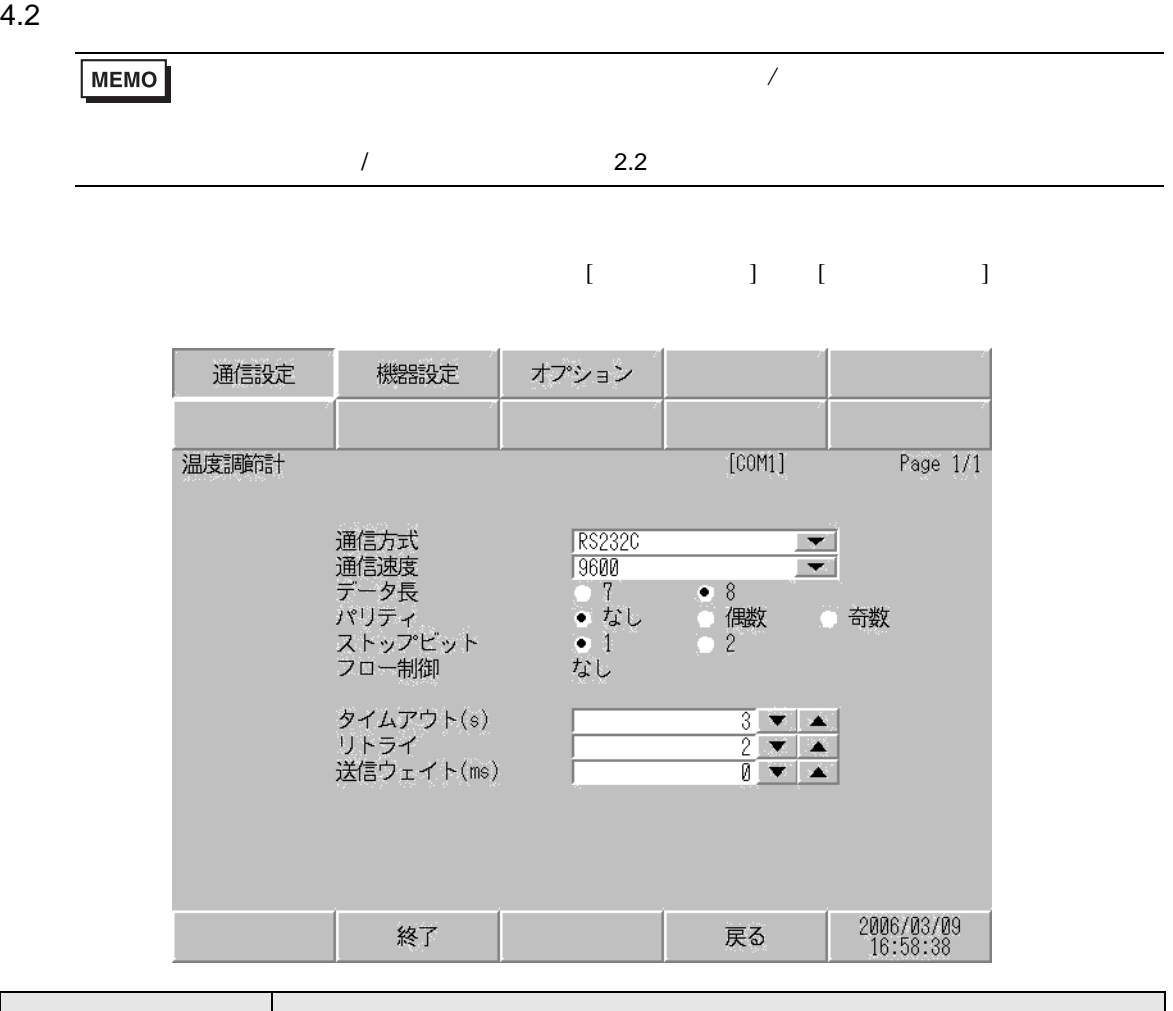

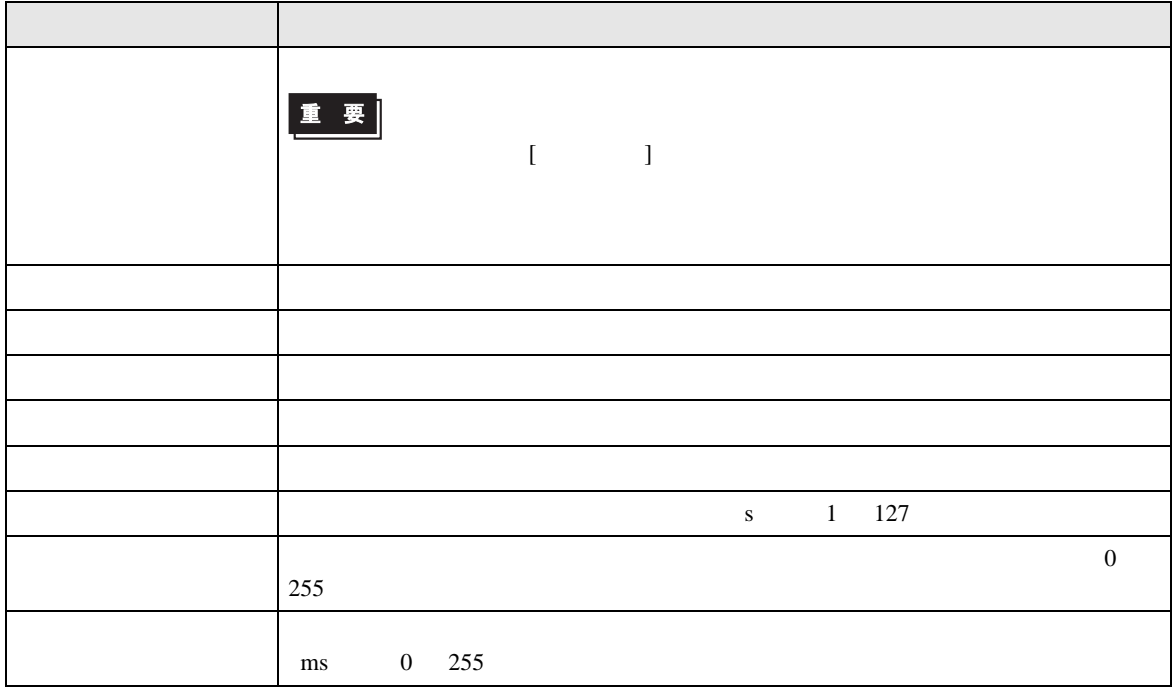

### $[$  and  $[$   $]$   $[$   $]$   $[$   $]$   $[$   $]$   $[$   $]$   $[$   $]$   $[$   $]$   $[$   $]$   $[$   $]$   $[$   $]$   $[$   $]$   $[$   $]$   $[$   $]$   $[$   $]$   $[$   $]$   $[$   $]$   $[$   $]$   $[$   $]$   $[$   $]$   $[$   $]$   $[$   $]$   $[$   $]$   $[$   $]$   $[$   $]$   $[$   $]$   $[$   $]$   $[$   $\left[ \begin{array}{cc} 0 & 0 & 0 \end{array} \right]$

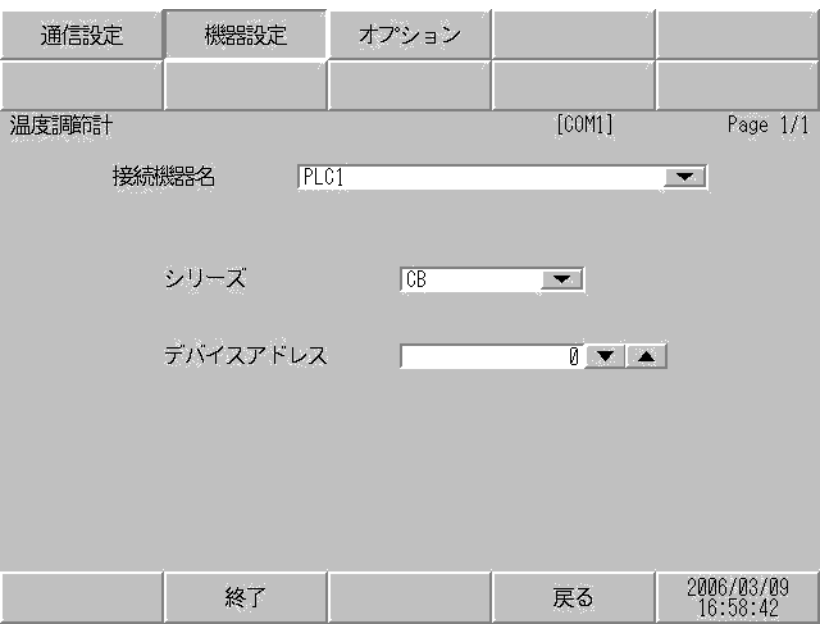

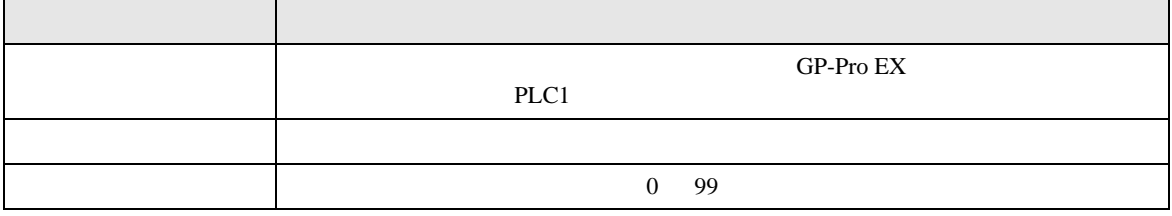

#### $[$  and  $[$   $]$   $[$   $]$   $[$   $]$   $[$   $]$   $[$   $]$   $[$   $]$   $[$   $]$   $[$   $]$   $[$   $]$   $[$   $]$   $[$   $]$   $[$   $]$   $[$   $]$   $[$   $]$   $[$   $]$   $[$   $]$   $[$   $]$   $[$   $]$   $[$   $]$   $[$   $]$   $[$   $]$   $[$   $]$   $[$   $]$   $[$   $]$   $[$   $]$   $[$   $]$   $[$   $\{$

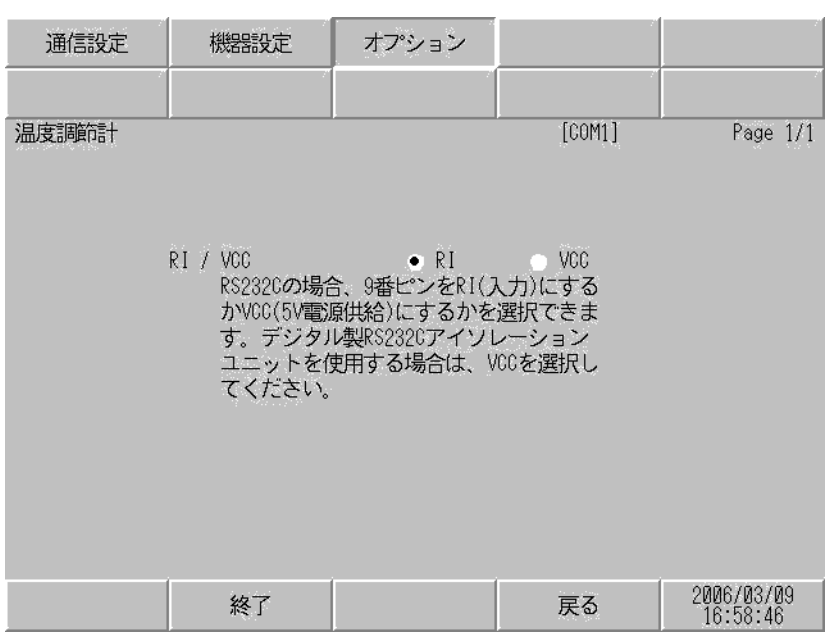

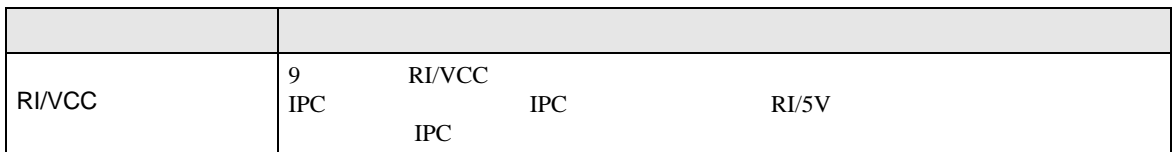

 $5<sub>3</sub>$ 

- $FG$   $D$
- SG FG 56

• ノイズなどの影響で通信が安定しない場合はアイソレーションユニットを接続してください。

結線図 1

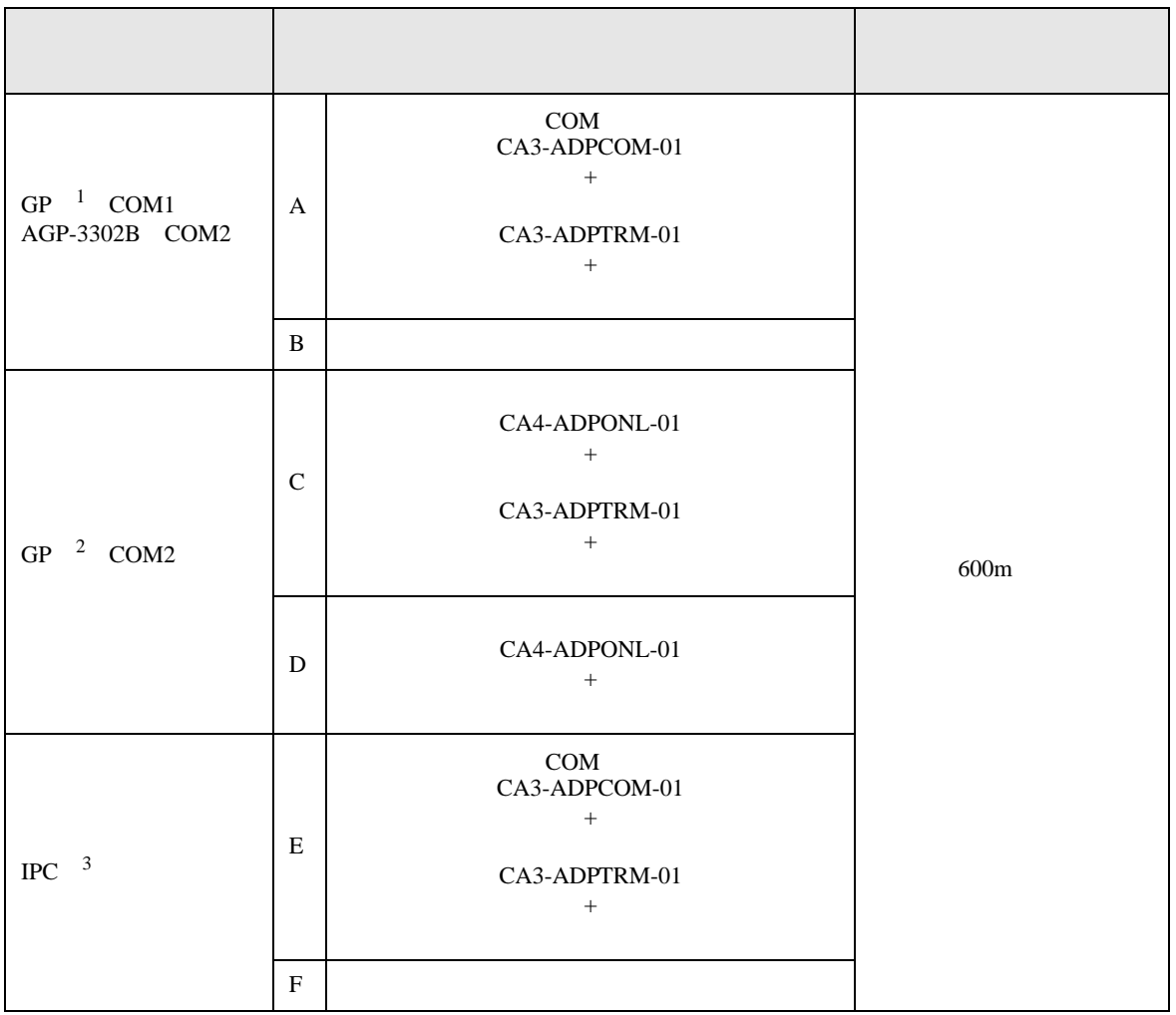

 $\frac{1}{1 \text{ AGP-3302B}}$  GP

2 GP-3200  $AGP-3302B$  GP

 $3 \text{ RS-}422/485(2)$  COM COM  $6$ 

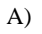

CA3-ADPTRM-01

A)  $COM$  COM CA3-ADPCOM-01

•  $1 \quad 1$ 

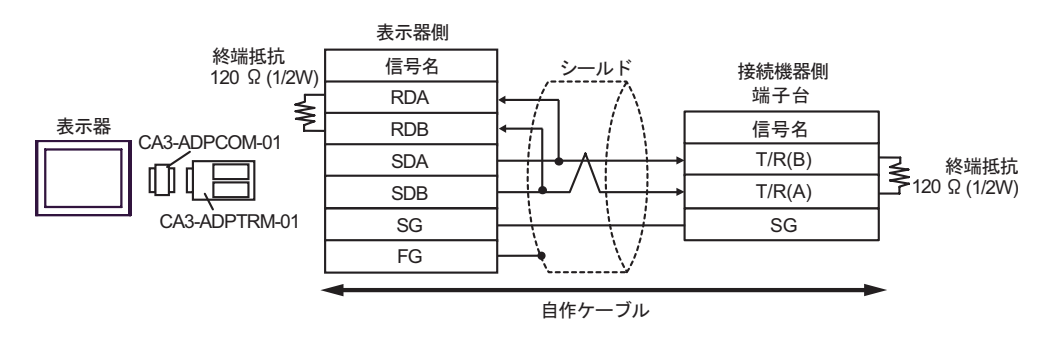

•  $1$  n

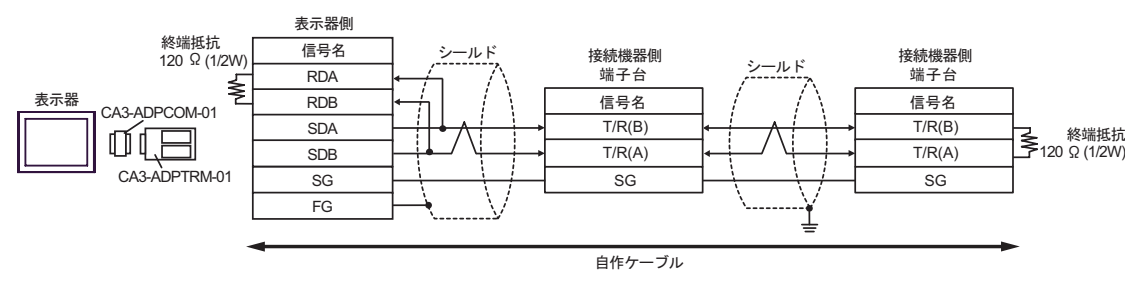

 $\mathbf{B}$ )

•  $1 \quad 1$ 

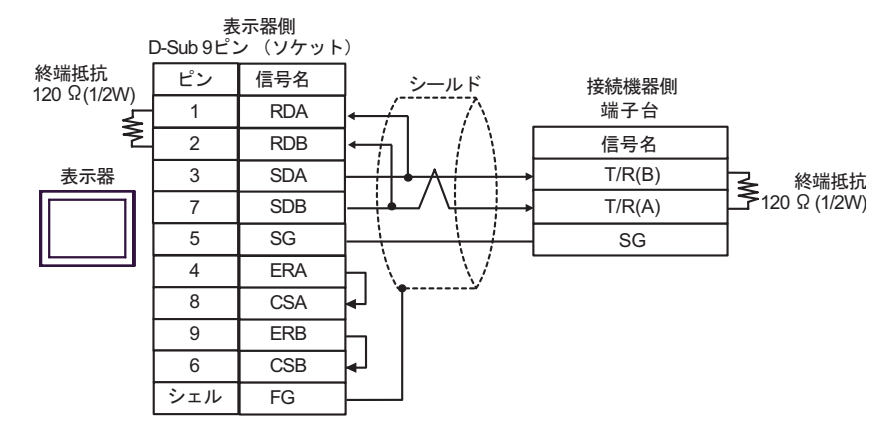

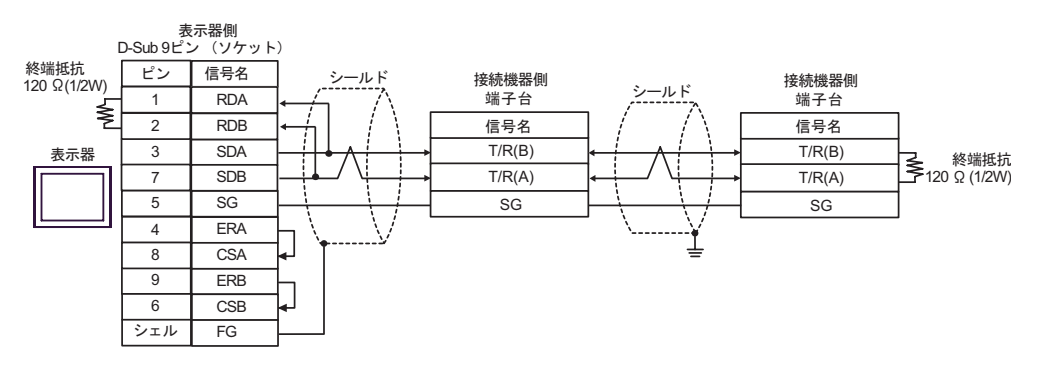

C) (CA4-ADPONL-01)

•  $1 \quad 1$ 

 $(CA3$ -ADPTRM-01)

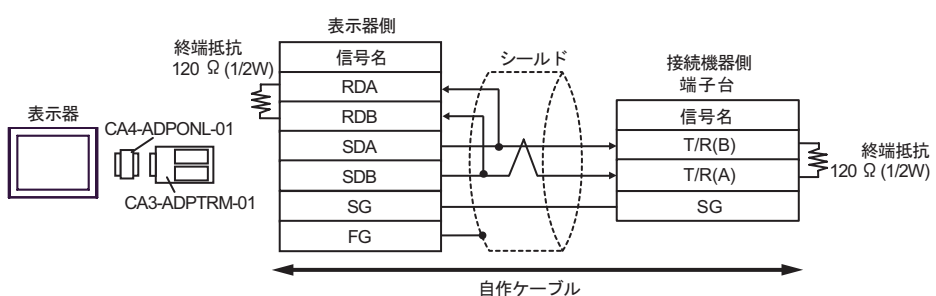

 $\cdot$  1 n

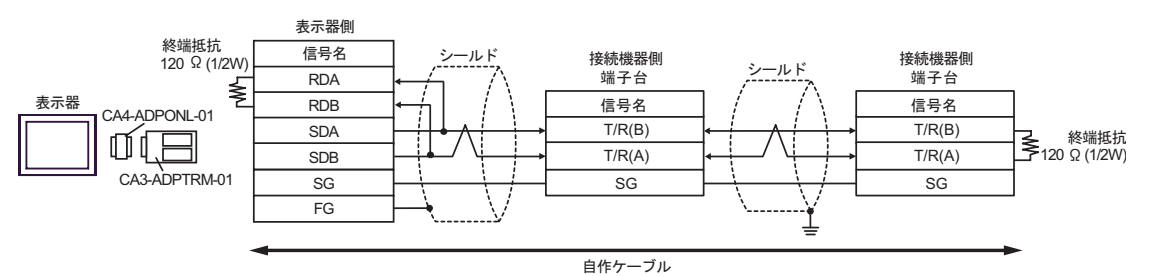

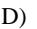

D)  $(CAA-ADPONL-01)$ 

•  $1 \quad 1$ 

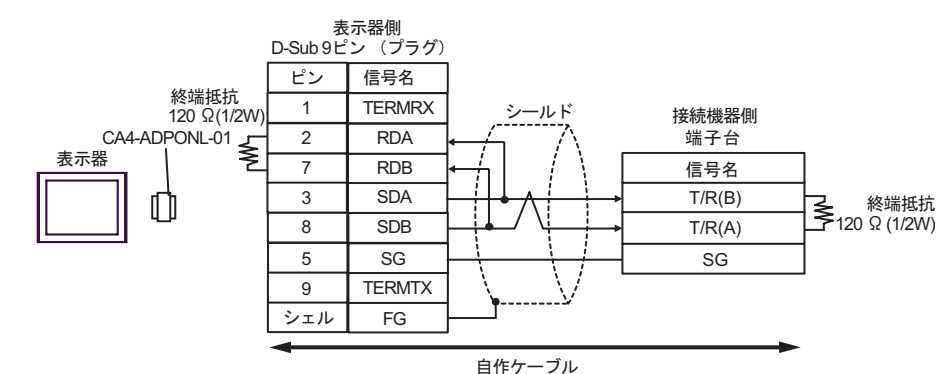

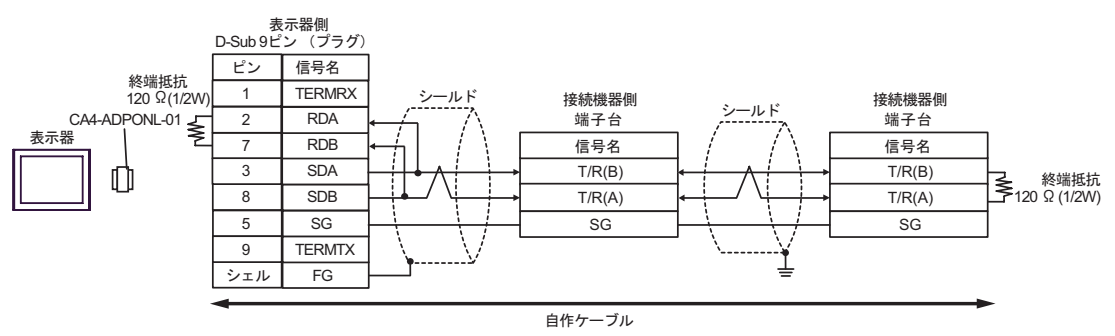

### E)  $COM$  CA3-ADPCOM-01

CA3-ADPTRM-01

•  $1 \quad 1$ 

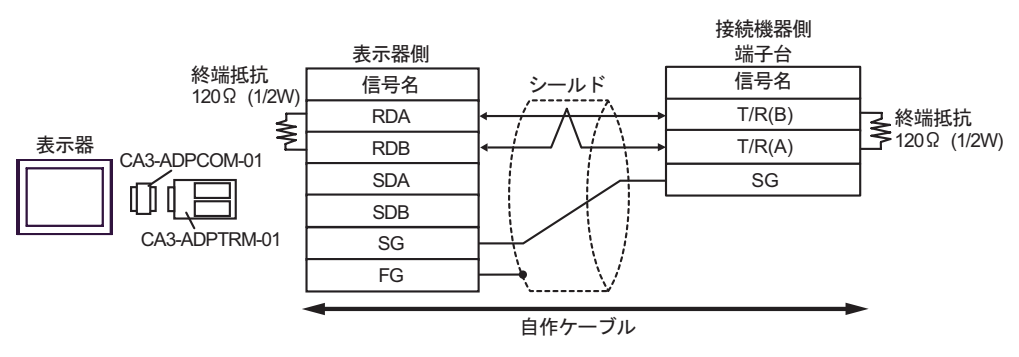

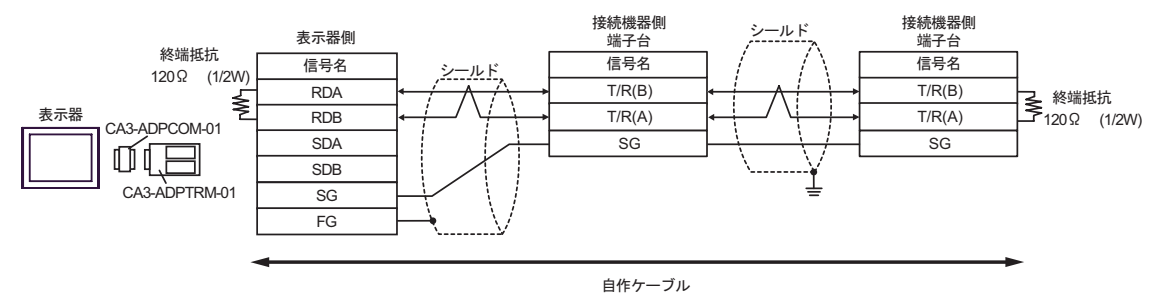

- F)  $\Box$
- $1 \quad 1$

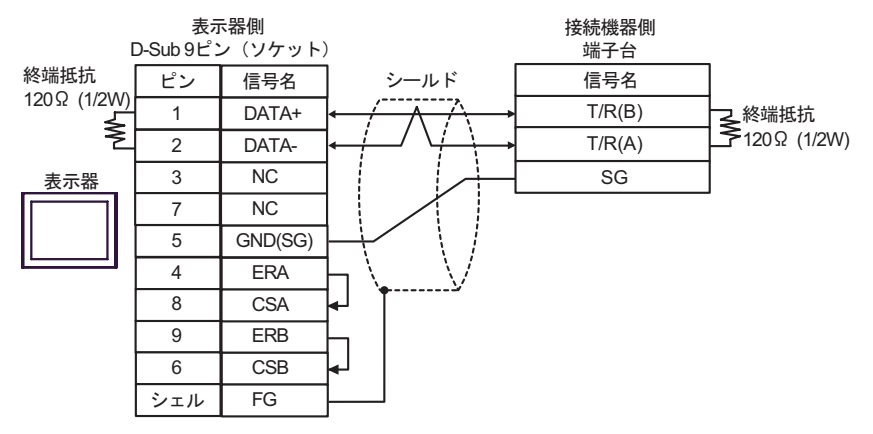

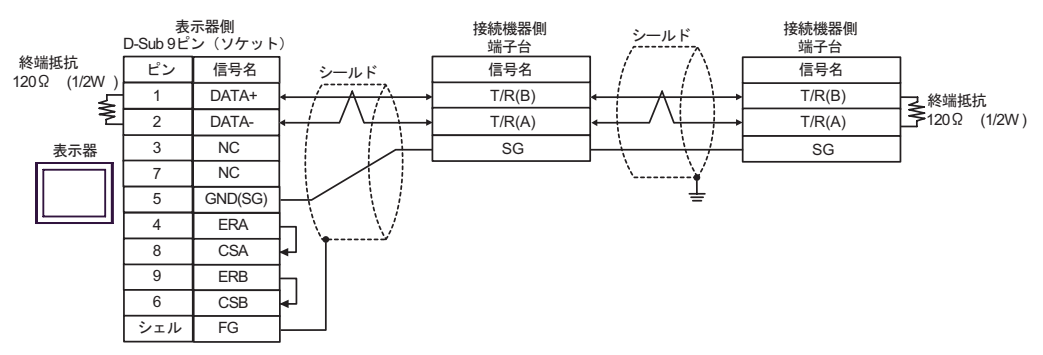

2

г

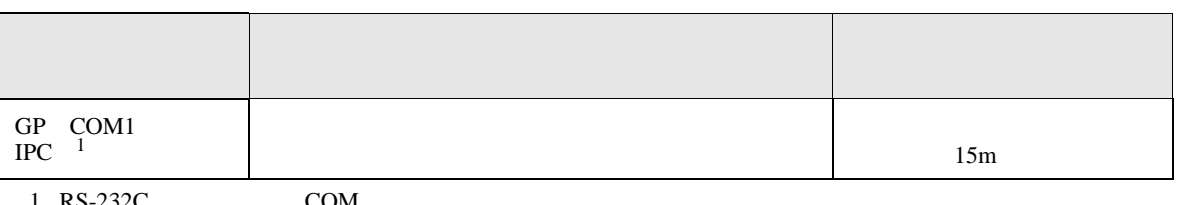

 $1 \text{ RS-232C}$  COM  $\text{CPM}$  6

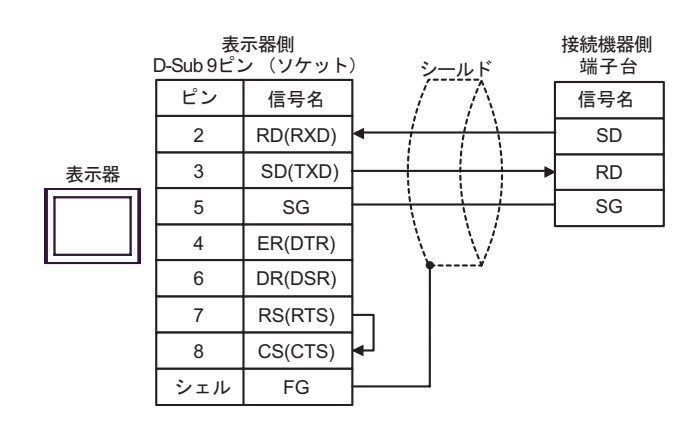

 $\overline{\phantom{a}}$ 

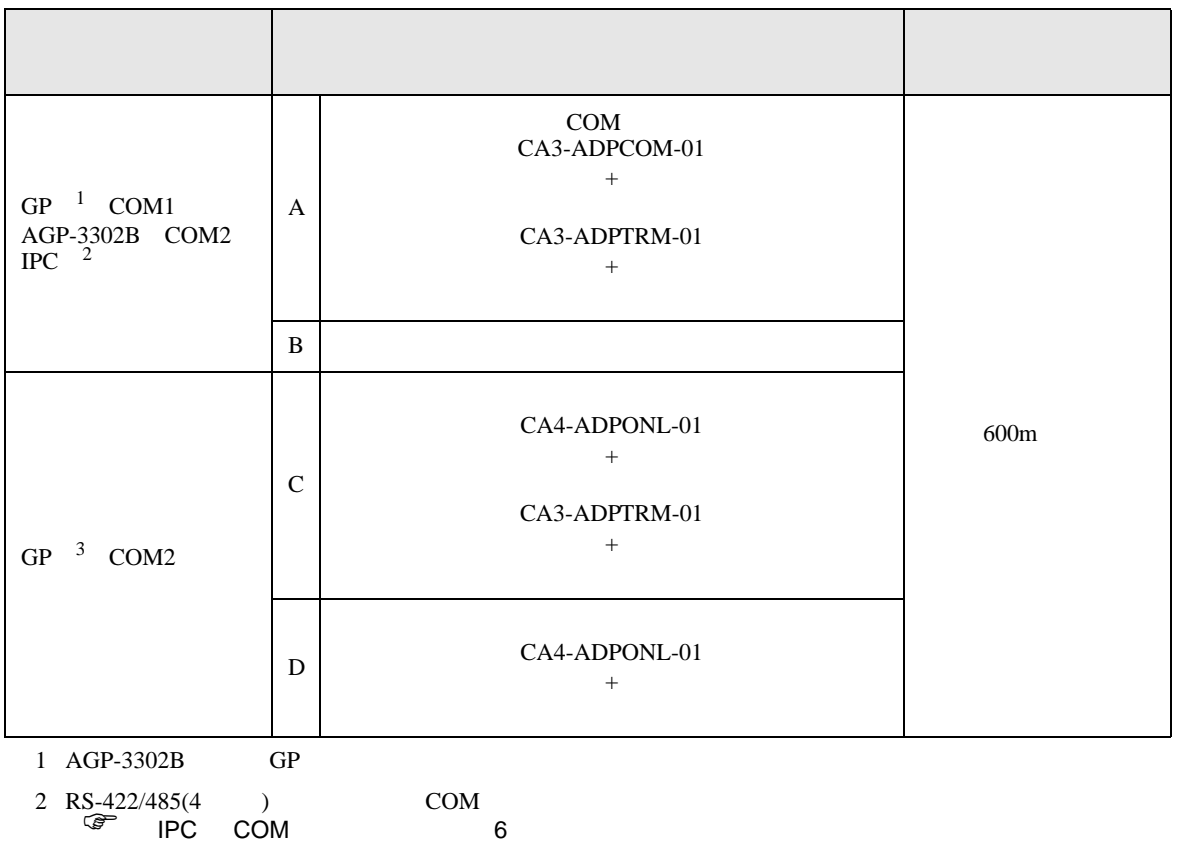

3 GP-3200  $AGP-3302B$  GP

### A)  $COM$  COM  $CAS-ADPCOM-01$

CA3-ADPTRM-01

•  $1 \quad 1$ 

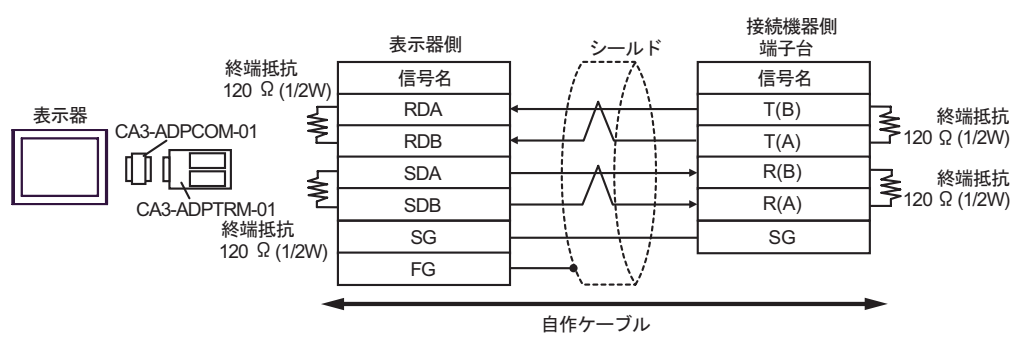

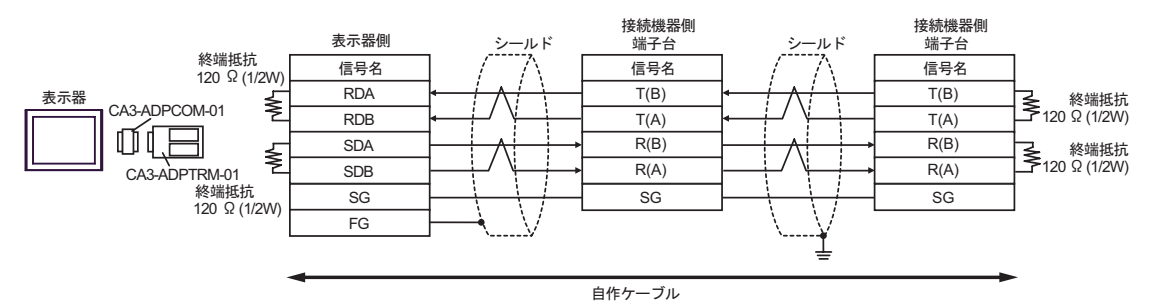

 $\mathbf{B}$ )

•  $1 \quad 1$ 

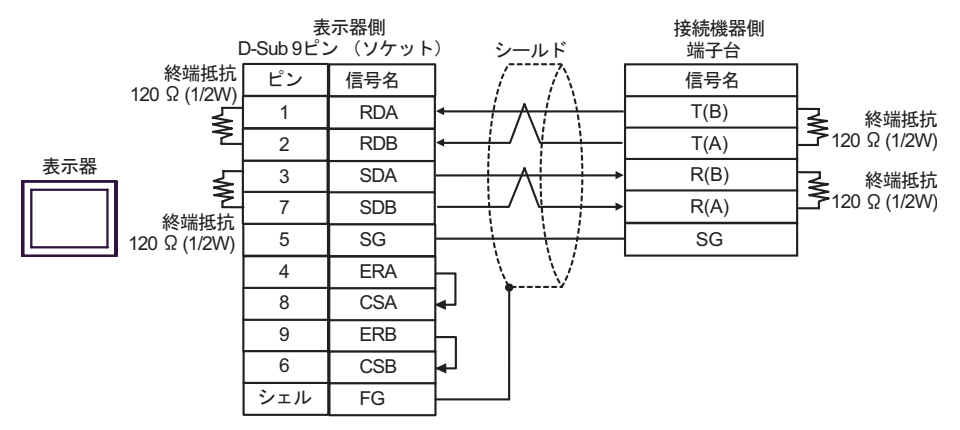

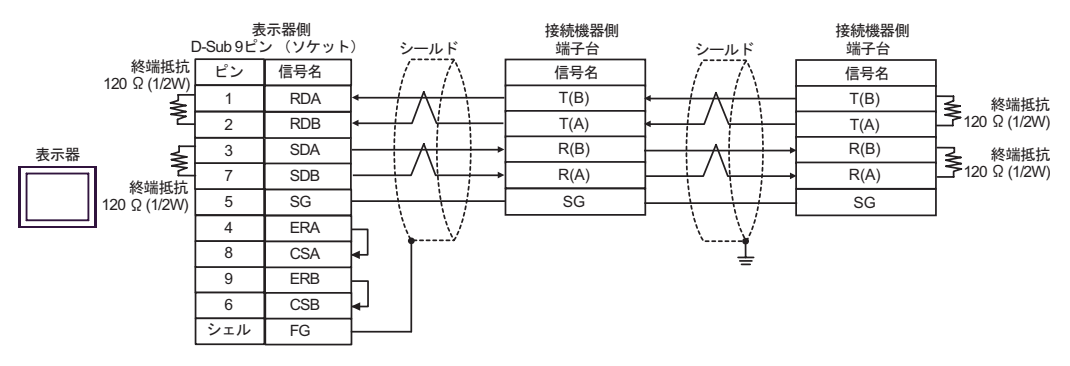

C) (CA4-ADPONL-01)

 $(CA3$ -ADPTRM-01)

•  $1 \quad 1$ 

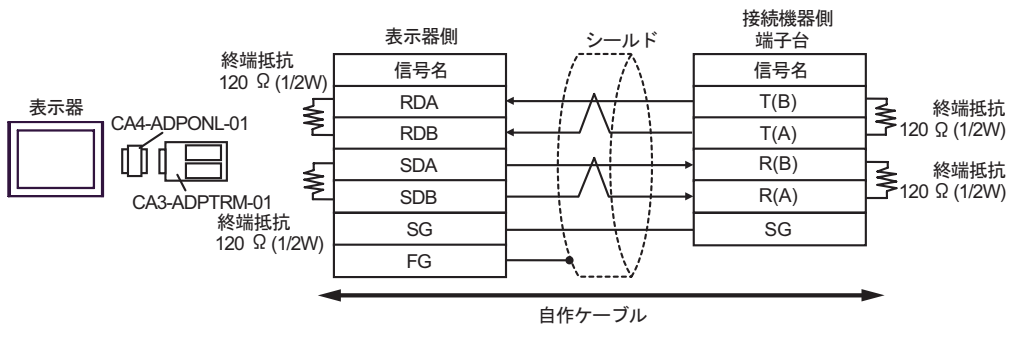

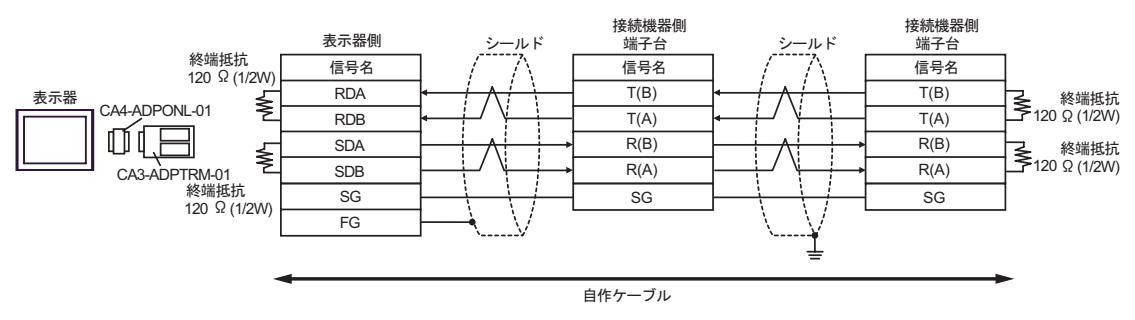

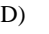

D)  $(CAA-ADPONL-01)$ 

•  $1 \quad 1$ 

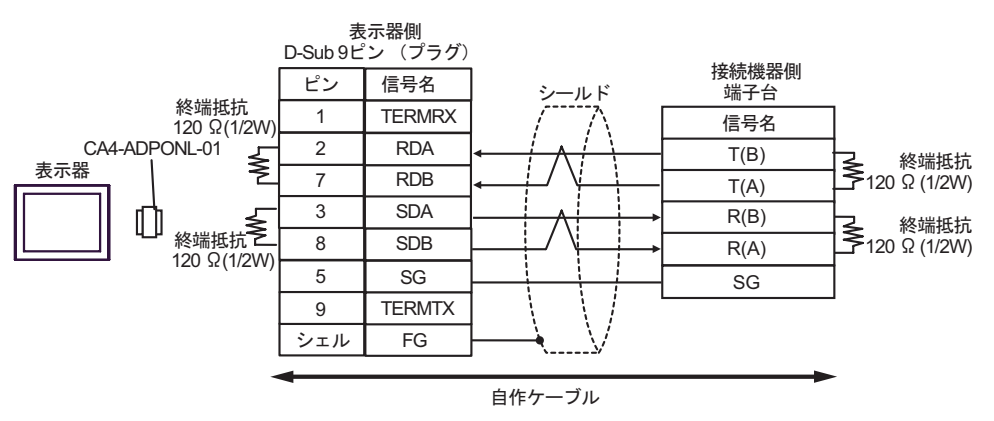

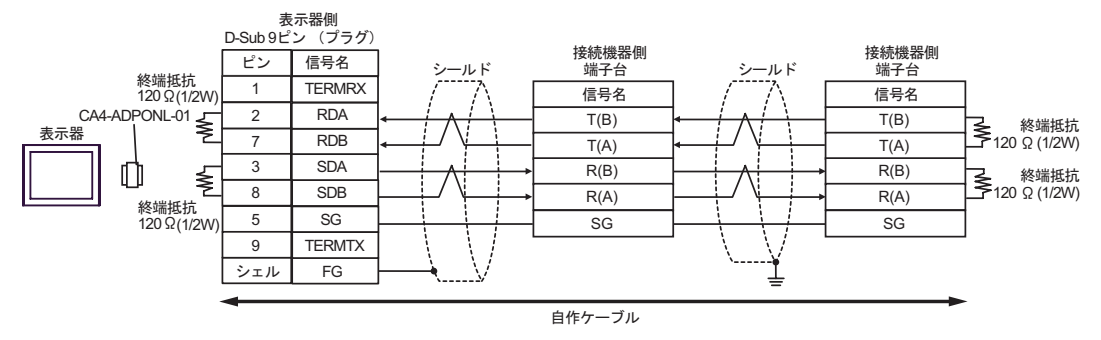

結線図 4

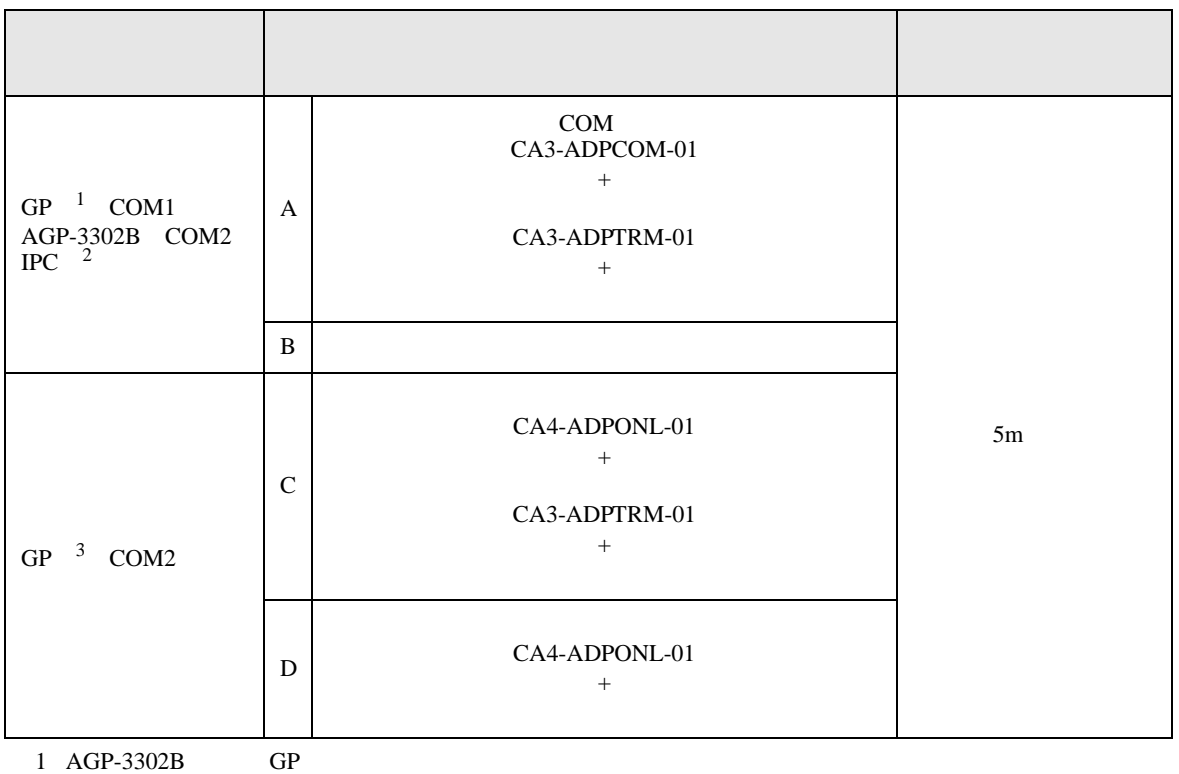

2 RS-422/485(4 ) COM<br>  $\overline{\mathscr{L}}$  IPC COM 6

3 GP-3200  $AGP-3302B$  GP

### A)  $COM$  COM  $CAS-ADPCOM-01$

CA3-ADPTRM-01

•  $1 \quad 1$ 

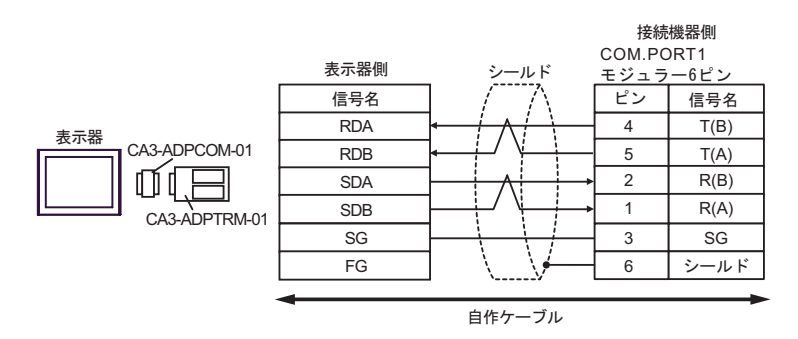

•  $1$  n

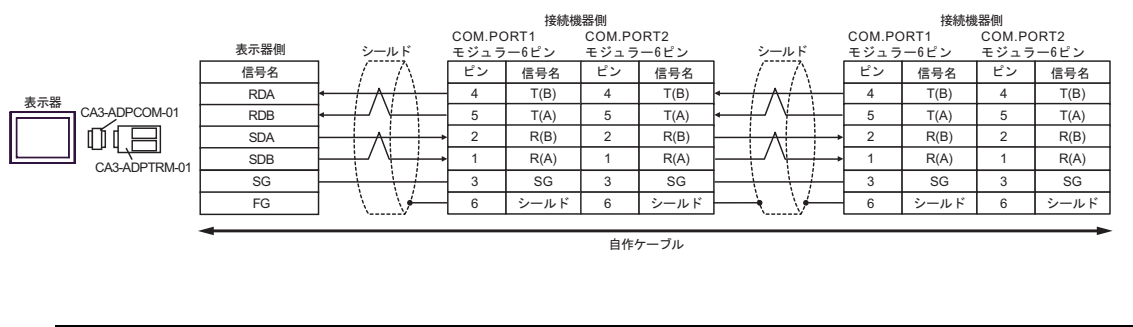

**MEMO** 

• 終端抵抗は不要です。

 $\mathbf{B}$ )

•  $1 \quad 1$ 

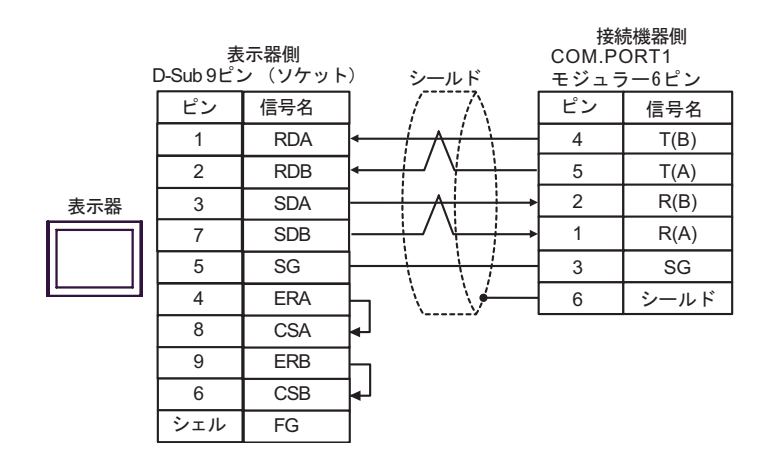

#### •  $1$  n

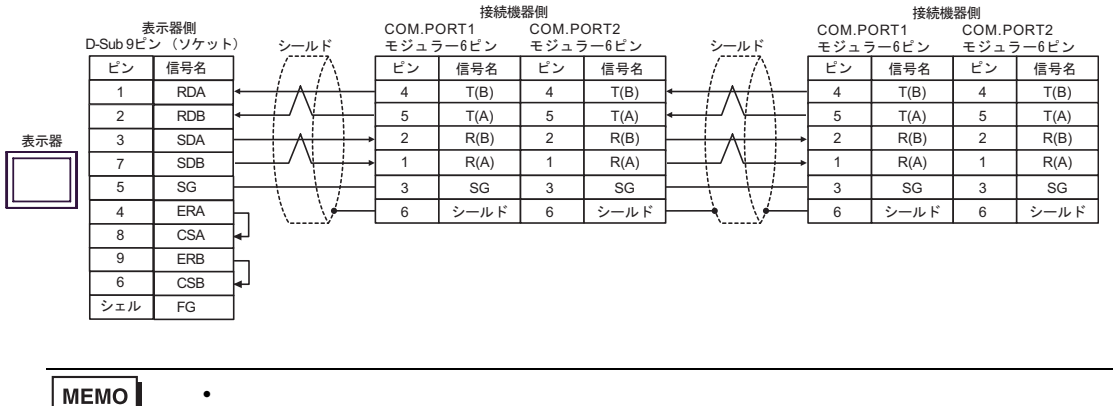

• 終端抵抗は不要です。

C) (CA4-ADPONL-01)

 $(CA3$ -ADPTRM-01)

• 終端抵抗は不要です。

•  $1 \quad 1$ 

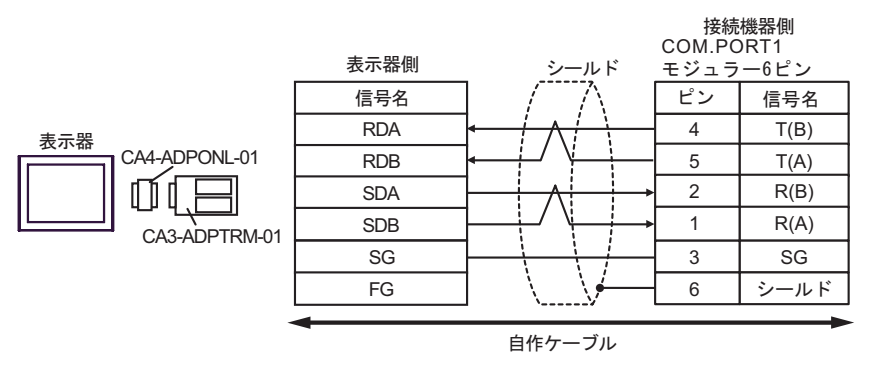

•  $1$  n

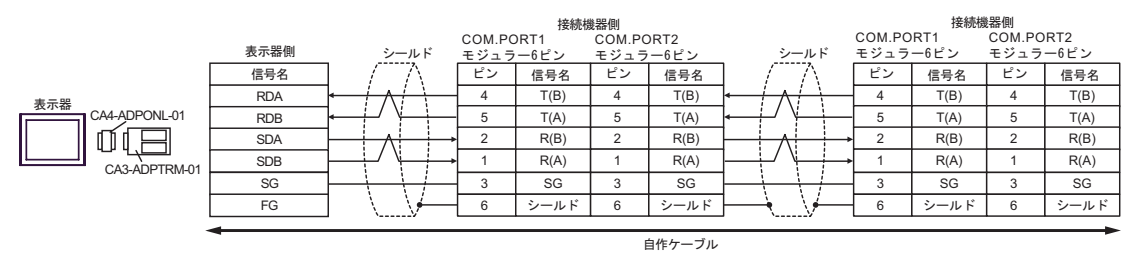

MEMO

(CA4-ADPONL-01)

•  $1 \quad 1$ 

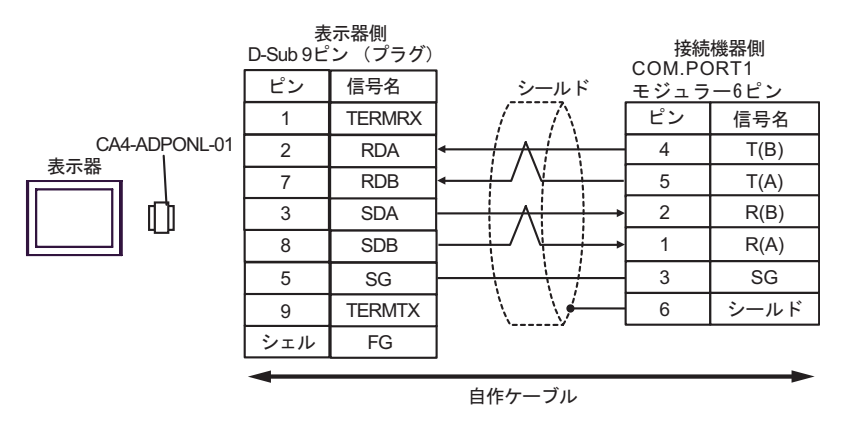

#### •  $1$   $n$

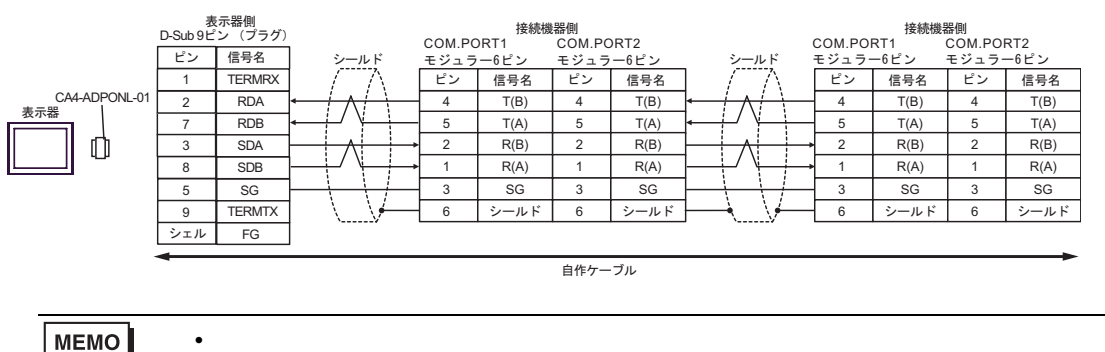

MEMO
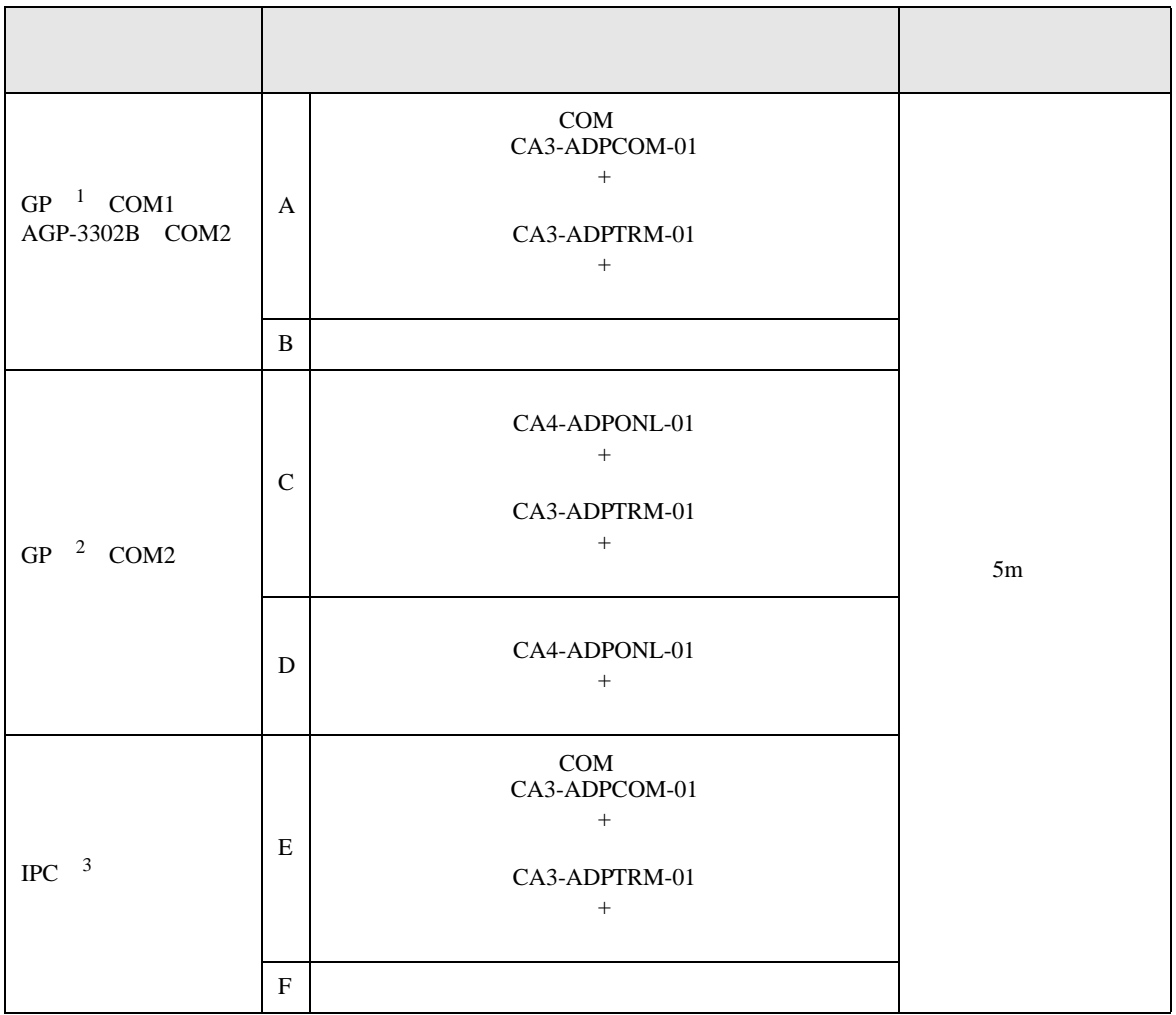

1 AGP-3302B GP

2 GP-3200 AGP-3302B GP

 $3 \text{ RS-}422/485(2)$  COM COM  $6$ 

A)  $COM$  COM  $CAS-ADPCOM-01$ 

CA3-ADPTRM-01

•  $1 \quad 1$ 

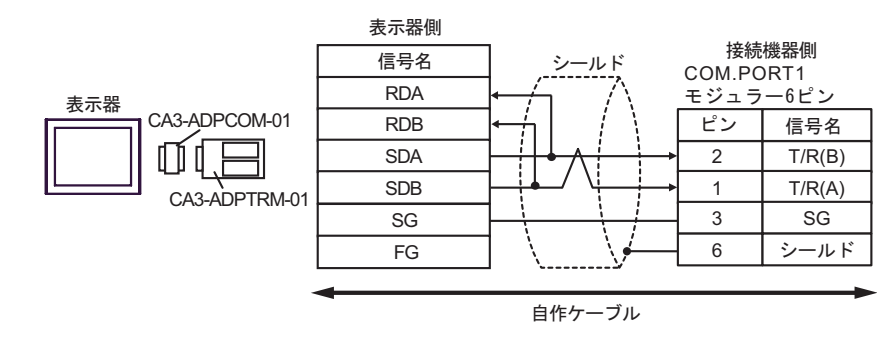

•  $1 \quad n$ 

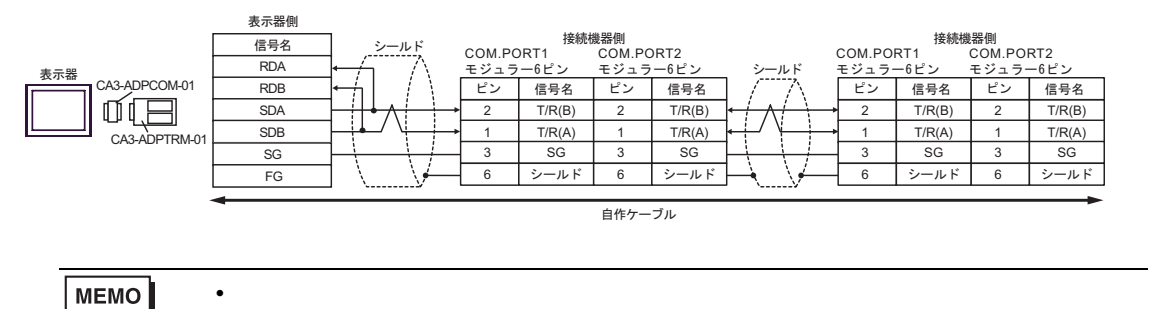

- $\mathbf{B}$ )
- $1 \quad 1$

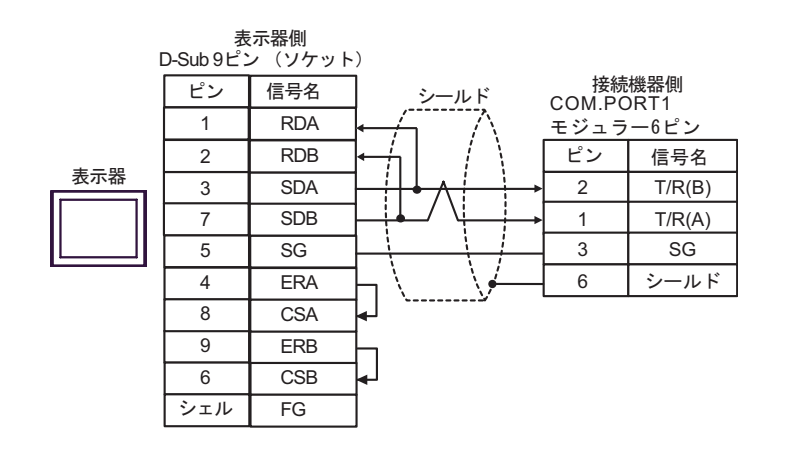

•  $1$  n

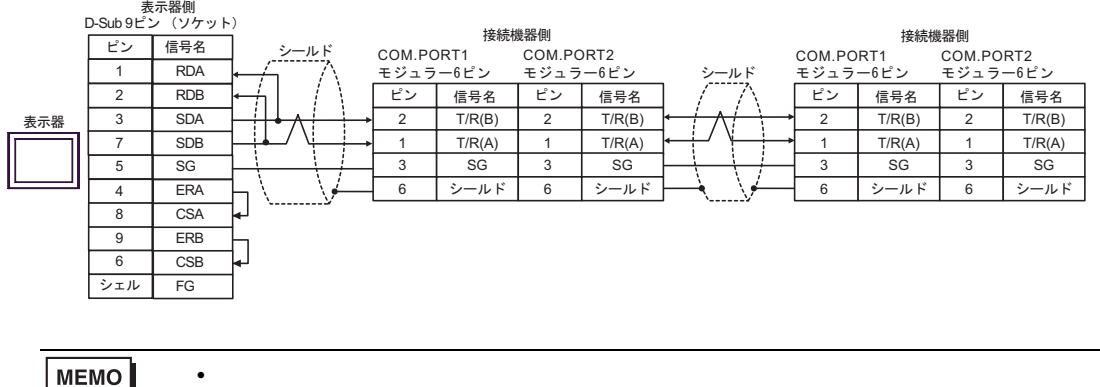

MEMO

C) (CA4-ADPONL-01)

 $(CA3$ -ADPTRM-01)

•  $1 \quad 1$ 

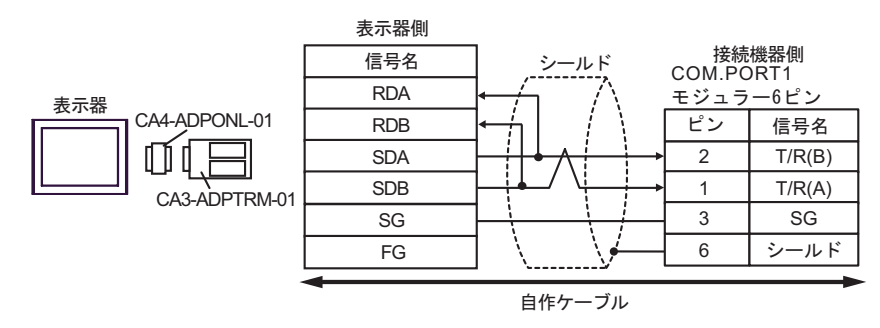

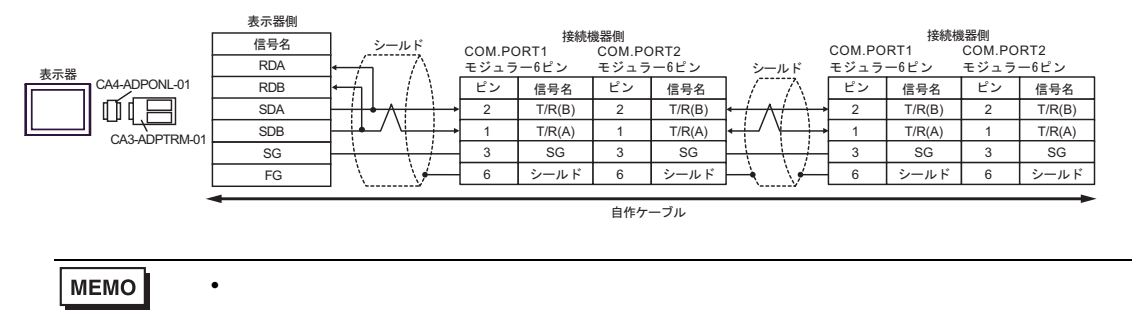

$$
\mathbf{D})
$$

(CA4-ADPONL-01)

•  $1 \quad 1$ 

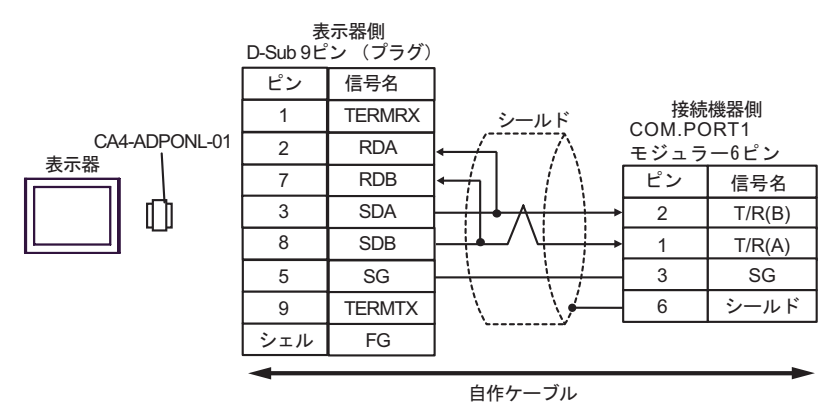

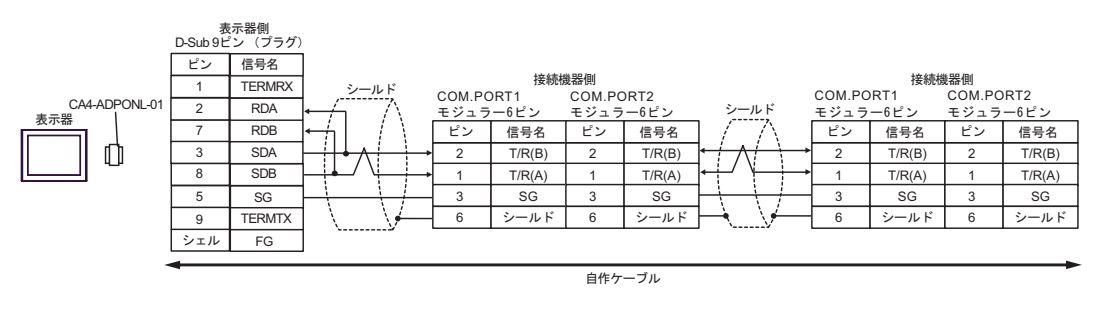

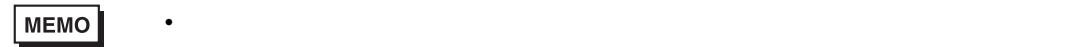

CA3-ADPTRM-01

•  $1 \quad 1$ 

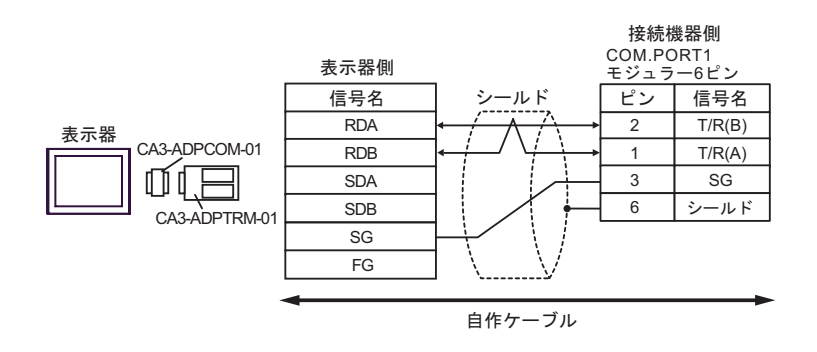

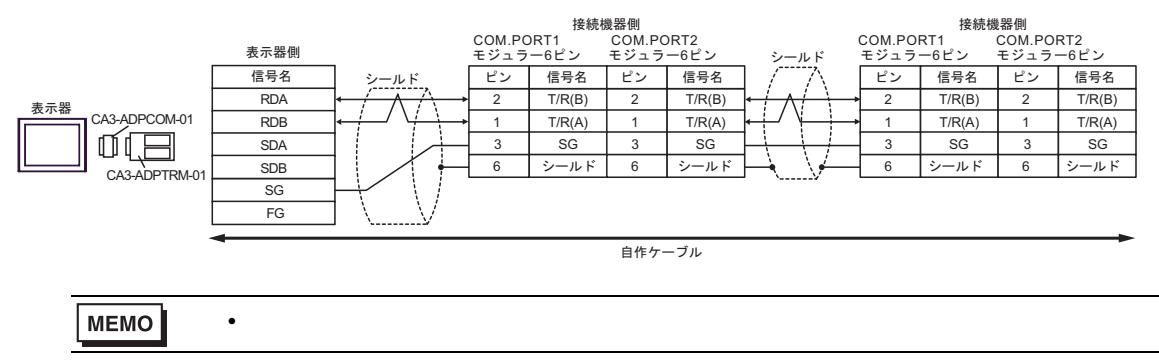

F)  $\Box$ 

•  $1 \quad 1$ 

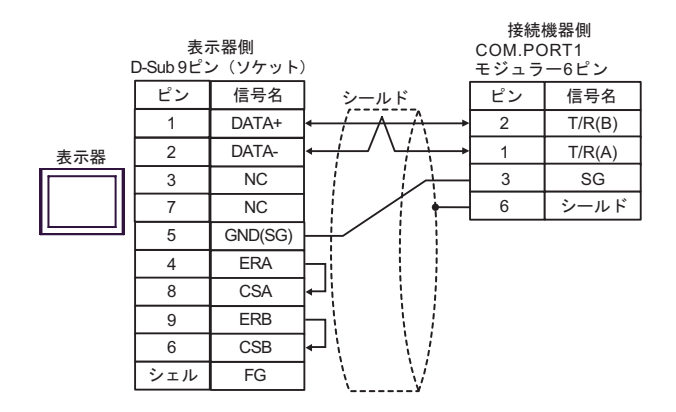

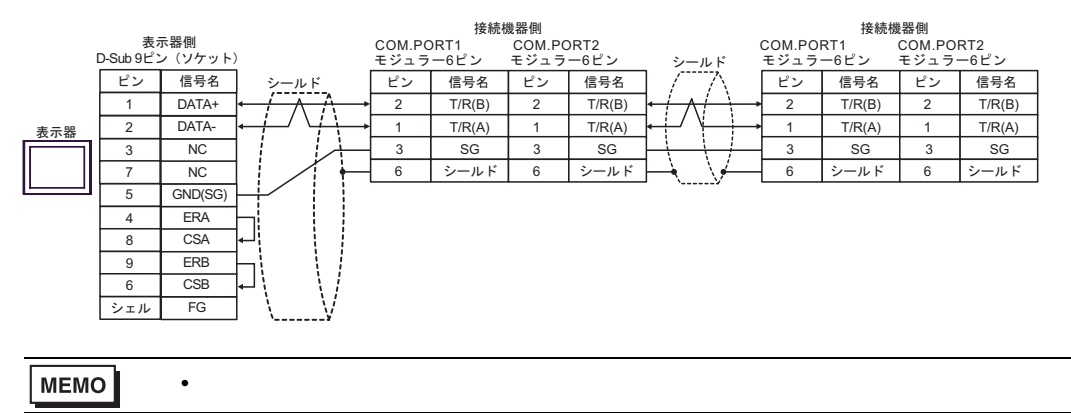

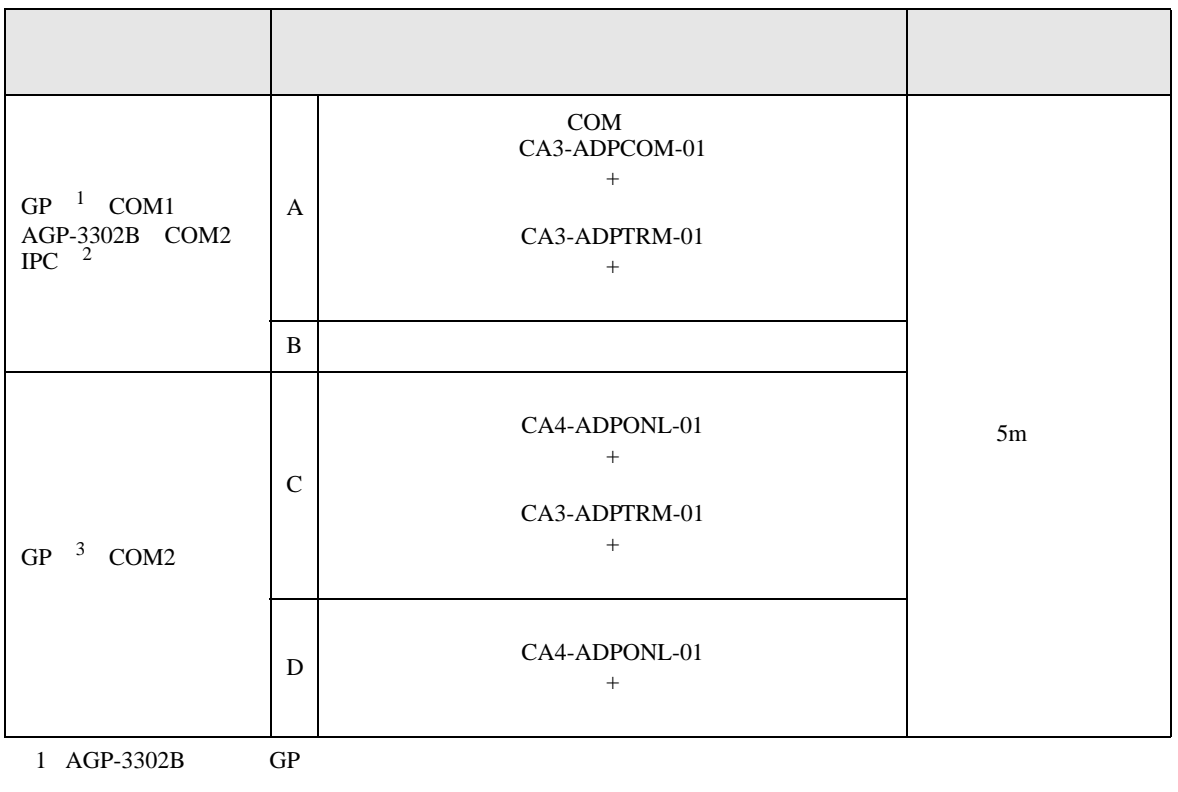

2 RS-422/485(4 ) COM<br>  $\overline{\mathscr{L}}$  IPC COM 6

3 GP-3200  $AGP-3302B$  GP

A)  $COM$  COM CA3-ADPCOM-01

CA3-ADPTRM-01

•  $1 \quad 1$ 

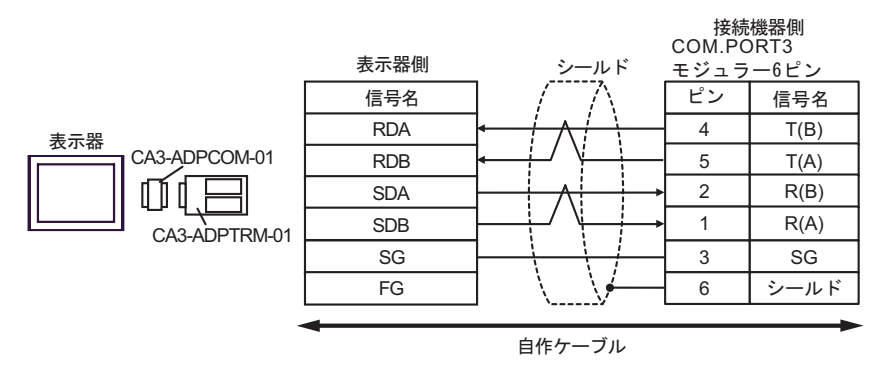

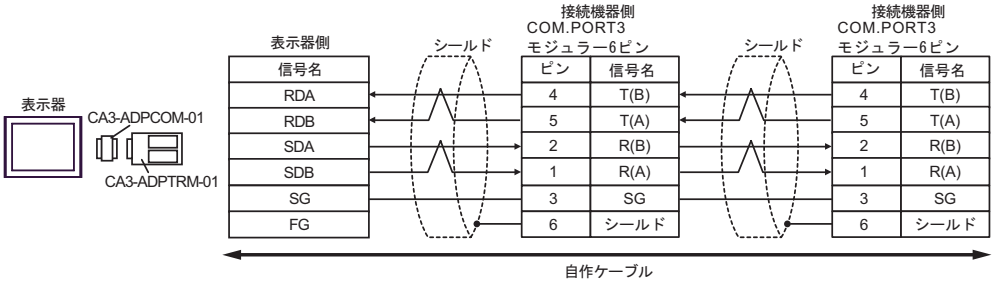

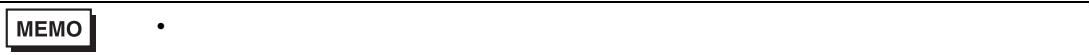

 $\mathbf{B}$ )

•  $1 \quad 1$ 

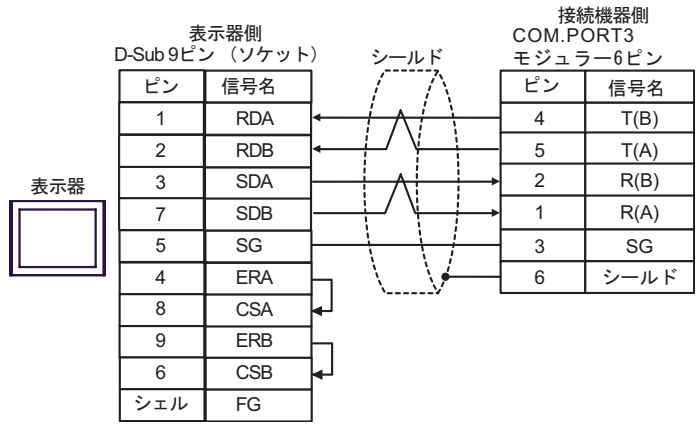

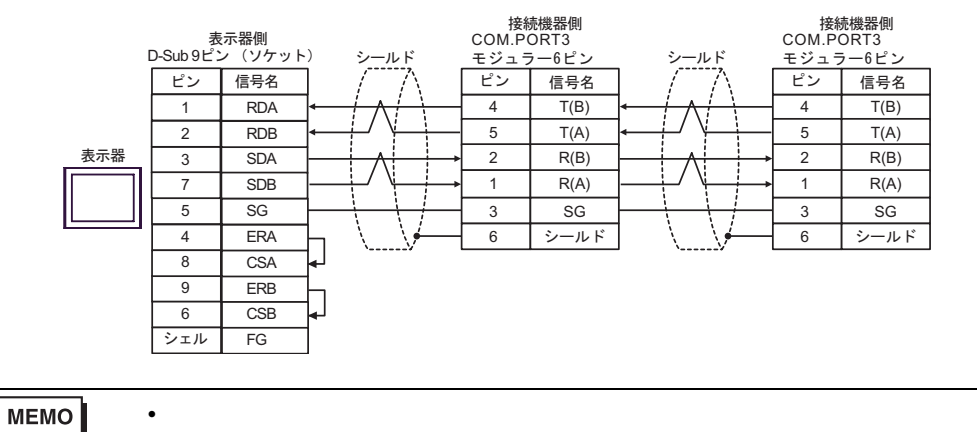

C) (CA4-ADPONL-01)

(CA3-ADPTRM-01)

•  $1 \quad 1$ 

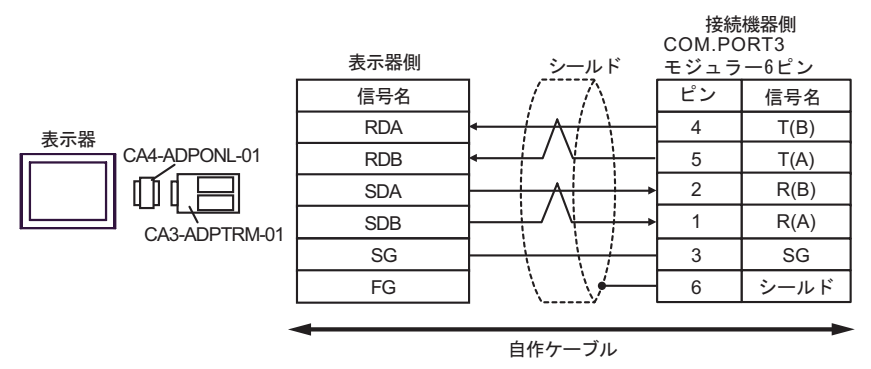

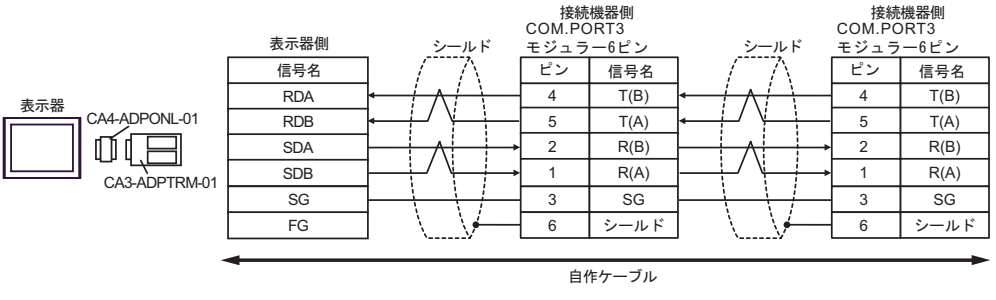

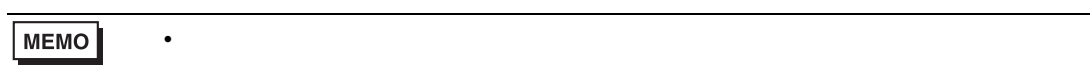

(CA4-ADPONL-01)

•  $1 \quad 1$ 

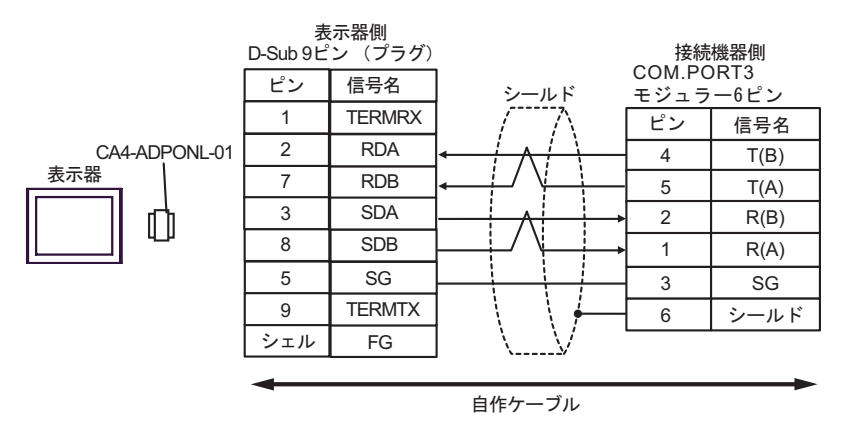

•  $1$  n

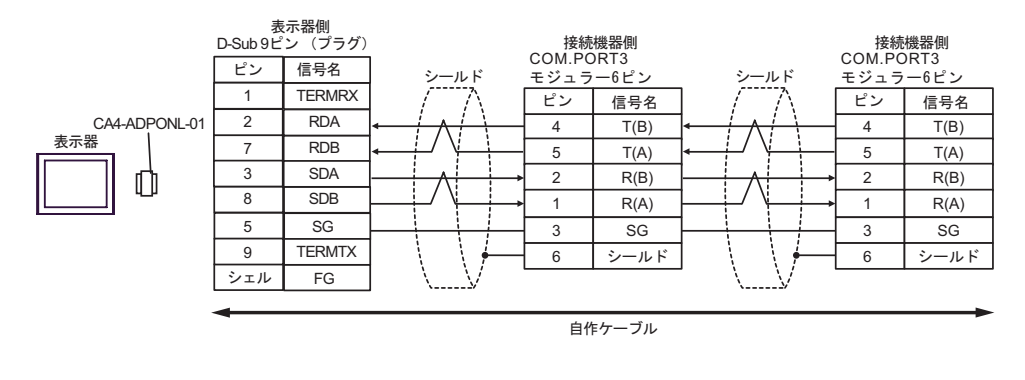

MEMO

• 終端抵抗は不要です。

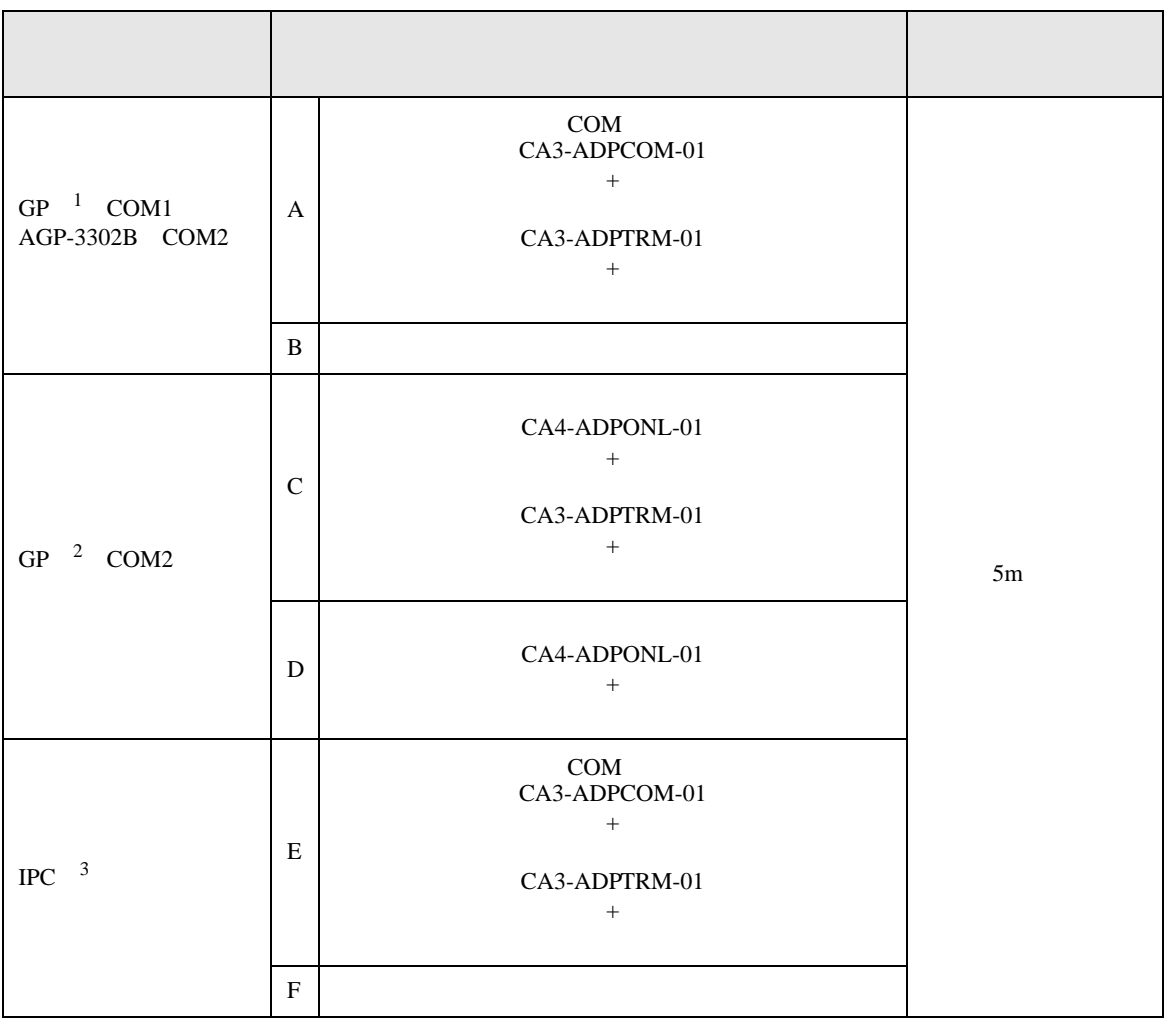

1 AGP-3302B GP

2 GP-3200  $AGP-3302B$  GP

 $3 \text{ RS-}422/485(2)$  COM COM  $6$ 

CA3-ADPTRM-01

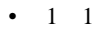

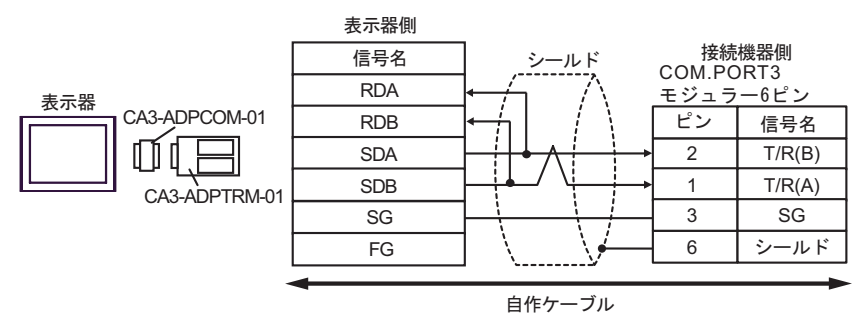

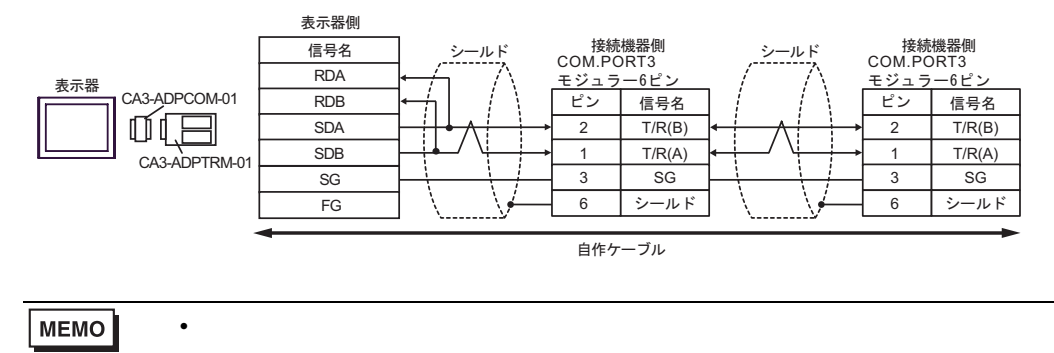

 $\mathbf{B}$ )

•  $1 \quad 1$ 

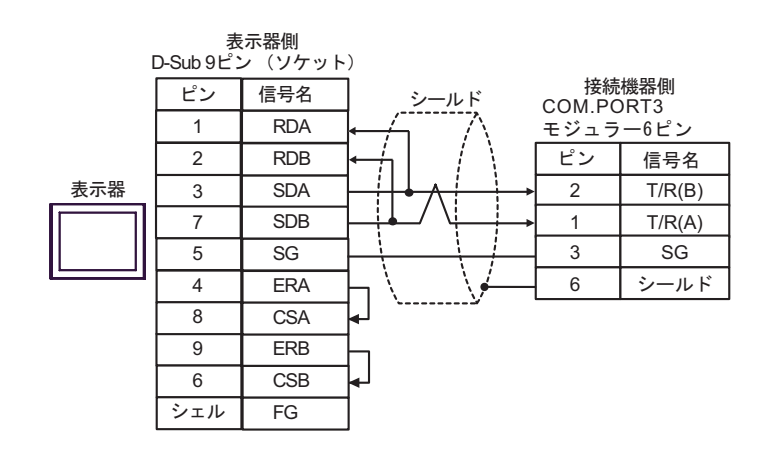

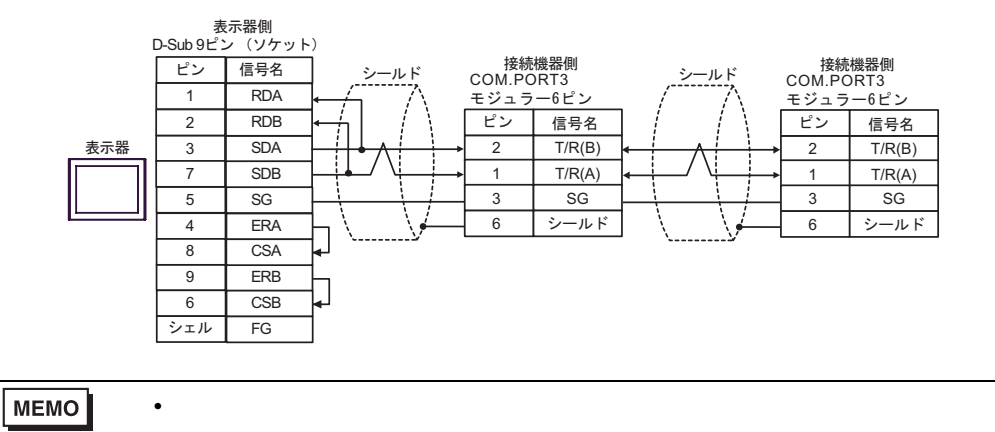

C) (CA4-ADPONL-01)

 $(CA3$ -ADPTRM-01)

•  $1 \quad 1$ 

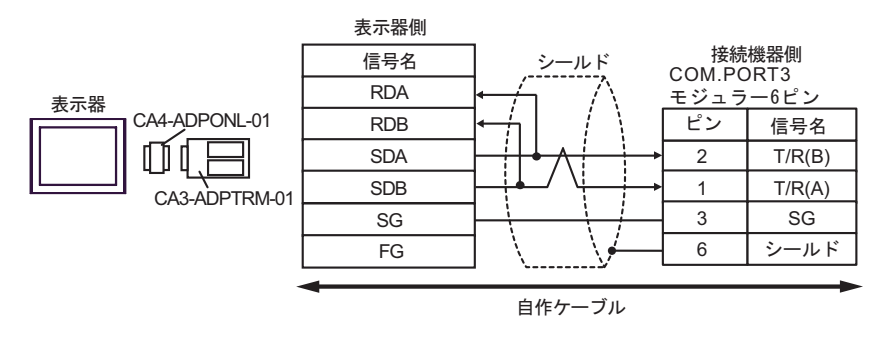

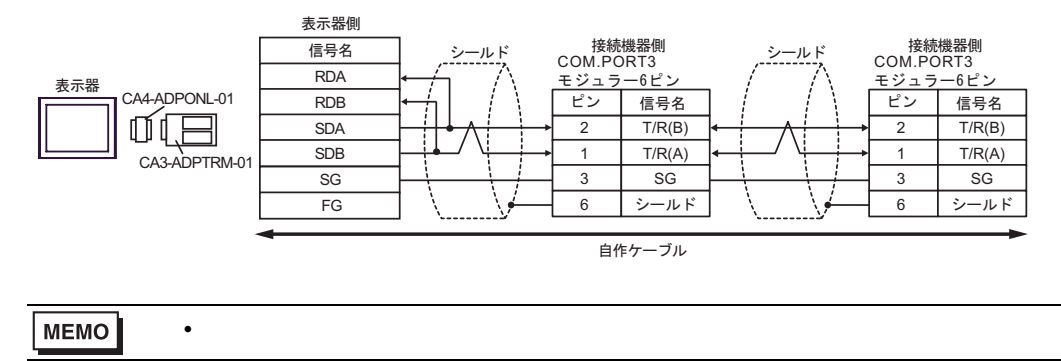

$$
\mathrm{D})
$$

(CA4-ADPONL-01)

•  $1 \quad 1$ 

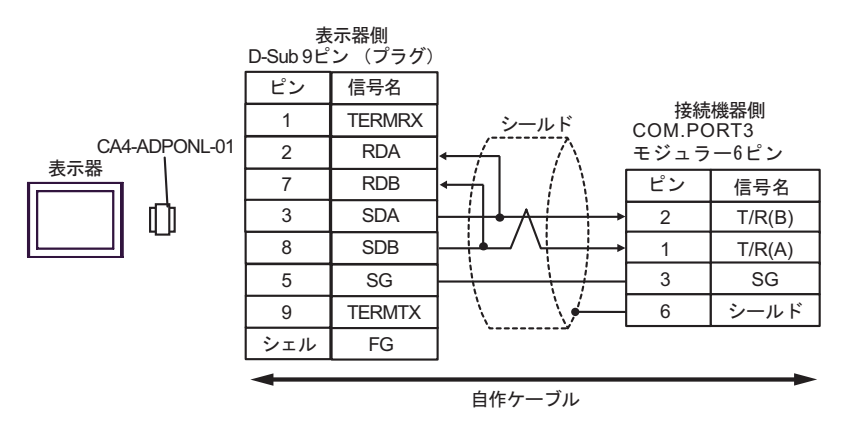

•  $1$  n

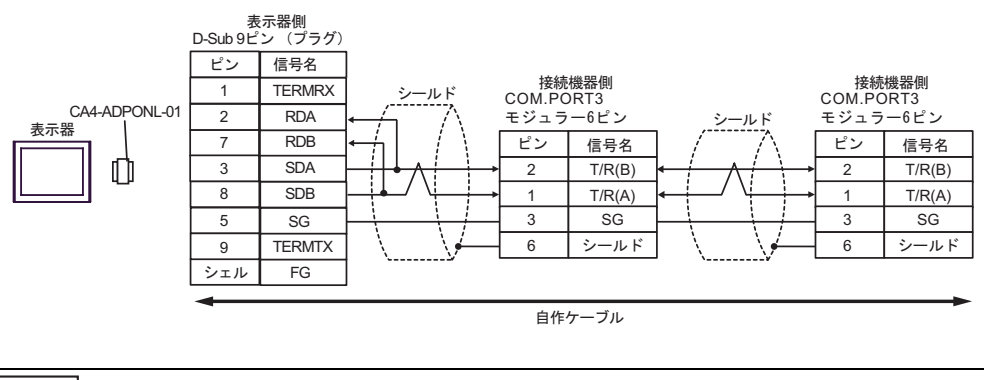

MEMO

• 終端抵抗は不要です。

CA3-ADPTRM-01

•  $1 \quad 1$ 

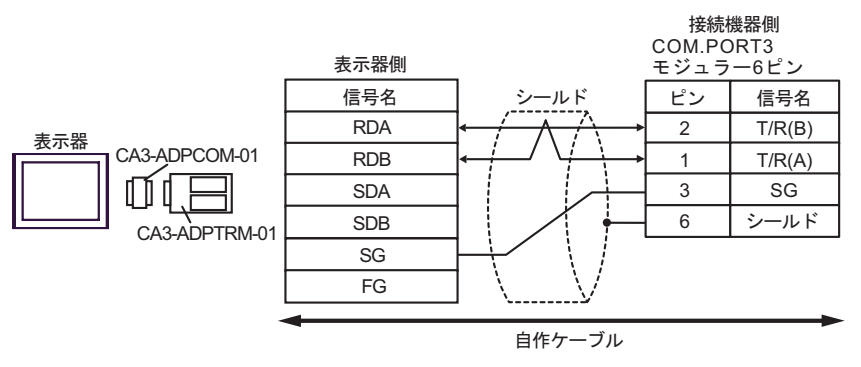

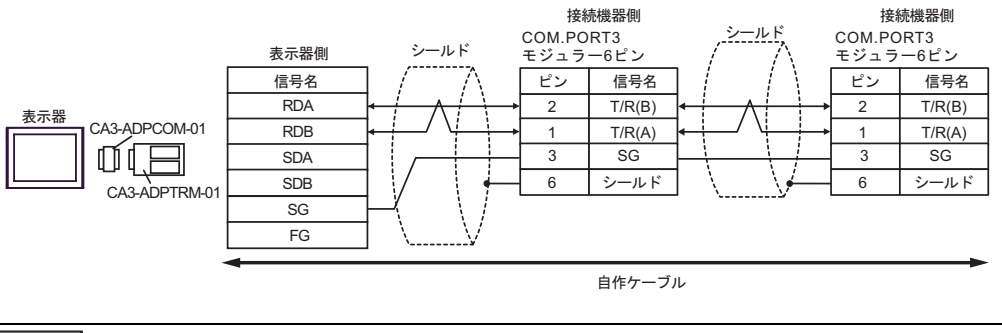

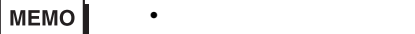

F)  $\Box$ 

•  $1 \quad 1$ 

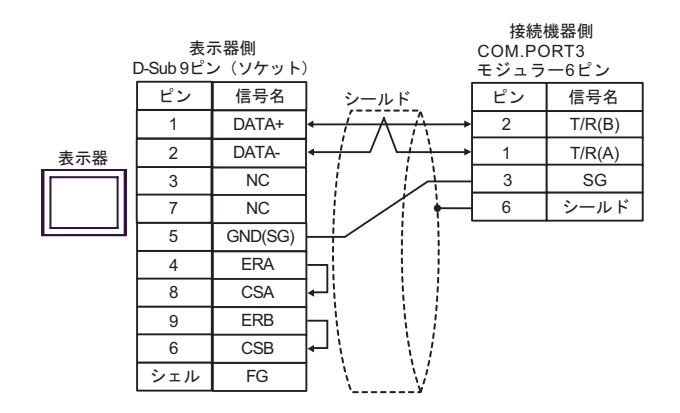

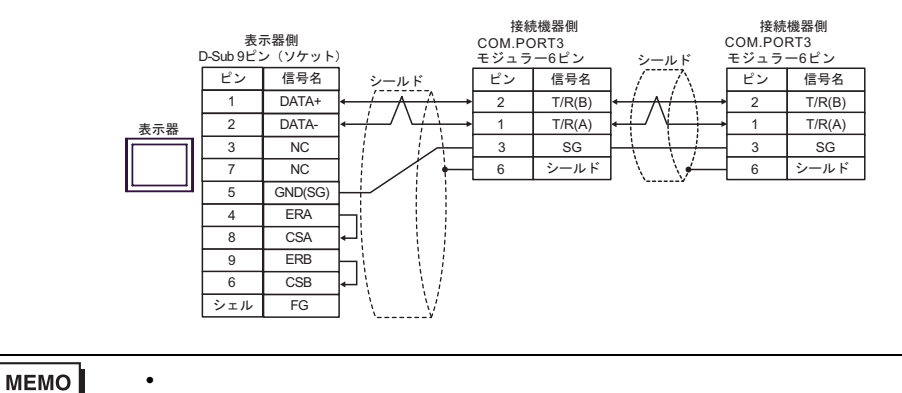

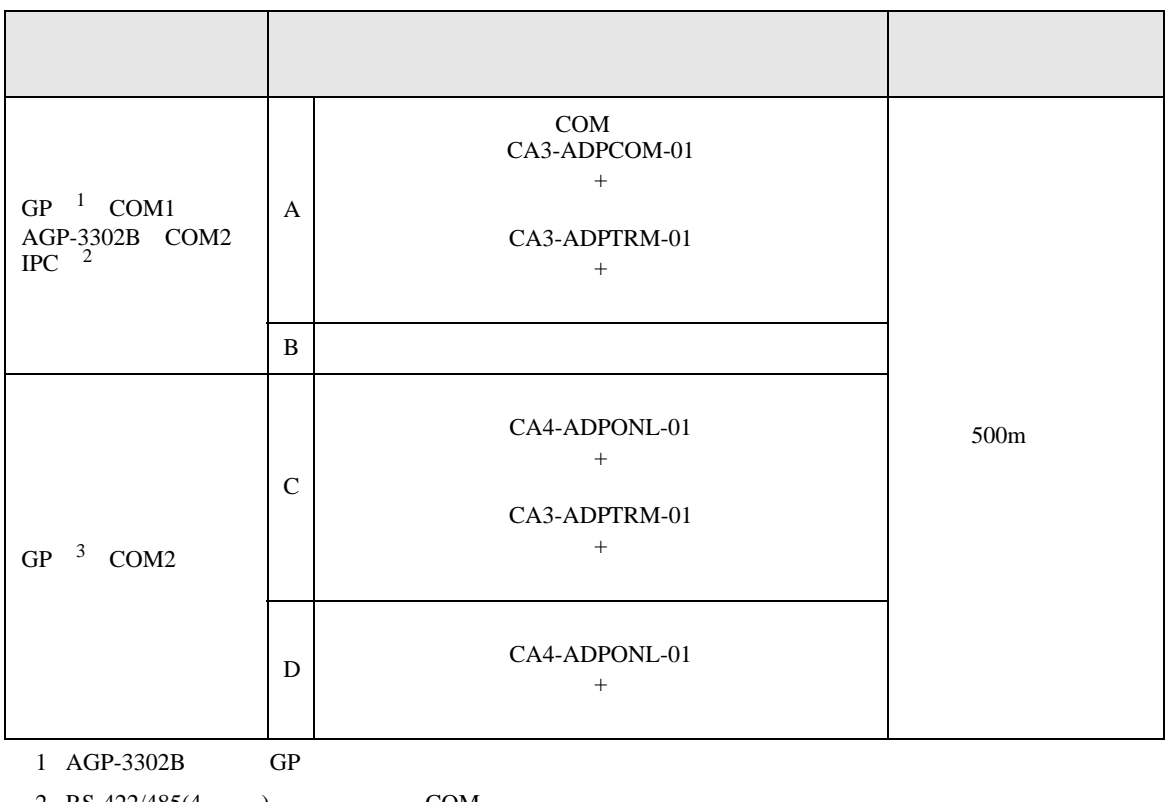

2 RS-422/485(4 ) COM<br>  $\overline{\mathscr{L}}$  IPC COM 6

3 GP-3200 AGP-3302B GP

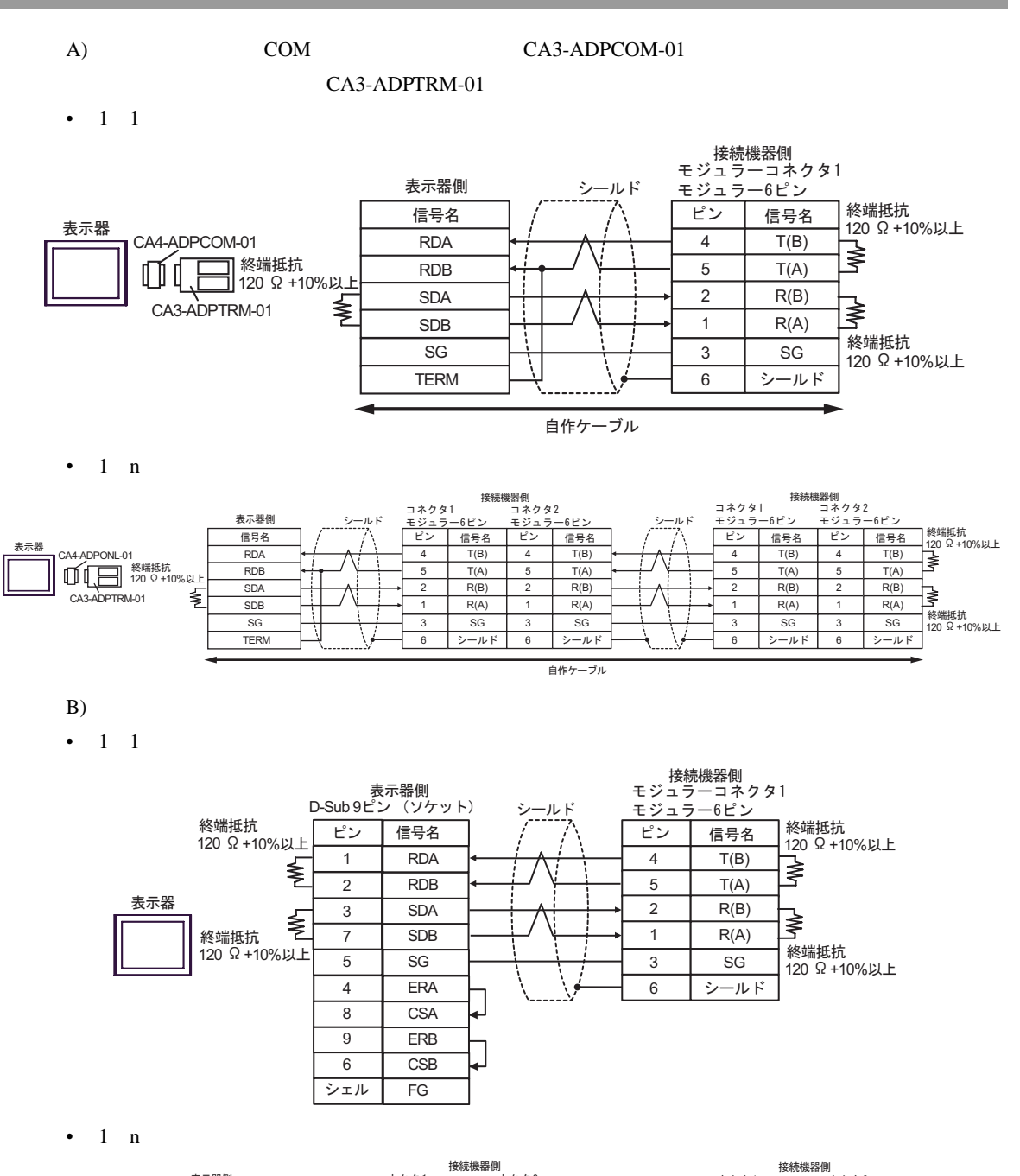

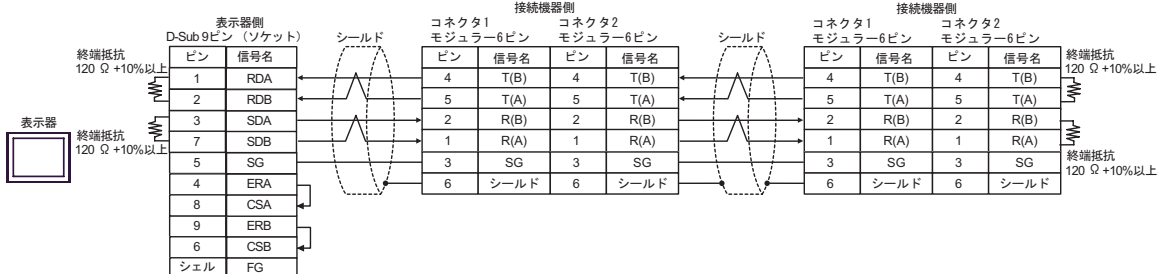

C) (CA4-ADPONL-01)

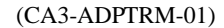

•  $1 \quad 1$ 

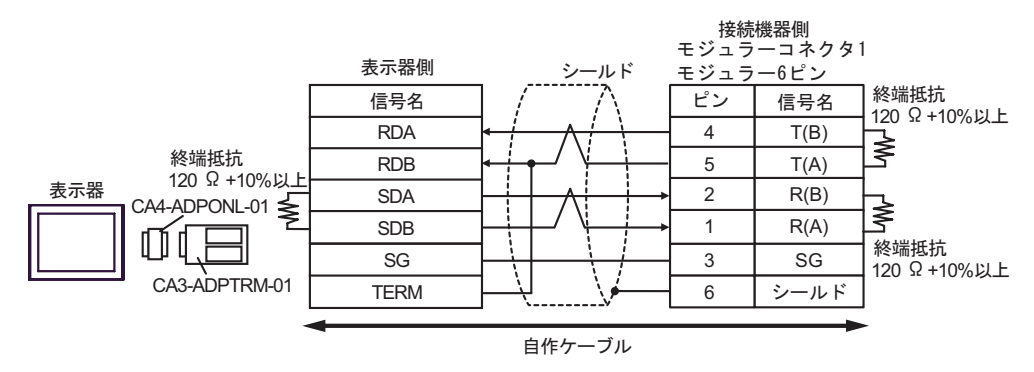

•  $1$  n

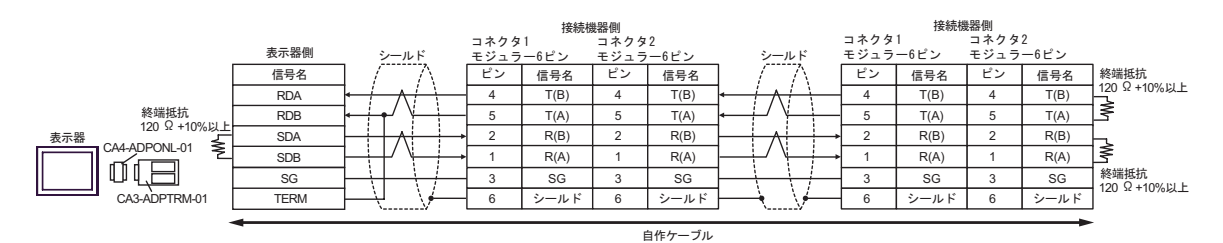

 $D)$  (CA4-ADPONL-01)

•  $1 \t1$ 

表示器

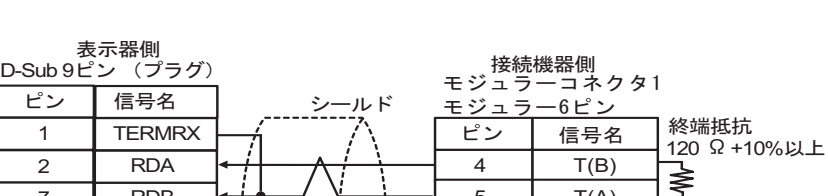

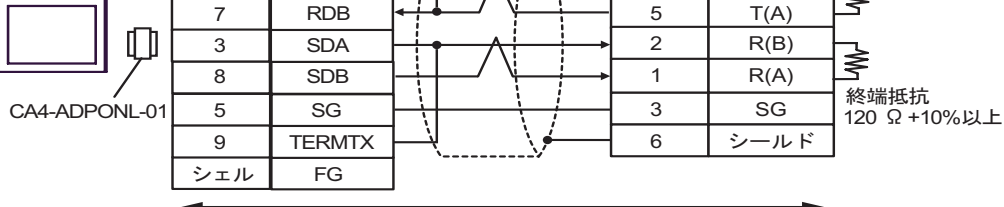

自作ケーブル

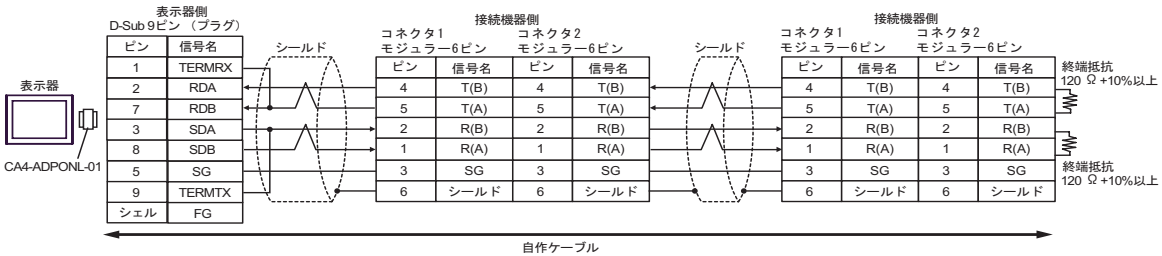

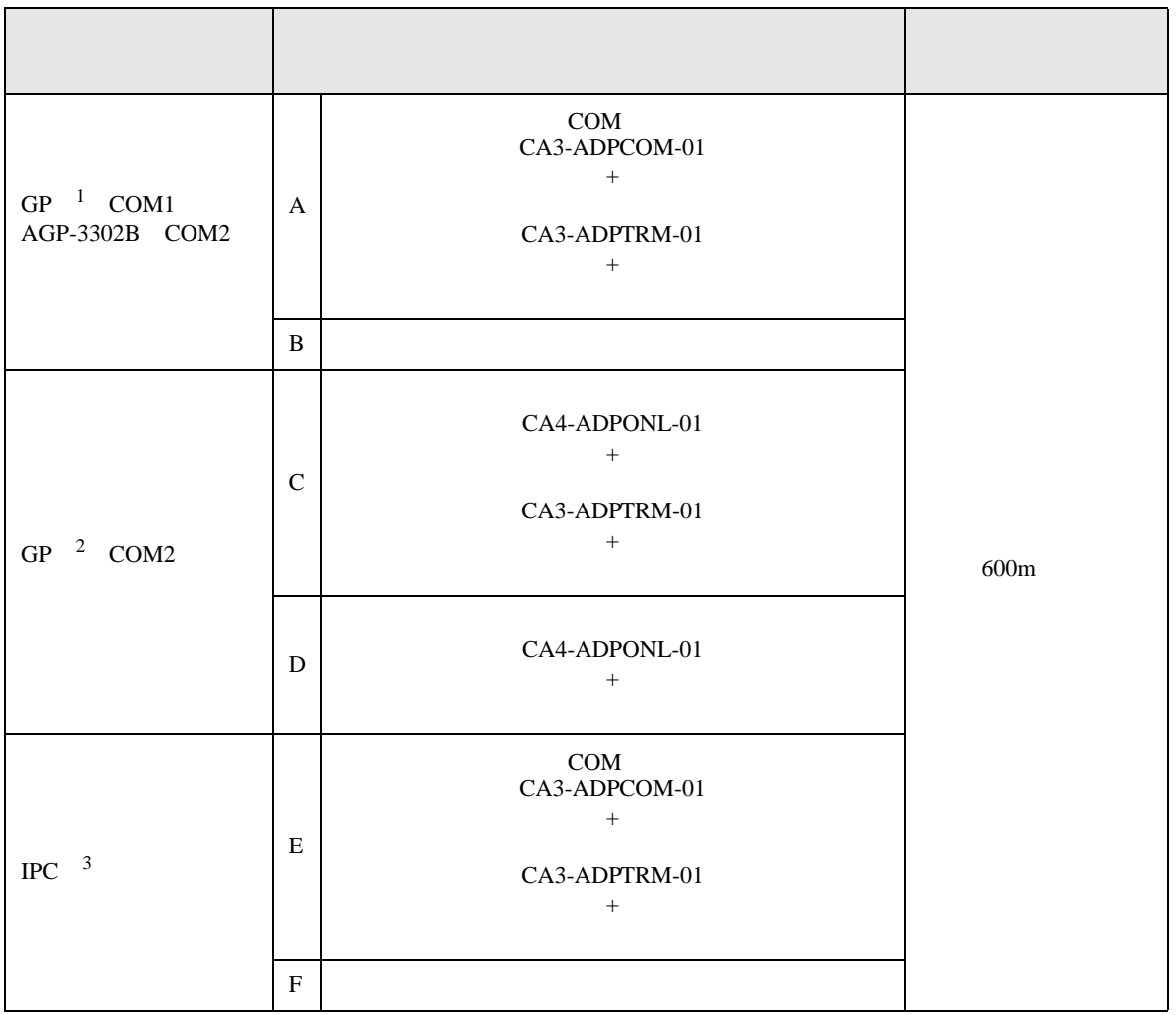

1 AGP-3302B GP

2 GP-3200  $AGP-3302B$  GP

 $3 \text{ RS-}422/485(2)$  COM COM  $6$ 

A)  $COM$  COM  $CAS-ADPCOM-01$ 

CA3-ADPTRM-01

•  $1 \quad 1$ 

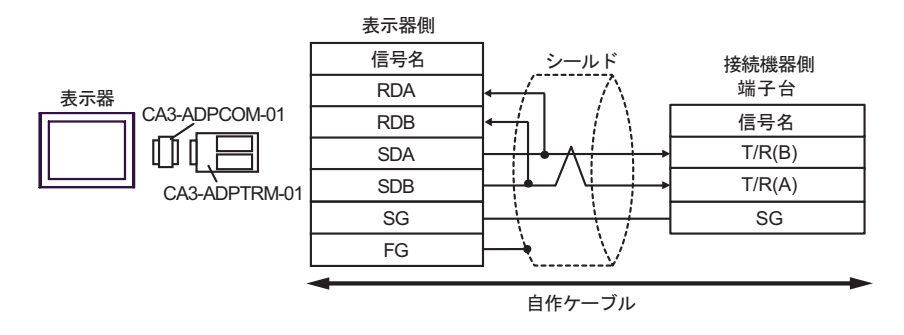

•  $1$  n

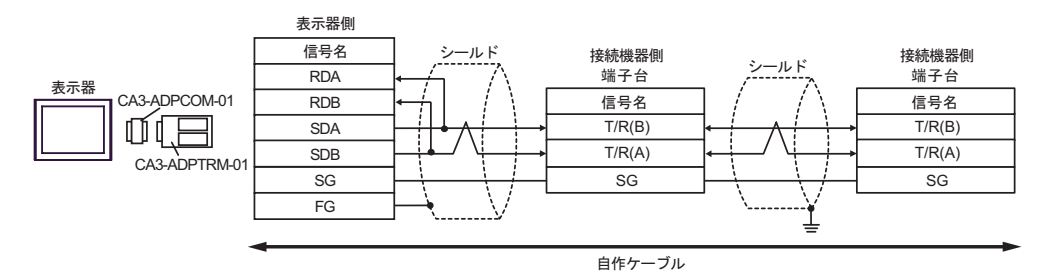

GP-Pro EX 132

 $\mathbf{B}$ )

•  $1 \quad 1$ 

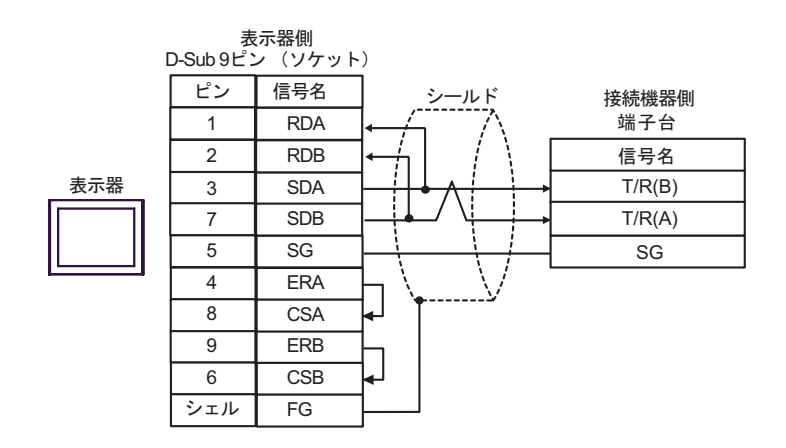

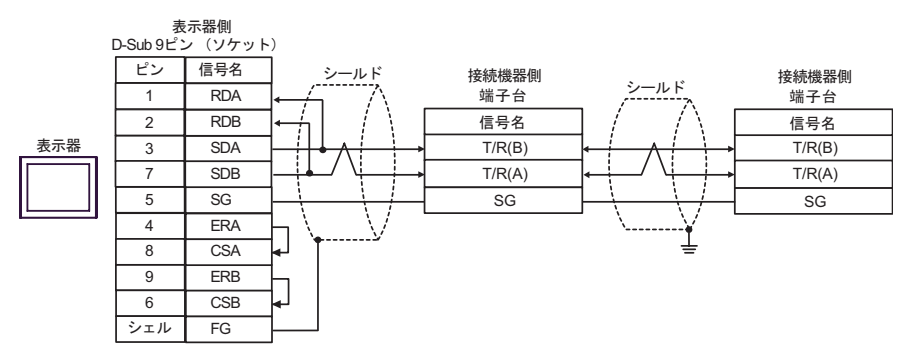

C) (CA4-ADPONL-01)

 $(CA3$ -ADPTRM-01)

•  $1 \quad 1$ 

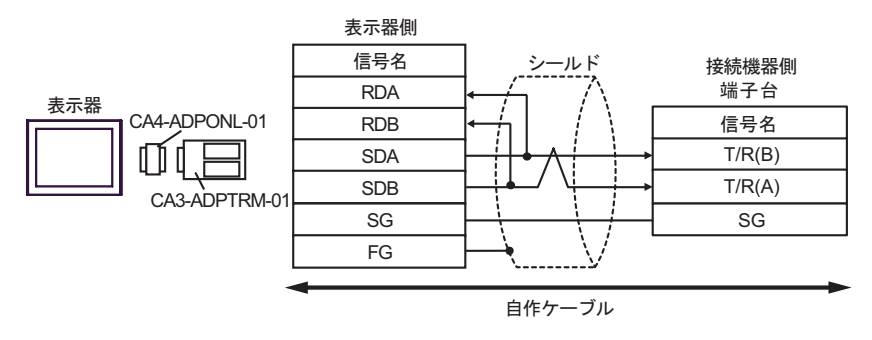

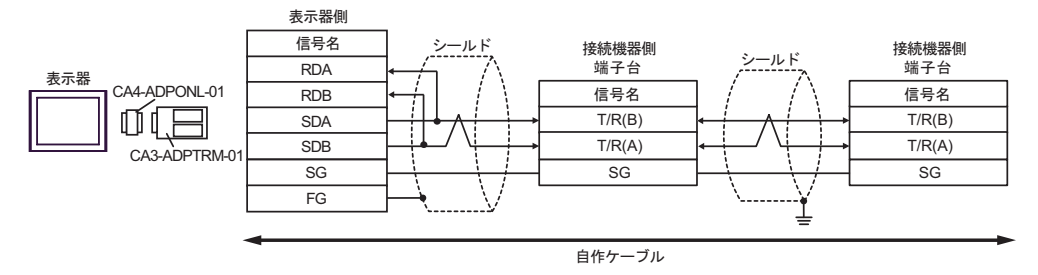

D)  $(CAA-ADPONL-01)$ 

•  $1 \quad 1$ 

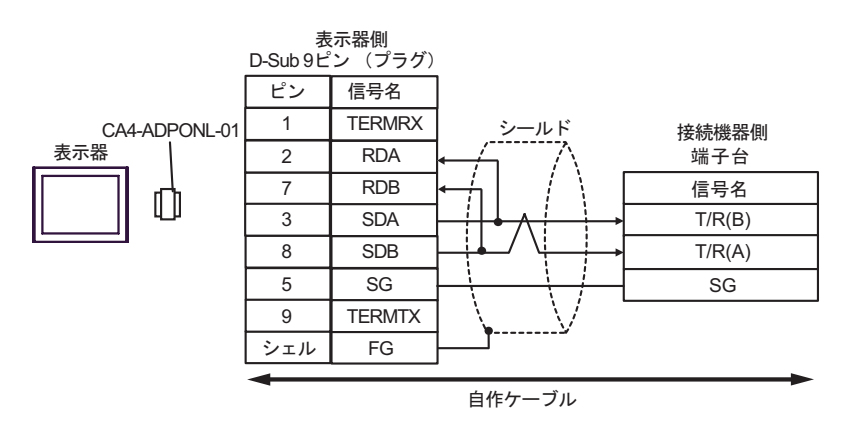

•  $1$  n

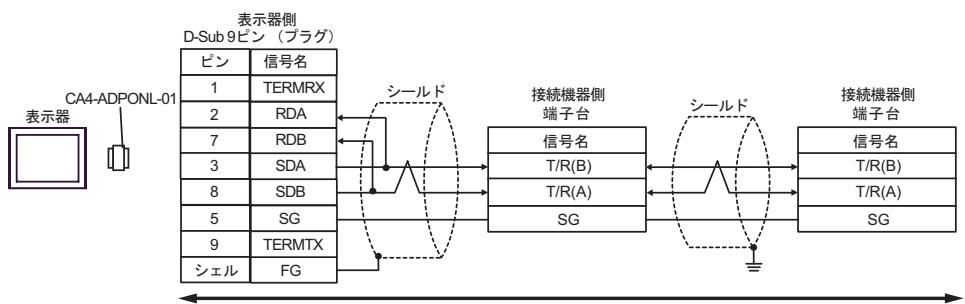

自作ケーブル

CA3-ADPTRM-01

•  $1 \quad 1$ 

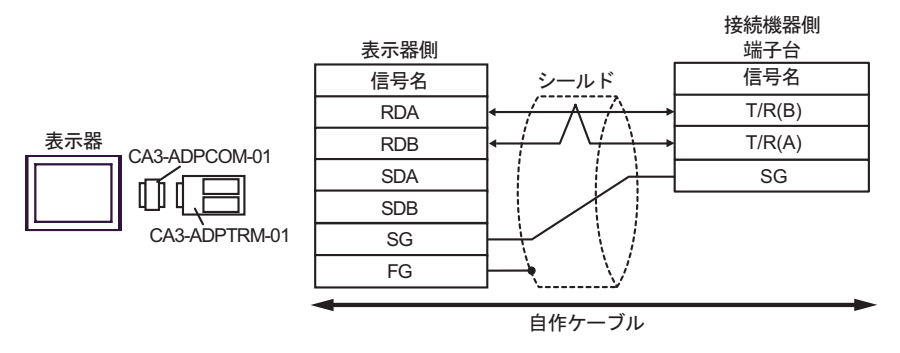

•  $1$  n

表示器

⋔

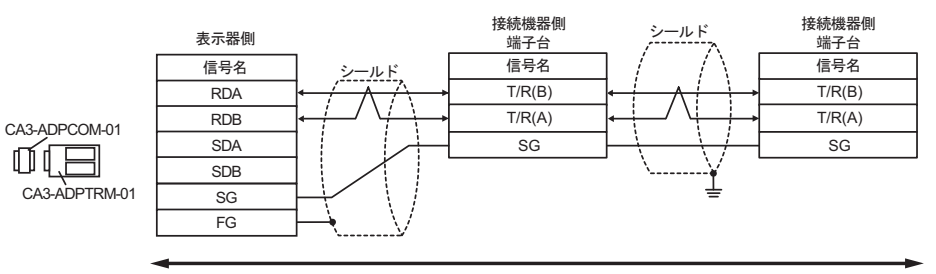

自作ケーブル

F)  $\Box$ 

•  $1 \quad 1$ 

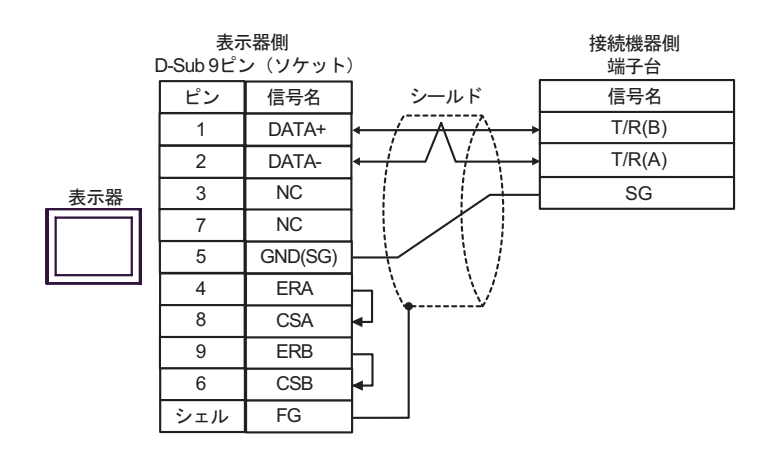

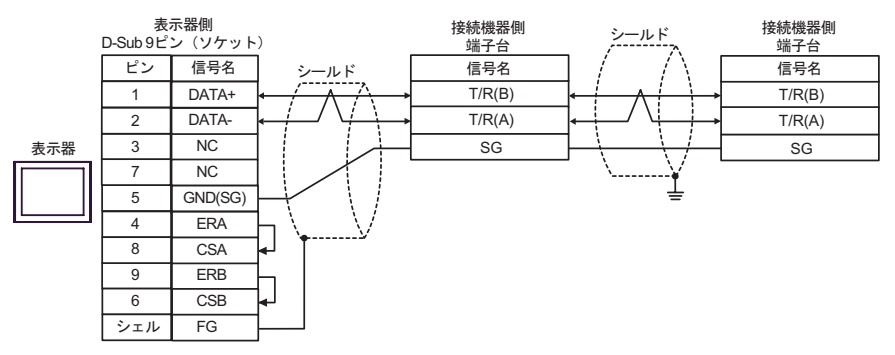

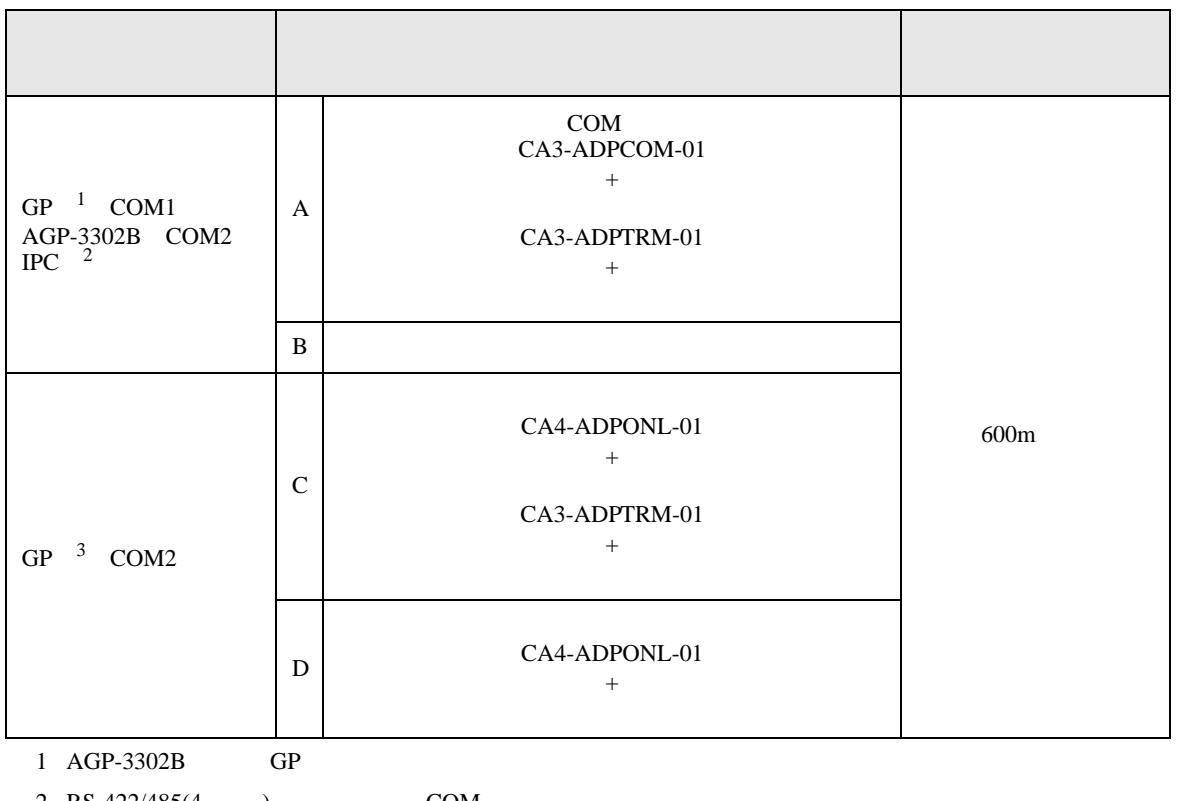

2 RS-422/485(4 ) COM<br>  $\overline{\mathscr{L}}$  IPC COM 6

3 GP-3200 AGP-3302B GP

A)  $COM$  COM  $CAS-ADPCOM-01$ 

CA3-ADPTRM-01

•  $1 \quad 1$ 

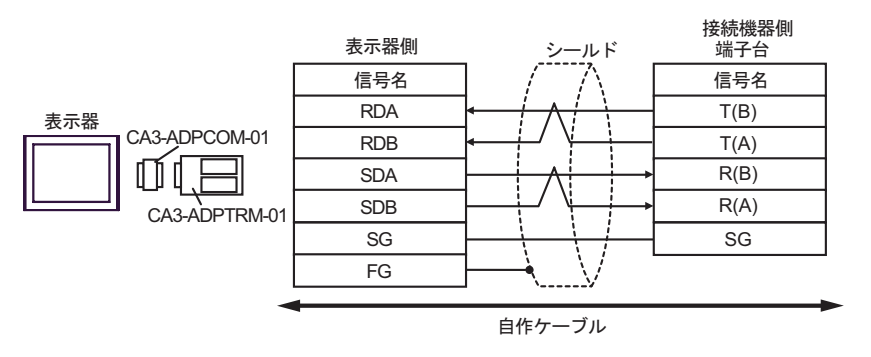

•  $1$  n

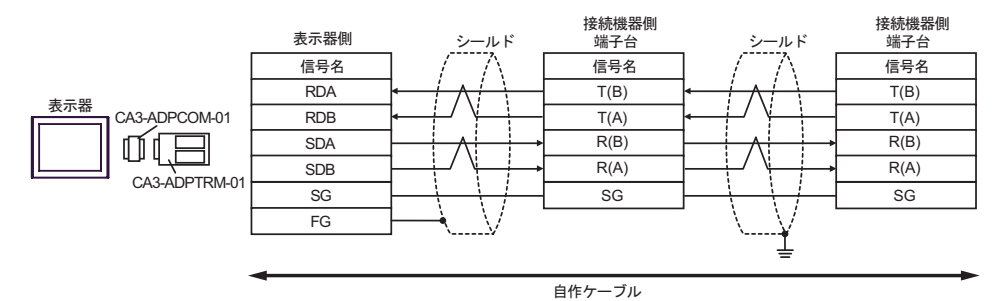

GP-Pro EX 139

 $\mathbf{B}$ )

•  $1 \quad 1$ 

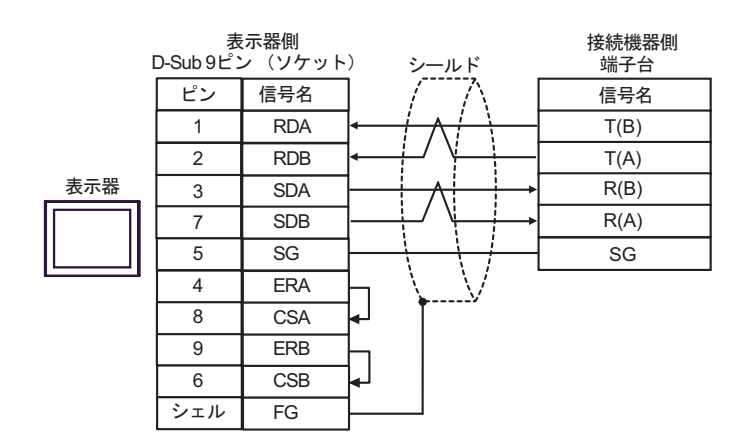

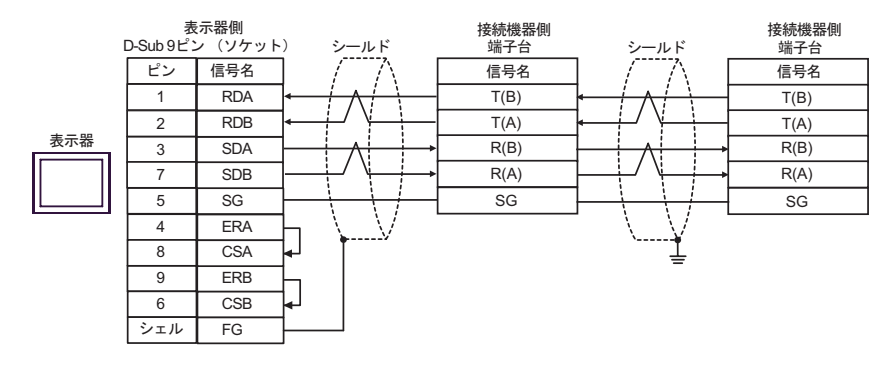

C) (CA4-ADPONL-01)

 $(CA3$ -ADPTRM-01)

•  $1 \quad 1$ 

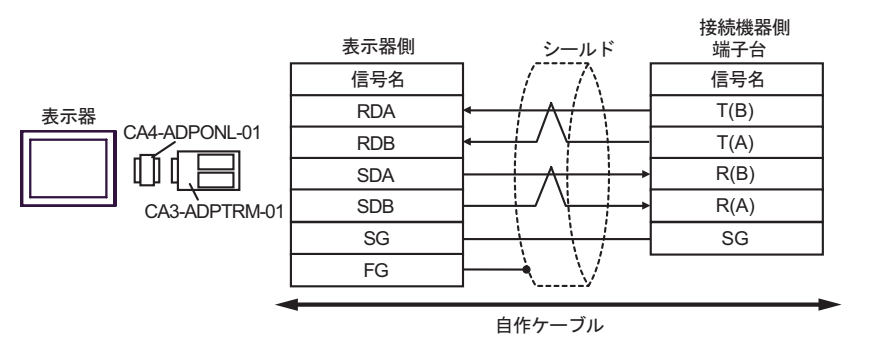

•  $1 \quad n$ 

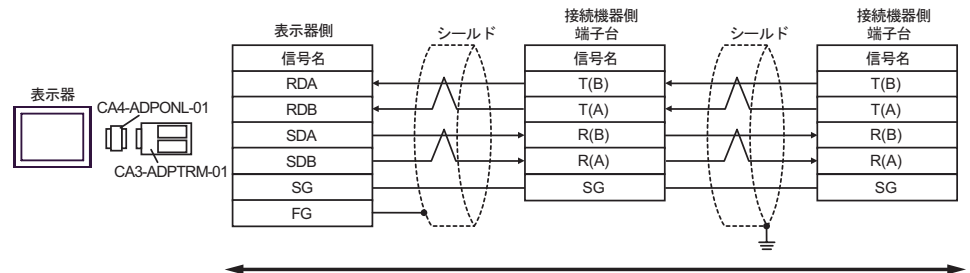

自作ケーブル

(CA4-ADPONL-01)

•  $1 \quad 1$ 

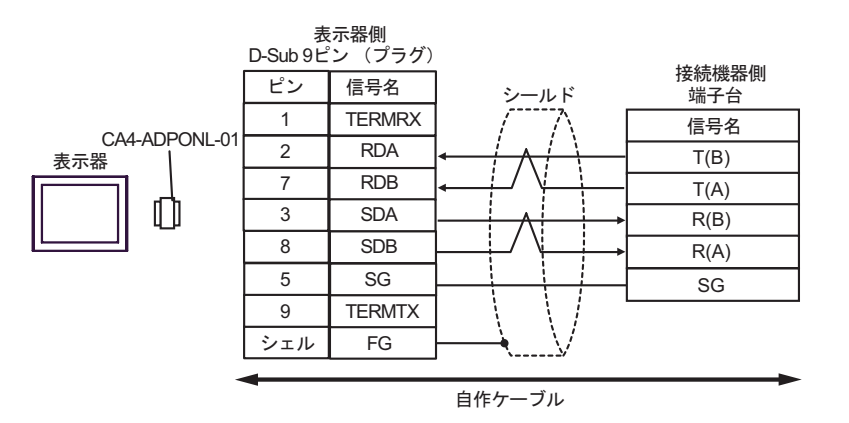

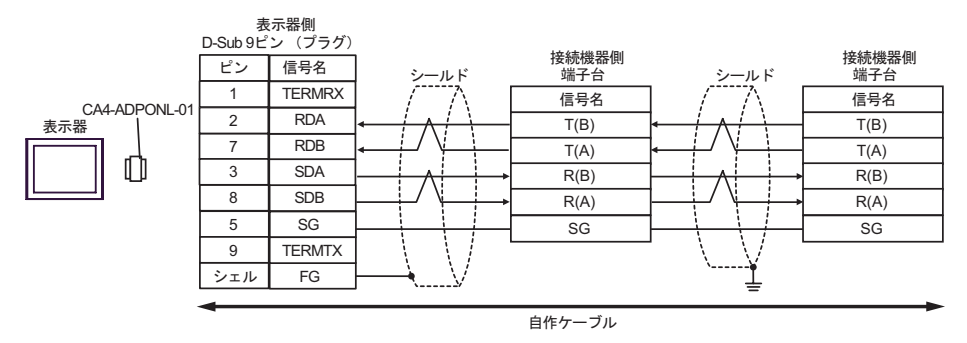

T.

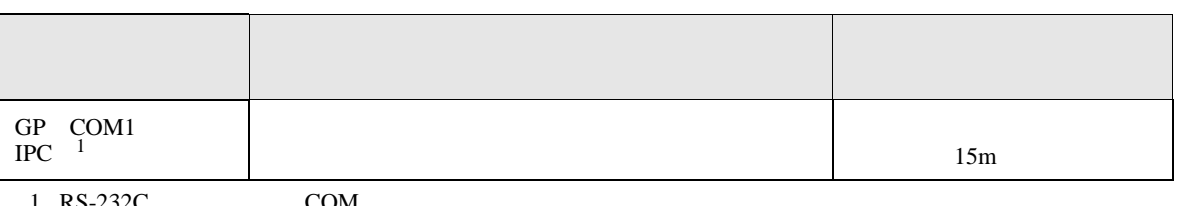

 $1 \text{ RS-232C}$  COM  $\text{CPM}$  6

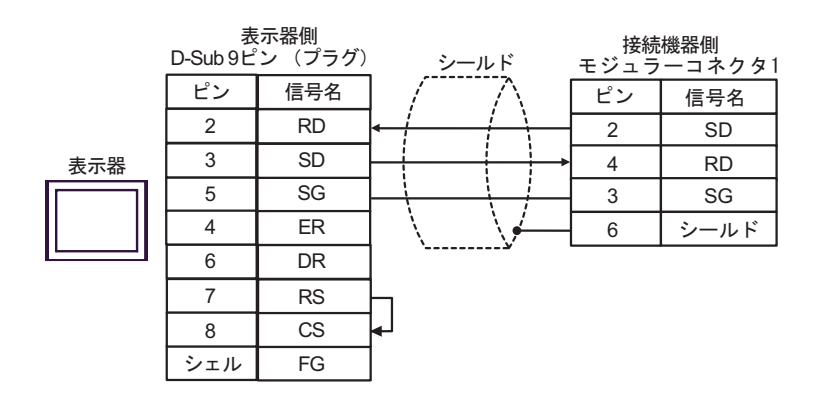

12

T.

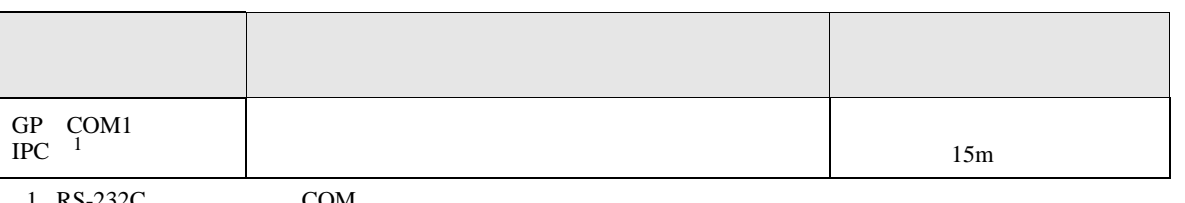

 $1 \text{ RS-232C}$  COM  $\text{CPM}$  6

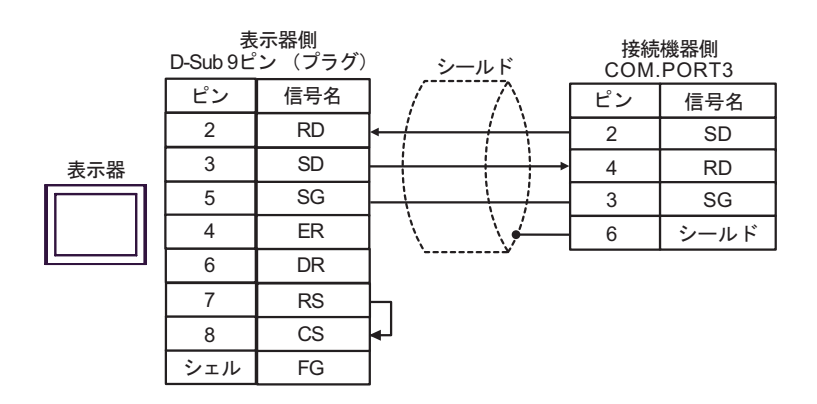
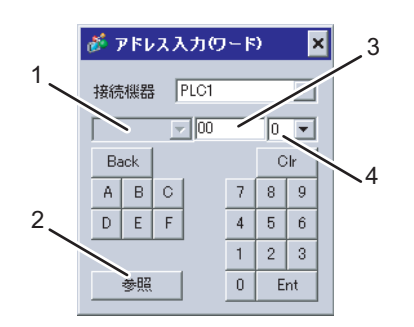

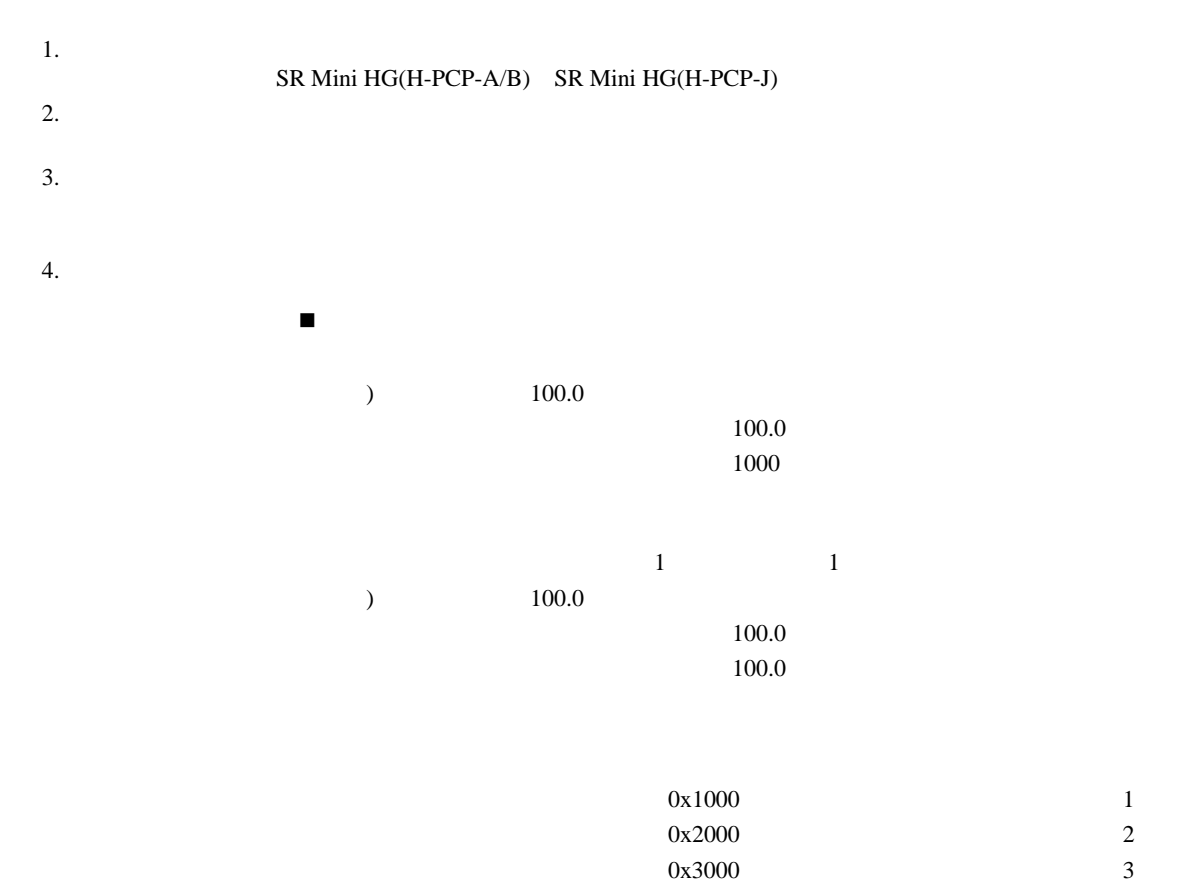

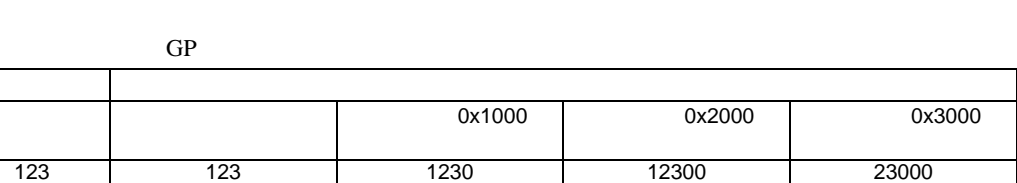

6 to the contract of the contract of the contract of the contract of the contract of the contract of the contra<br>The contract of the contract of the contract of the contract of the contract of the contract of the contract o

123.4 123 1234 12340 23400 12.34 | 12 | 123 | 1234 | 12340 1.234 | 1 1 | 12 | 123 | 1234

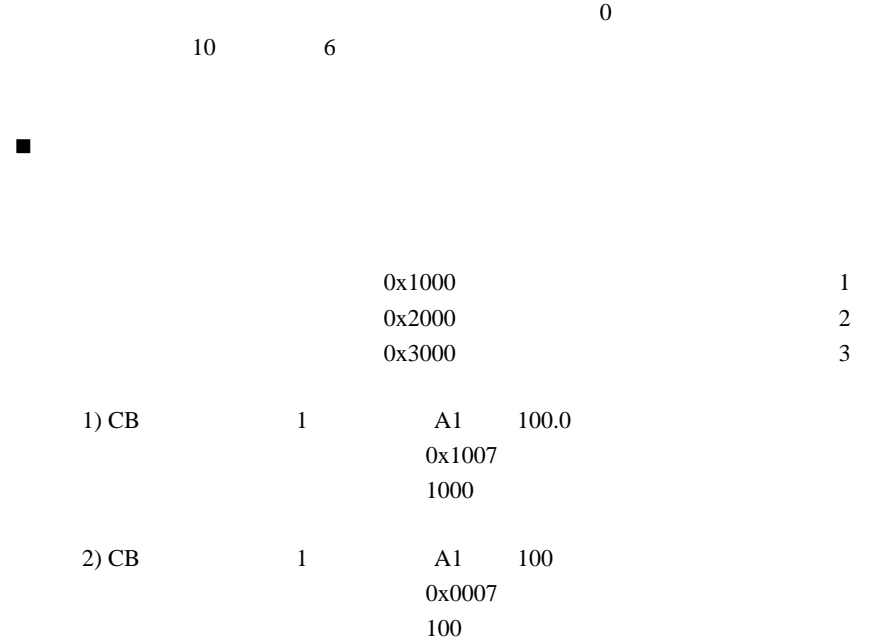

 $*$ 

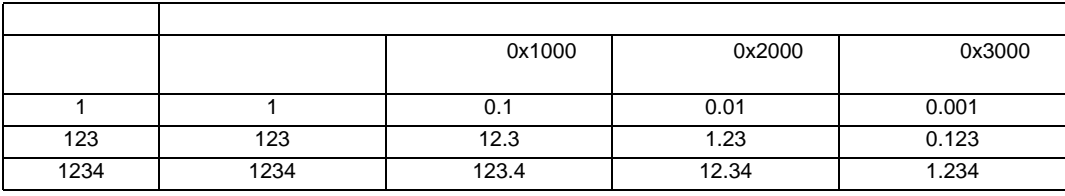

 $*$ 

 $\overline{0}$ 

### GP-Pro EX 147

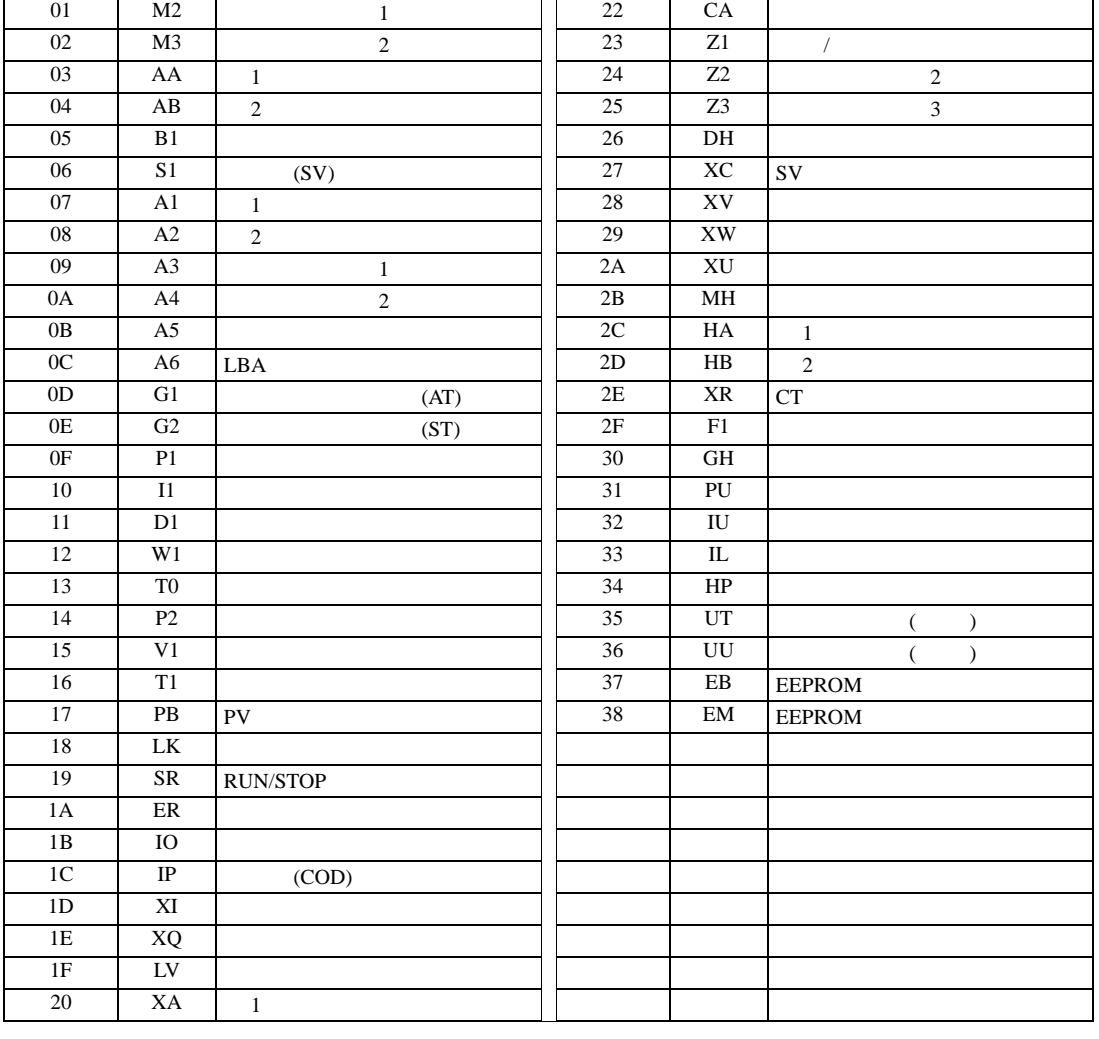

 $2$ 

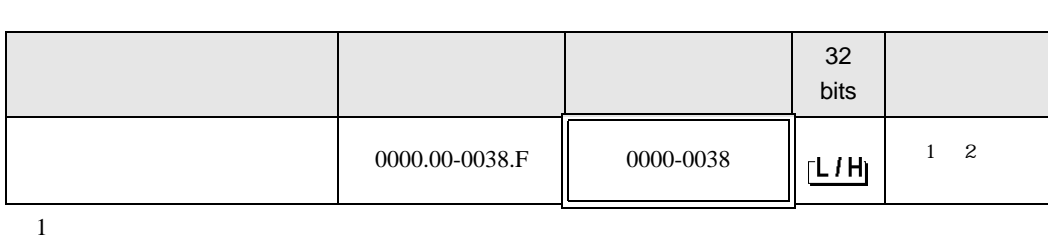

匠

3

アドレス 識別子 内容 アドレス 識別子 内容 00 M1  $(PV)$  21 XB 2

6.1 CB

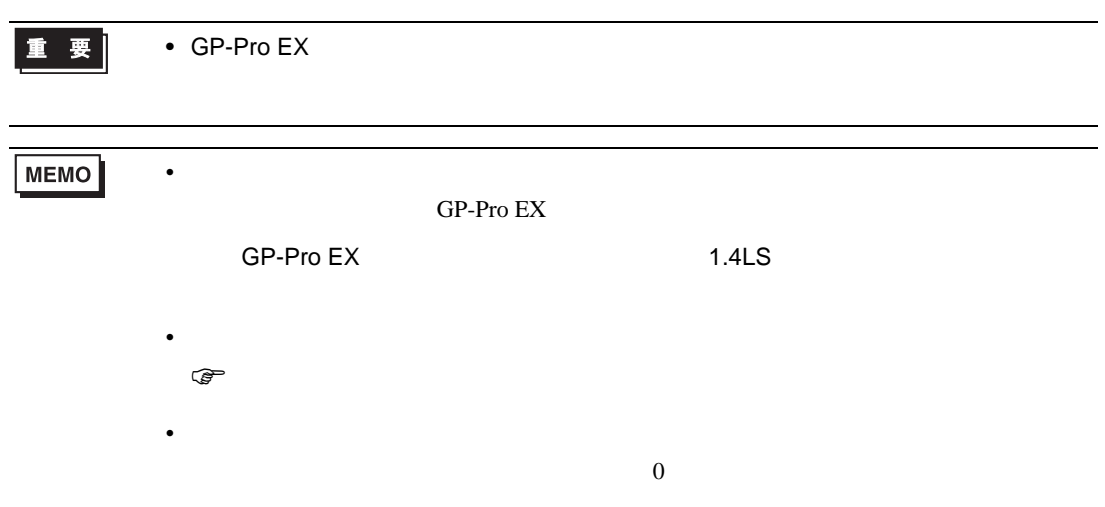

## 6.2 FB

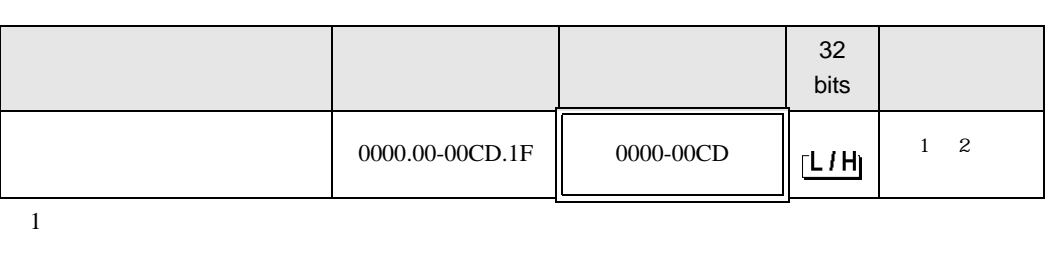

 $\Box$ 

┓

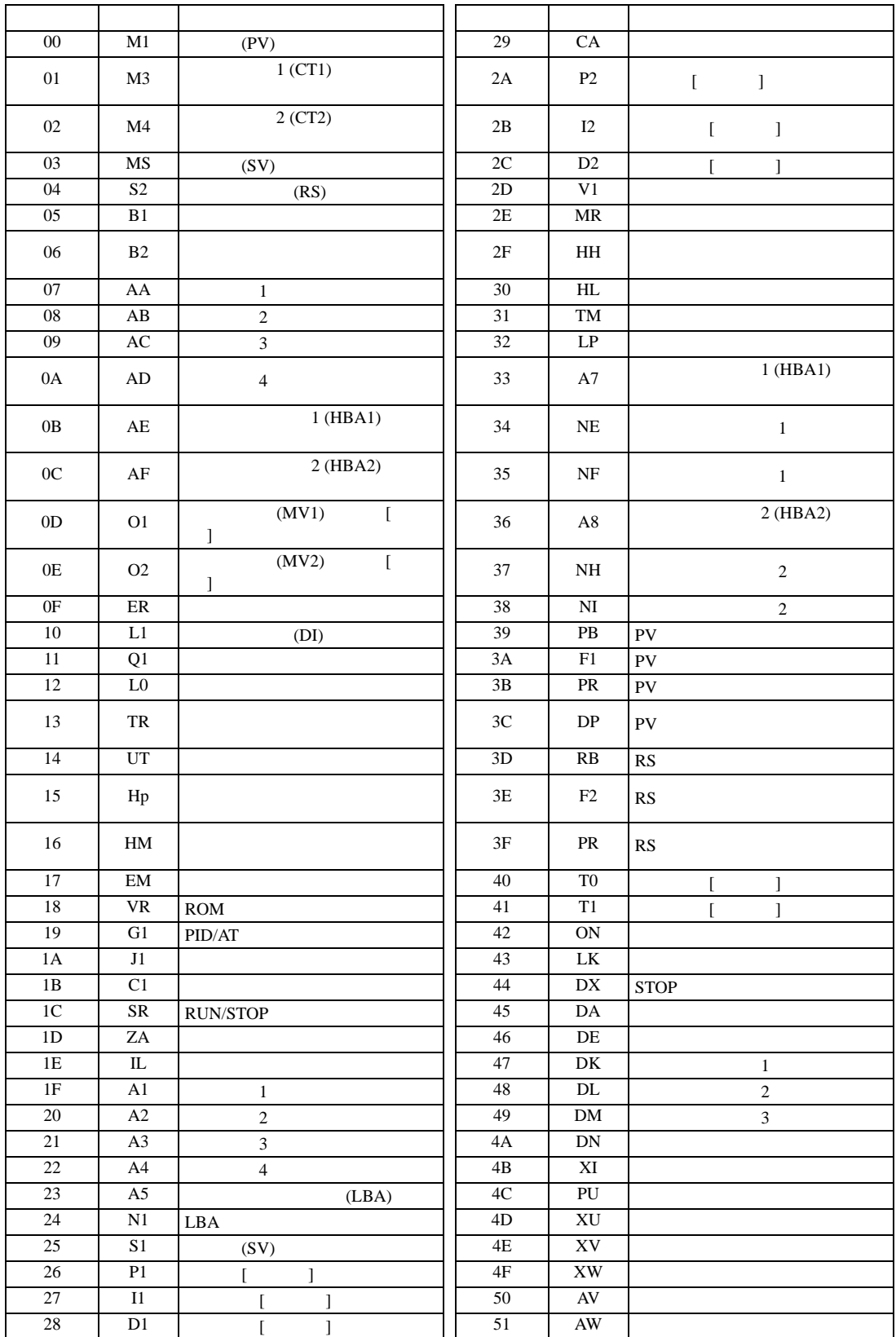

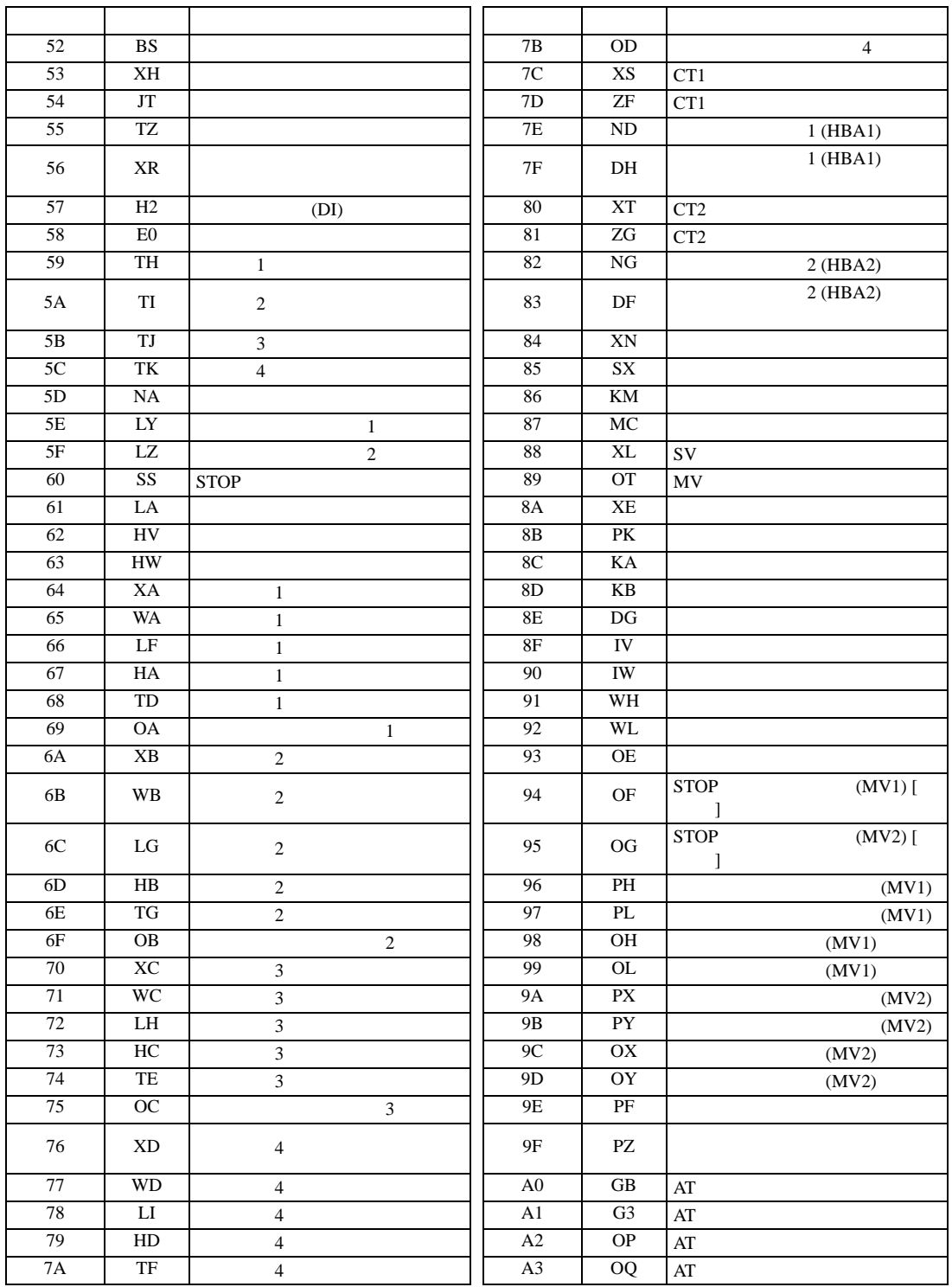

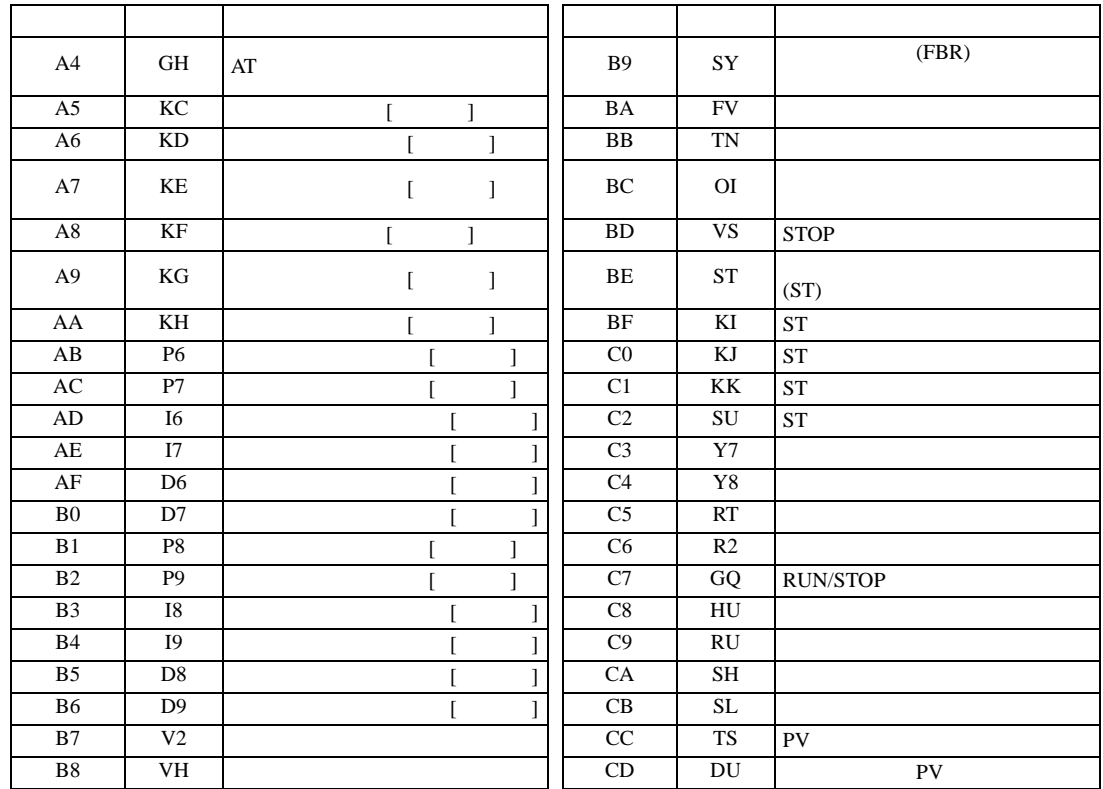

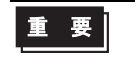

 $\circledast$ 

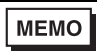

 $GP-Pro$  EX

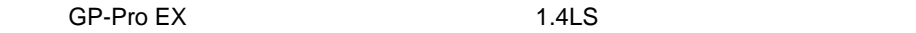

 $\overline{0}$ 

• 存在しないアドレスを使用した場合でも、読み出しエラーが表示されない場合があ

• **• Pandalo State State State State State State State State State State State State State State State State State State State State State State State State State State State State State State State State State State State** 

• そのアイコンについてはマニュアル表記上の注意を参照してください。

## 6.3 HA

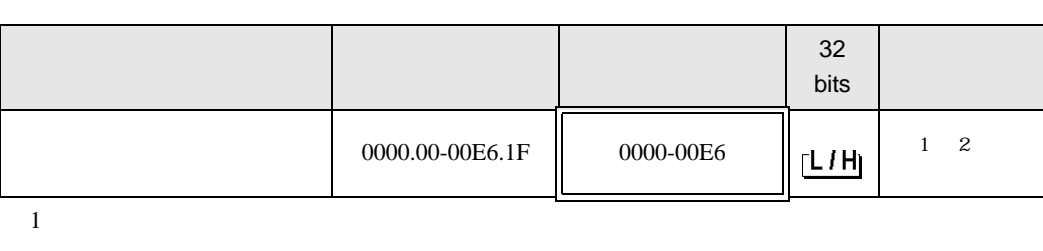

匠

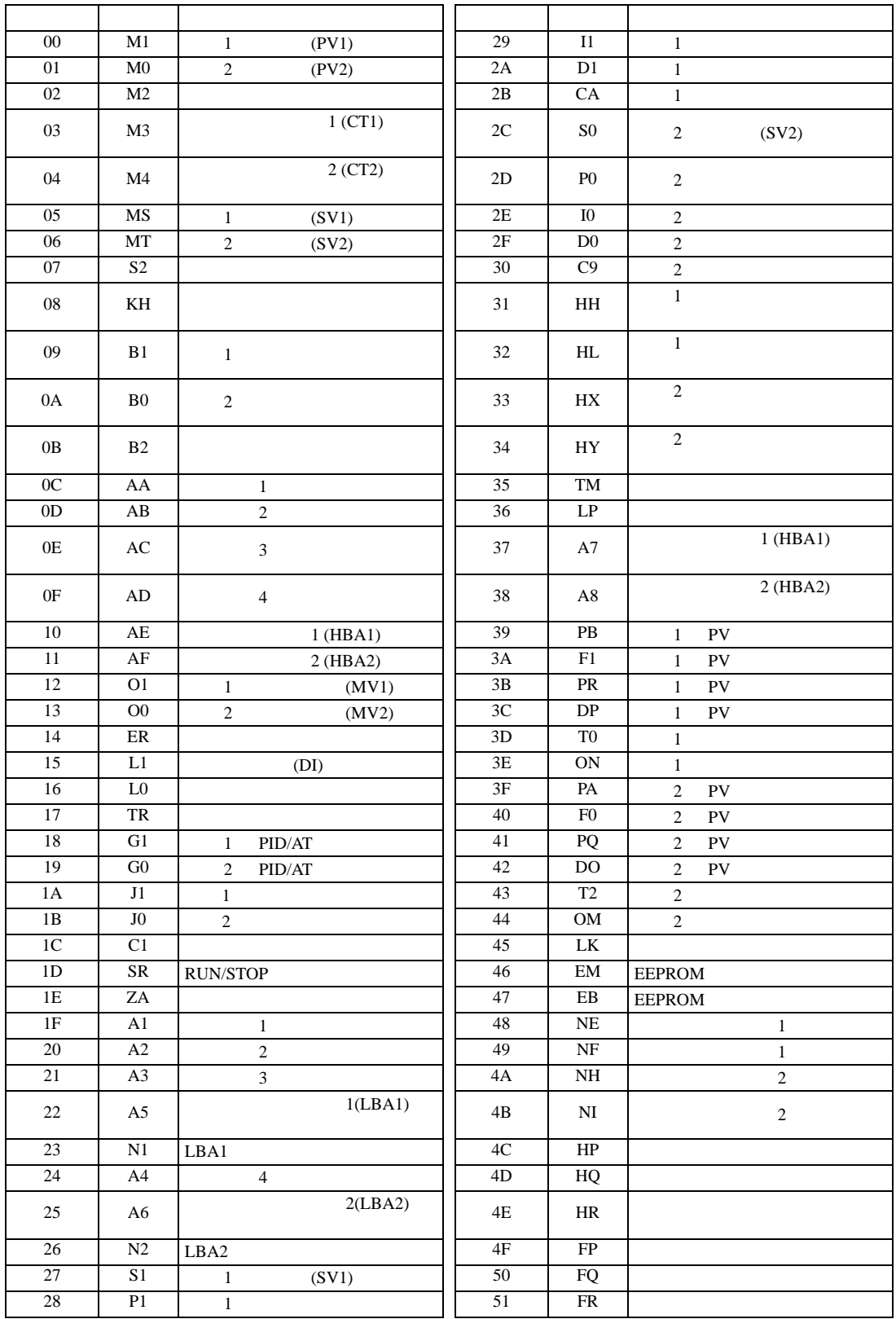

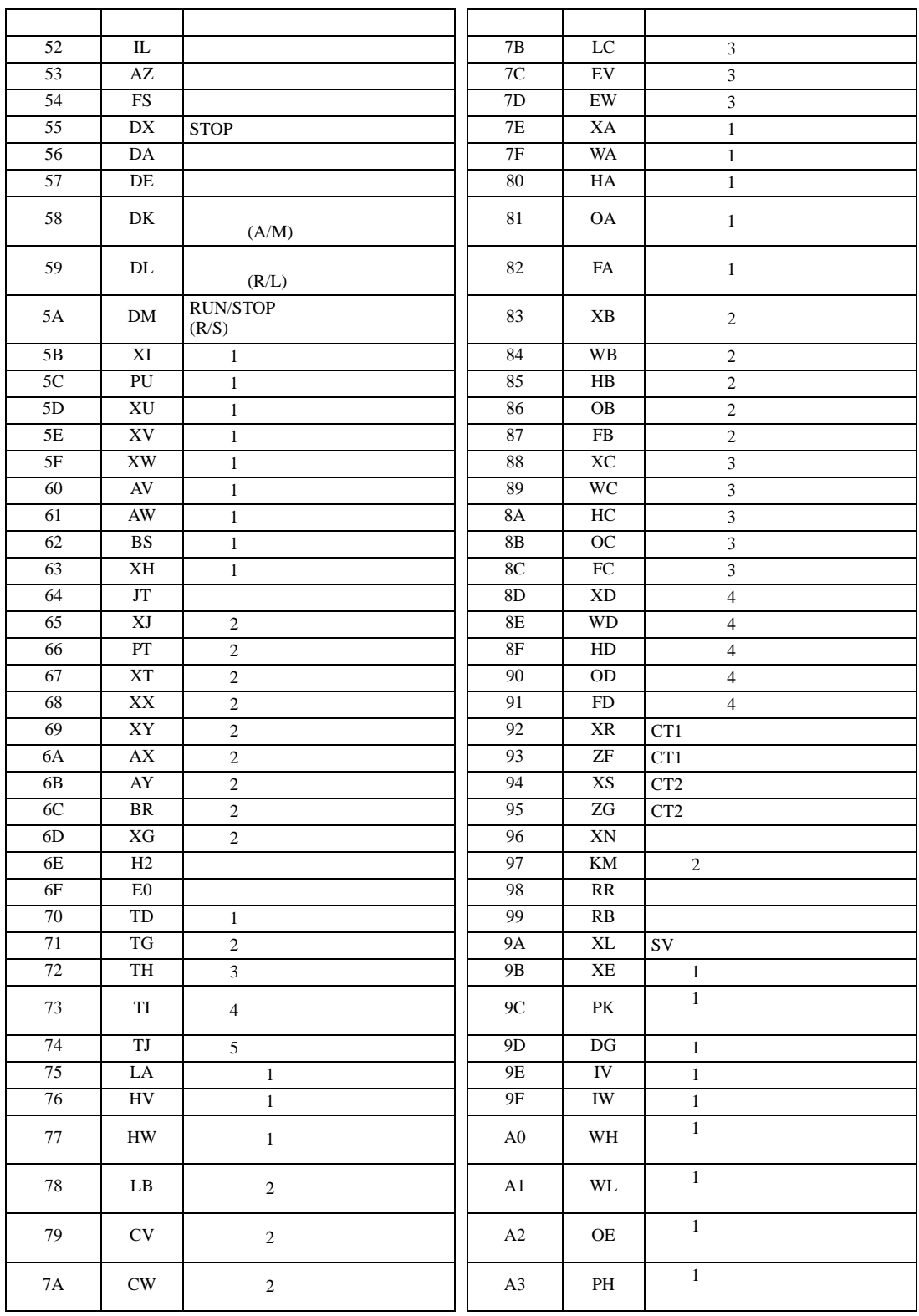

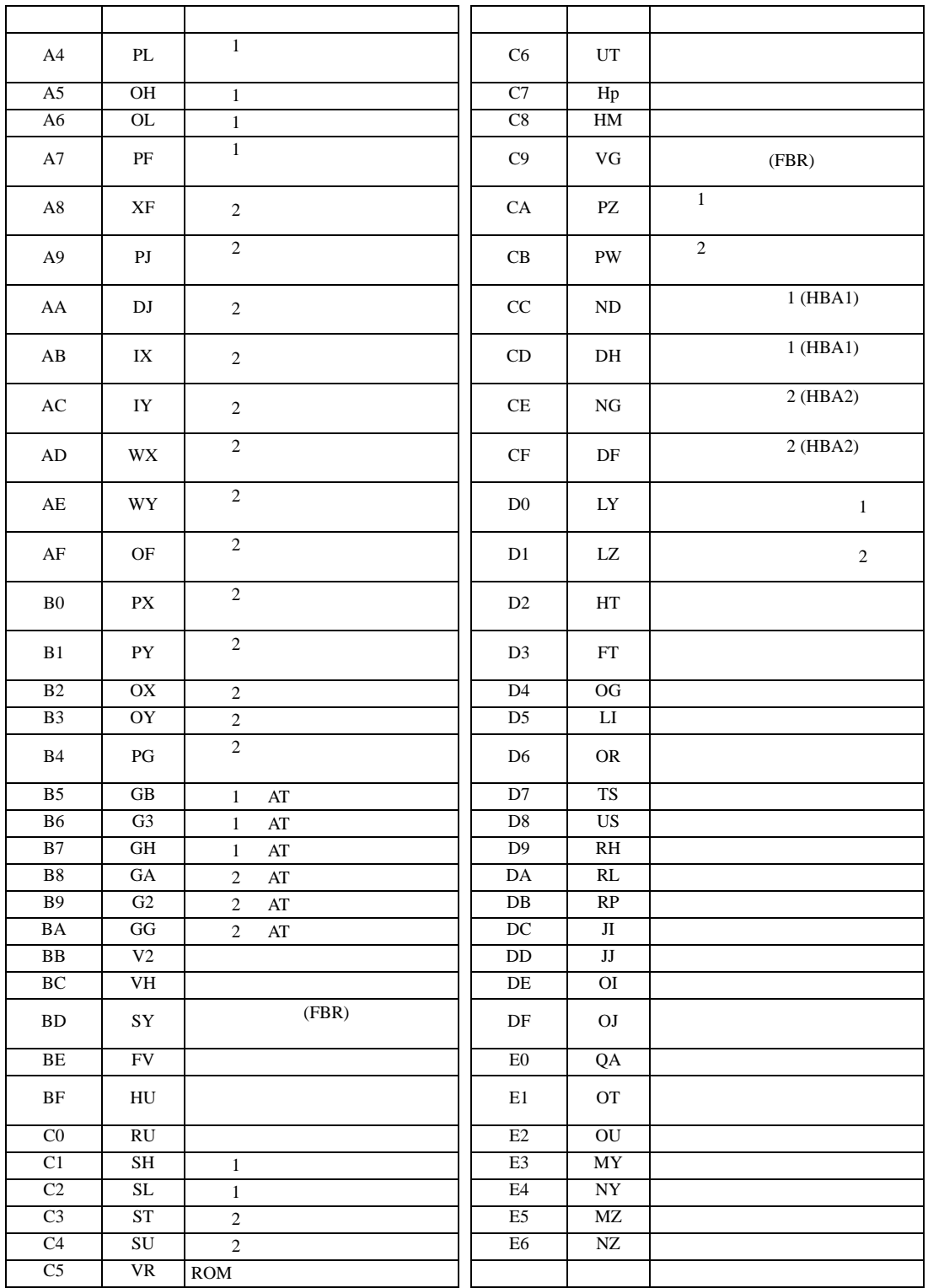

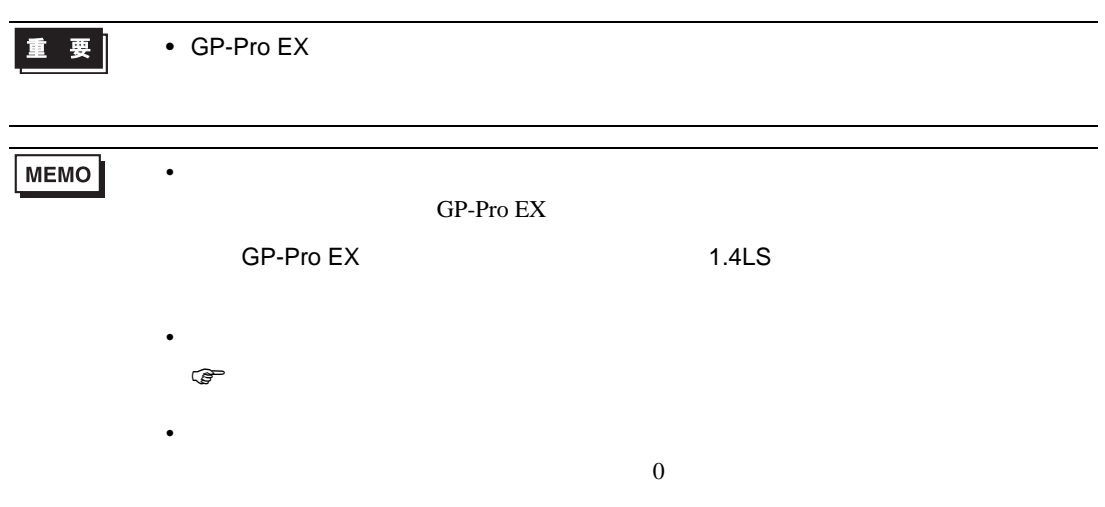

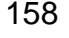

**重要 → GP-Pro EX** 

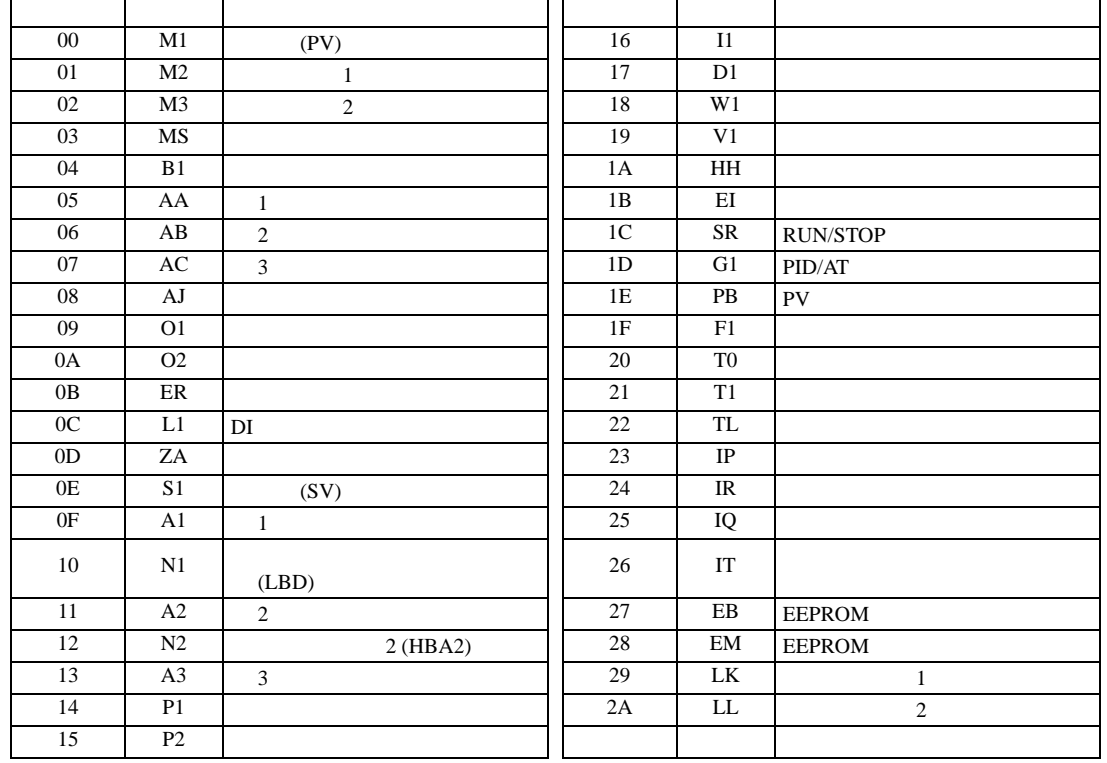

٦

 $2$ 

Г

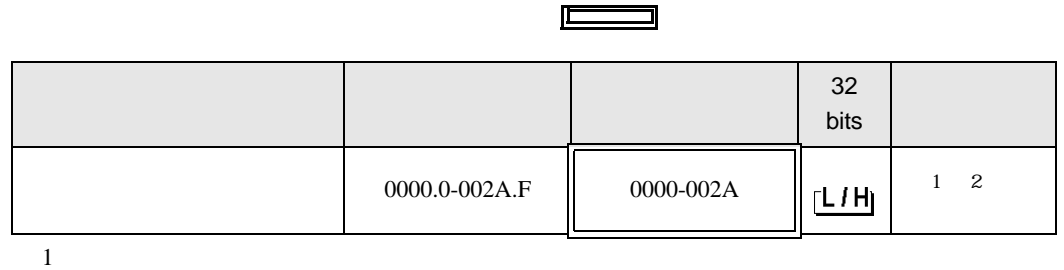

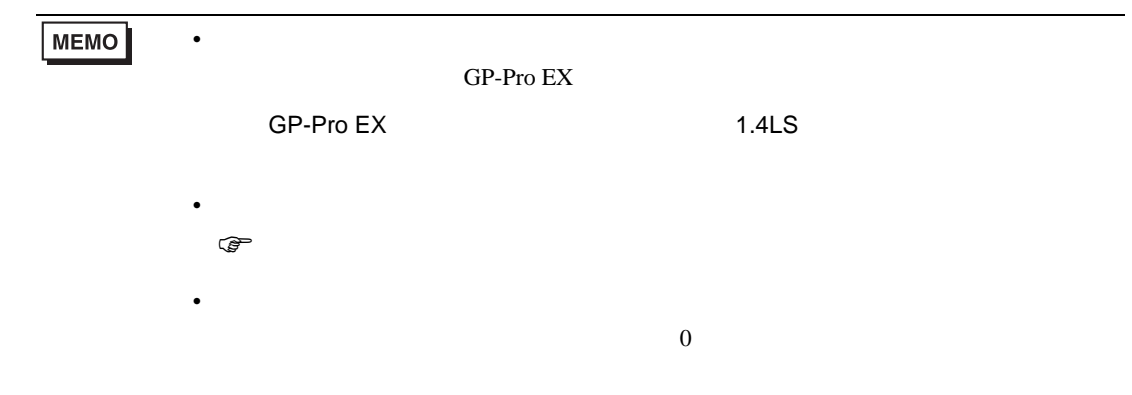

## 6.5 SRV

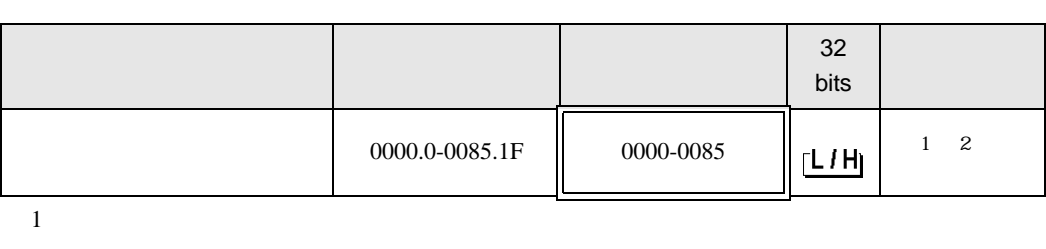

 $\Box$ 

┓

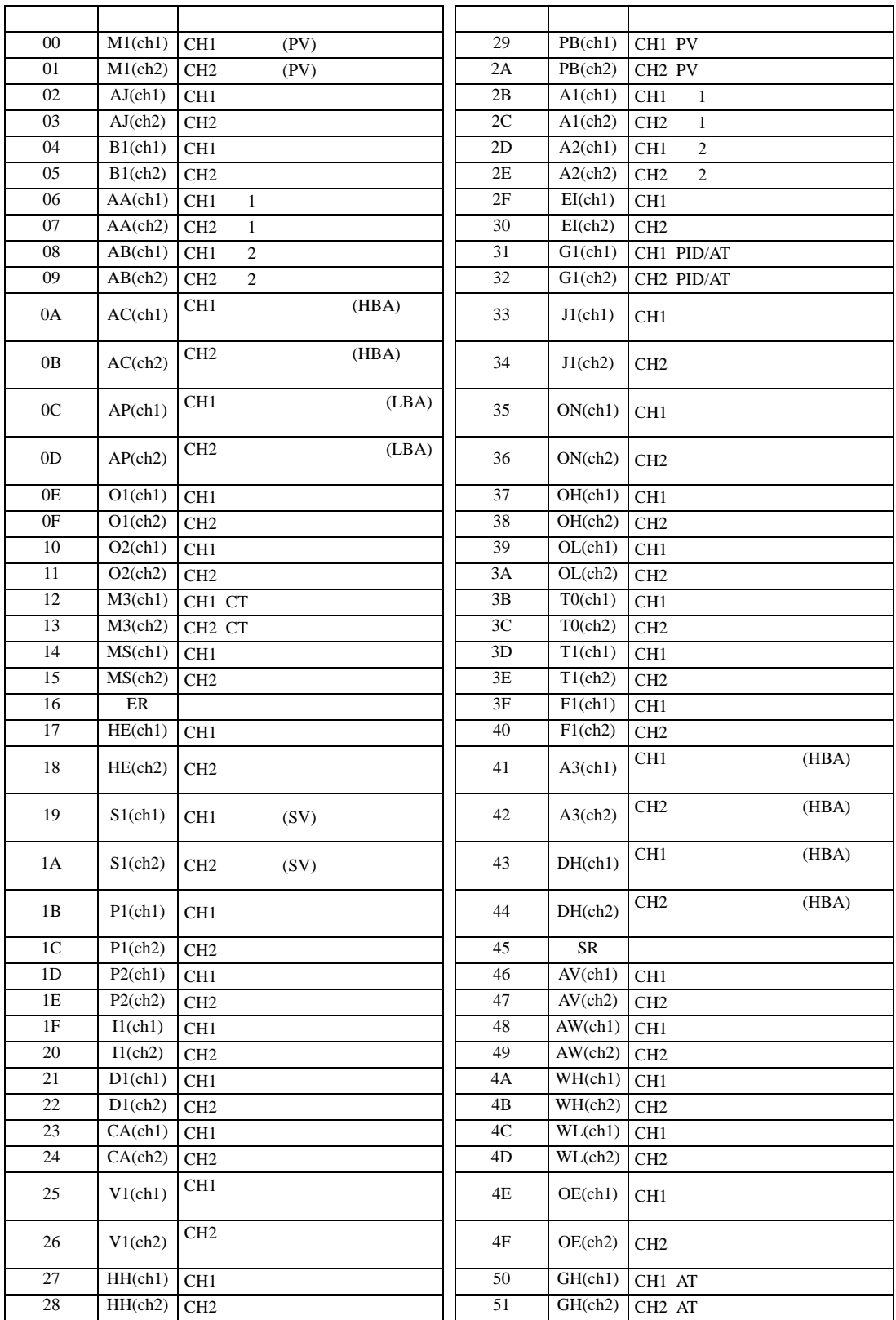

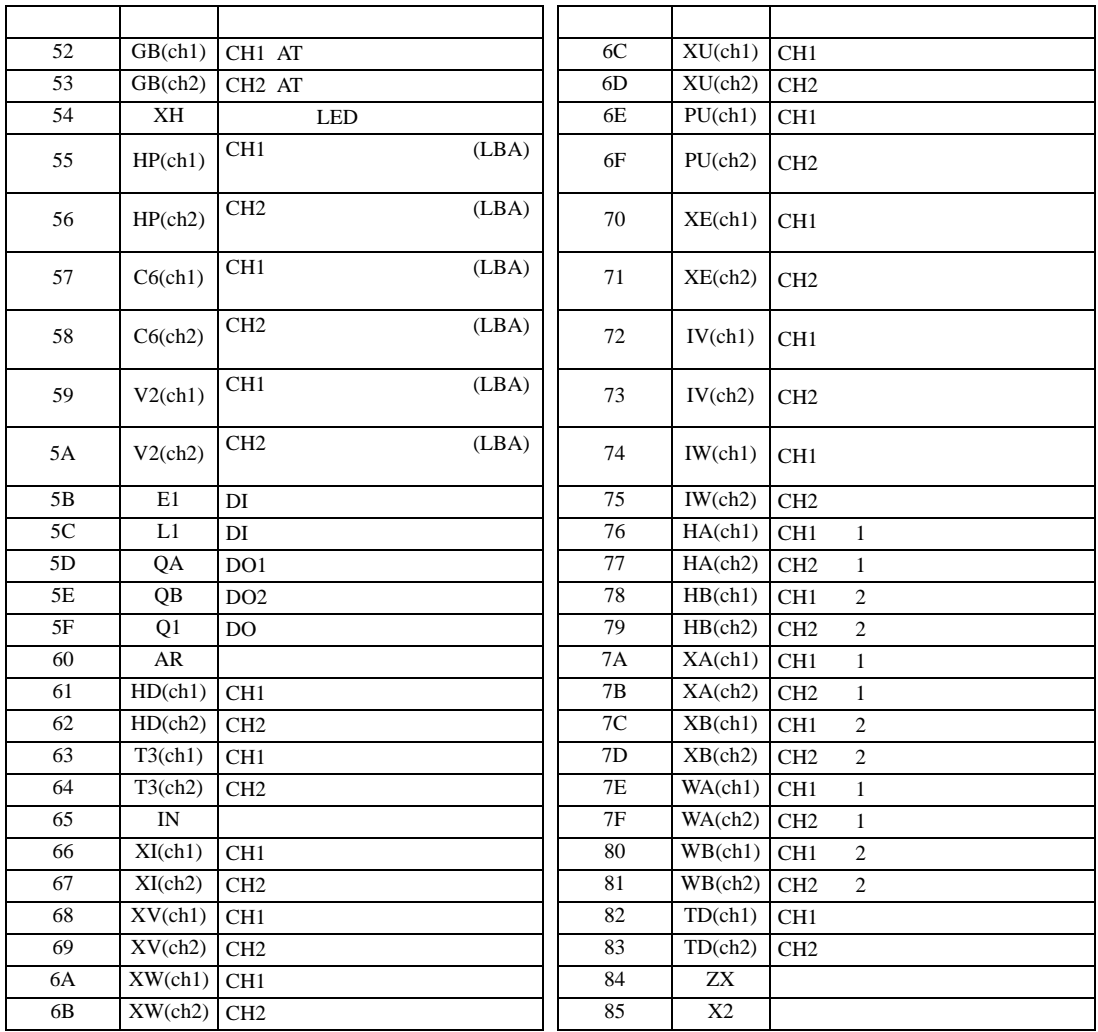

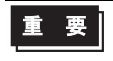

**MEMO** 

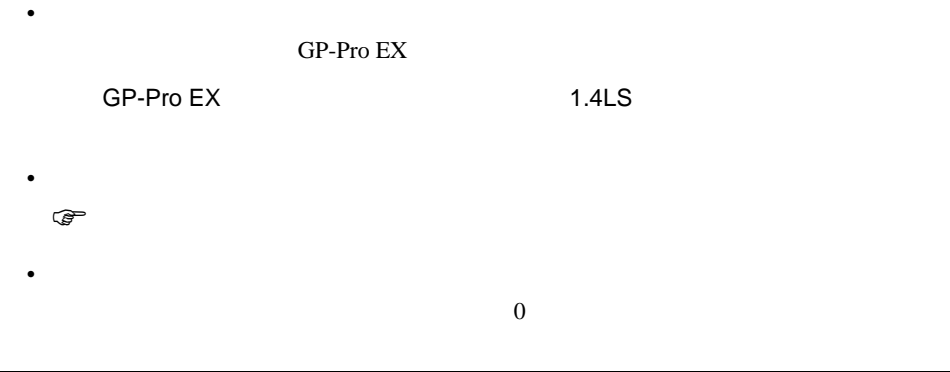

## 6.6 SRX

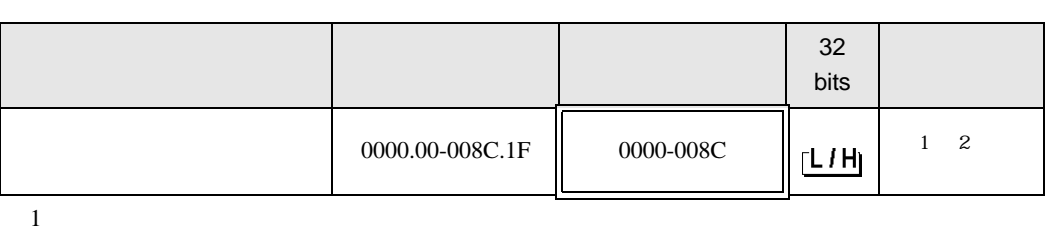

 $\Box$ 

┓

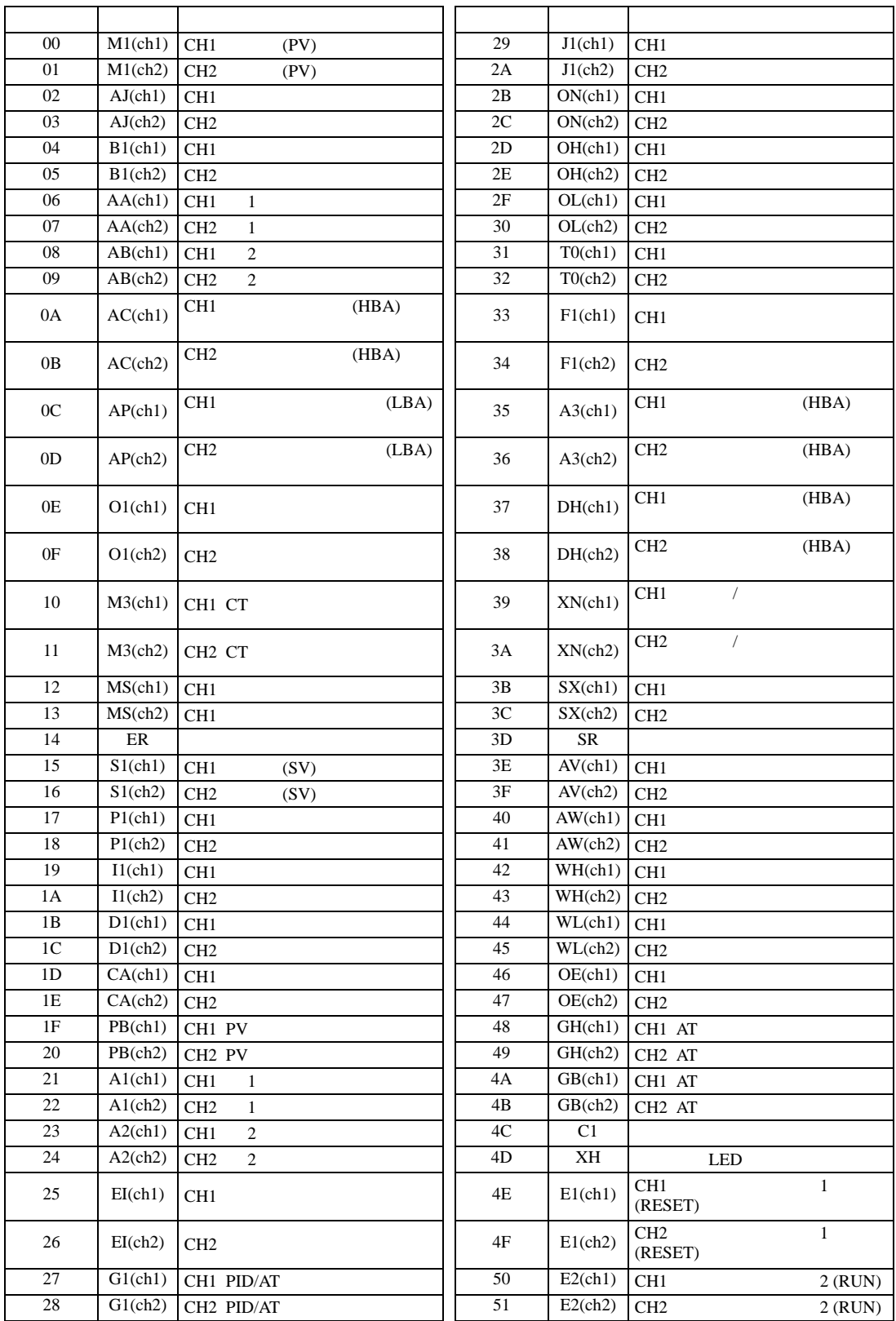

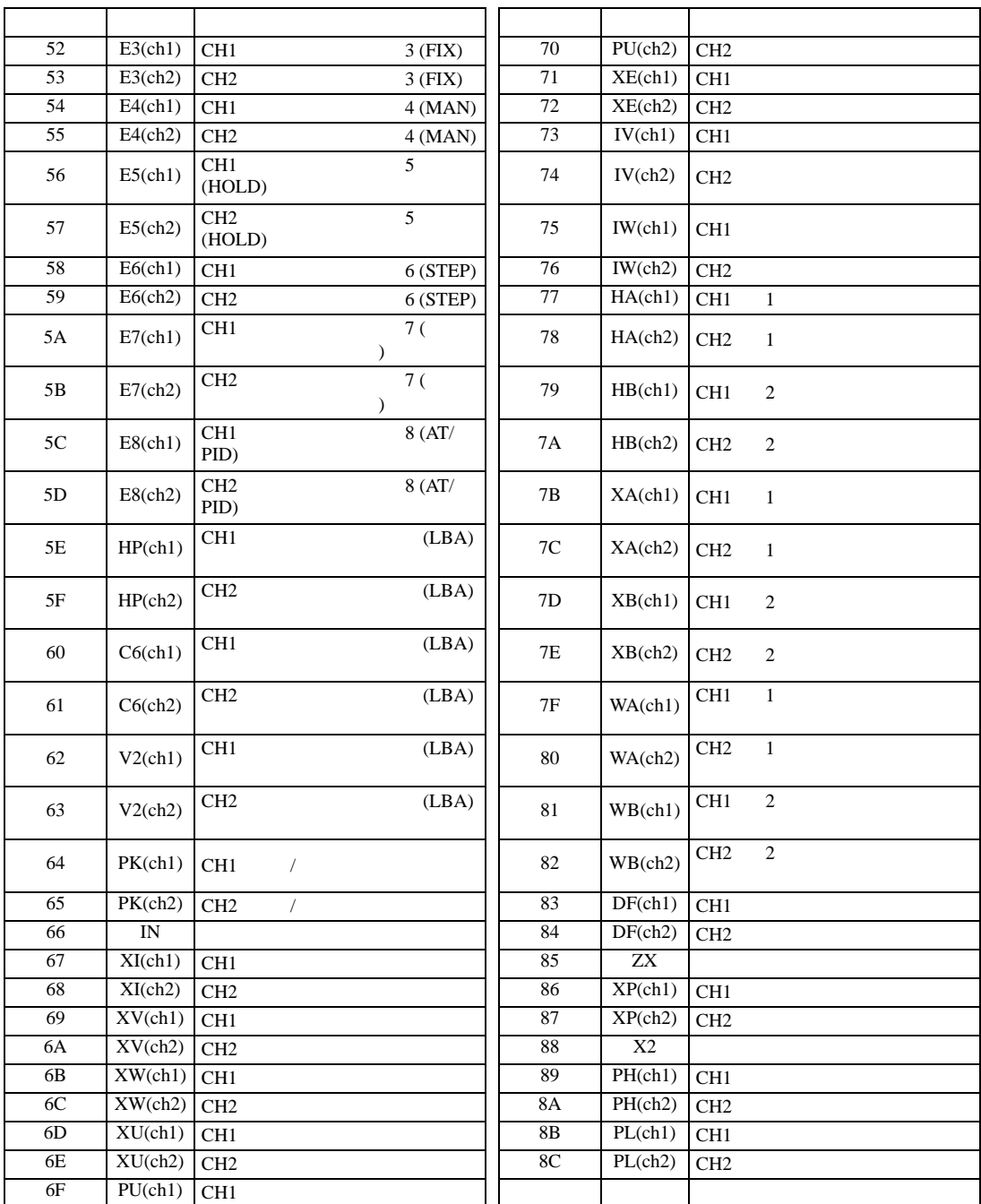

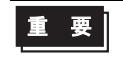

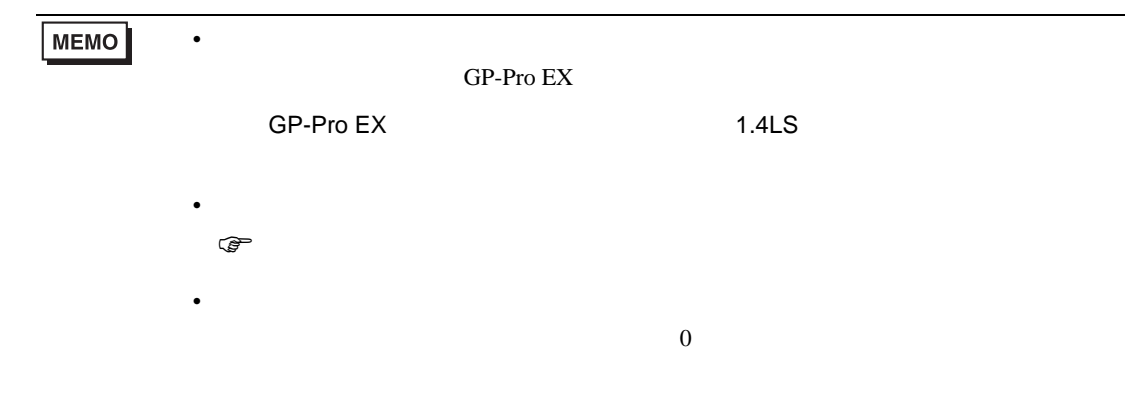

### 6.7 SA

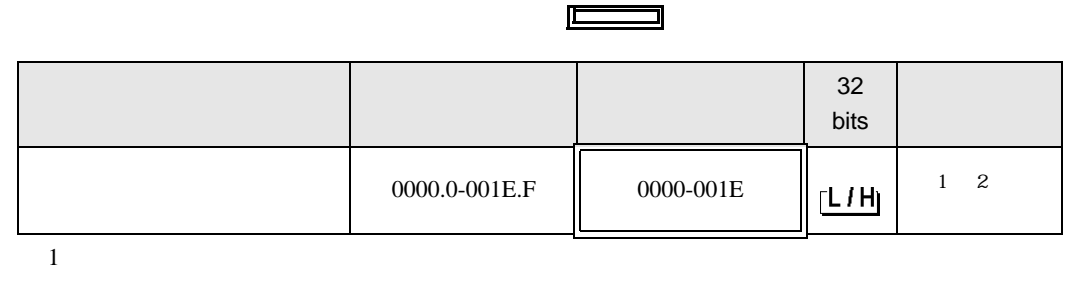

 $2$ 

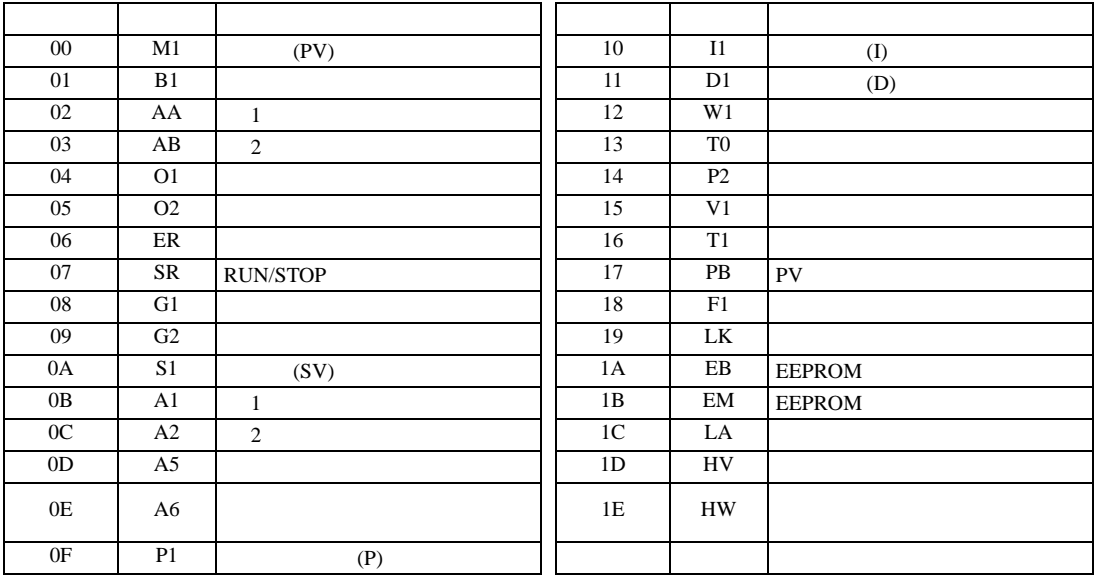

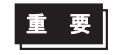

• GP-Pro EX

**MEMO** • **• Particular and The Terms of Terms in the Terms of Terms of Terms in the Terms of Terms of Terms of Terms** GP-Pro EX SP-Pro EX 1.4LS • そのアイコンについてはマニュアル表記上の注意を参照してください。  $\bigcirc$ • 存在しないアドレスを使用した場合でも、読み出しエラーが表示されない場合があ  $\overline{0}$ 

### 6.8 SR Mini HG H-PCP-A/B

### $\Box$

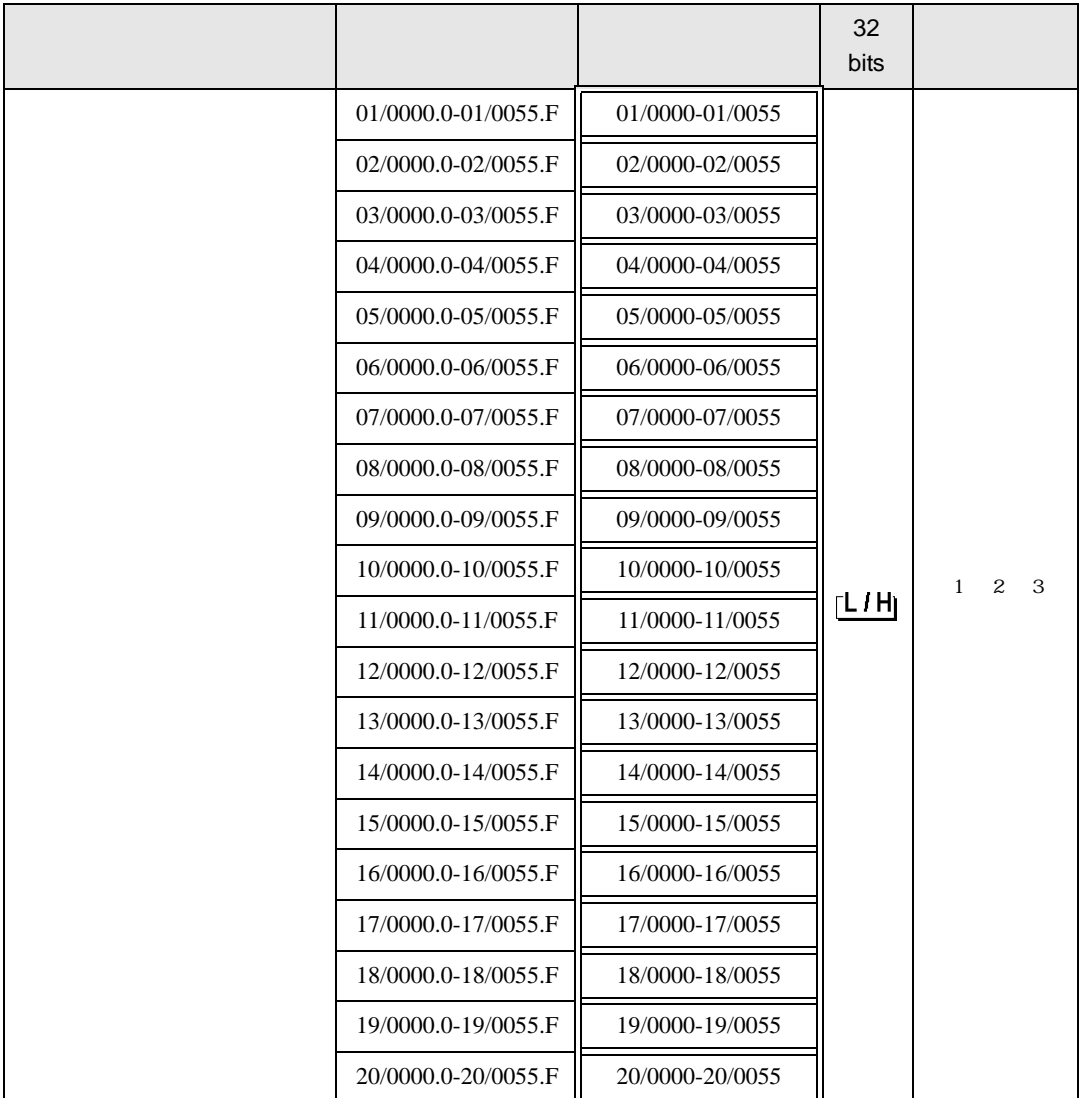

 $1$ 

 $2 \leq$ 

3  $SR-Mini-HG(H-PCP-A/B)$   $SR-Mini-HG(H-PCP-J)$ 

#### 01/0000

チャンネル番号(設定範囲は01~20)

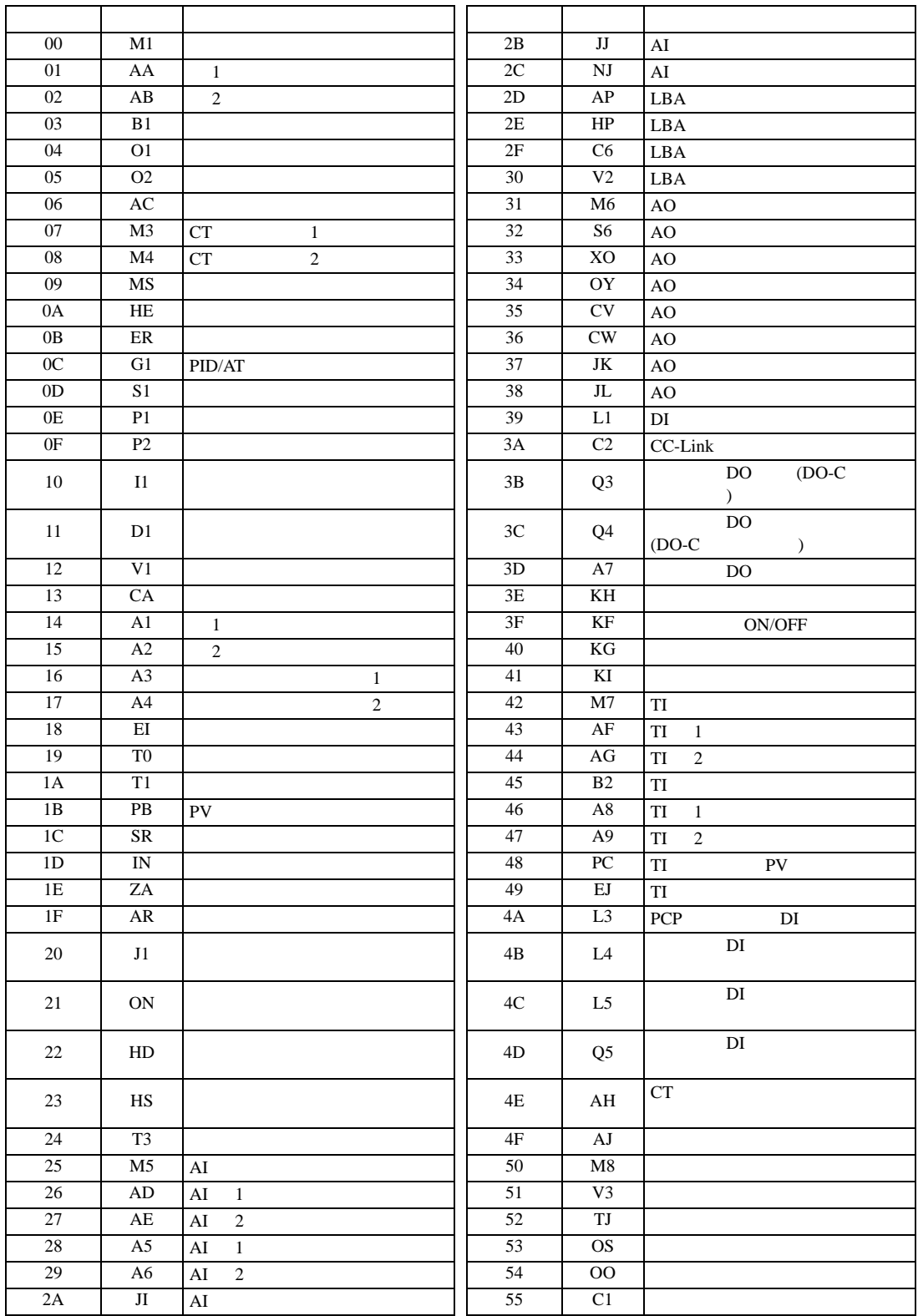

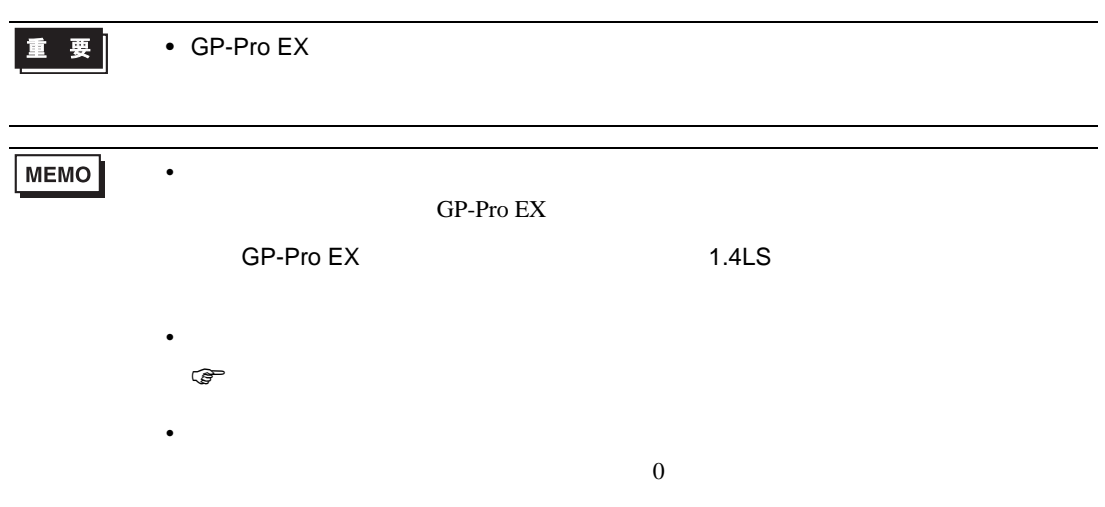

### 6.9 SR Mini HG H-PCP-J

### $\Box$

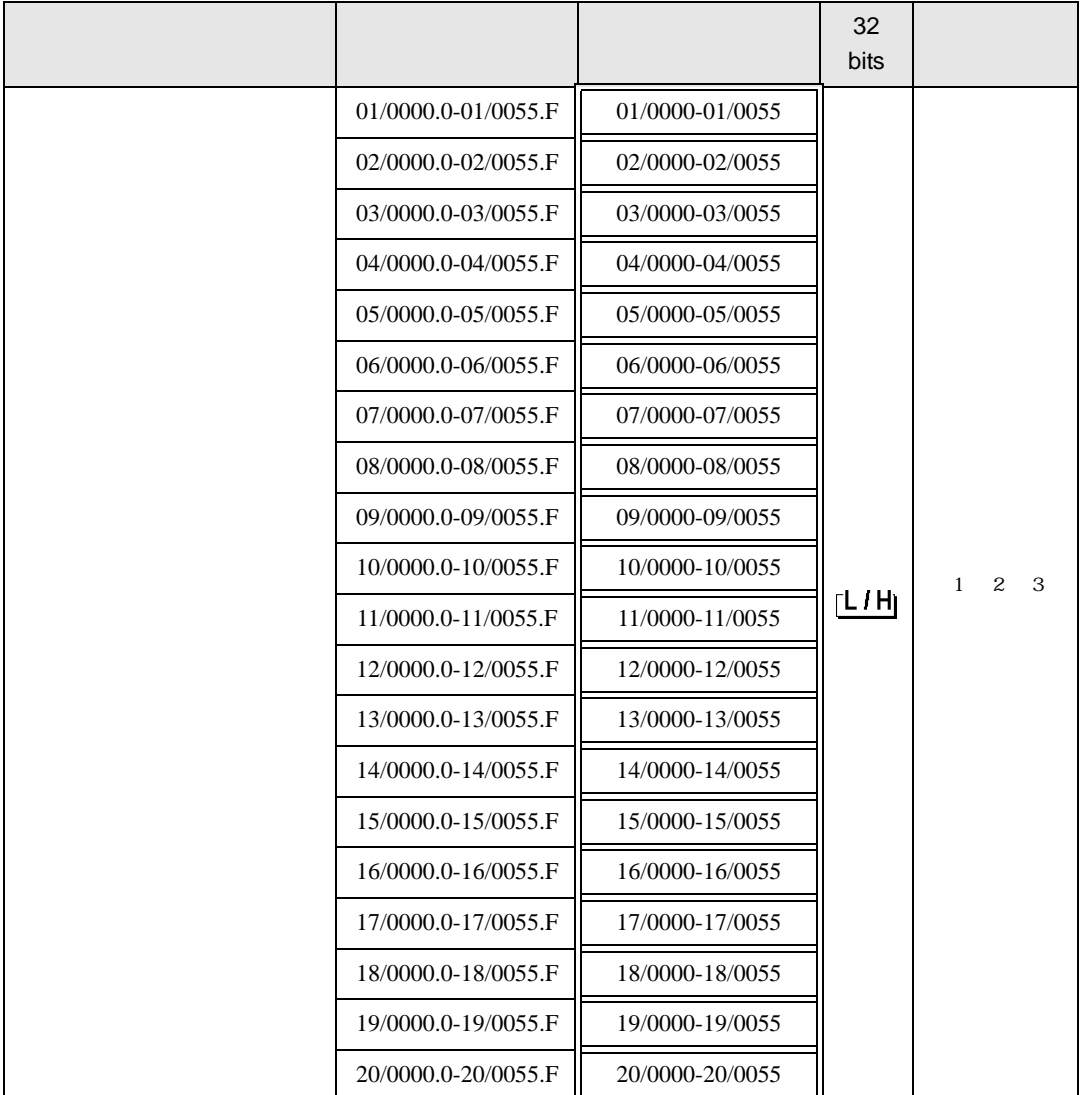

 $1$ 

 $2 \leq$ 

3  $SR-Mini-HG(H-PCP-A/B)$   $SR-Mini-HG(H-PCP-J)$ 

#### 01/0000

チャンネル番号(設定範囲は01~20)

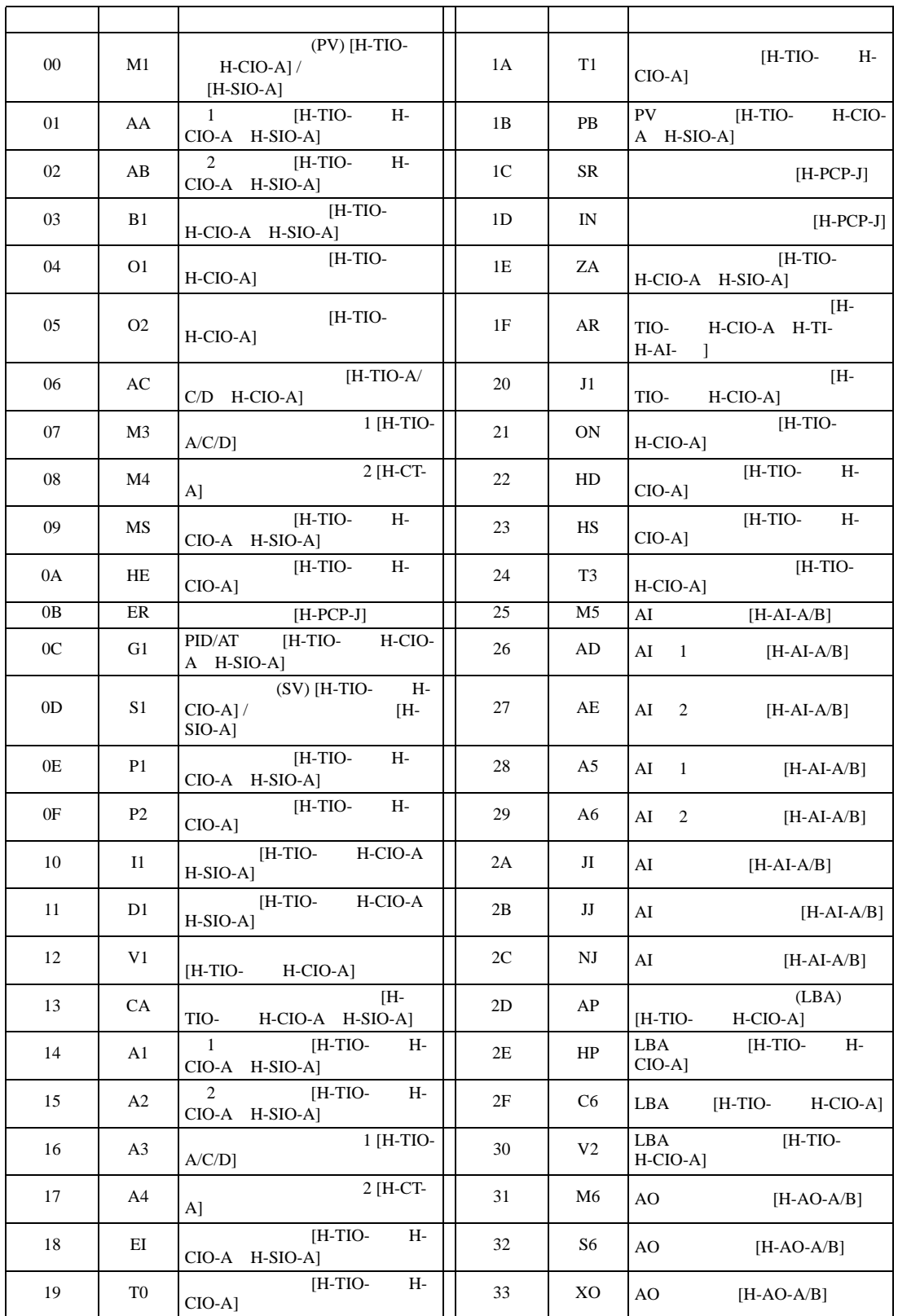

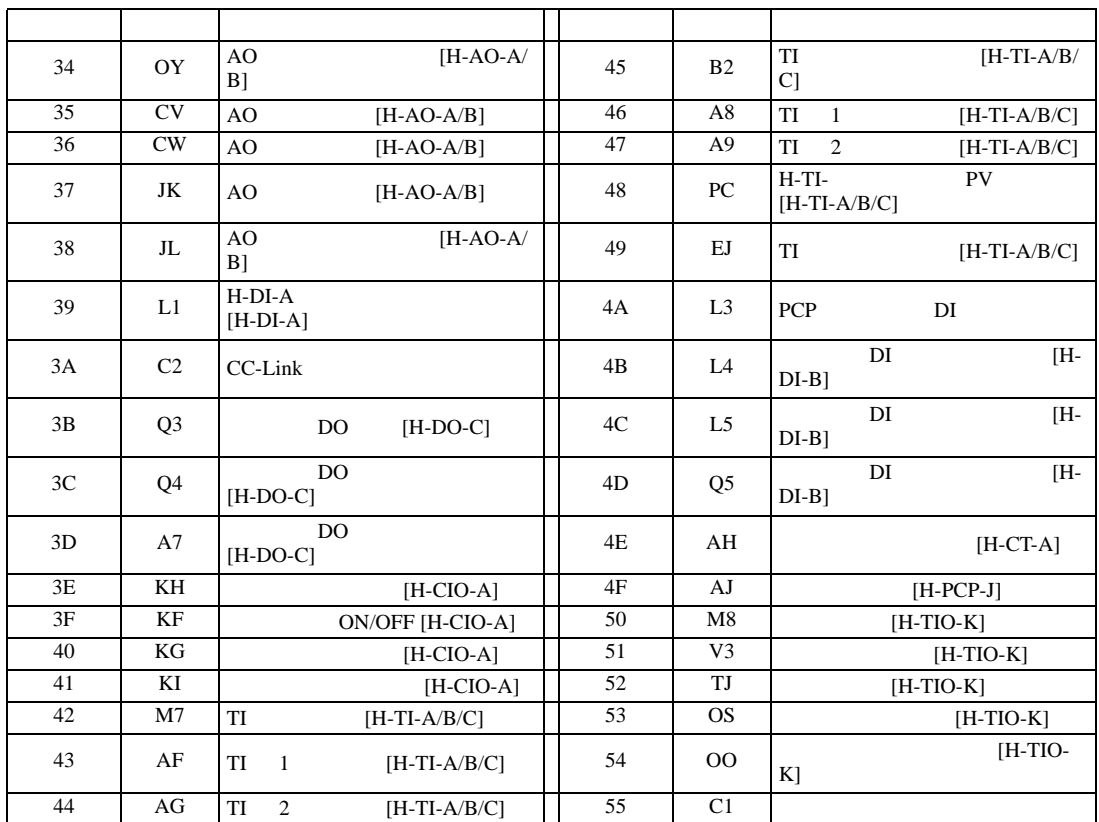

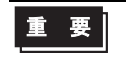

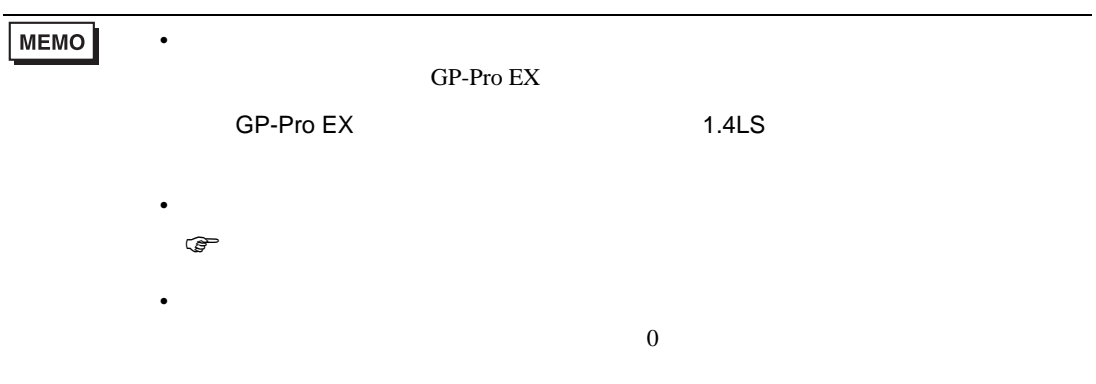

## $1$

 $2$ 

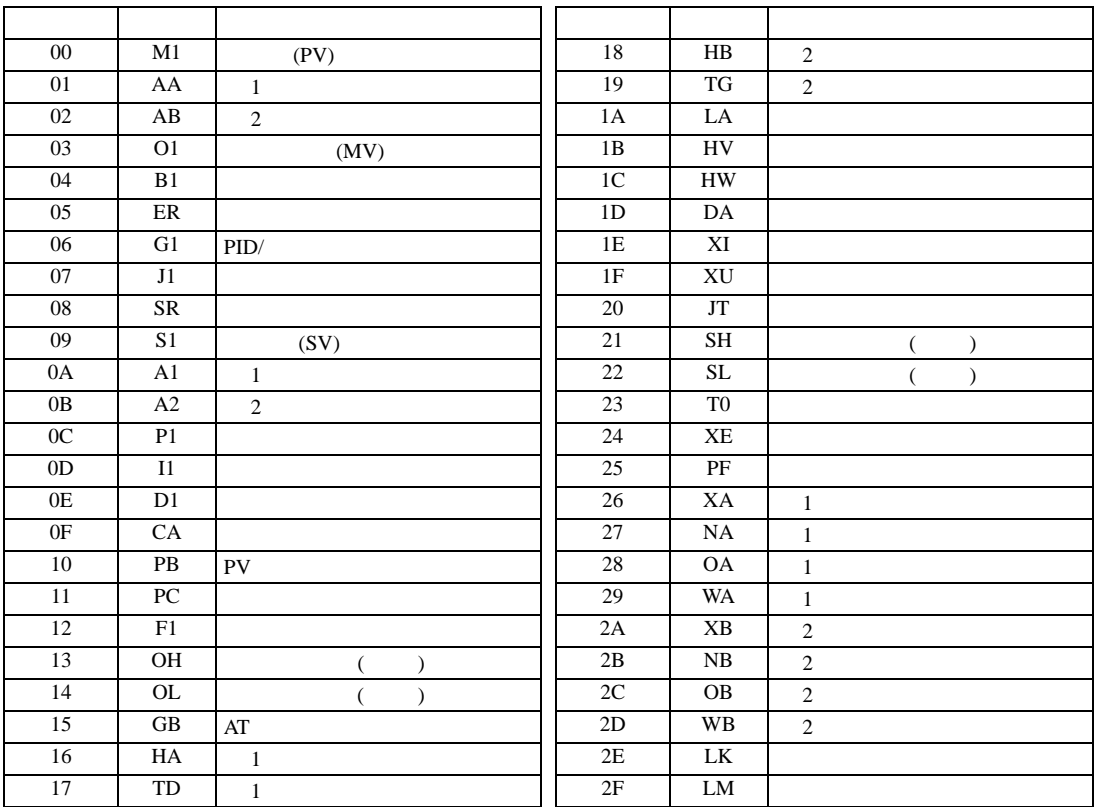

デバイス ビットアドレス ワードアドレス <sup>32</sup>

 $\Box$ 

32<br>bits

0000.00-002F.1F 0000-002F  $\left|\left|\frac{\mathbf{L} \mathbf{H}}{\mathbf{L} \mathbf{H}}\right|\right|$  <sup>1</sup> <sup>2</sup>

 $\blacksquare$ 

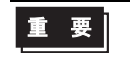

• GP-Pro  $EX$ 

# 6.10 REX-F9000

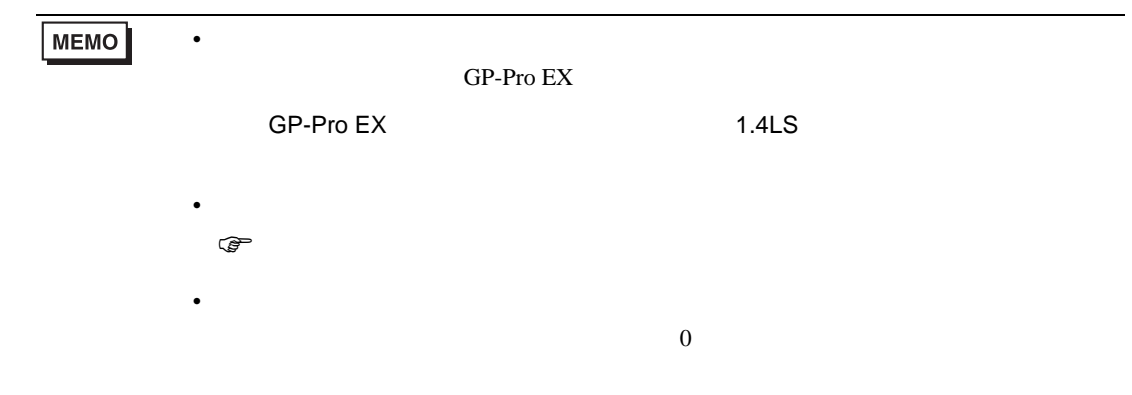

## 6.11 REX-F

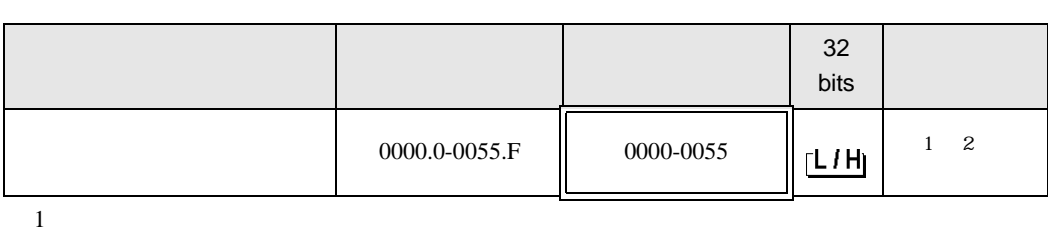

 $\Box$ 

┓

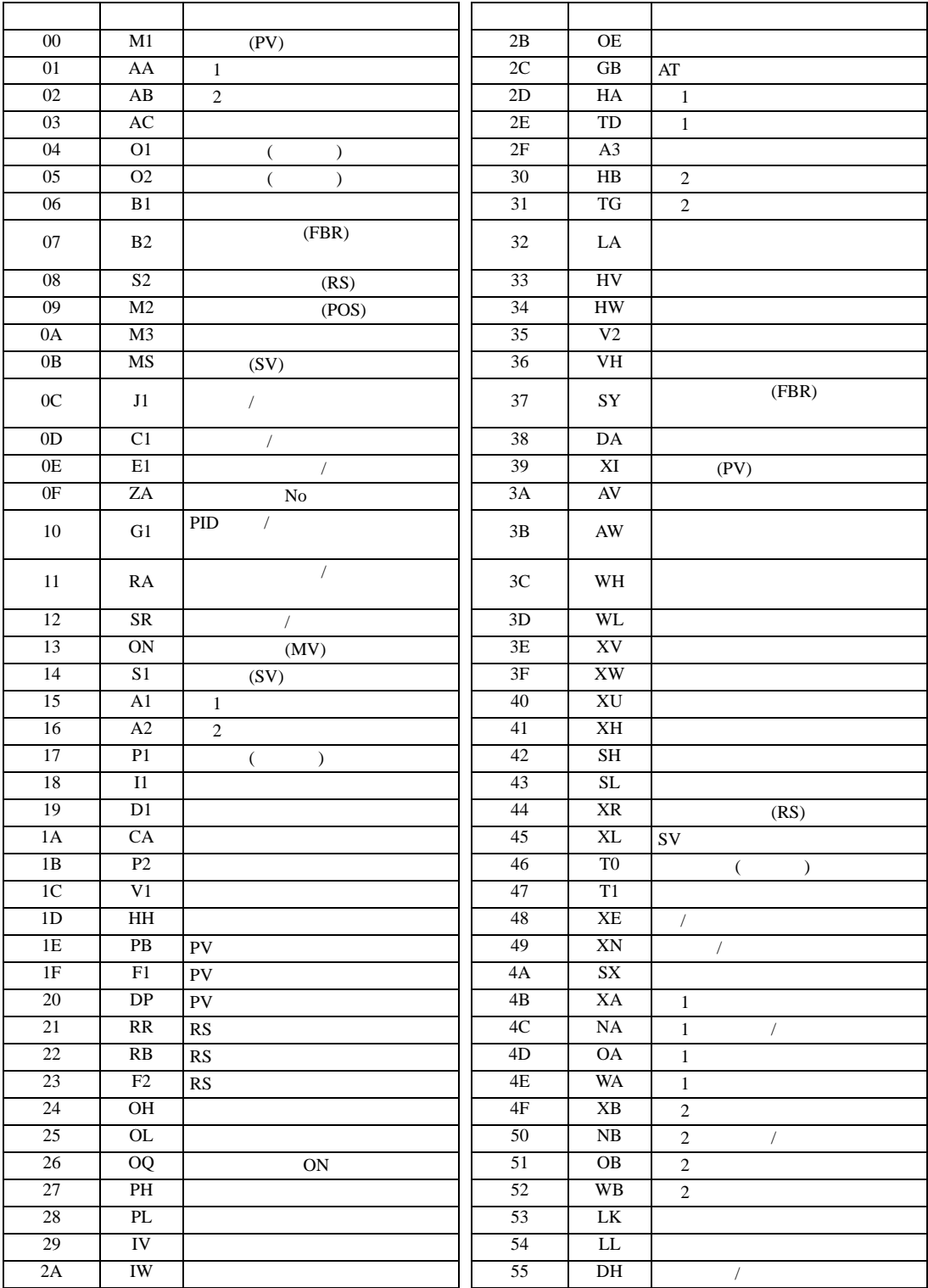

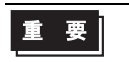

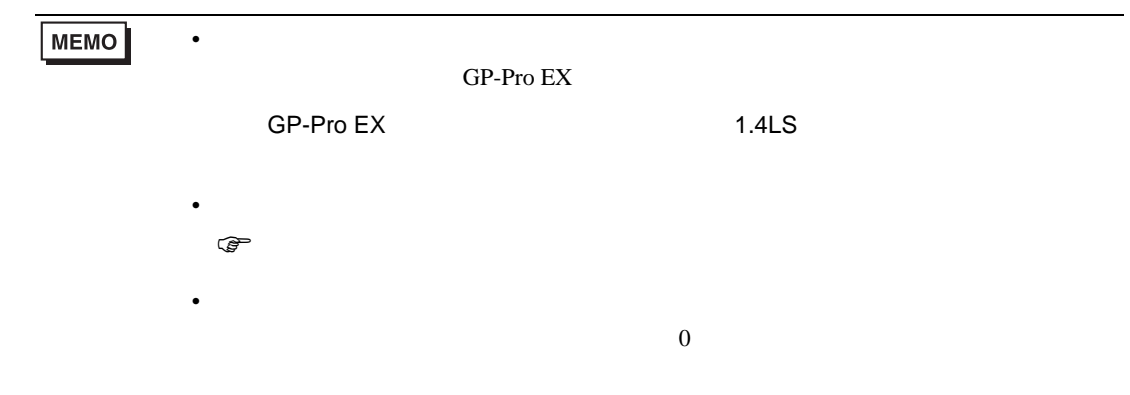

### 6.12 REX-D

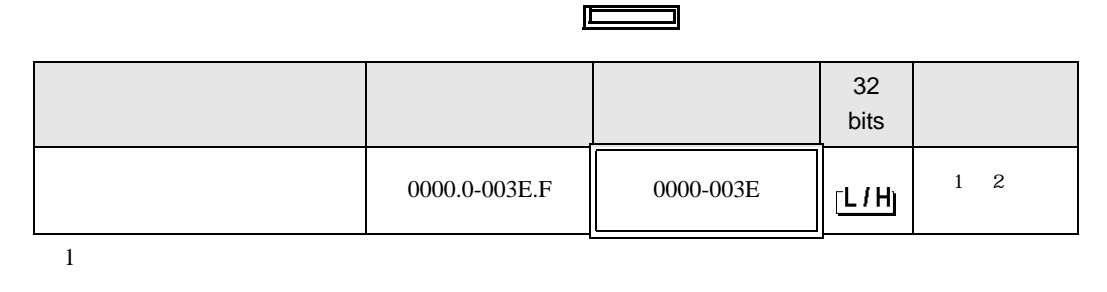

3

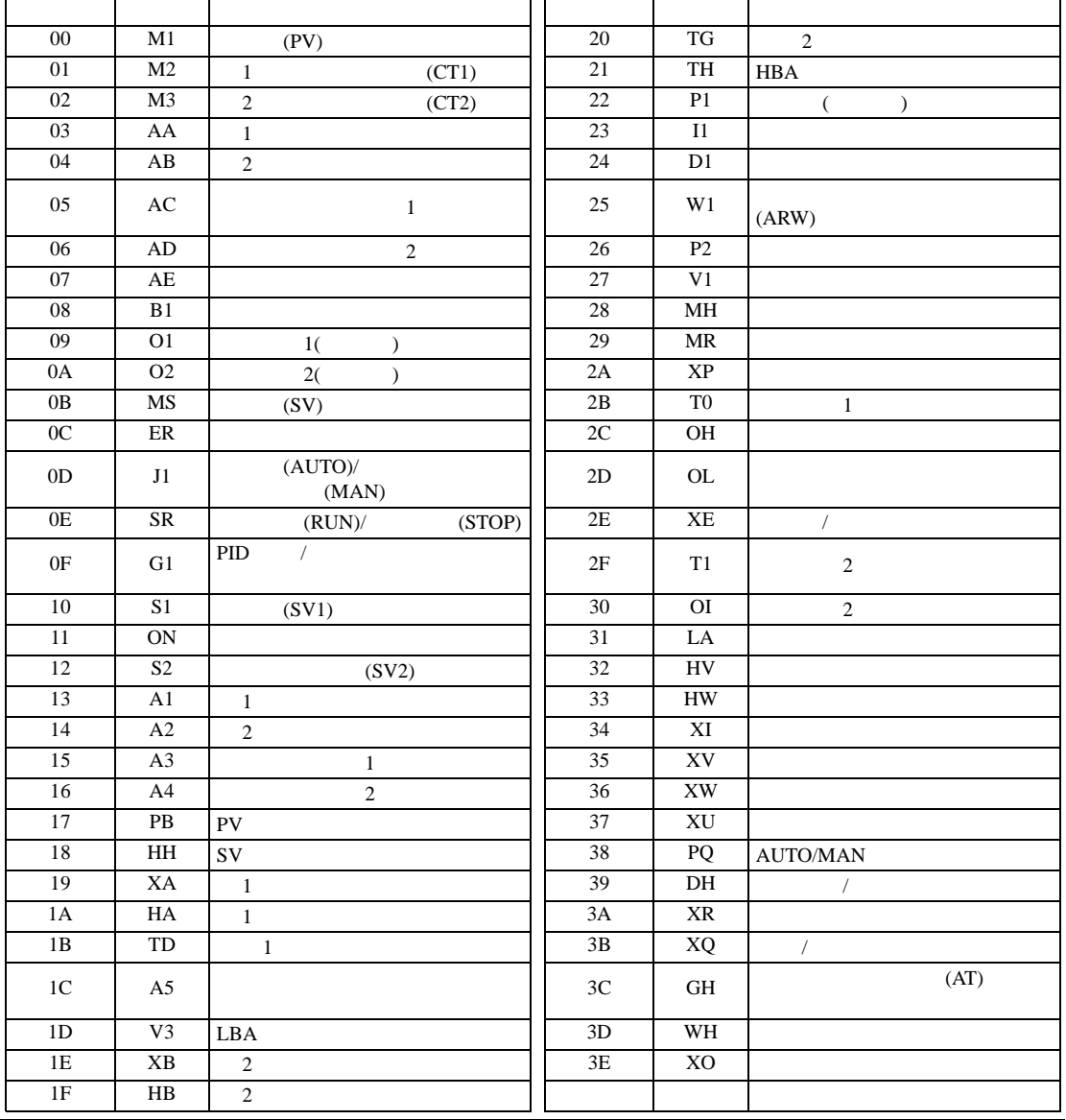

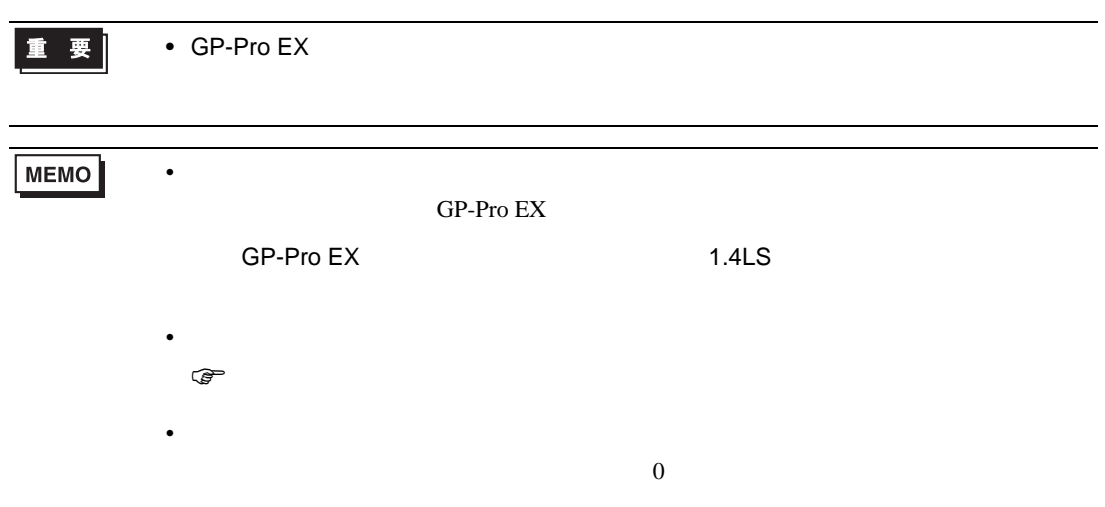
# 6.13 REX-G9

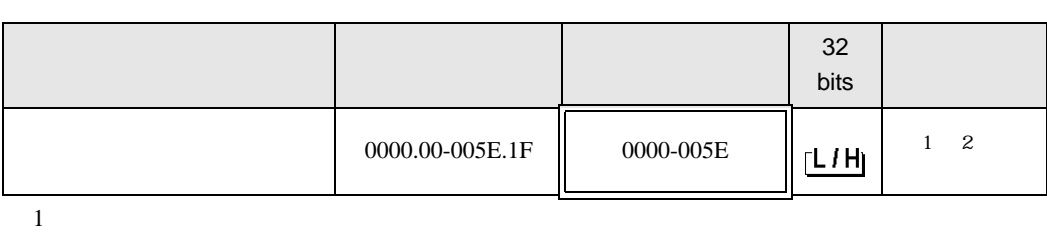

 $\Box$ 

┓

 $2$ 

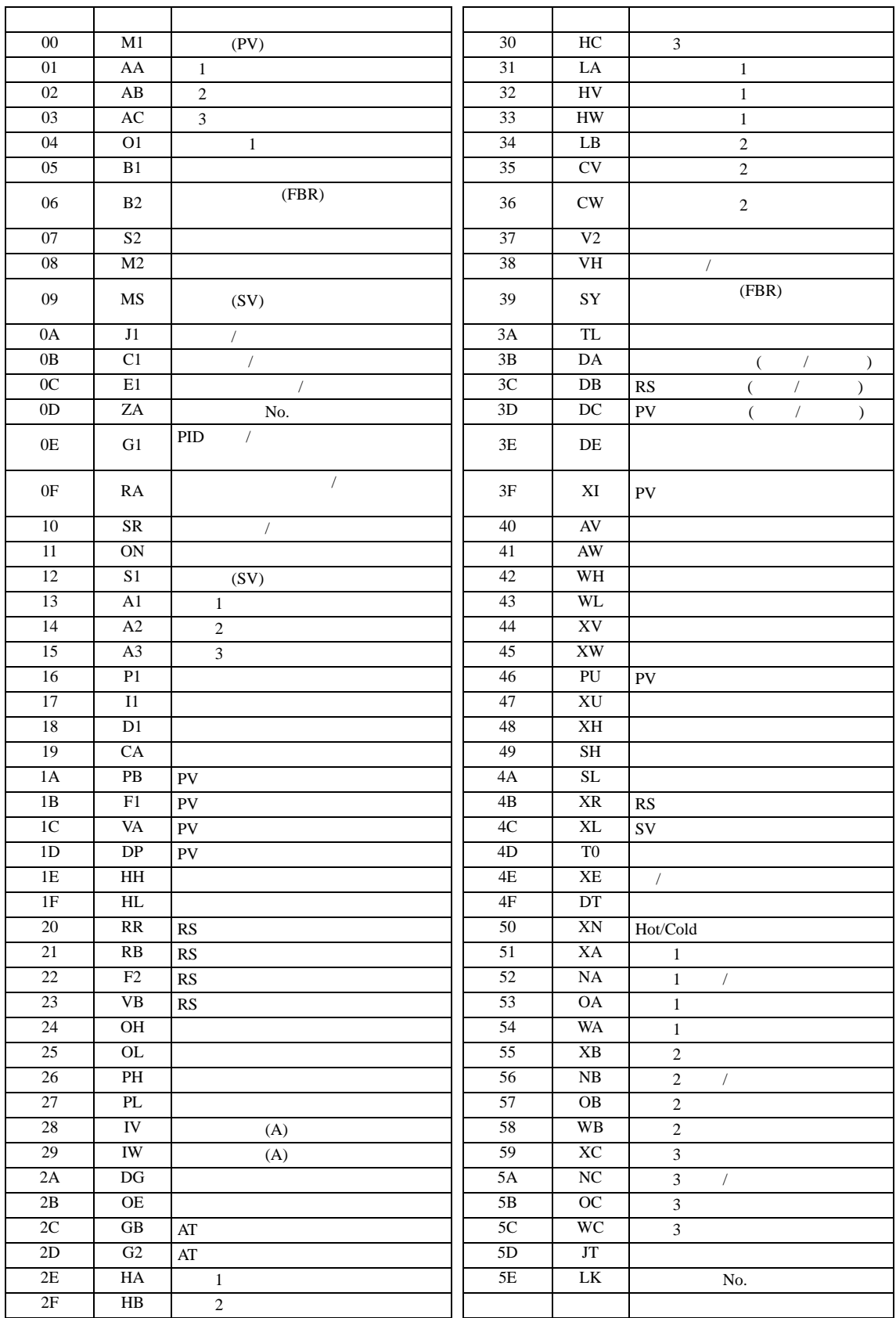

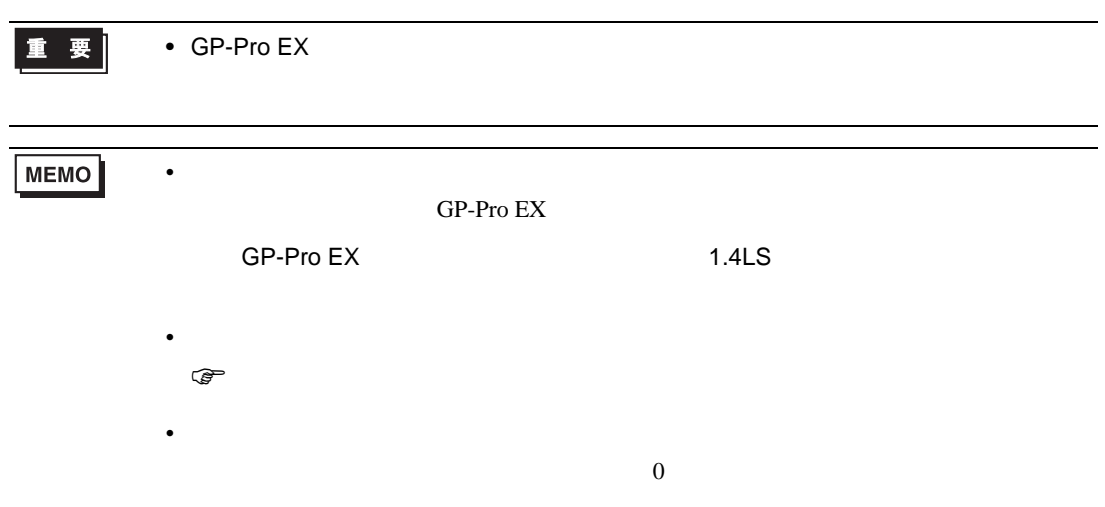

## 6.14 REX-P300

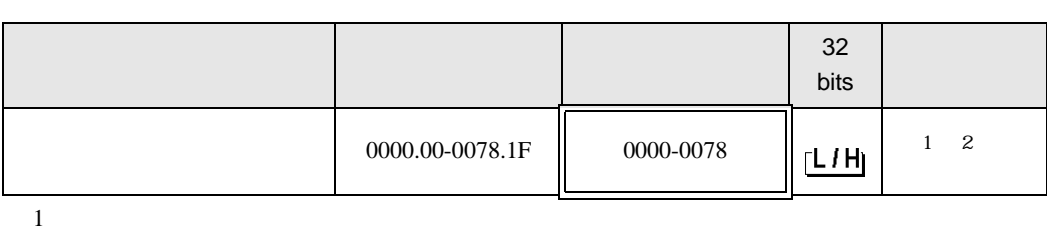

 $\Box$ 

┓

 $2$ 

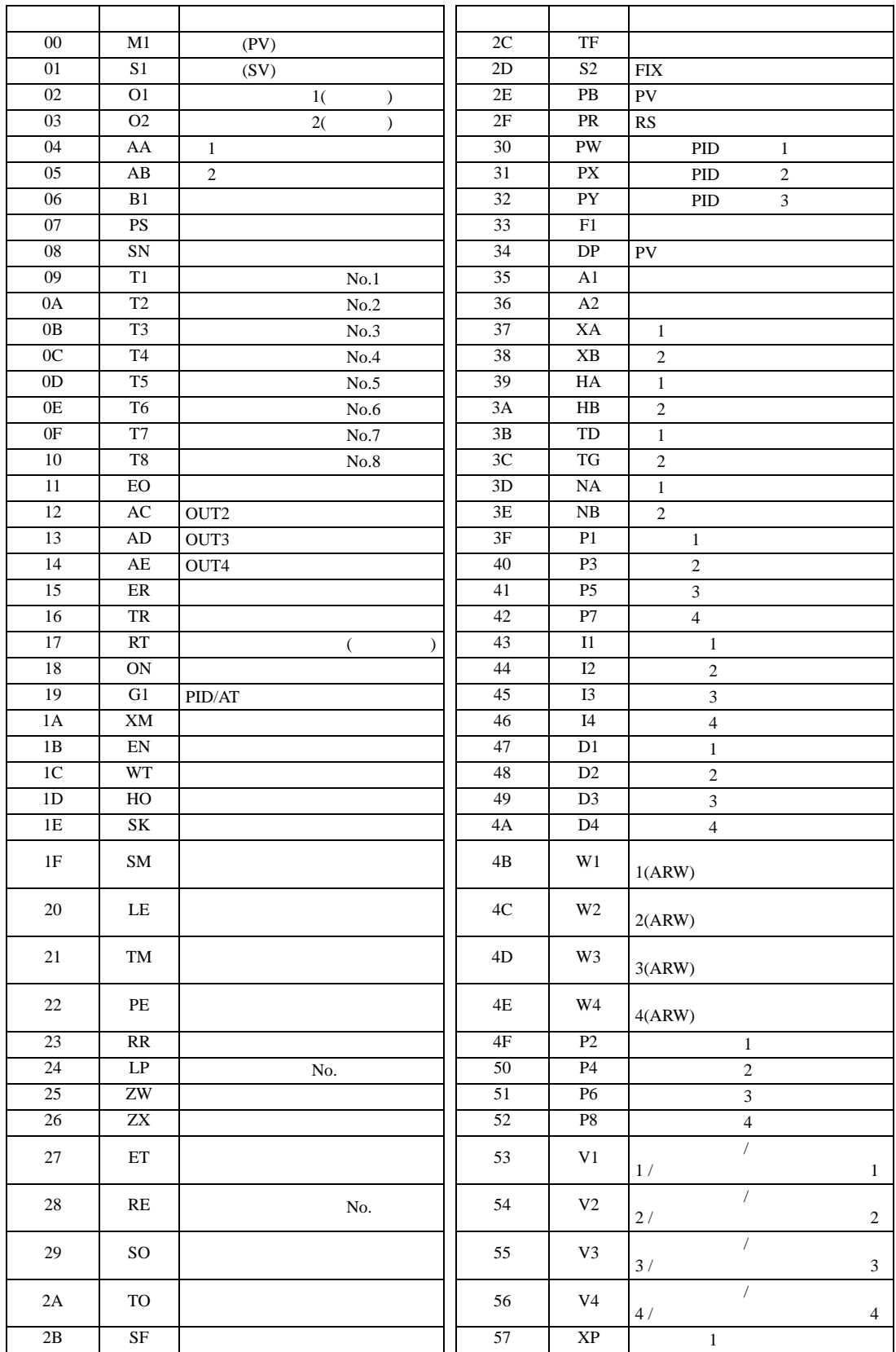

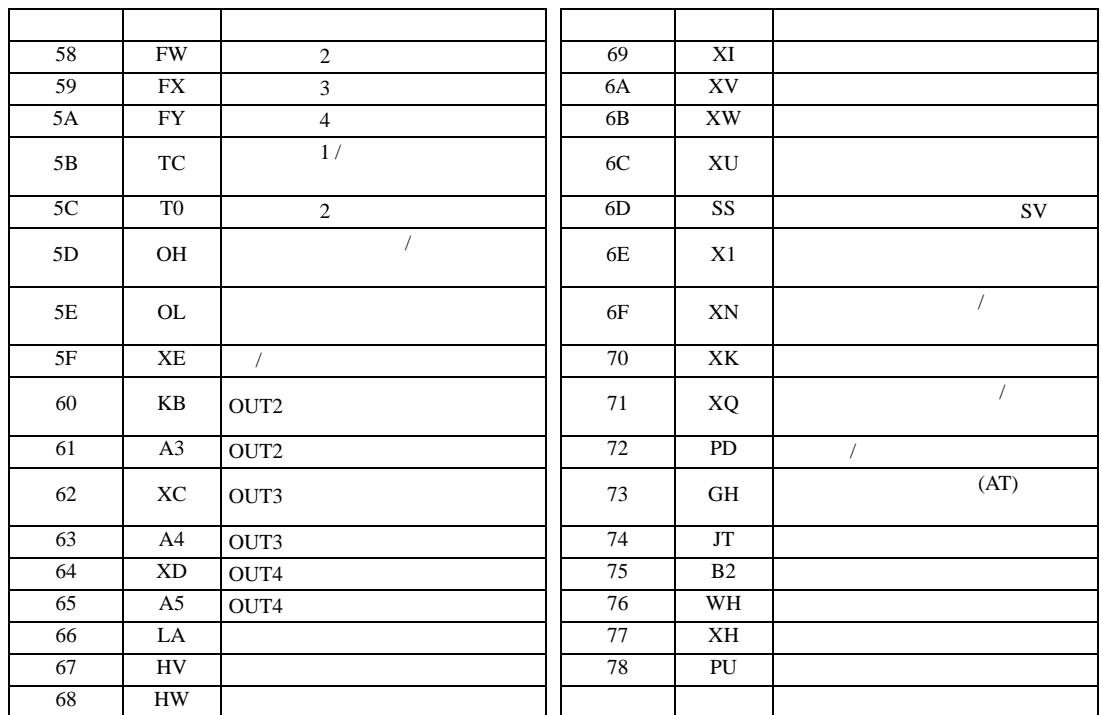

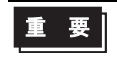

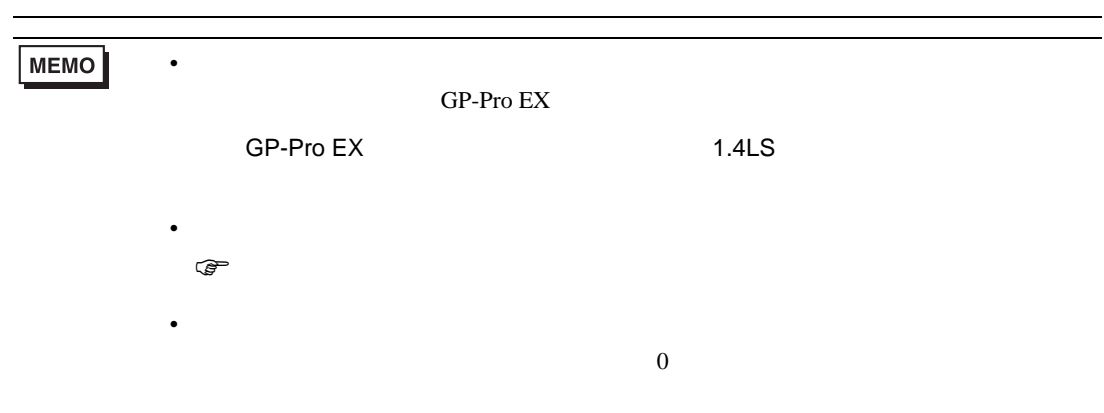

### 6.15 REX-P250

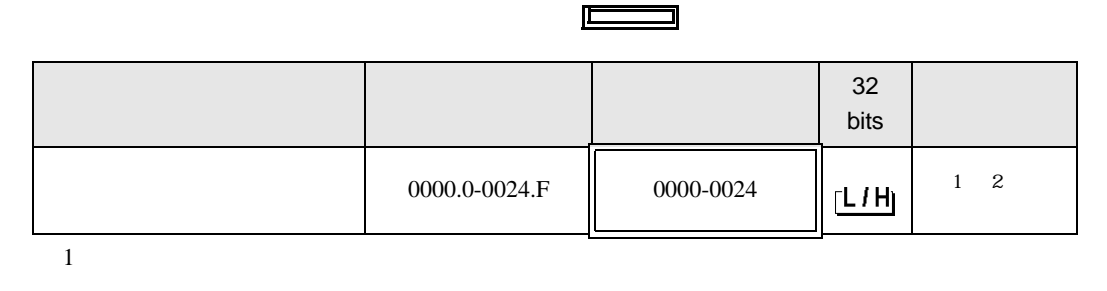

3

 $2$ 

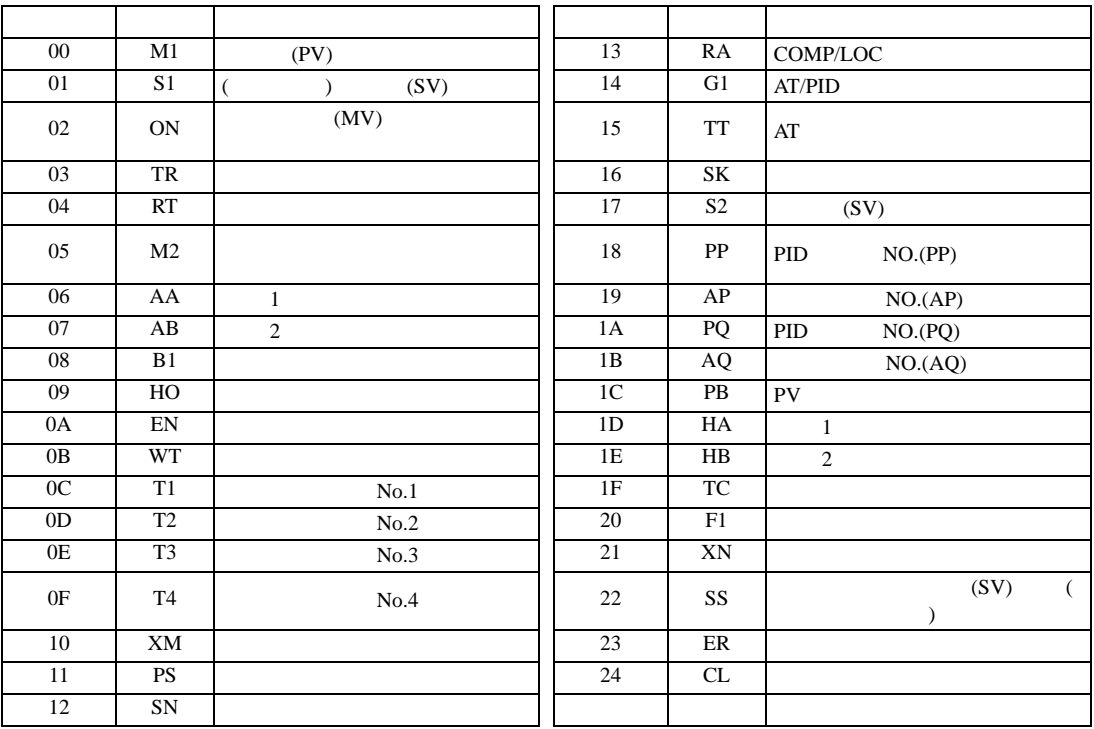

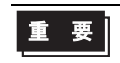

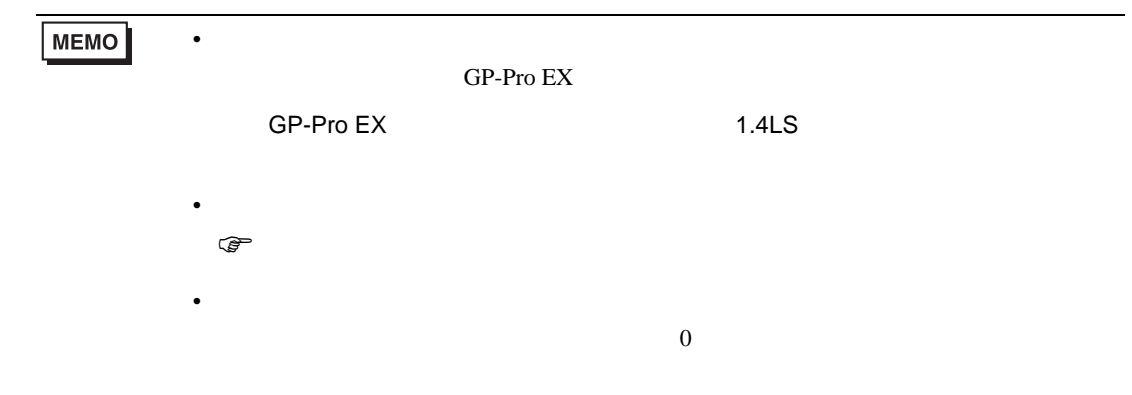

## 6.16 REX-AD

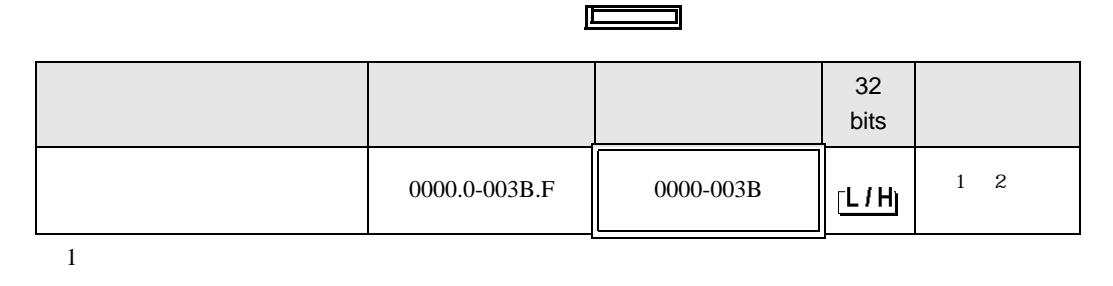

3

 $2$ 

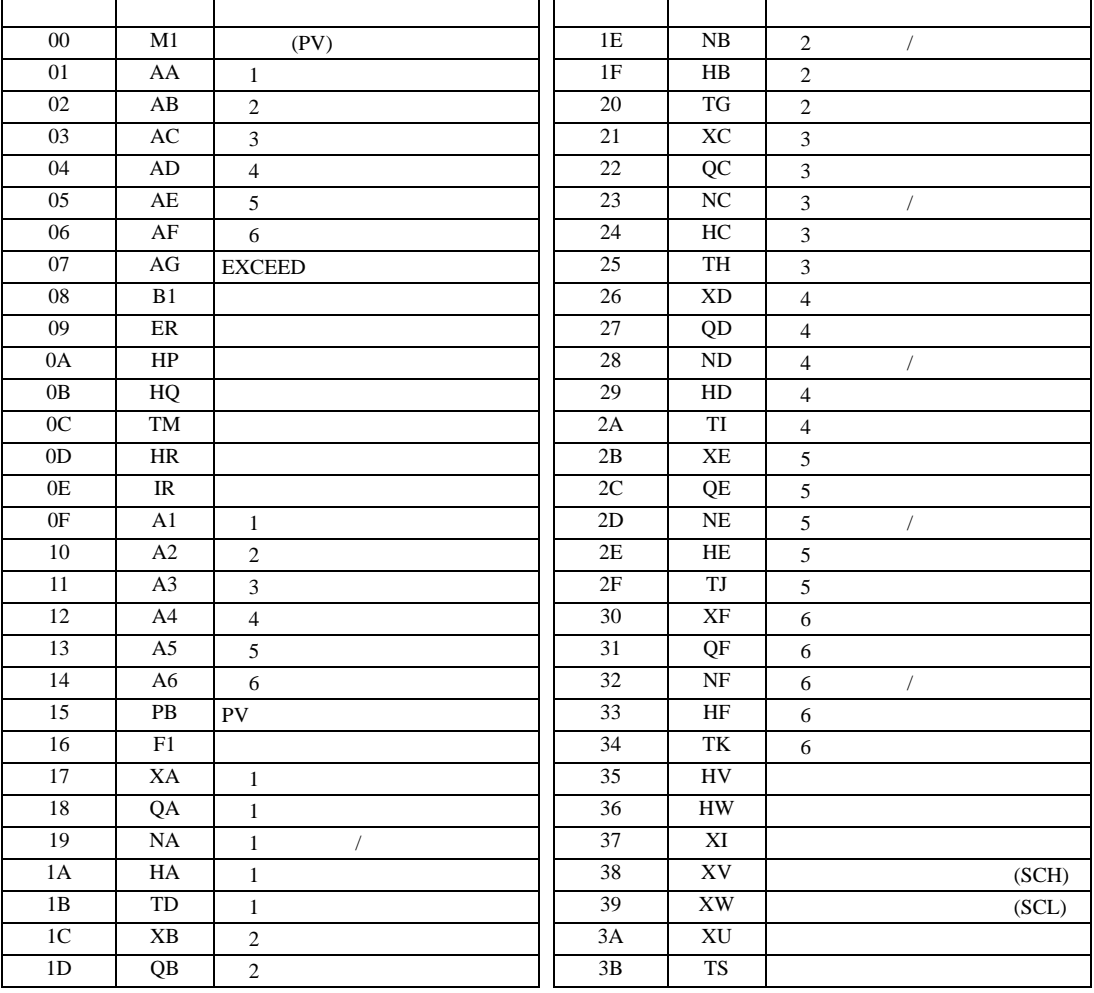

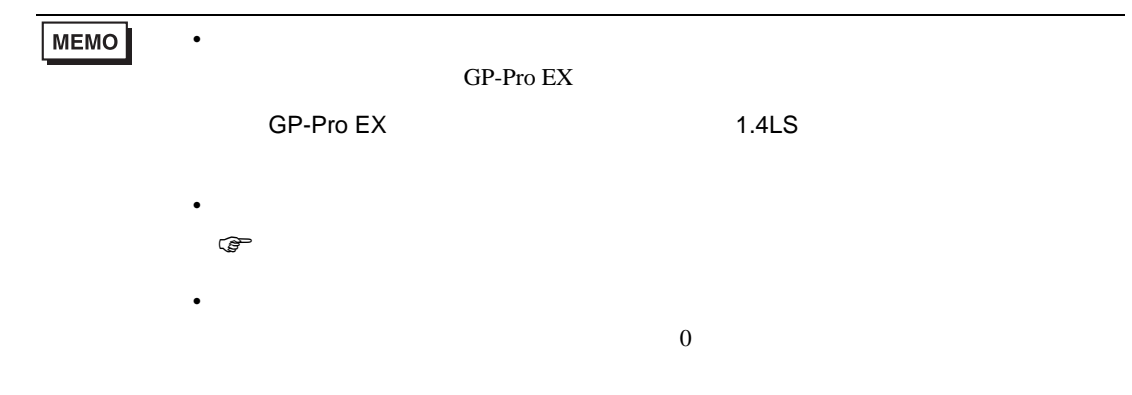

## 6.17 REX-PG

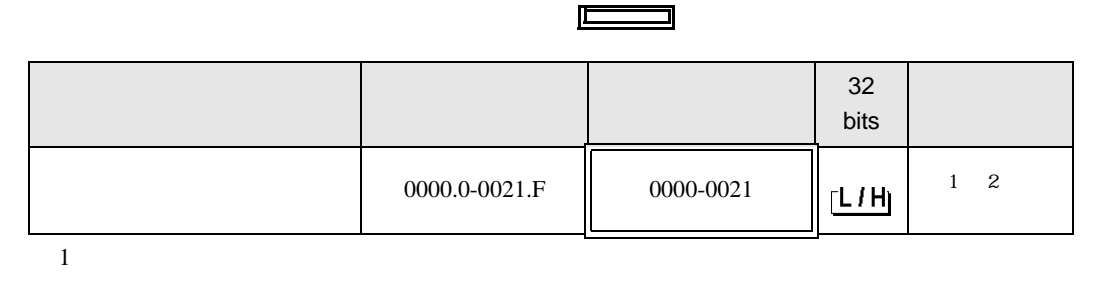

3

 $2$ 

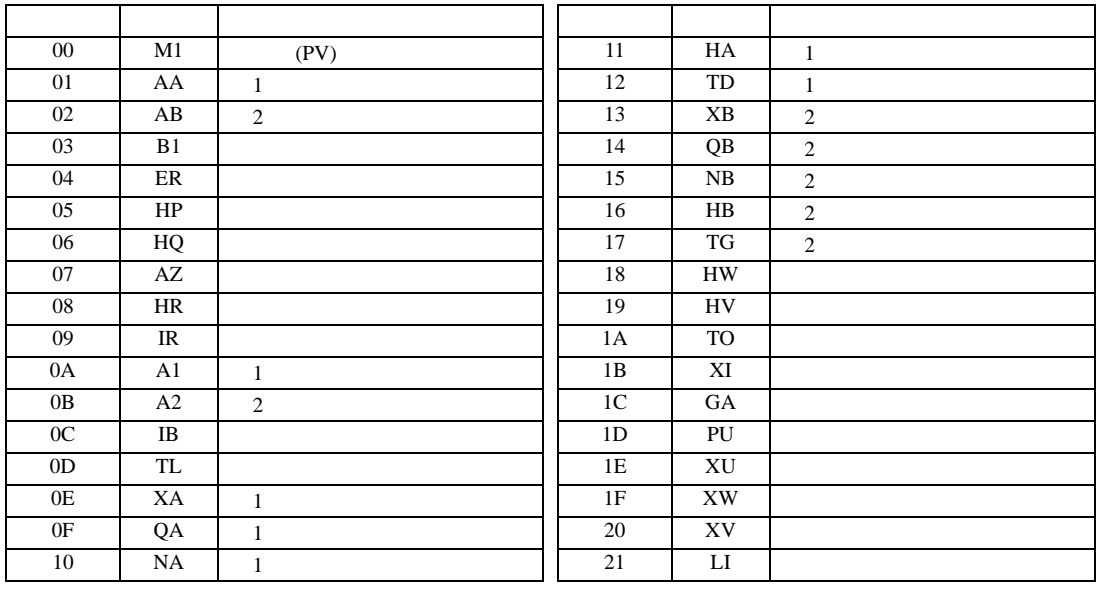

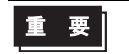

• GP-Pro  $EX$ 

 $\mathbb{G}$ 

**MEMO** 

GP-Pro EX

SP-Pro EX 1.4LS

 $\overline{0}$ 

• 存在しないアドレスを使用した場合でも、読み出しエラーが表示されない場合があ

• **• Particular and The Terms of Terms in the Terms of Terms of Terms in the Terms of Terms of Terms in the Terms** 

• そのアイコンについてはマニュアル表記上の注意を参照してください。

## 6.18 AE500

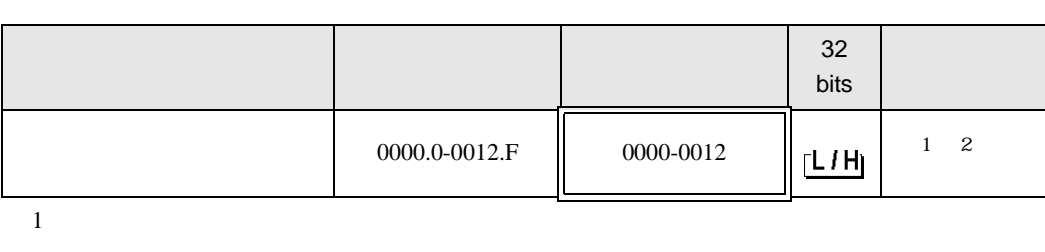

 $\Box$ 

3

 $2$ 

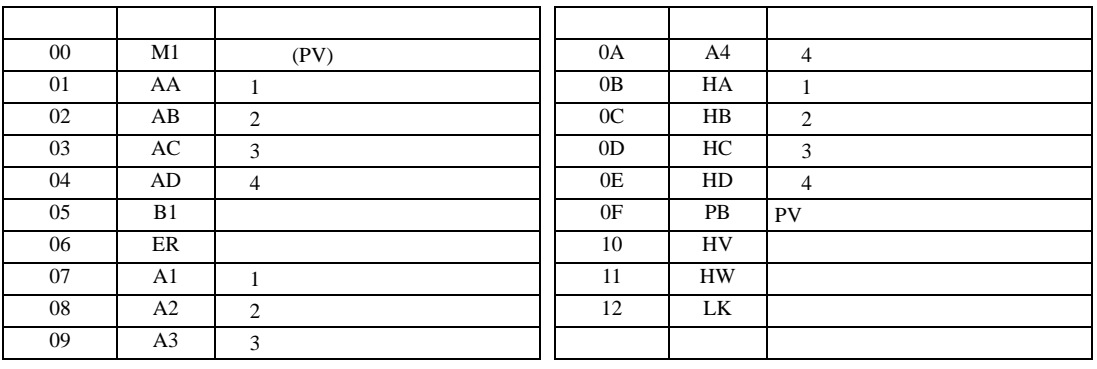

重要

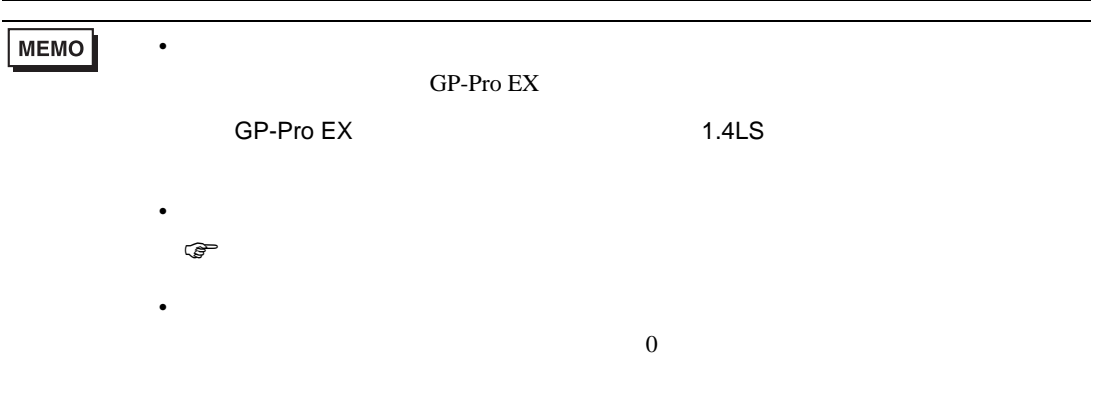

# 6.19 LE100

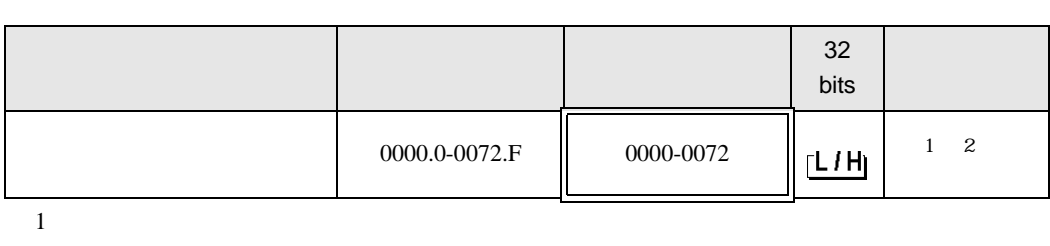

 $\Box$ 

┓

 $2$ 

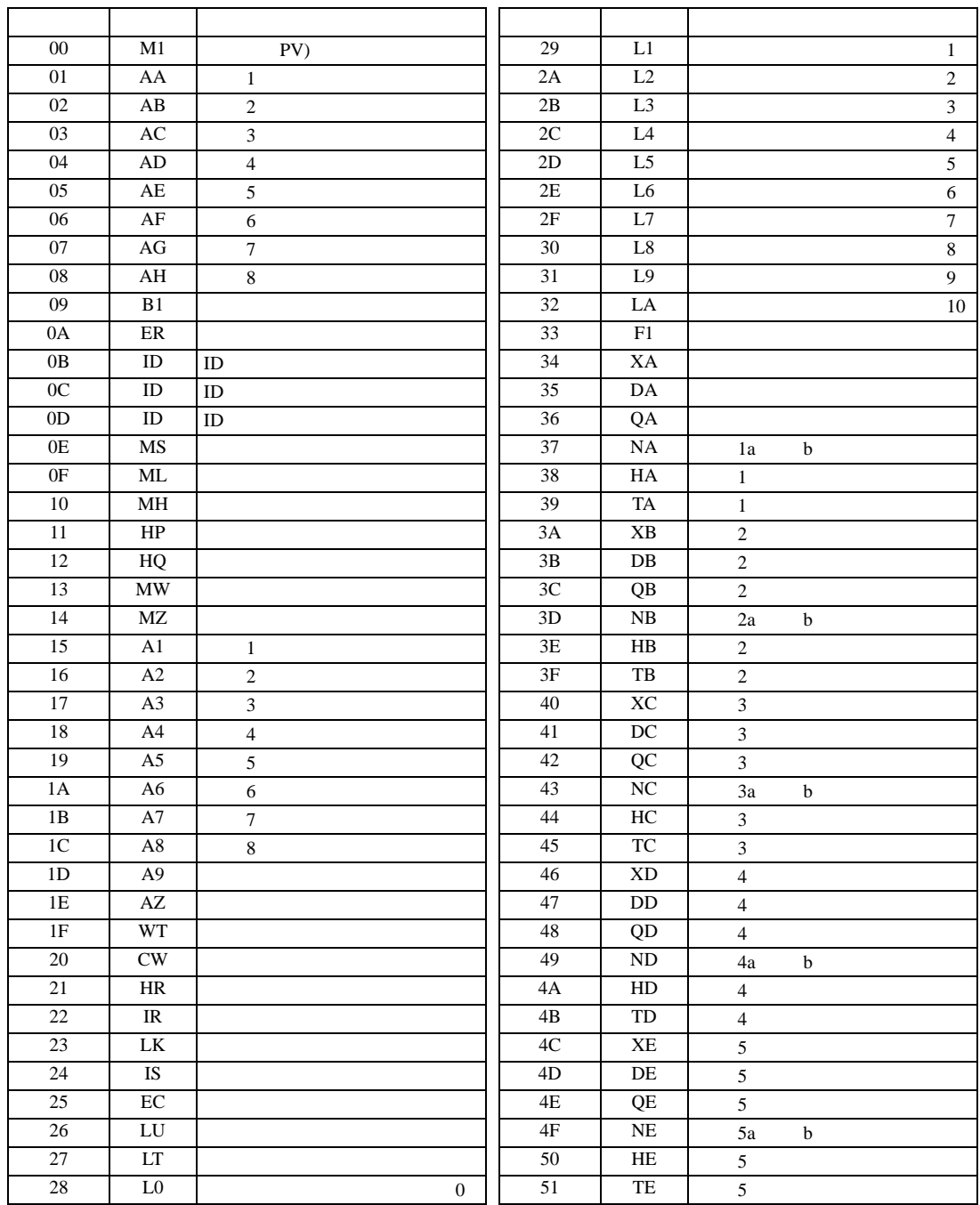

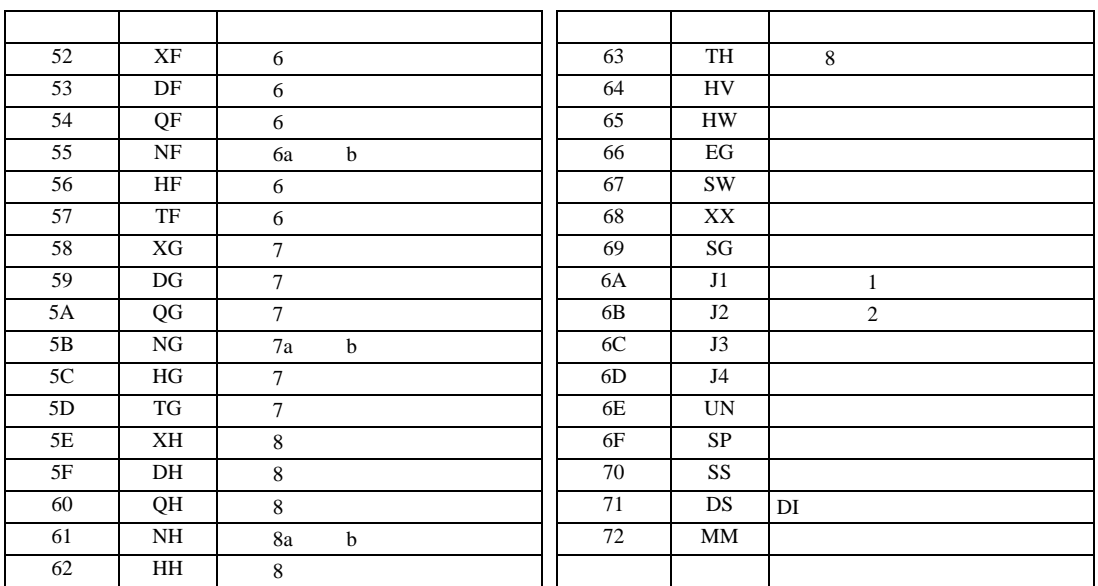

重要

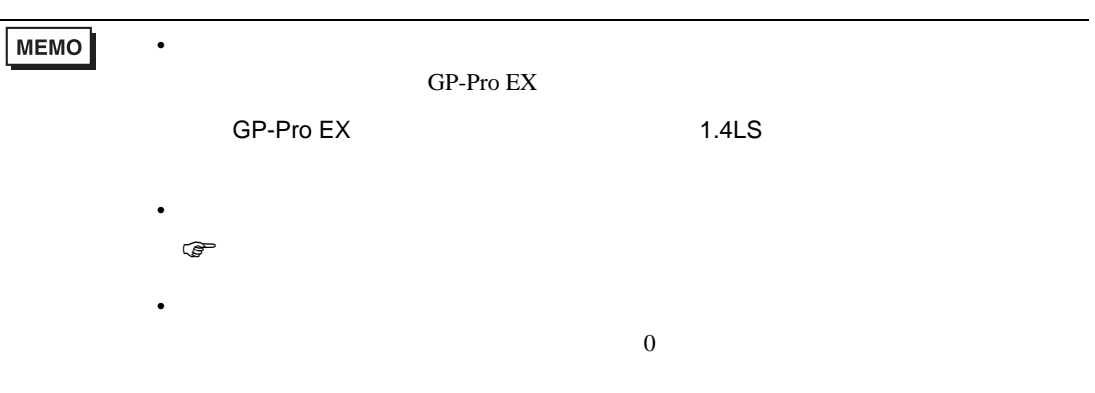

 $7$ 

### 7.1 CB

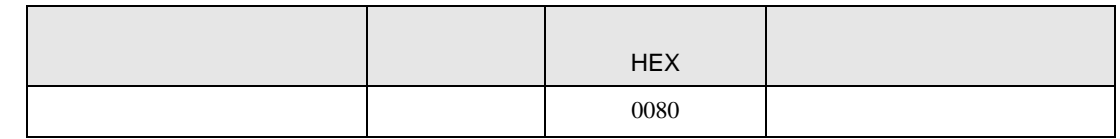

### 7.2 FB

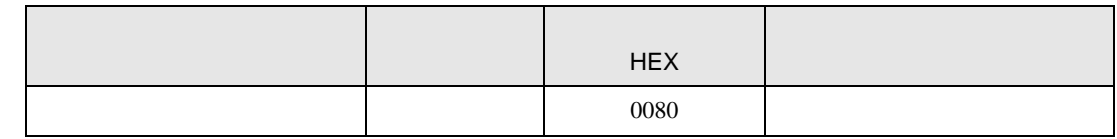

### 7.3 HA

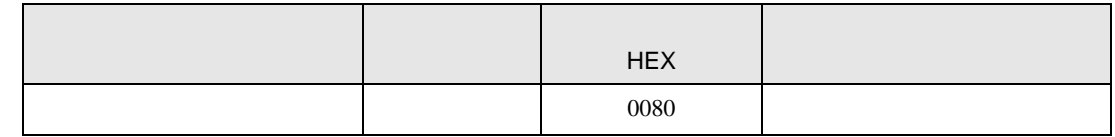

### 7.4 MA

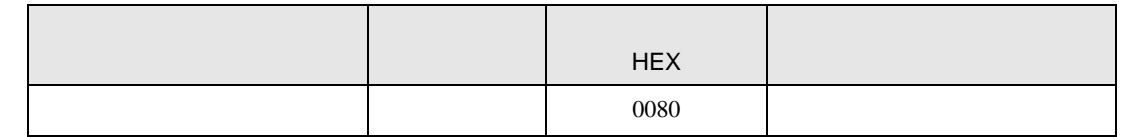

### 7.5 SRV

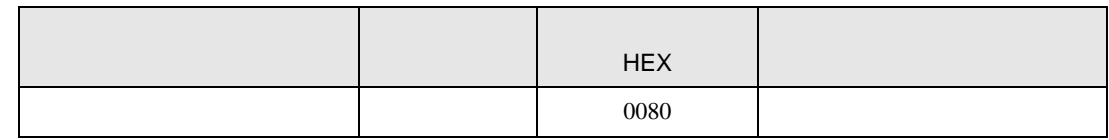

## 7.6 SRX

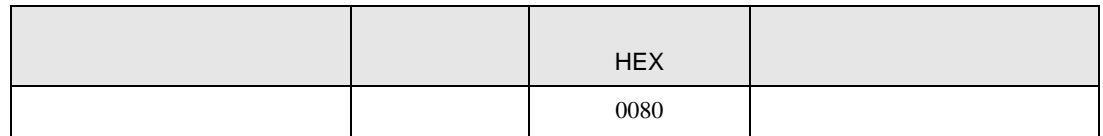

## 7.7 SA

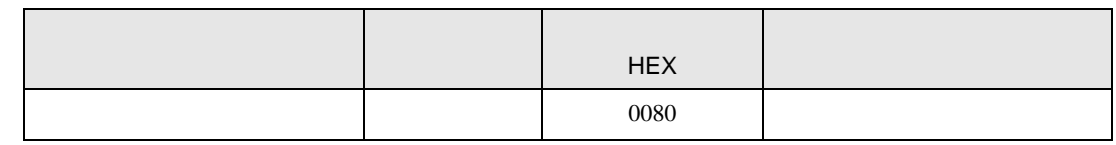

## 7.8 SR Mini HG H-PCP-A/B

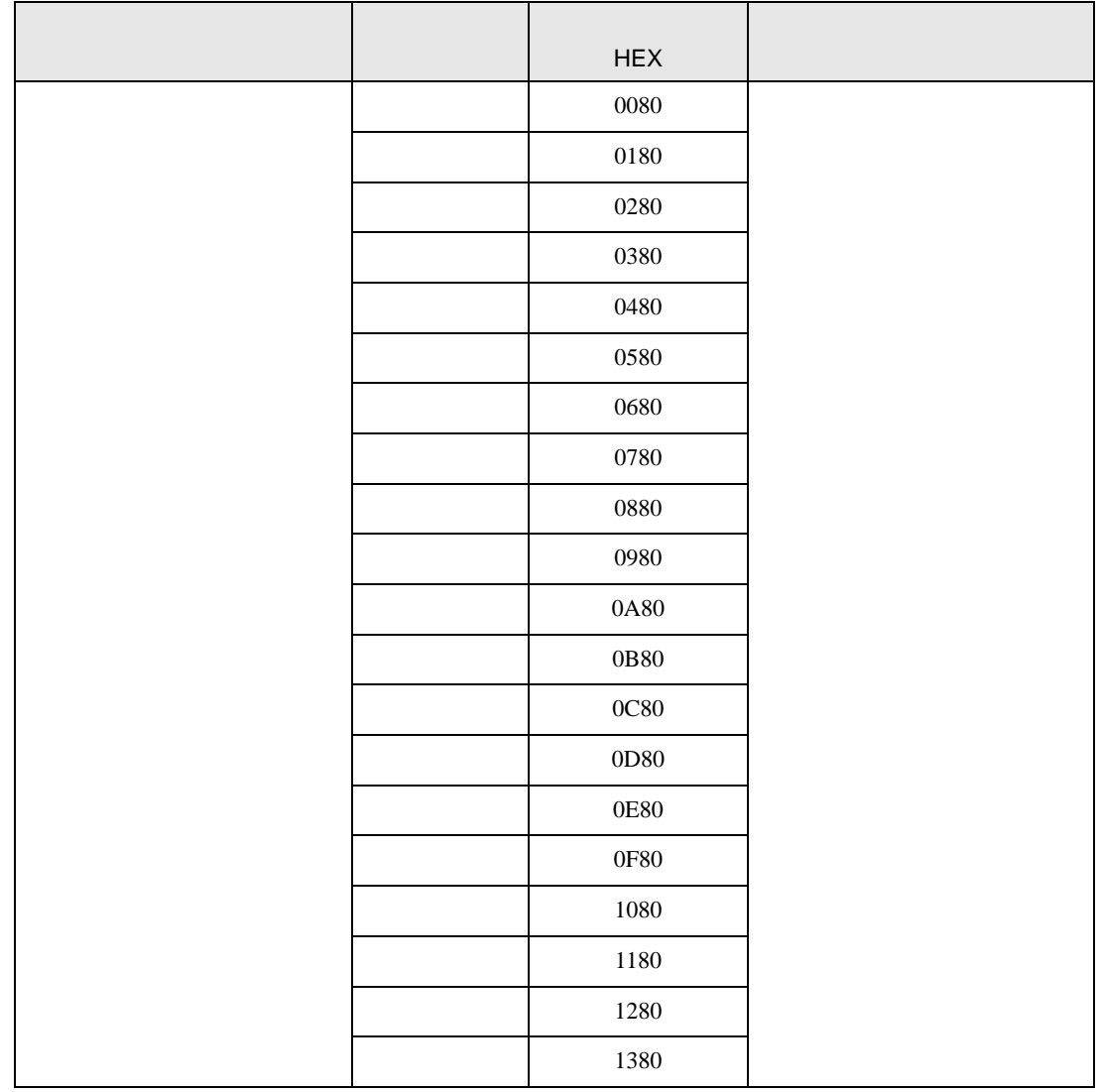

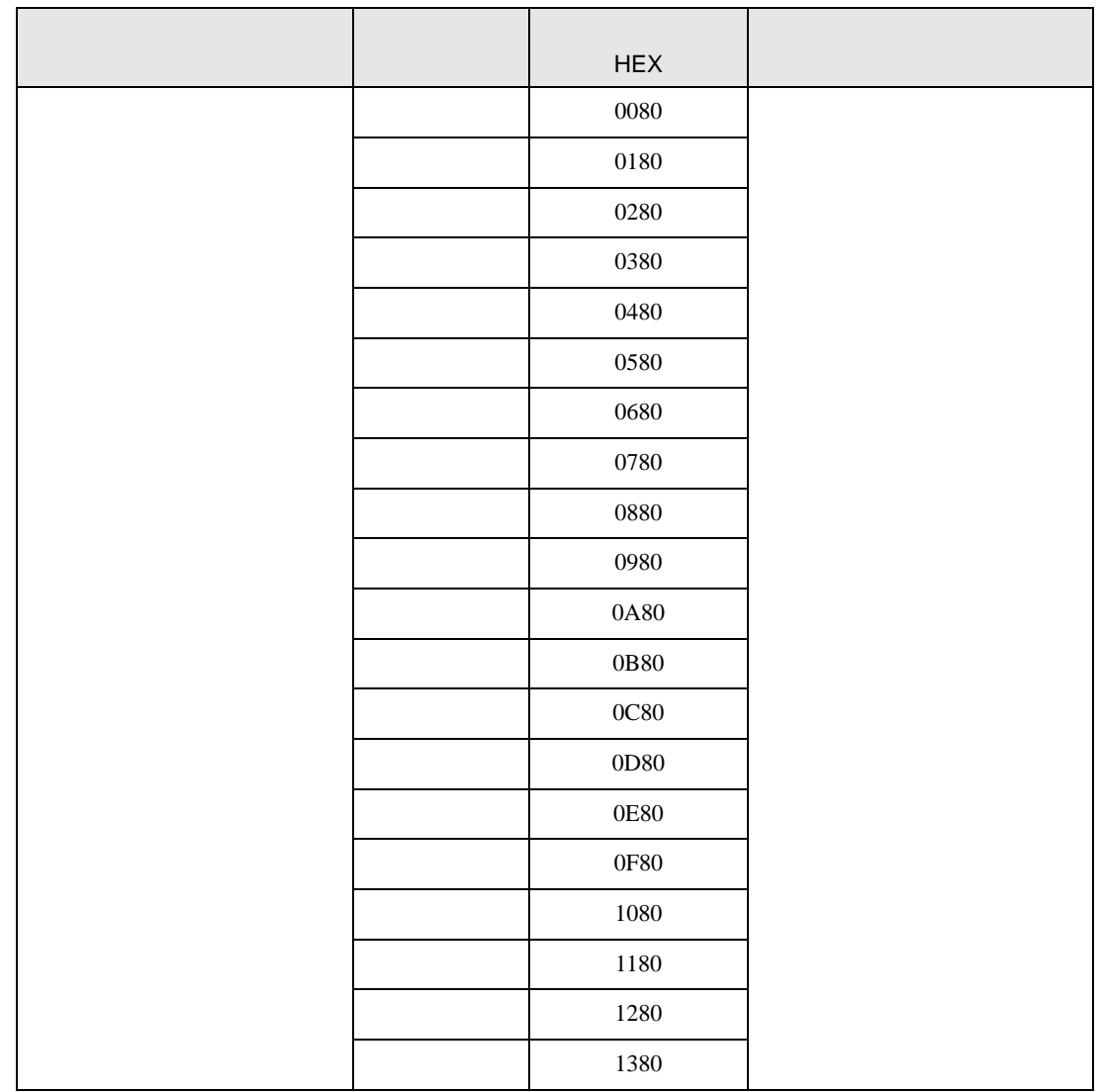

## 7.10 REX-F9000

7.9 SR Mini HG H-PCP-J

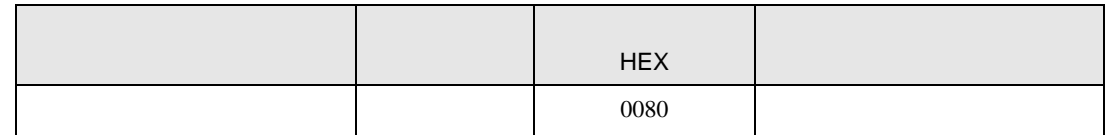

### 7.11 REX-F

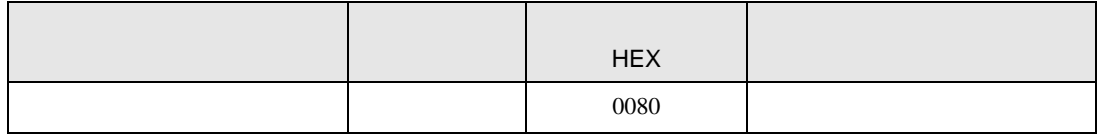

## 7.12 REX-D

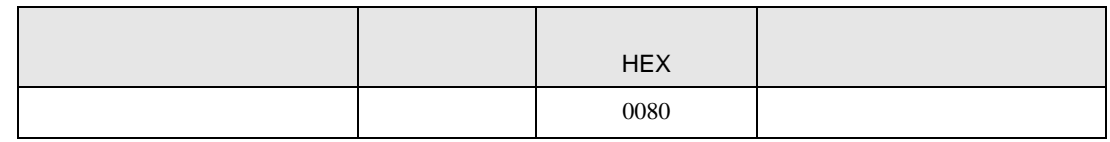

### 7.13 REX-G9

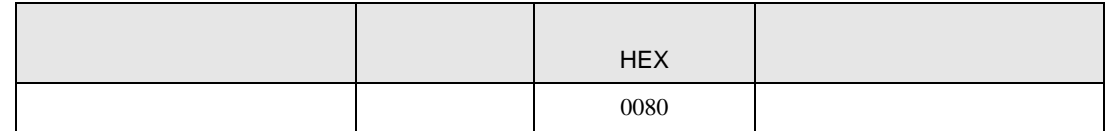

#### 7.14 REX-P300

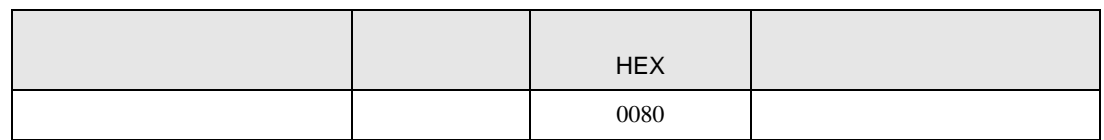

#### 7.15 REX-P250

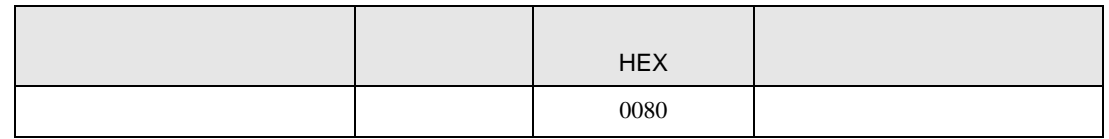

### 7.16 REX-AD

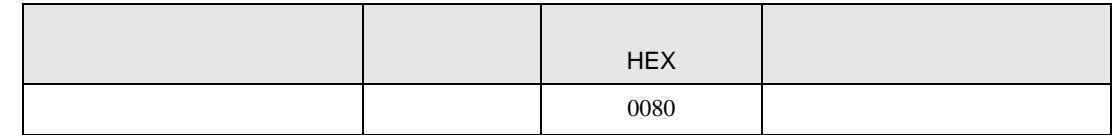

### 7.17 REX-PG

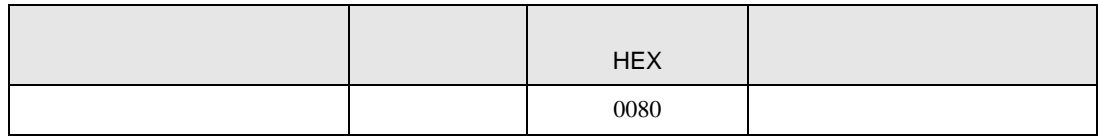

#### 7.18 AE500

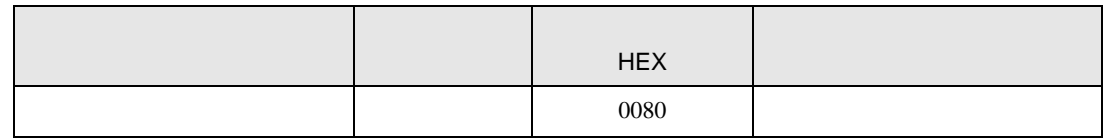

# 7.19 LE100

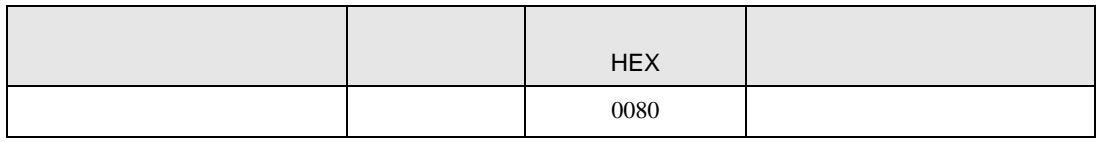

8 エラー

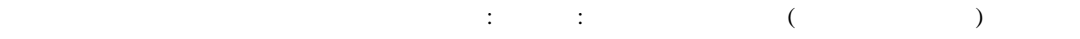

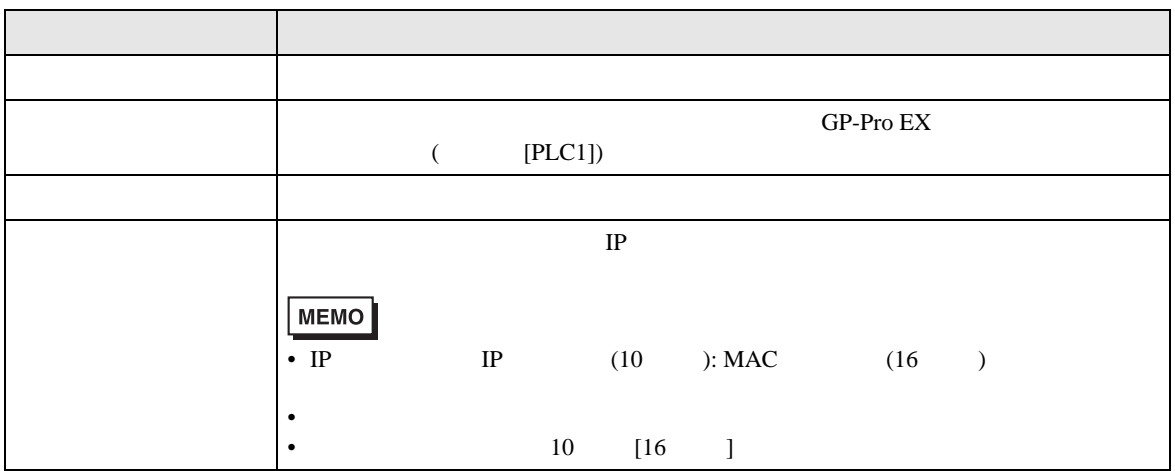

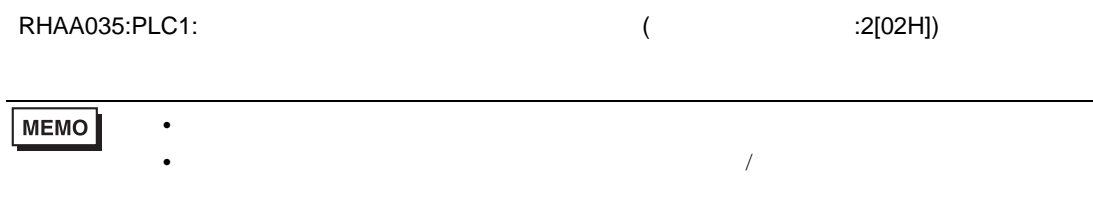